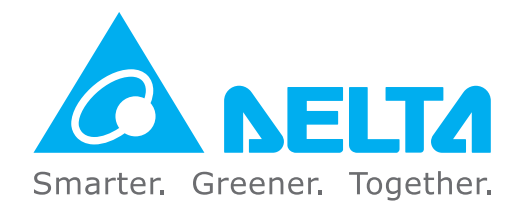

## **Industrial Automation Headquarters**

**Delta Electronics, Inc.**  Taoyuan Technology Center No.18, Xinglong Rd., Taoyuan District, Taoyuan City 33068, Taiwan TEL: 886-3-362-6301 / FAX: 886-3-371-6301

## **Asia**

**Delta Electronics (Shanghai) Co., Ltd.** No.182 Minyu Rd., Pudong Shanghai, P.R.C. Post code : 201209 TEL: 86-21-6872-3988 / FAX: 86-21-6872-3996 Customer Service: 400-820-9595

# **Delta Electronics (Japan), Inc.**

Industrial Automation Sales Department 2-1-14 Shibadaimon, Minato-ku Tokyo, Japan 105-0012 TEL: 81-3-5733-1155 / FAX: 81-3-5733-1255

# **Delta Electronics (Korea), Inc.**

1511, 219, Gasan Digital 1-Ro., Geumcheon-gu, Seoul, 08501 South Korea TEL: 82-2-515-5305 / FAX: 82-2-515-5302

#### **Delta Energy Systems (Singapore) Pte Ltd.** 4 Kaki Bukit Avenue 1, #05-04, Singapore 417939

São Paulo Office Rua Itapeva, 26 – 3˚ Andar - Bela Vista CEP: 01332-000 – São Paulo – SP - Brasil TEL: 55-11-3530-8643 / 55-11-3530-8640

TEL: 65-6747-5155 / FAX: 65-6744-9228 **Delta Electronics (India) Pvt. Ltd.**

Gustavo Baz No. 309 Edificio E PB 103 Colonia La Loma, CP 54060 Tlalnepantla, Estado de México TEL: 52-55-3603-9200

## DELTA\_IA-MDS\_VFD-EL-W\_UM\_EN\_20200729

Plot No.43, Sector 35, HSIIDC Gurgaon, PIN 122001, Haryana, India TEL: 91-124-4874900 / FAX : 91-124-4874945

**Delta Electronics (Thailand) PCL.**  909 Soi 9, Moo 4, Bangpoo Industrial Estate (E.P.Z), Pattana 1 Rd., T.Phraksa, A.Muang, Samutprakarn 10280, Thailand TEL: 66-2709-2800 / FAX : 662-709-2827

**Delta Electronics (Australia) Pty Ltd.** Unit 20-21/45 Normanby Rd., Notting Hill Vic 3168, Australia TEL: 61-3-9543-3720

## **Americas**

**Delta Electronics (Americas) Ltd.** P.O. Box 12173, 5101 Davis Drive, Research Triangle Park, NC 27709, U.S.A. TEL: 1-919-767-3813 / FAX: 1-919-767-3969

#### **Delta Greentech (Brasil) S/A**

# **Delta Electronics International Mexico S.A. de C.V.**

\*We reserve the right to change the information in this catalogue without prior notice.

## **EMEA**

## **Headquarters: Delta Electronics (Netherlands) B.V.**

Sales: Sales.IA.EMEA@deltaww.com Marketing: Marketing.IA.EMEA@deltaww.com Technical Support: iatechnicalsupport@deltaww.com Customer Support: Customer-Support@deltaww.com Service: Service.IA.emea@deltaww.com TEL: +31(0)40 800 3900

#### **BENELUX: Delta Electronics (Netherlands) B.V.**

De Witbogt 20, 5652 AG Eindhoven, The Netherlands Mail: Sales.IA.Benelux@deltaww.com TEL: +31(0)40 800 3900

#### **DACH: Delta Electronics (Netherlands) B.V.** Coesterweg 45, D-59494 Soest, Germany

Mail: Sales.IA.DACH@deltaww.com TEL: +49(0)2921 987 0

## **France: Delta Electronics (France) S.A.**

ZI du bois Challand 2, 15 rue des Pyrénées, Lisses, 91090 Evry Cedex, France Mail: Sales.IA.FR@deltaww.com TEL: +33(0)1 69 77 82 60

#### **Iberia: Delta Electronics Solutions (Spain) S.L.U** Ctra. De Villaverde a Vallecas, 265 1º Dcha Ed.

Hormigueras – P.I. de Vallecas 28031 Madrid TEL: +34(0)91 223 74 20

Carrer Llacuna 166, 08018 Barcelona, Spain Mail: Sales.IA.Iberia@deltaww.com

#### **Italy: Delta Electronics (Italy) S.r.l.**

Via Meda 2–22060 Novedrate(CO) Piazza Grazioli 18 00186 Roma Italy Mail: Sales.IA.Italy@deltaww.com TEL: +39 039 8900365

# **Russia: Delta Energy System LLC**

17 121357 Moscow Russia Mail: Sales.IA.RU@deltaww.com TEL: +7 495 644 3240

#### **Turkey: Delta Greentech Elektronik San. Ltd. Sti. (Turkey)**

Şerifali Mah. Hendem Cad. Kule Sok. No:16-A 34775 Ümraniye – İstanbul Mail: Sales.IA.Turkey@deltaww.com TEL: + 90 216 499 9910

#### **GCC: Delta Energy Systems AG (Dubai BR)** P.O. Box 185668, Gate 7, 3rd Floor, Hamarain Centre

Dubai, United Arab Emirates Mail: Sales.IA.MEA@deltaww.com TEL: +971(0)4 2690148

#### **Egypt + North Africa: Delta Electronics**

Unit 318, 3rd Floor, Trivium Business Complex, North 90 street, New Cairo, Cairo, Egypt Mail: Sales.IA.MEA@deltaww.com

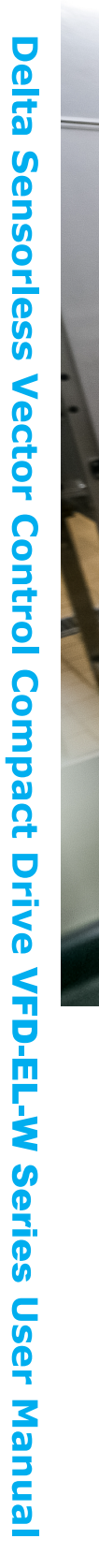

# **Delta Sensorless Vector Control**

**Compact Drive VFD-EL-W Series User Manual** 

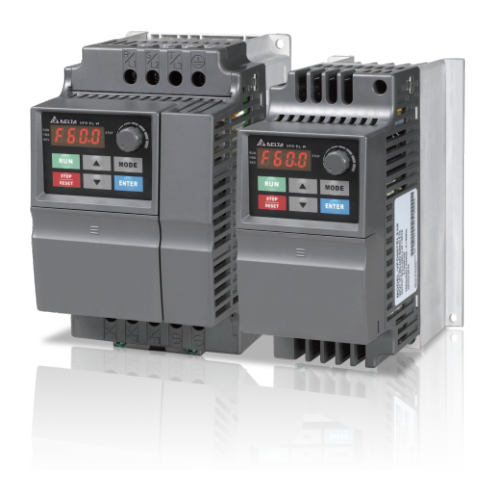

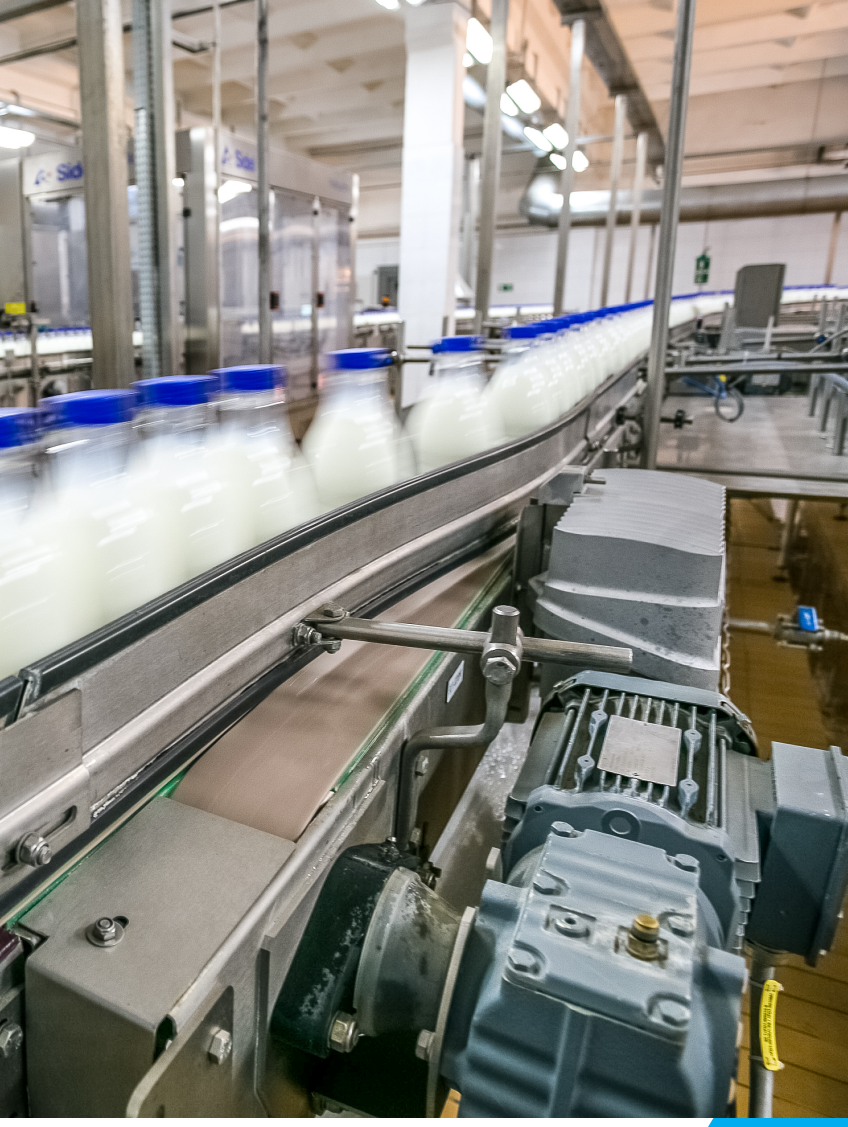

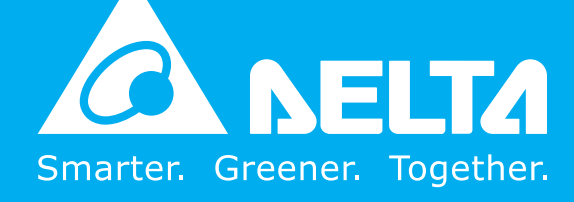

## **Copyright notice**

©Delta Electronics, Inc. All rights reserved.

All information contained in this user manual is the exclusive property of Delta Electronics Inc. (hereinafter referred to as "Delta ") and is protected by copyright law and all other laws. Delta retains the exclusive rights of this user manual in accordance with the copyright law and all other laws. No parts in this manual may be reproduced, transmitted, transcribed, translated or used in any other ways without the prior consent of Delta.

## **Limitation of Liability**

The contents of this user manual are only for the use of the AC motor drives manufactured by Delta. Except as defined in special mandatory laws, Delta provides this user manual "as is" and does not offer any kind of warranty through this user manual for using the product, either express or implied, including but not limited to the following: (i) this product will meet your needs or expectations; (ii) the information contained in the product is current and correct; (iii) the product does not infringe any rights of any other person. You shall bear your own risk to use this product.

In no event shall Delta, its subsidiaries, affiliates, managers, employees, agents, partners and licensors be liable for any direct, indirect, incidental, special, derivative or consequential damages ( including but not limited to the damages for loss of profits, goodwill, use or other intangible losses) unless the laws contains special mandatory provisions to the contrary.

Delta reserves the right to make changes to the user manual and the products described in the user manual without prior notice and afterwards.

Thank you for choosing DELTA's sensorless vector control compact drive VFD-EL-W series. The VFD-EL-W series are manufactured with high-quality components and materials and incorporate the latest microprocessor technology available.

Use this manual for the AC Motor Drive installation, parameter setting, troubleshooting, and daily maintenance. To guarantee safe operation, read the following safety guidelines before connecting power to the AC motor drive. Keep this user manual at hand and distribute to all users for reference.

To ensure the safety of operators and equipment, only qualified personnel familiar with AC motor drive are to do installation, start-up and maintenance. Always read this manual thoroughly before using VFD-EL-W series AC Motor Drive, especially the DANGER, WARNING and CAUTION notes. Failure to comply may result in personal injury and equipment damage. If you have any questions, please contact your dealer.

## *PLEASE READ PRIOR TO INSTALLATION FOR SAFETY.*

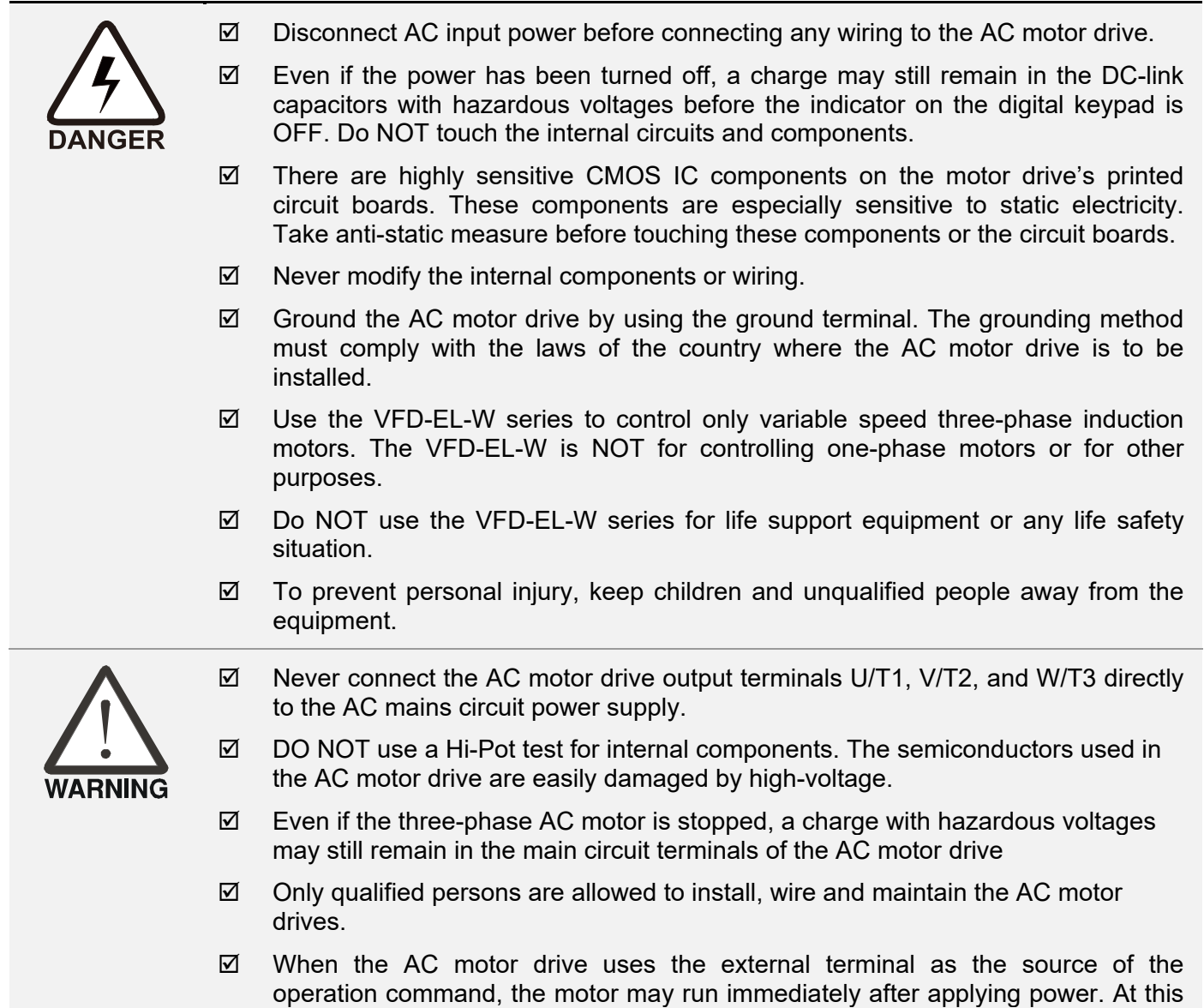

i

time, it is dangerous if people are at the scene.

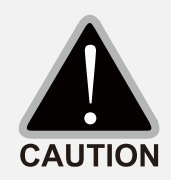

- $\boxtimes$  DO NOT install the AC motor drive in a location subject to high temperature, direct sunlight, high humidity, or splash of water droplets.
- $\boxtimes$  Use the AC motor drives only within specification. Failure to comply may result in fire, explosion or electric shock.
- $\boxtimes$  When the motor cable between AC motor drive and motor is too long, the insulation layer of the motor may be damaged. Use a frequency inverter-duty motor or add an AC output reactor to prevent damage to the motor. Refer to Appendix B "Reactor" for details.
- $\boxtimes$  The rated voltage of power system to install motor drives is listed below. Ensure that the installation voltage is in the correct range when installing a motor drive. 1. For 230V models, the range is between 180V~264V
	- 2. For 460V models, the range is between 342V~528V
- $\boxtimes$  The performance of electrolytic capacitor will degrade if it is not charged for a long time. It is recommended to charge the drive which is stored in no charge condition every 2 years for 3~4 hours to restore the performance of electrolytic capacitor in the motor drive. Note: When power up the motor drive, use adjustable AC power source (ex. AC autotransformer) to charge the drive at 70%~80% of rated voltage for 30 minutes (do not run the motor drive). Then charge the drive at 100% of rated voltage for an hour (do not run the motor drive). By doing these, restore the performance of electrolytic capacitor before starting to run the motor drive. Do NOT run the motor drive at 100% rated voltage right away.
- $\boxtimes$  Pay attention to the following precautions when transporting and installing this package (including wooden crate and wood stave)
	- 1. If you need to deworm the wooden crate, do NOT use fumigation or you will damage the drive. Any damage to the drive caused by using fumigation voids the warranty.
	- 2. Use other methods, such as heat treatment or any other non-fumigation treatment, to deworm the wood packaging material.
	- 3. If you use heat treatment to deworm, leave the packaging materials in an environment of over 56°C for a minimum of thirty minutes.
- $\boxtimes$  If the motor drive generates leakage current goes over AC 3.5 mA or over DC 10 mA on a protective earth (PE) conductor, the PE conductor must be a copper wire with a cross section of minimum 10mm<sup>2</sup> or an aluminum wire with a cross section of at least 16mm2. You can also install an earth-leakage circuit breaker (ELCB).

# **NOTE**

- In order to explain the details of the product, the outer casing or the safety cover is removed and described as a figure. During operation, it is necessary to install the casing and wiring in accordance with the regulations, and operate according to the instructions to ensure safety.
- The figures shown in the manual, for the convenience of explanation, may be slightly different from the product. This is normal and does not affect your customer rights.
- The content of this manual may be revised without prior notice. Please consult our distributors or download the latest version at http://www.deltaww.com/iadownload\_acmotordrive

ii

# *Table of Contents*

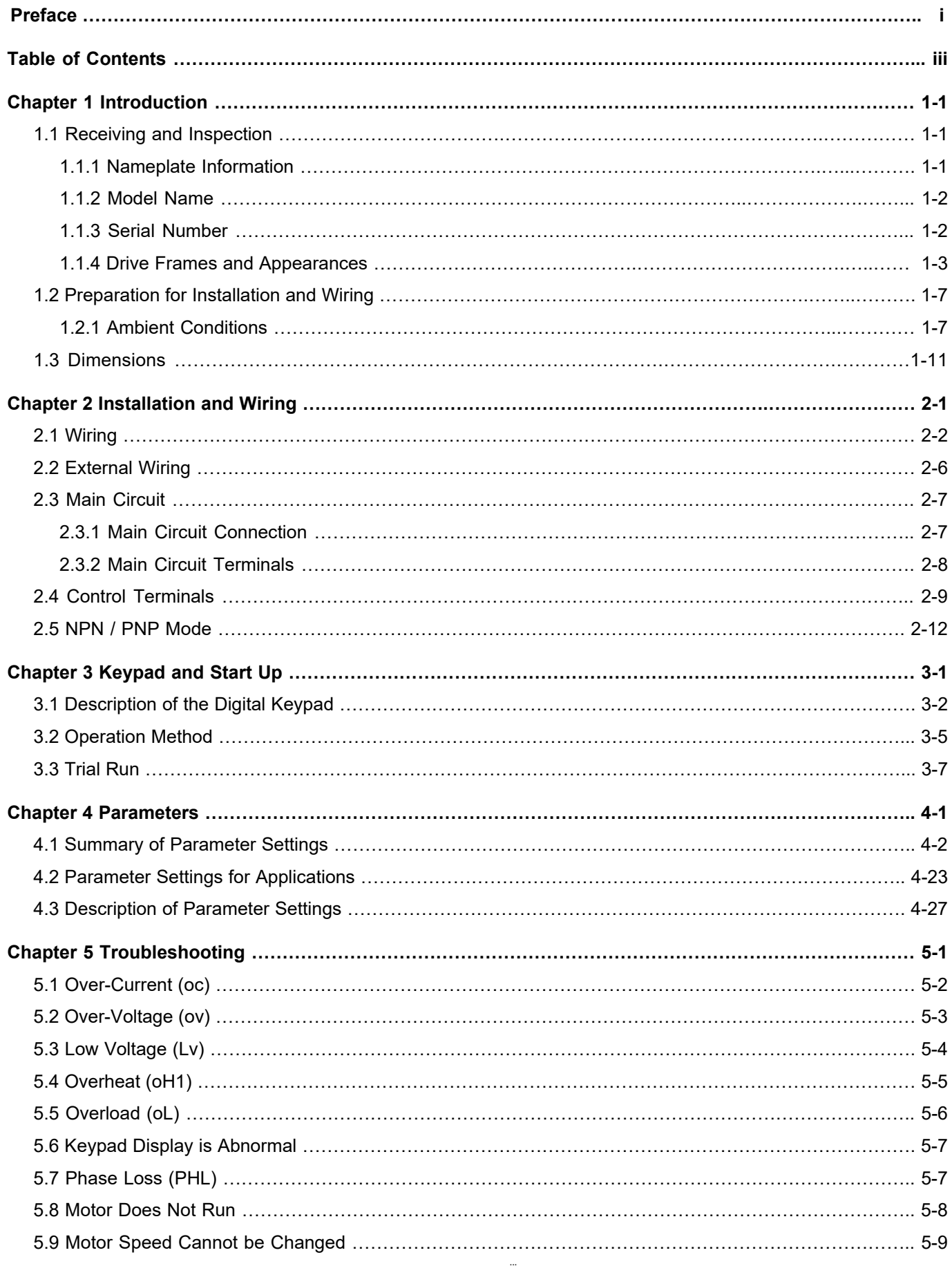

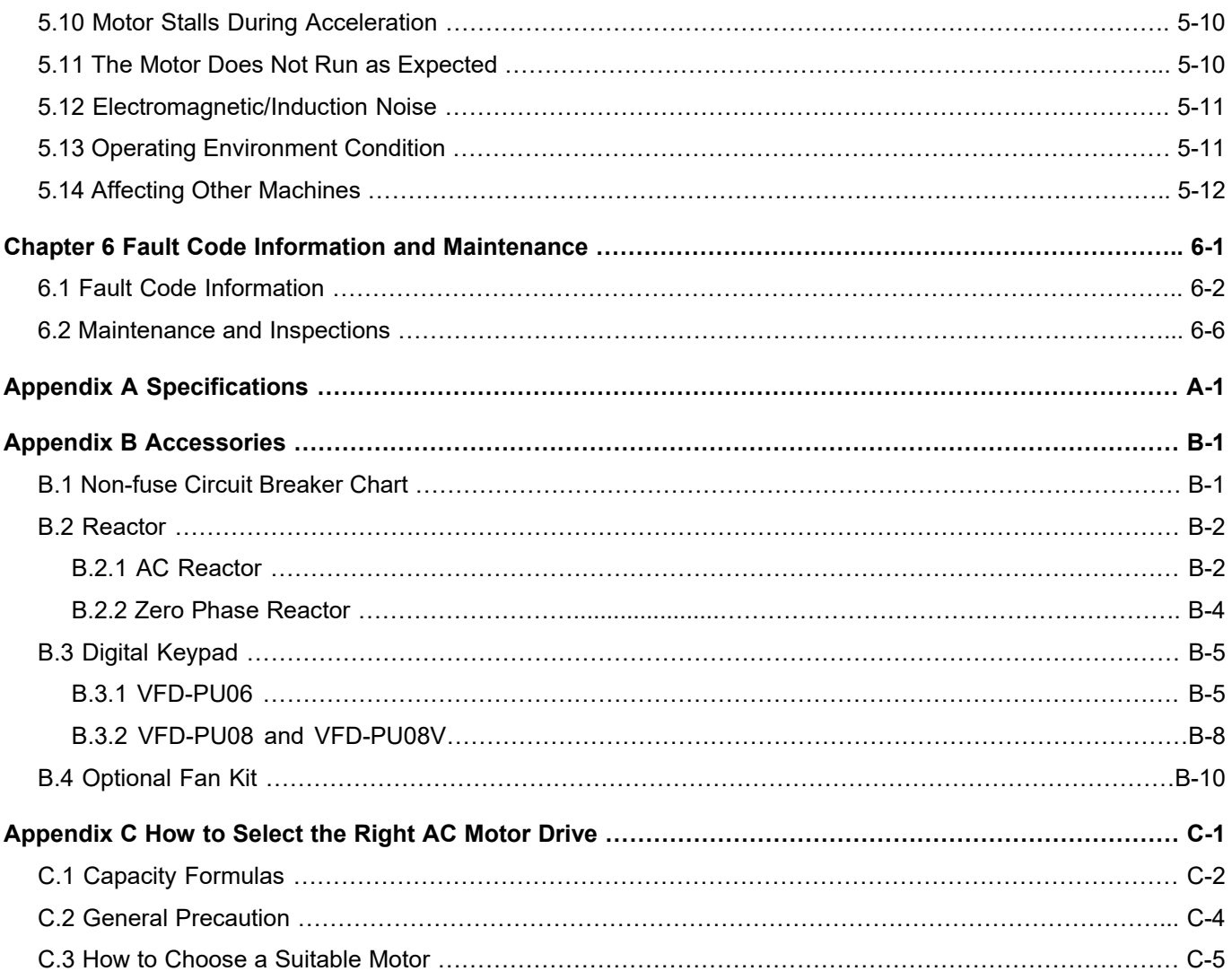

**Application Firmware V2.00 Issue Date 2020/07**  This page intentionally left blank

v

- 1.1 Receiving and Inspection
- 1.2 Preparation for Installation and Wiring
- 1.3 Dimensions

Keep the AC motor drive in the shipping carton or crate before installation. In order to retain the warranty coverage, properly store the AC motor drive when it is not to be used for an extended period of time. The proper storage conditions are listed below.

# CAUTION!

- 1. Store in a clean and dry location without any direct sunlight or corrosive fumes.
- 2. Store in an ambient temperature range between -20°C to +60°C.
- 3. Store in a relative humidity range between 0% to 90% and non-condensing environment.
- 4. DO NOT place directly on the ground. If the surrounding environment is humid, you should put a desiccant in the carton or crate.
- 5. DO NOT store in an area with rapid changes in temperature that may cause condensation or frost to form.
- 6. If the AC motor drive is stored for more than three months, the temperature should not be higher than 30°C. Storage for longer than one year is not recommended; it could result in the degradation of the electrolytic capacitors.
- 7. When the AC motor drive is not used for long time after installation in an environment with humidity and dust, it's best to move the AC motor drive to a better environment as stated above.

## 1.1 Receiving and Inspection

This VFD-EL-W AC motor drive has gone through rigorous quality control tests at the factory before shipment. After receiving the AC motor drive, please check for the following:

- Inspect the unit to ensure it was not damaged during shipment.
	- Make sure that the part number indicated on the nameplate matches the part number of your order.

## 1.1.1 Nameplate Information

Example for 1 HP/0.75 kW three-phase 230V AC motor drive

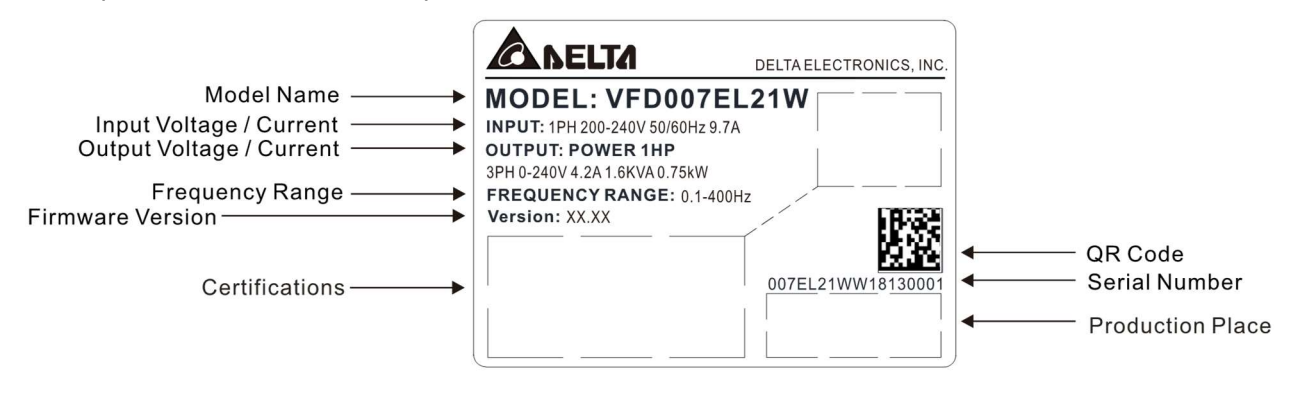

#### 1.1.2 Model Name

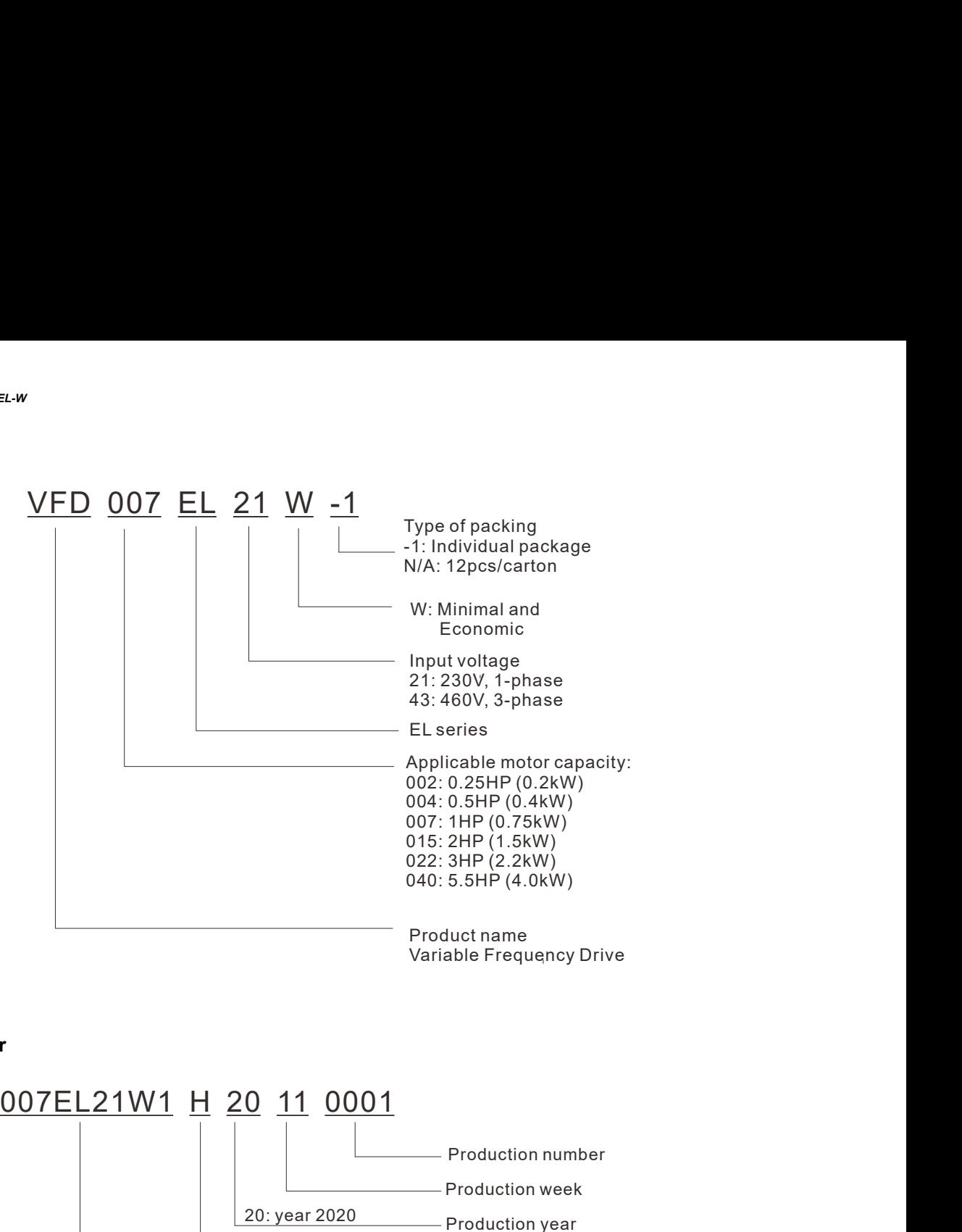

#### 1.1.3 Serial Number

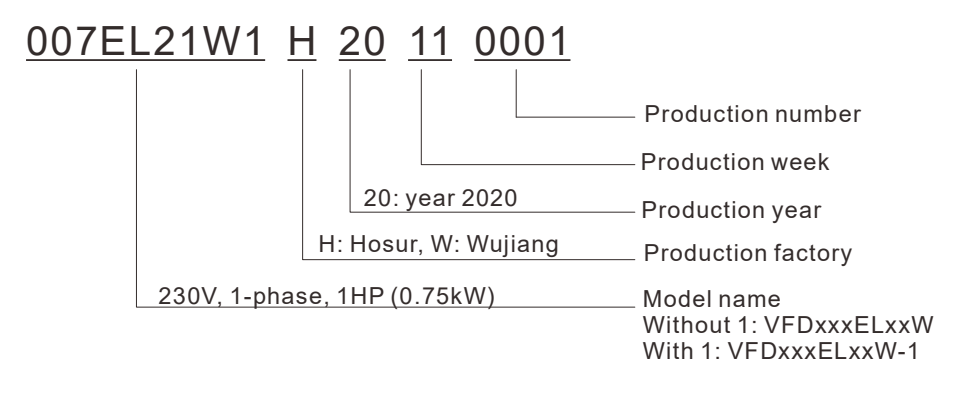

If the nameplate information does not match your purchase order or if there are any problems, please contact your distributor.

## 1.1.4 Drive Frames and Appearances

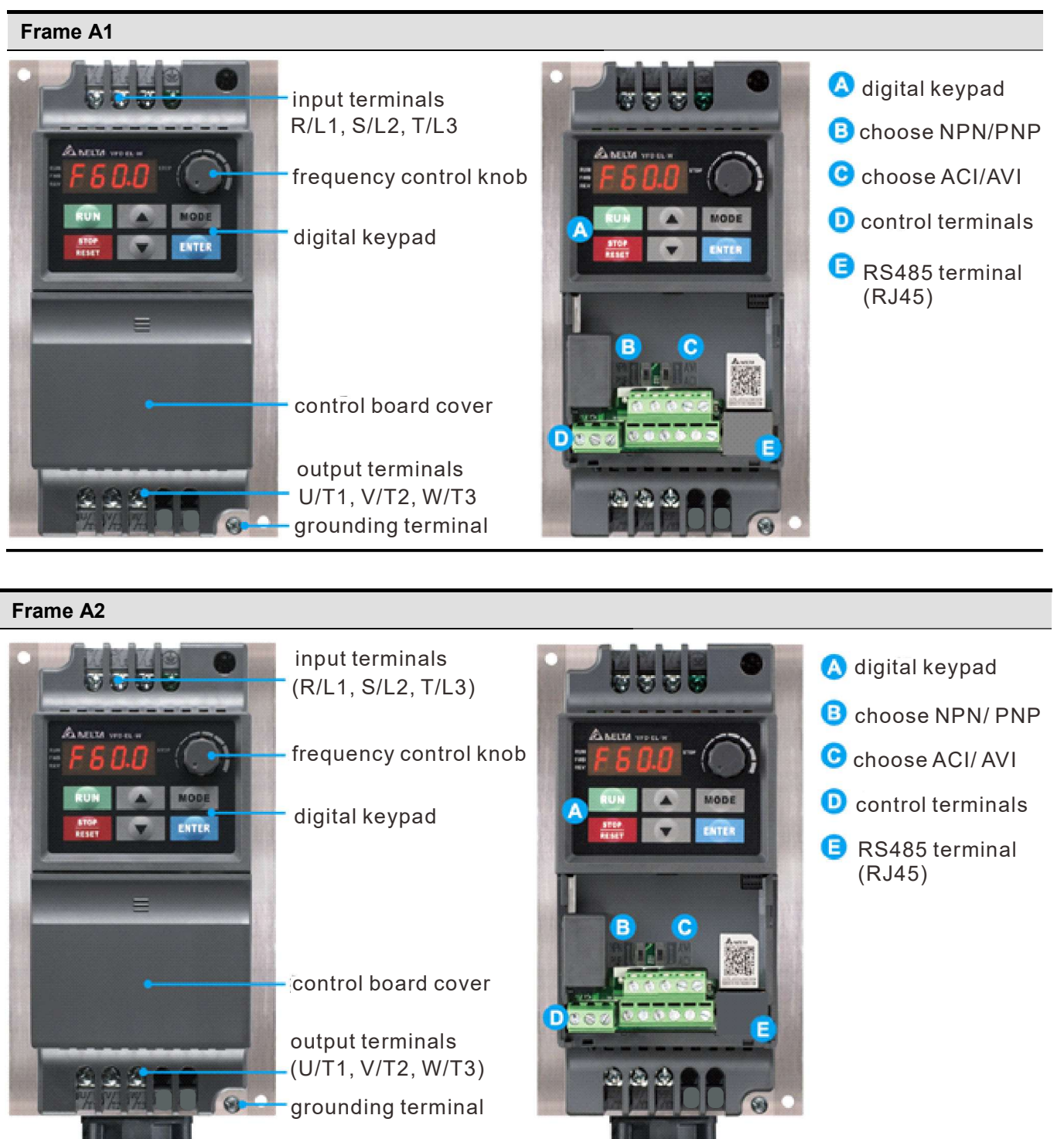

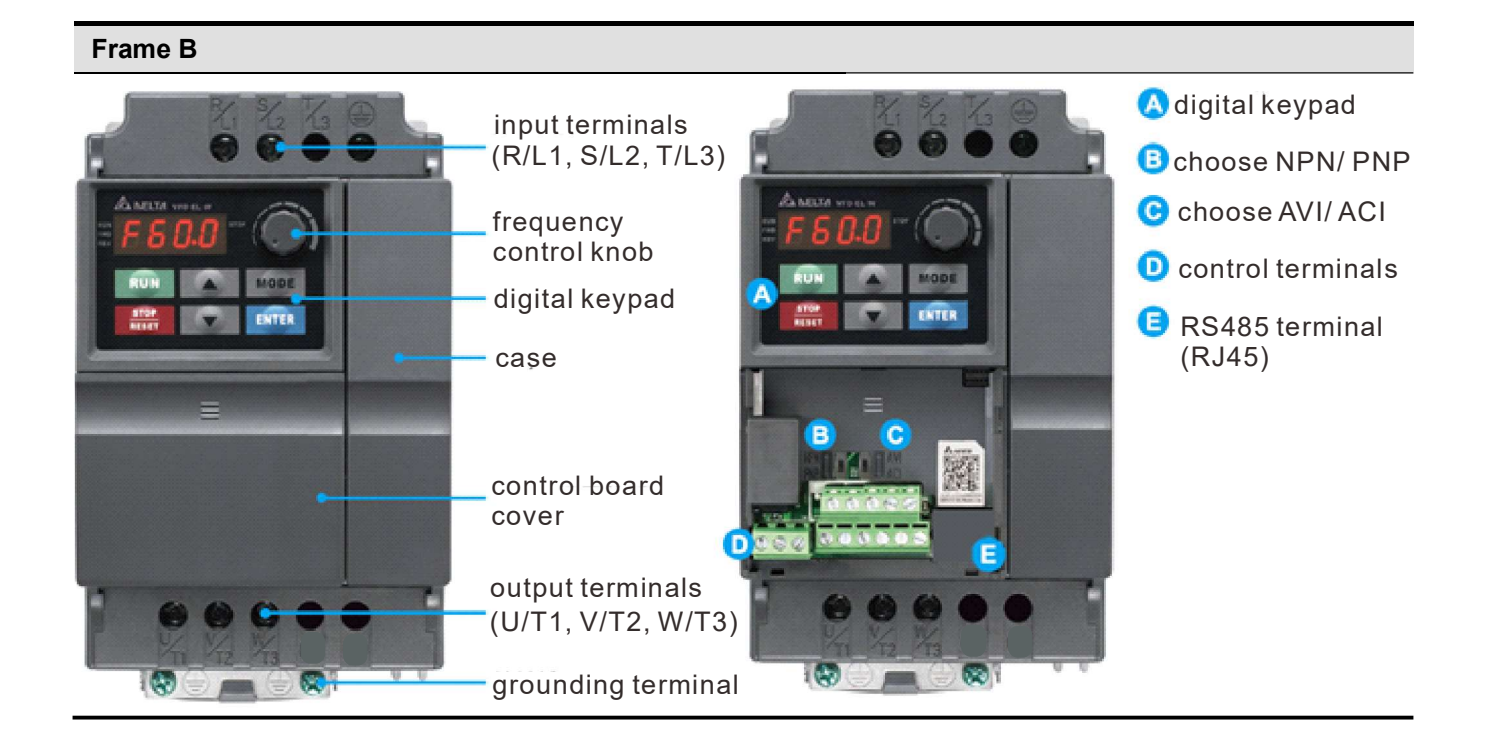

#### RFI Jumper Location

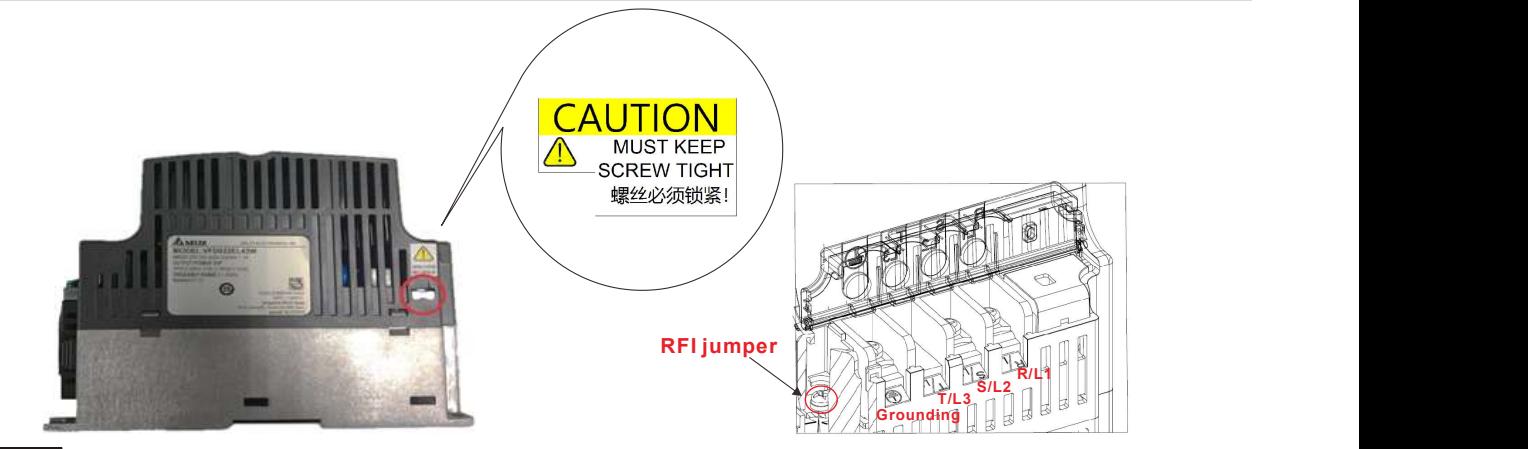

NOTE

If it is required by the grounding system or the current leakage is too big and causes tripping, you can remove RFI jumper which is near the input terminals (R/L1, S/L2, T/L3) by loosing screws. Once you remove the RFI jumper, retighten the screws to keep good grounding to prevent electric shock.

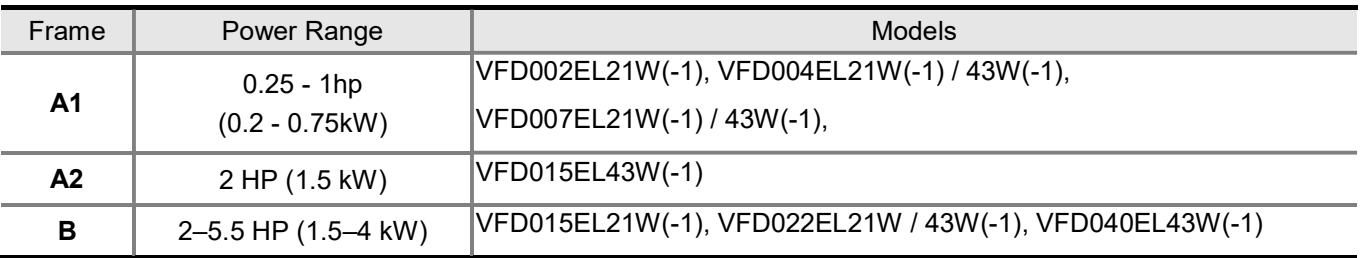

## RFI Jumper

- (1) In the drive there are Varistor / MOVs, which are connected from phase to phase and from phase to ground, to protect the drive against mains surges or voltage spikes. Because the Varistors / MOVs from phase to ground are connected to ground via the RFI jumper, the protection will be ineffective when the RFI jumper is removed.
- (2) In the models with built-in EMC filter the RFI jumper connects the filer capacitors to ground to form a return path for high frequency noise to isolate the noise from contaminating the main power. Removing the RFI jumper strongly reduces the effect of the built-in EMC filter.

#### Isolating main power from ground:

When the power distribution system for the motor drive is a floating ground system (IT) or an asymmetric ground system (TN), you must remove the RFI jumper. Removing the RFI jumper disconnects the internal capacitors from ground to avoid damaging the internal circuits and to reduce the ground leakage current.

Important points regarding ground connection

- $\boxtimes$  Do not remove RFI jumper while the power is ON.
- $\boxtimes$  Make sure that main power is OFF before removing the RFI jumper.
- $\boxtimes$  Removing the RFI jumper also cuts off the built-in EMC filter capacitors. Compliance with the EMC specifications is no longer guaranteed.

If you remove the RFI jumper, you remove the reliable electrical isolation. In other words, all controlled inputs and outputs become low-voltage terminals with basic electrical isolation. Also, when you remove the internal RFI jumper, the motor drive is no longer electromagnetic compatible (EMC).

- $\boxtimes$  Do not remove the RFI jumper if the main power is a grounded power system to make EMC filter effective
- $\boxtimes$  You must remove the RFI jumper when conducting high voltage tests. When conducting a high voltage test for the entire facility, disconnect the main power and the motor if the leakage current is too high.
- $\boxtimes$  To prevent damage to the drive, you must remove the RFI jumper connected to ground if the AC motor drive is installed on an ungrounded power system or a high resistance-grounded (greater than 30 Ω) power system or a corner grounded TN system.

## Remove the control board cover

As shown in Step 1 below, gently press the control board cover. Then,

as shown in Step 2, pull it down slowly to remove it.

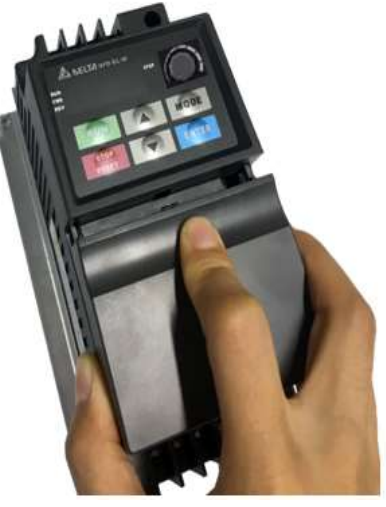

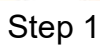

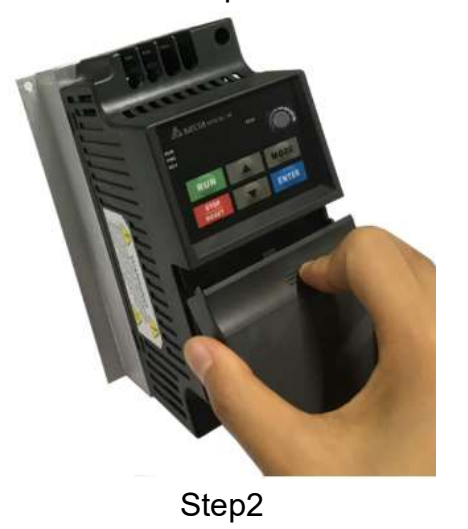

## Remove cooling fan:

To remove the cooling fan of Frame B, gently release the clips on both sides of the cooling fan.

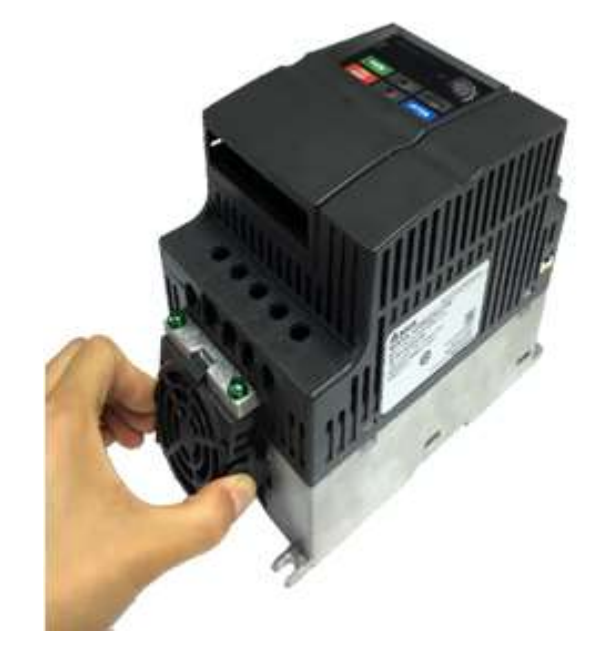

#### 1-6

# 1.2 Preparation for Installation and Wiring

## 1.2.1 Ambient Conditions

Install the AC motor drive in an environment with the following conditions.

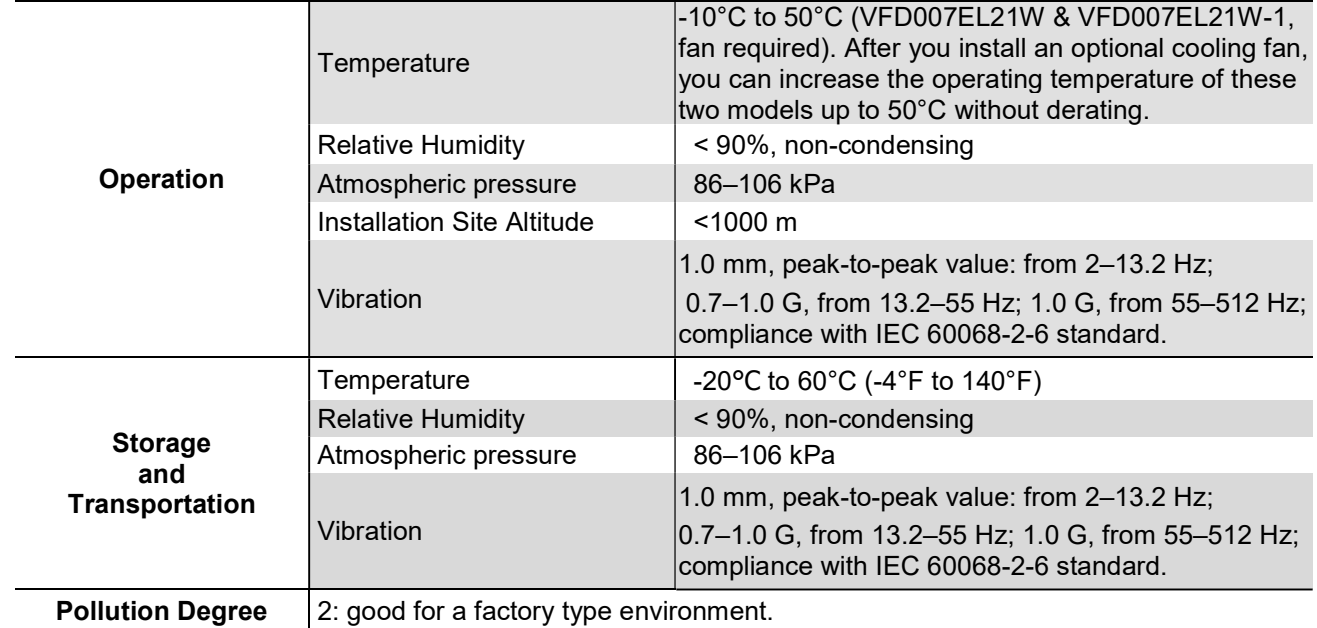

## Minimum Mounting Clearance

 (Blue arrow) Inflow

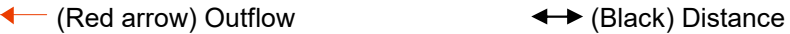

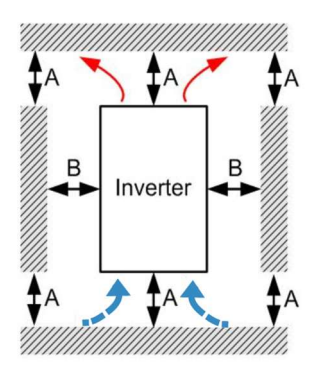

Single Drive Installation Side-by-Side Horizontal Installation Zero-stack Installation

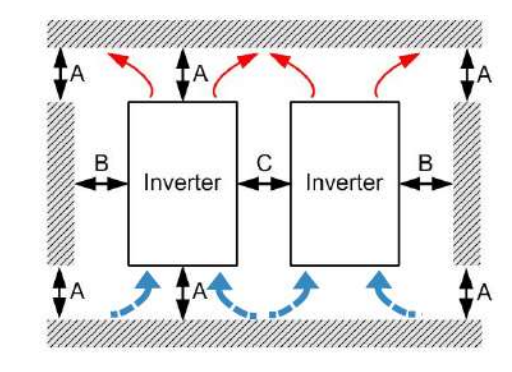

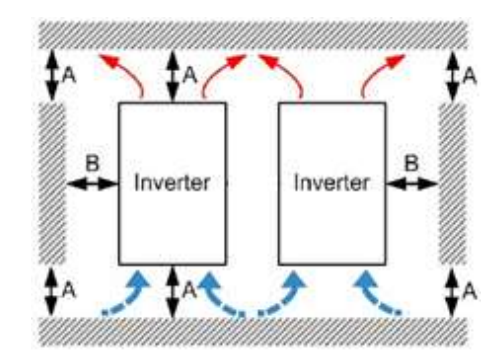

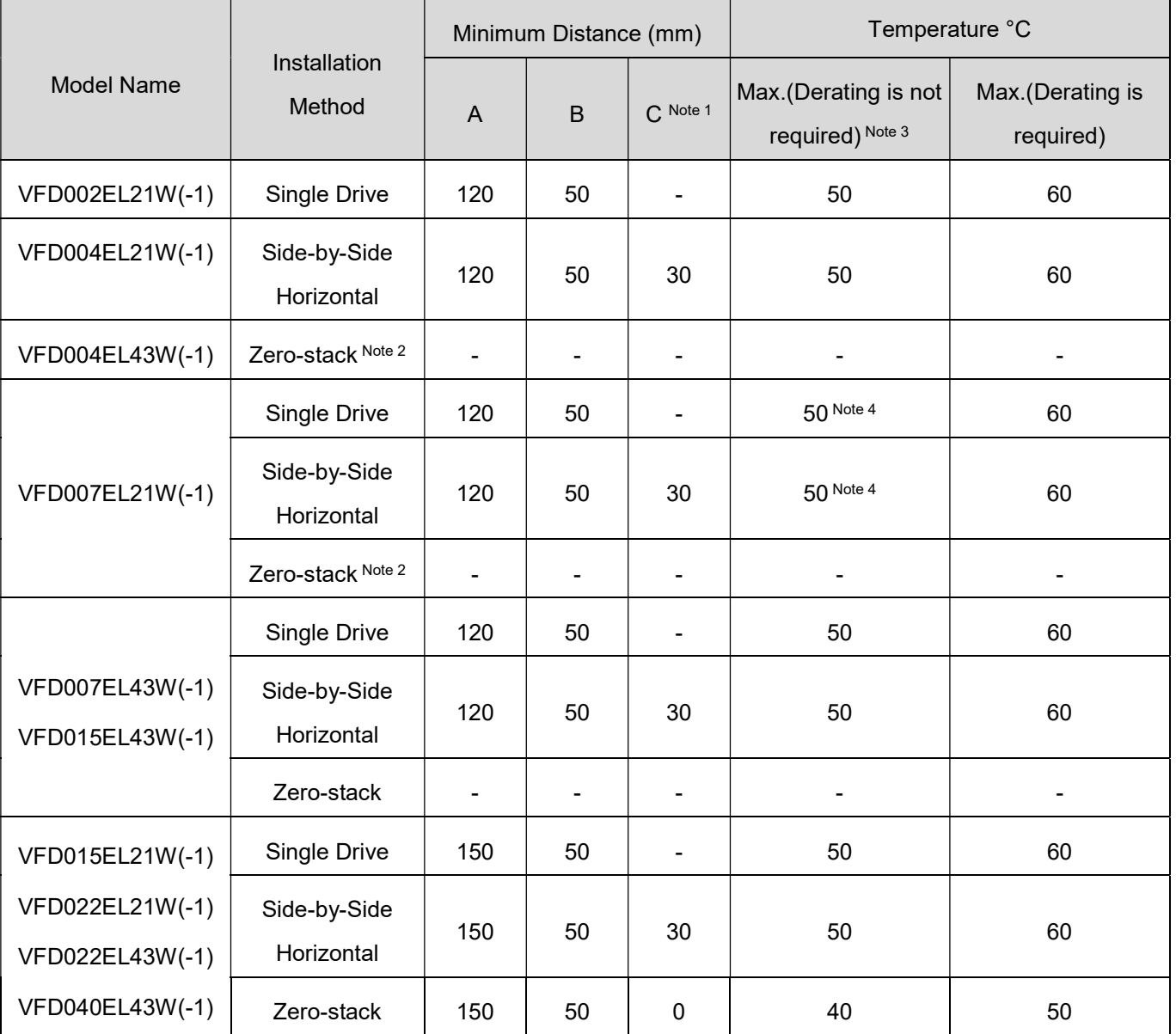

## NOTE

- 1. Due to a small protruding part of the heat-sink at the bottom of the Frame A1/ A2, we calculate the distance C for the side-by-side horizontal installation according to the main part of the motor drive only.
- 2. Frame A1 and A2 does not support zero-stack installation, whereas Frame B supports zero-stack installation.
- 3. Running the drive continuously with full load by the ambient temperature listed in the "Max. ( Derating is not requiered)" column reduces the drive's life span.
- 4. After installing a cooling fan to VFD007EL21W(-1), the operating temperature of this model is as shown in the table above. When VFD007EL21W(-1) doesn't have cooling fan, its operating temperature should be 10 °C lower than the temperature shown above (See Cooling Fan Installation in Appendix B.4).

# CAUTION!

- 1. Mount the AC motor drive vertically on a flat vertical surface with screws. Other mounting directions are not allowed.
- 2. The AC motor drive generates heat during operation. Allow sufficient space around the unit for heat dissipation. When you install the AC motor drive in a confined space (for example a cabinet), the surrounding temperature must be meet specifications of operation (as shown in chapter 1.2.1) with good ventilation. DO NOT install the AC motor drive in a space with poor ventilation.
- 3. The heat sink temperature may rise to 90°C when running. The metallic material on which the AC motor drive is mounted must be noncombustible, be excellent at thermal dissipation and be able to withstand this high temperature.
- 4. When installing multiple AC motor drives in the same cabinet, mount them in a row with enough space between for ventilation. When installing one AC motor drive below another one, use a metal separator between the AC motor drives to prevent mutual heating.

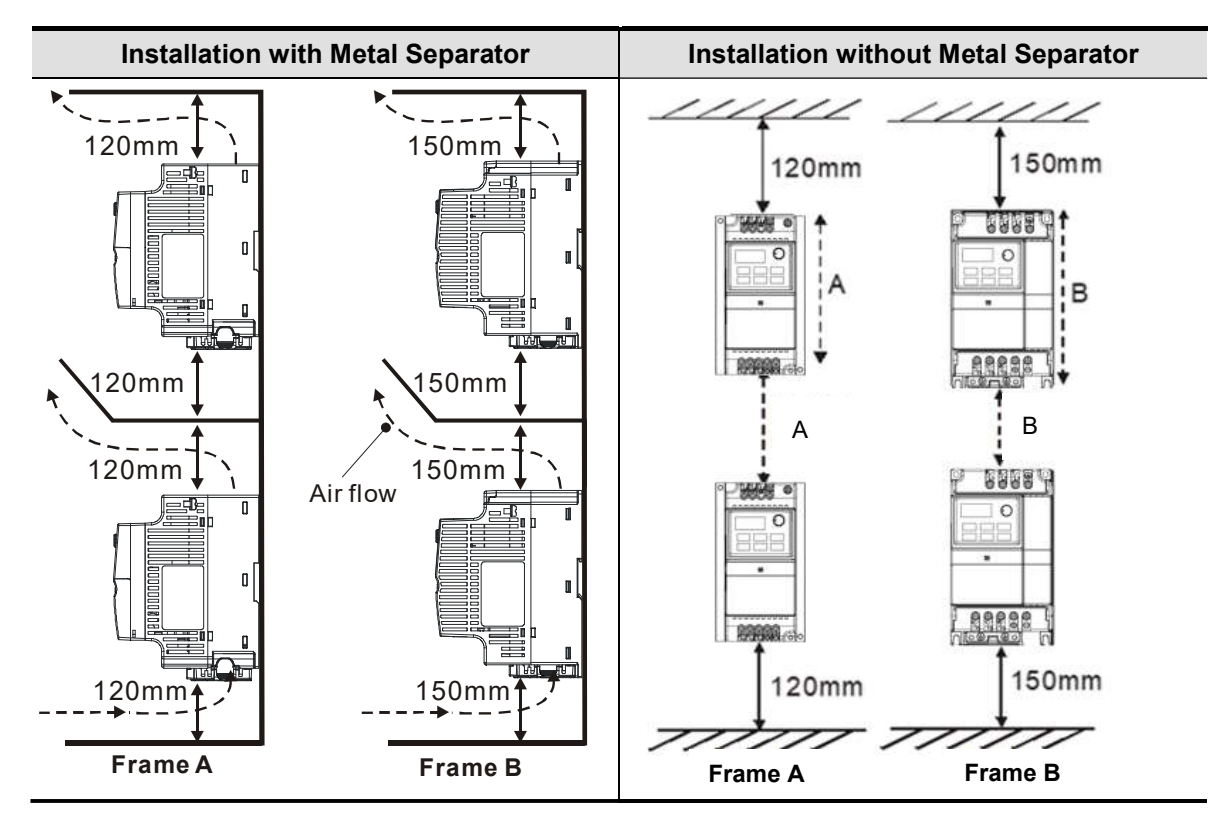

 $\Rightarrow$ NOTE

- $\boxtimes$  Prevent fiber particles, scraps of paper, shredded wood, sawdust, metal particles, etc. from adhering to the heat sink.
- $\boxtimes$  Install the AC motor drive in a metal cabinet to prevent the risk of fire accident.

# 1.3 Dimensions

## Frame A1

VFD002EL21W(-1), VFD004EL21W(-1), VFD004EL43W(-1), VFD007EL21W(-1), VFD007EL43W(-1)

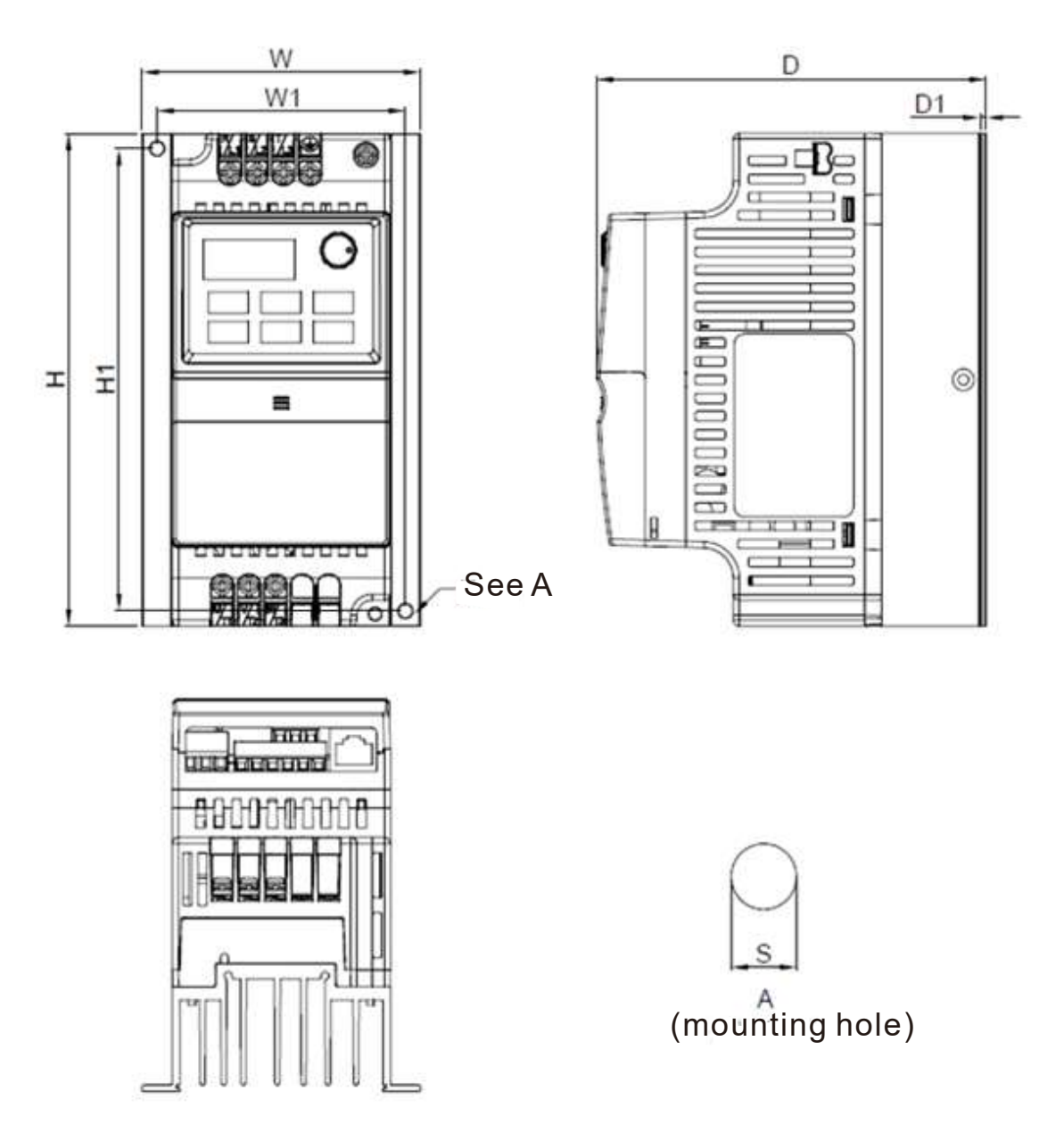

Unit: mm [inch]

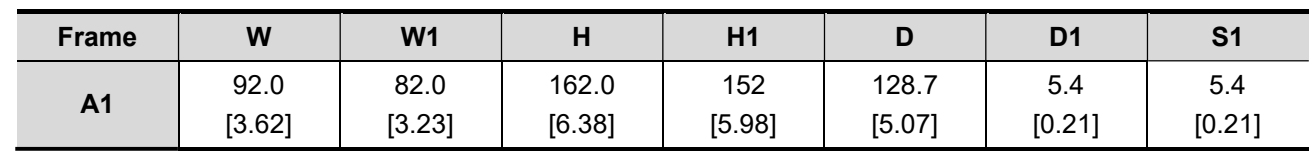

## Frame A2

VFD015EL43W(-1)

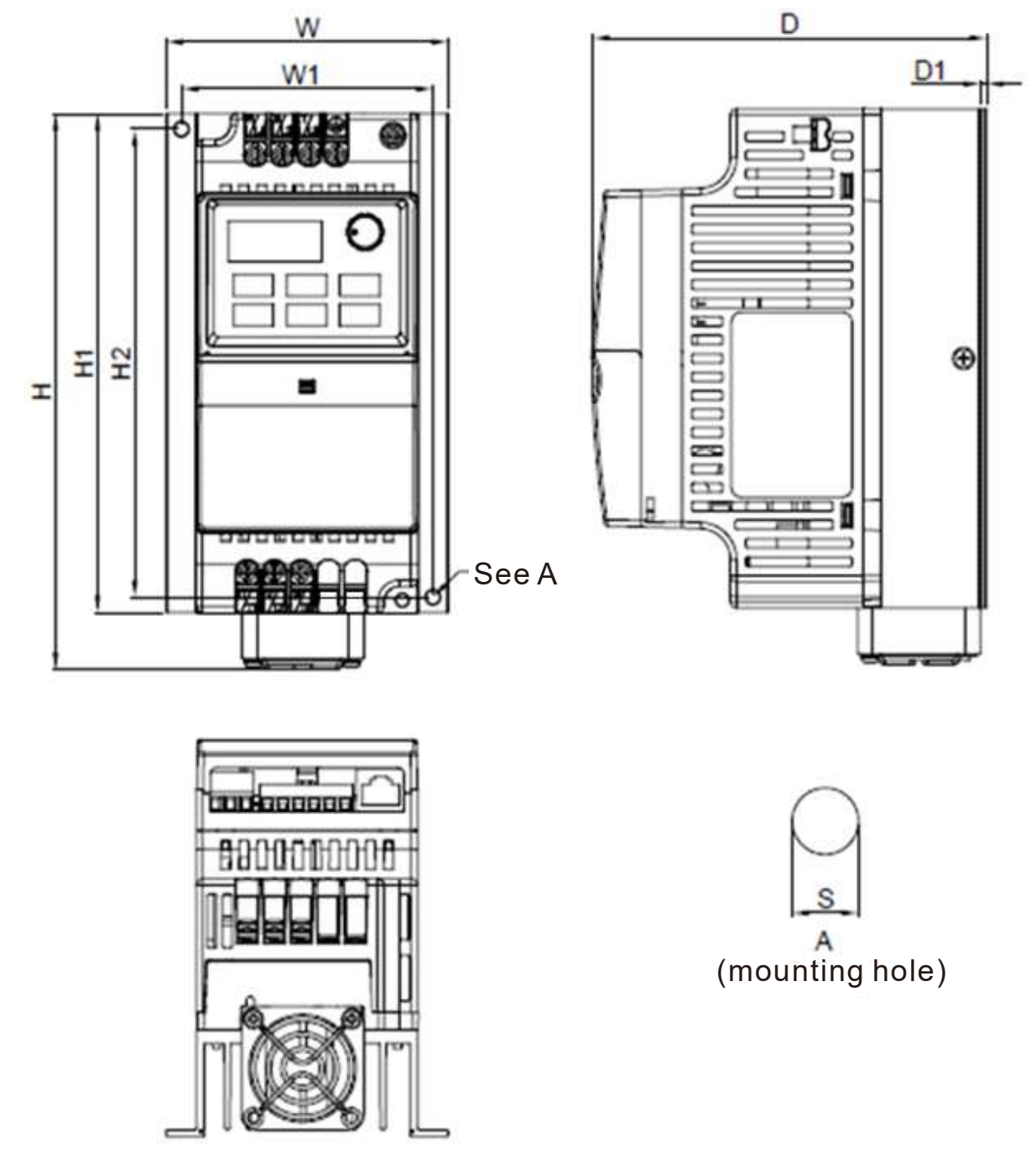

Unit: mm [inch]

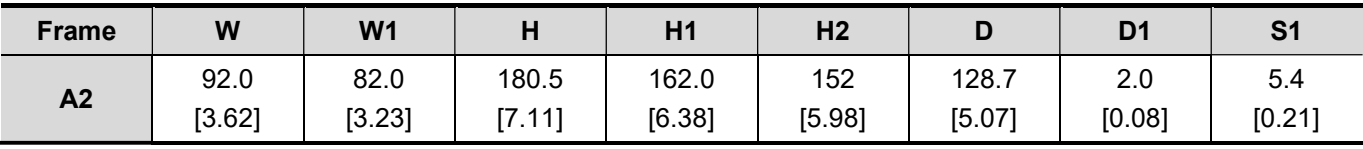

## Frame B

VFD015EL21W(-1), VFD022EL21W(-1), VFD022EL43W(-1), VFD040EL43W(-1)

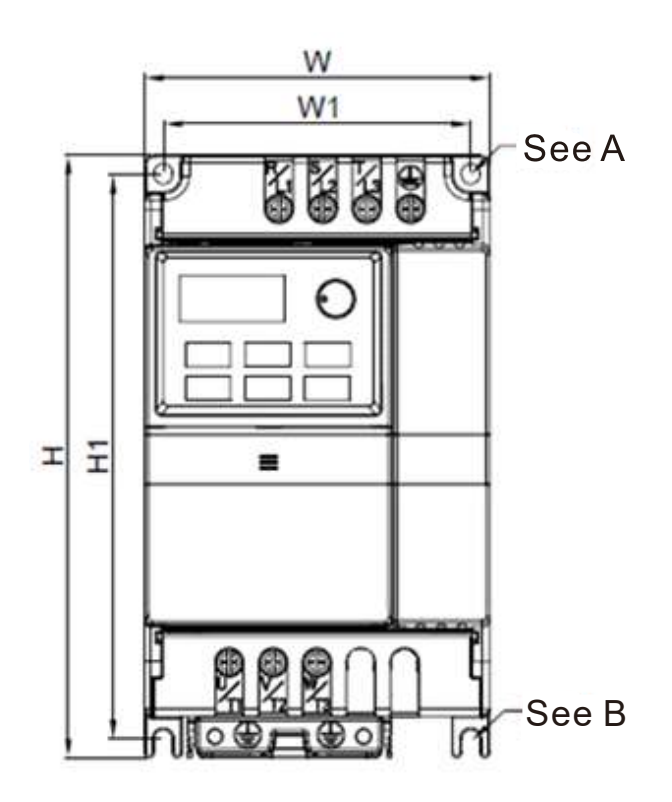

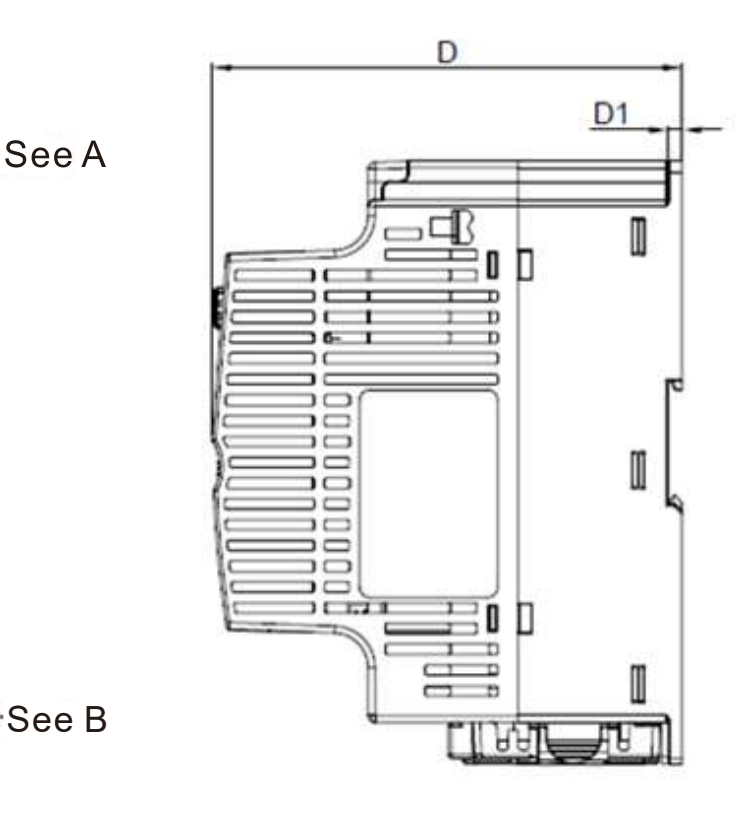

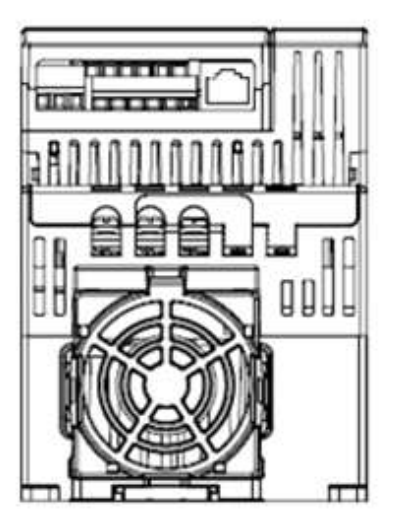

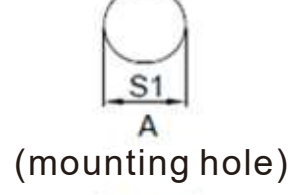

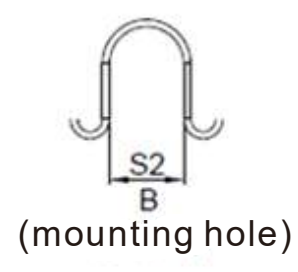

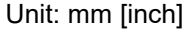

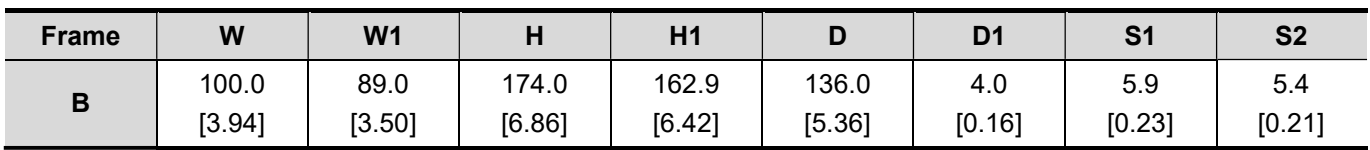

This page intentionally left blank

- 2.1 Wiring
- 2.2 External Wiring
- 2.3 Main Circuit
- 2.4 Control Terminals
- 2.5 NPN / PNP Mode

After removing the covers of input/output side terminals and control board terminals, verify the main circuit terminals and control circuit terminals are clear. Be sure to observe the following precautions when wiring.

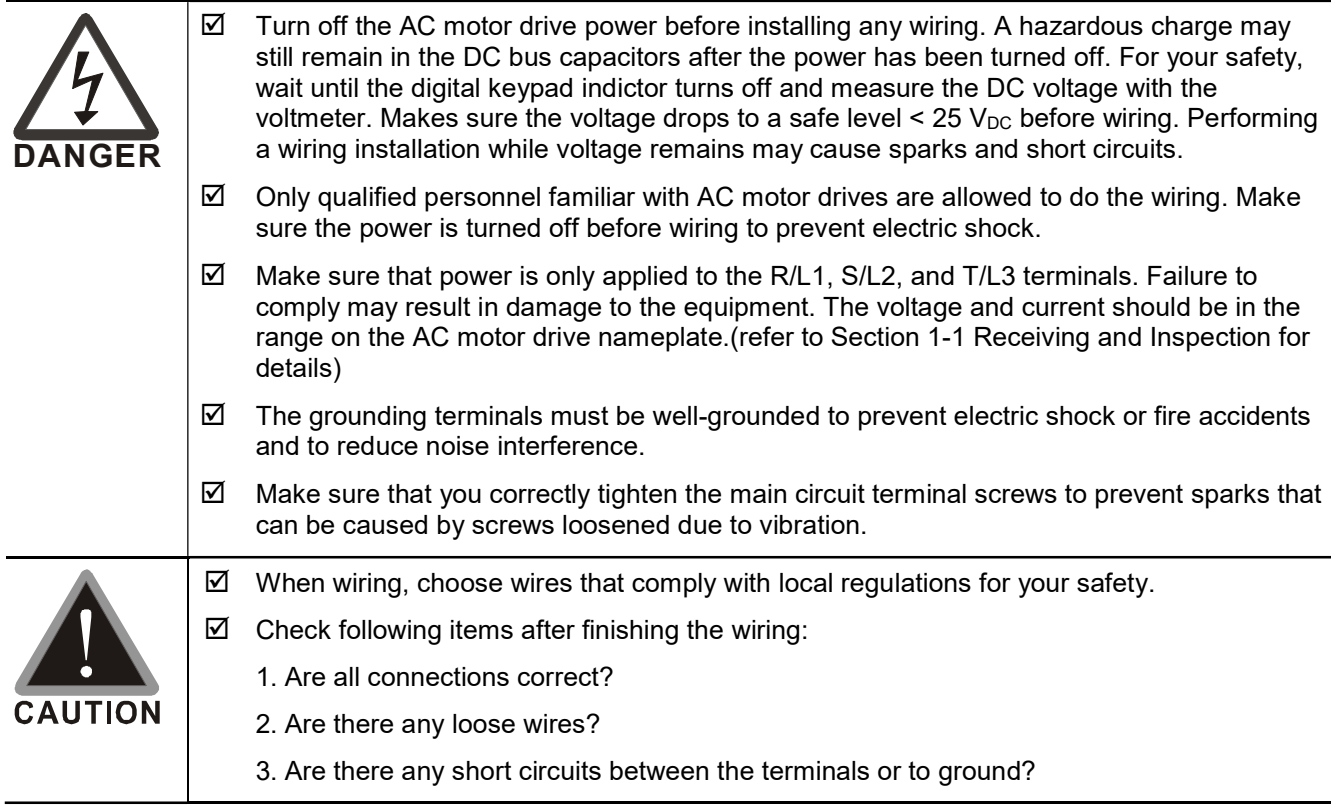

Chapter 2 Installation and Wiring / VFD-EL-W

# 2.1 Wiring

There are wirings for main circuits and control circuits. You must wire according to the following wiring diagrams.

## ■ 230V One-phase

VFD002EL21W(-1), VFD004EL21W(-1), VFD007EL21W(-1), VFD015EL21W(-1), VFD022EL21W(-1)

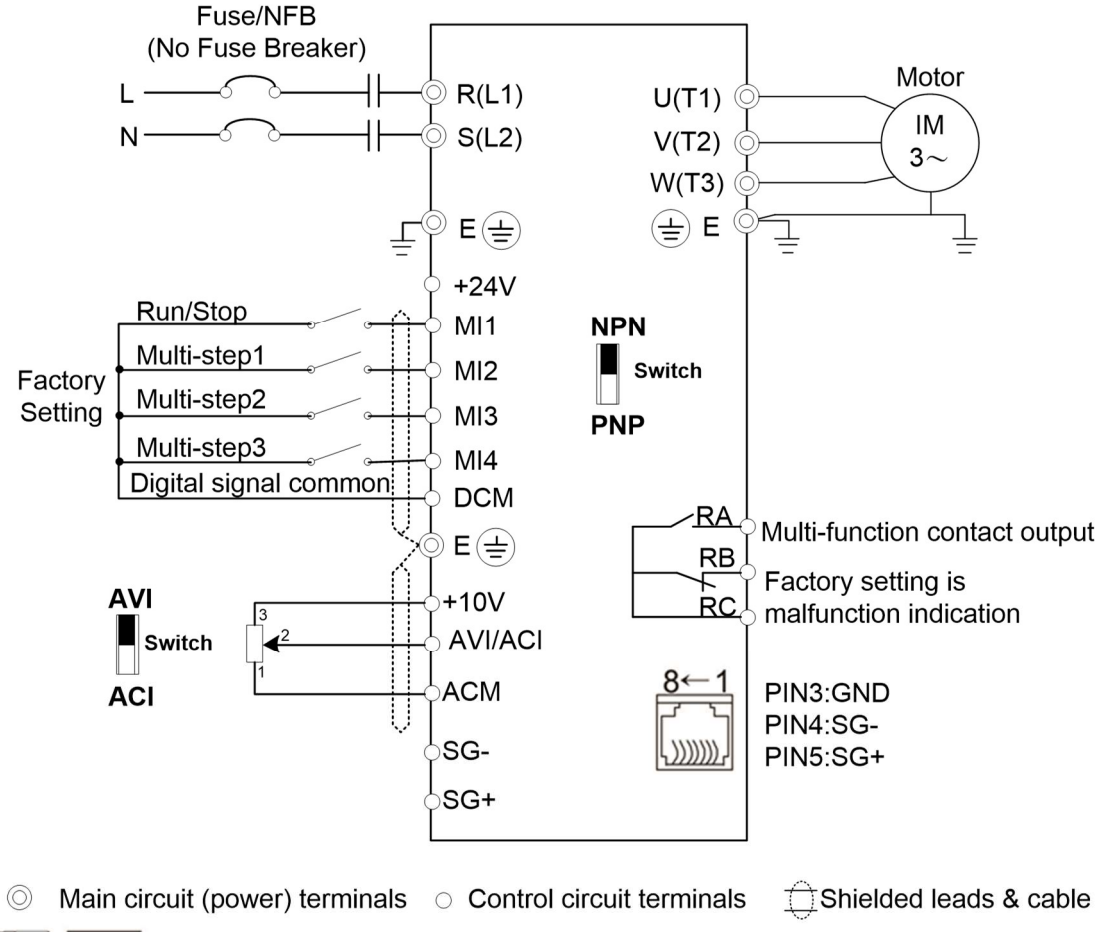

 $\blacksquare$  NOTE Terminal SG+, SG- are joined to PIN5, PIN4 of RJ45 Connector VFD004EL43W(-1), VFD007EL43W(-1), VFD015EL43W(-1), VFD022EL43W(-1), VFD040EL43W(-1)

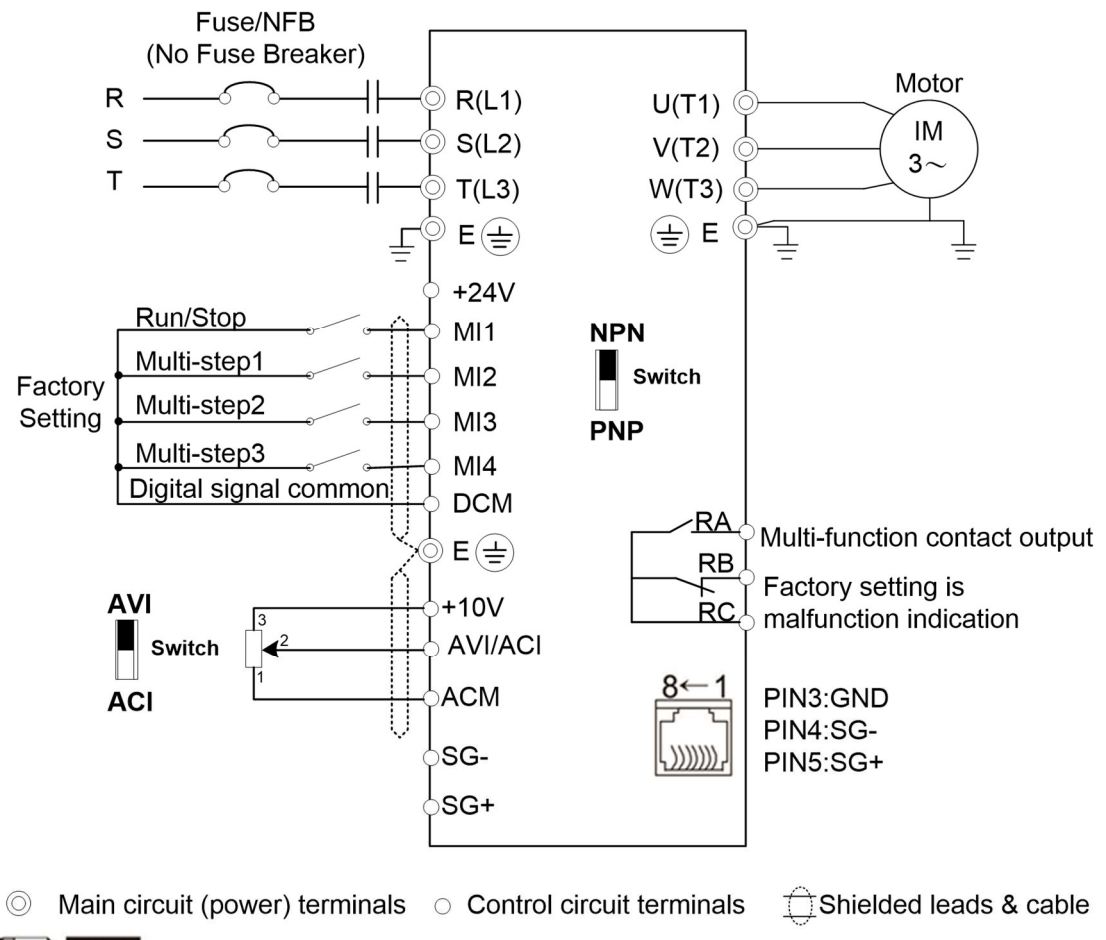

 $\ket{=}$  NOTE Terminal SG+, SG- are joined to PIN5, PIN4 of RJ45 Connector

## Wiring for NPN and PNP mode

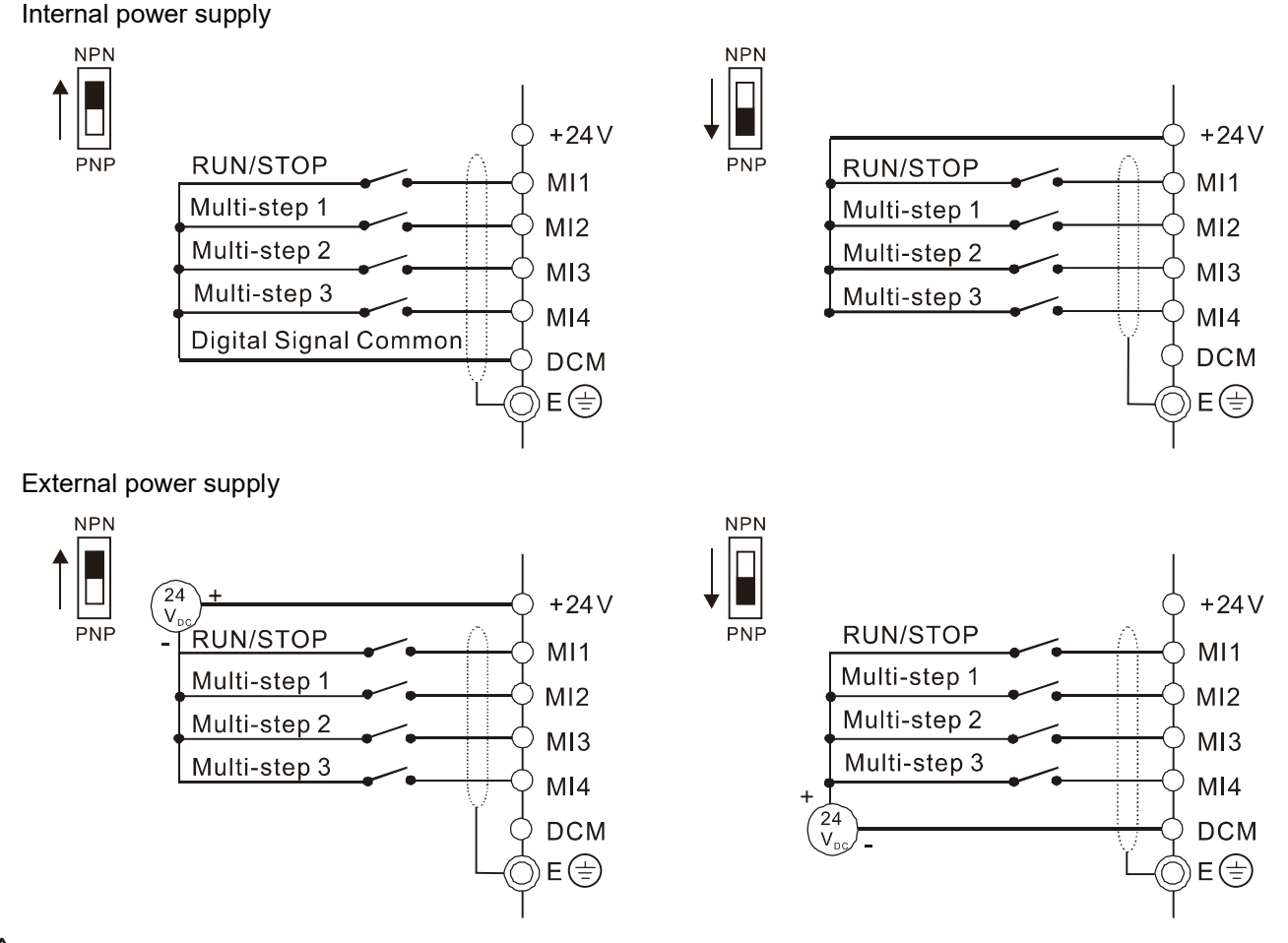

## CAUTION!

- 1. Separate the main circuit and control circuit wiring to prevent erroneous actions.
- 2. Use shielded wire for the control wiring and do not expose the peeled-off shield in front of the terminal.
- 3. Use shielded wire or conduit for the power wiring and ground the two ends of the shielded wire or conduit.
- 4. Damaged insulation of wiring may cause personal injury or damage to circuits and equipment if it comes in contact with high voltage.
- 5. The AC motor drive, motor and wiring may cause interference. To prevent equipment damage, take care of interference between the surrounding sensors and the equipment.
- 6. Connect the AC drive output terminals U/T1, V/T2, and W/T3 to the motor terminals U/T1, V/T2, and W/T3, respectively. To permanently reverse the direction of motor rotation, switch over any of the two motor leads.
- 7. With long motor cables, high capacitive switching current peaks can cause over-current, high leakage current or lower current readout accuracy. To prevent this, the motor cable should be less than 20 m for 4.0 kW models and below. The cable should be less than 50 m for 5.5 kW models and above. For longer motor cables, use an AC output reactor.
- 8. The AC motor drives, electric welding machines and the larger horsepower motors should be grounded separately.
- 9. Use ground leads that comply with local regulations and keep them as short as possible.
- 10. The VFD-EL-W series does not have a built-in brake unit, and no support for external brake unit and brake resistor.
- 11. When grounding, choose wires that comply with local regulations for your safety.
- 12. To prevent lightning strike and electric shock, the metal grounding wire of electrical equipment should be thick and short, and connected to the dedicated grounding terminal of the inverter system.
- 13. You can install multiple VFD-EL-W units in one location. All the units should be grounded directly to a common ground terminal, as shown in the figure below. Ensure that there are no ground loops.

## Excellent grounding method:

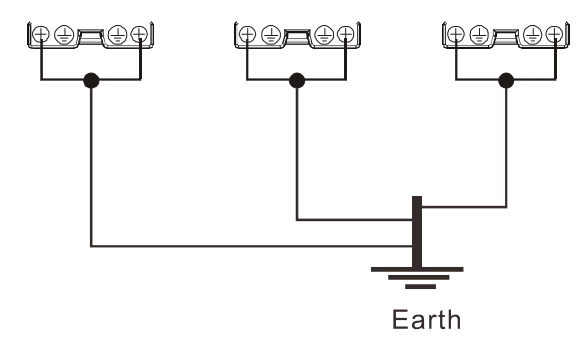

Acceptable grounding method:

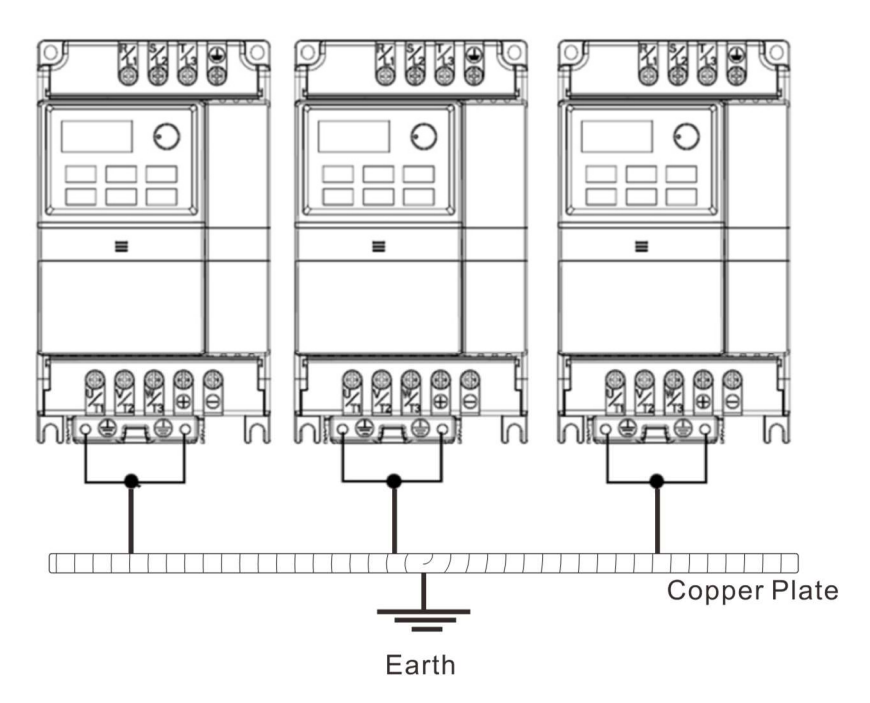

Grounding method not allowed:

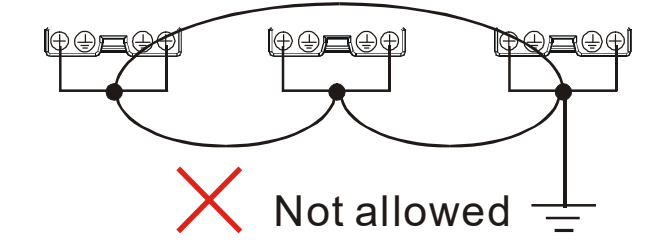

# 2.2 External Wiring

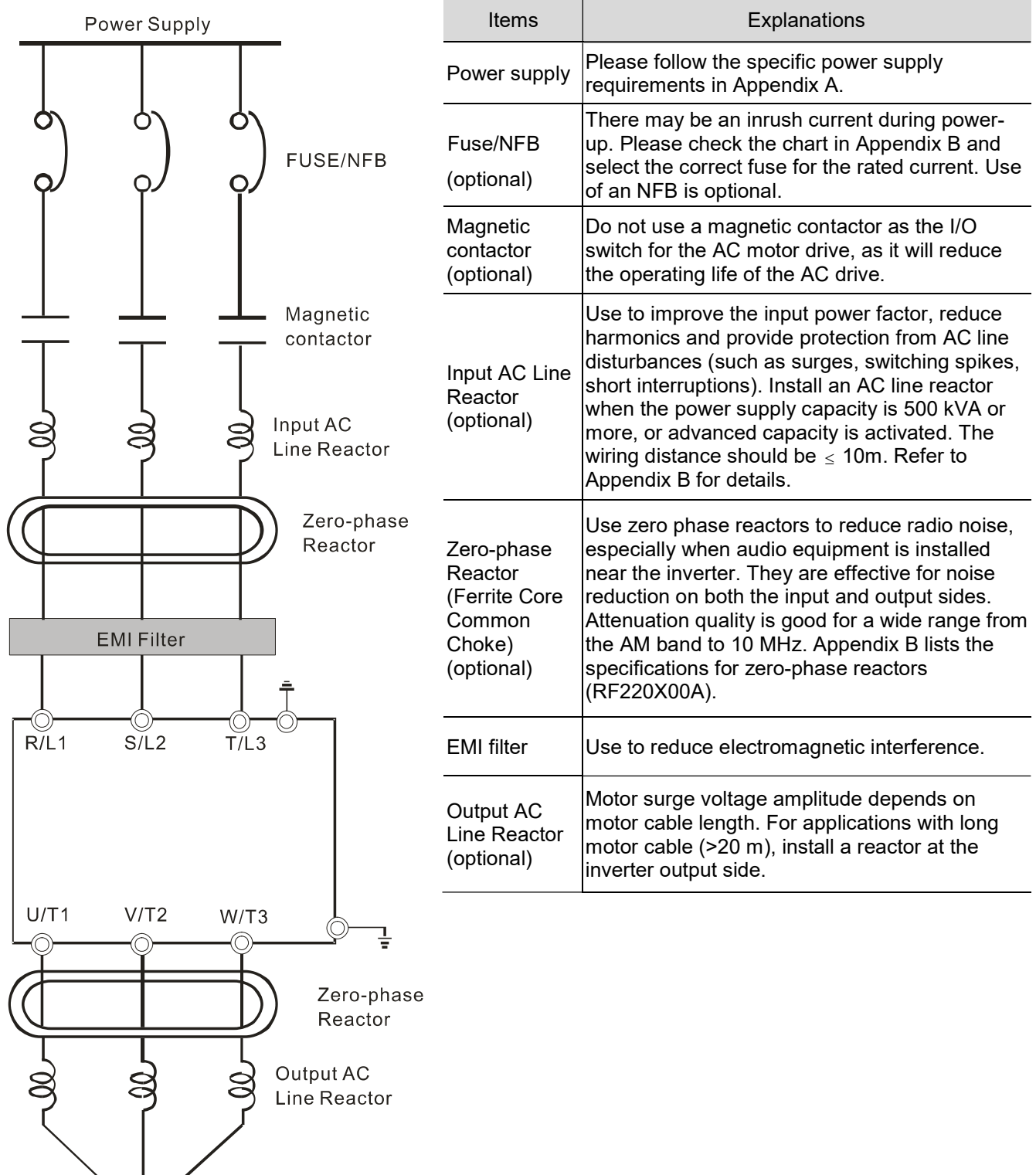

Motor

# 2.3 Main Circuit

## 2.3.1 Main Circuit Connection

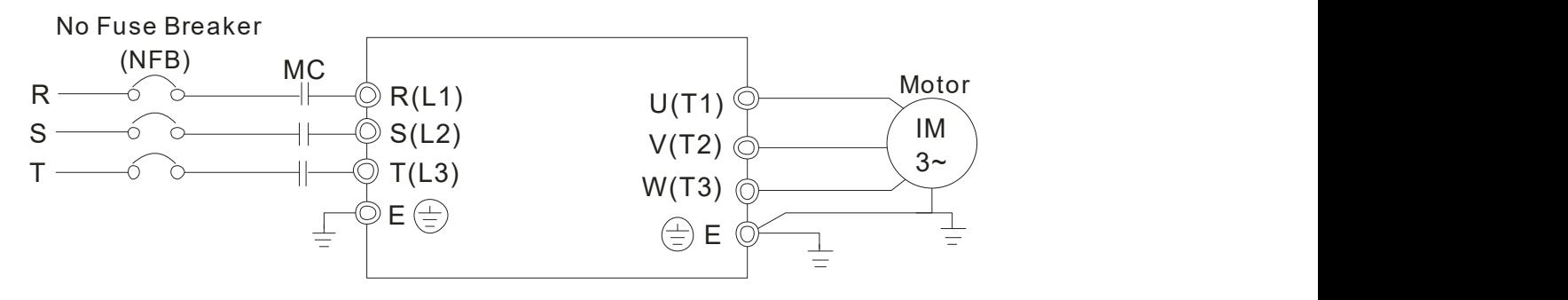

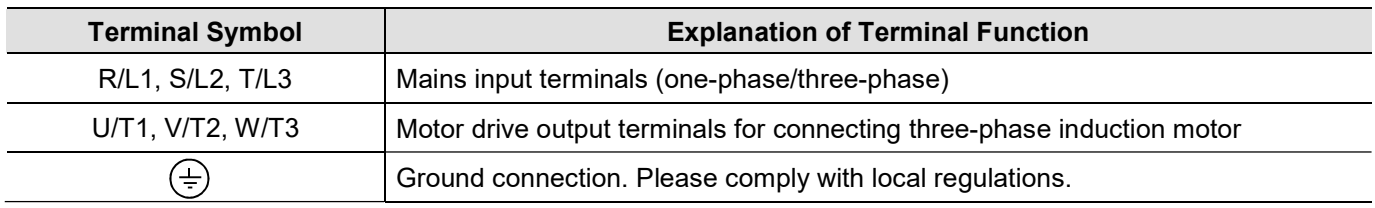

# CAUTION!

## Mains power terminals (R/L1, S/L2, T/L3)

- Do NOT connect three-phase motor drives to single-phase AC power. There is no sequential order when connecting mains power terminals R/L1, S/L2, T/L3. Connect these terminals with a freely usable standard.
- Connect terminals (R/L1, S/L2, and T/L3) with a non-fuse breaker to three-phase AC power for circuit protection. It is recommended that you add a magnetic contactor (MC) in the power input wiring to cut off power quickly and reduce malfunction when activating the protection function for the AC motor drives. Both ends of the MC should have an R-C surge absorber.
- Make sure that you correctly tighten the main circuit terminal screws to prevent sparks caused by loosening screws due to vibration.
- Use voltage and current levels according to the specifications in Appendix A.
- When using a GFCI (Ground Fault Circuit Interrupter), select a current sensor with sensitivity of 200 mA or higher, and not less than 0.1 second operation time to avoid nuisance tripping. For specific GFCI of the AC motor drive, select a current sensor with sensitivity of 30 mA or higher.
- Do NOT run or stop AC motor drives by turning the power ON or OFF. Use the RUN or STOP command through the control terminals or a keypad. If you still need to run or stop the AC drives by turning the power ON or OFF, it is recommended to do so no more often than ONCE per hour.

## Output terminals for main circuit (U, V, W)

- The default for the operation direction is running forward. The method to control the running direction is to set by the communication parameters. Refer to the Parameter Group 09 in Chapter 4 for details.
- When it is necessary to install the filter at the output side of terminals U/T1, V/T2, W/T3 on the AC motor drive, use an inductance filter. Do not use phase-compensation capacitors or L-C (Inductance-Capacitance) or R-C (Resistance-Capacitance), unless approved by Delta.
- DO NOT connect phase-compensation capacitors or surge absorbers at the output terminals of AC motor drives.
- Use a well-insulated motor, suitable for inverter operation.

#### 2.3.2 Main Circuit Terminals

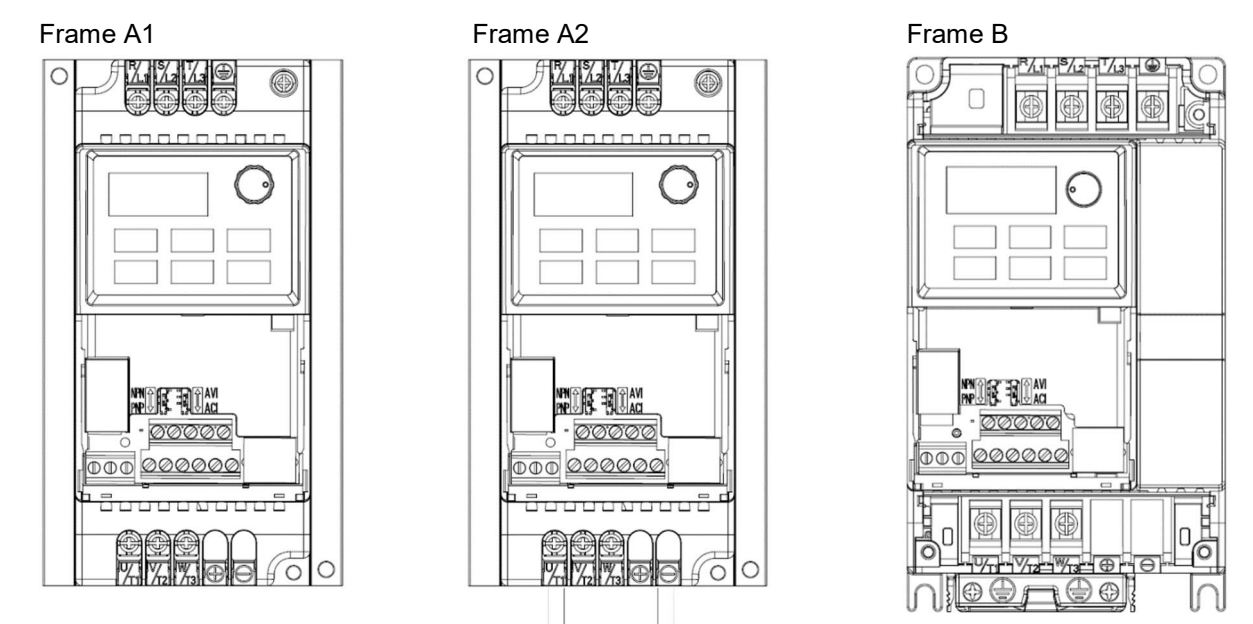

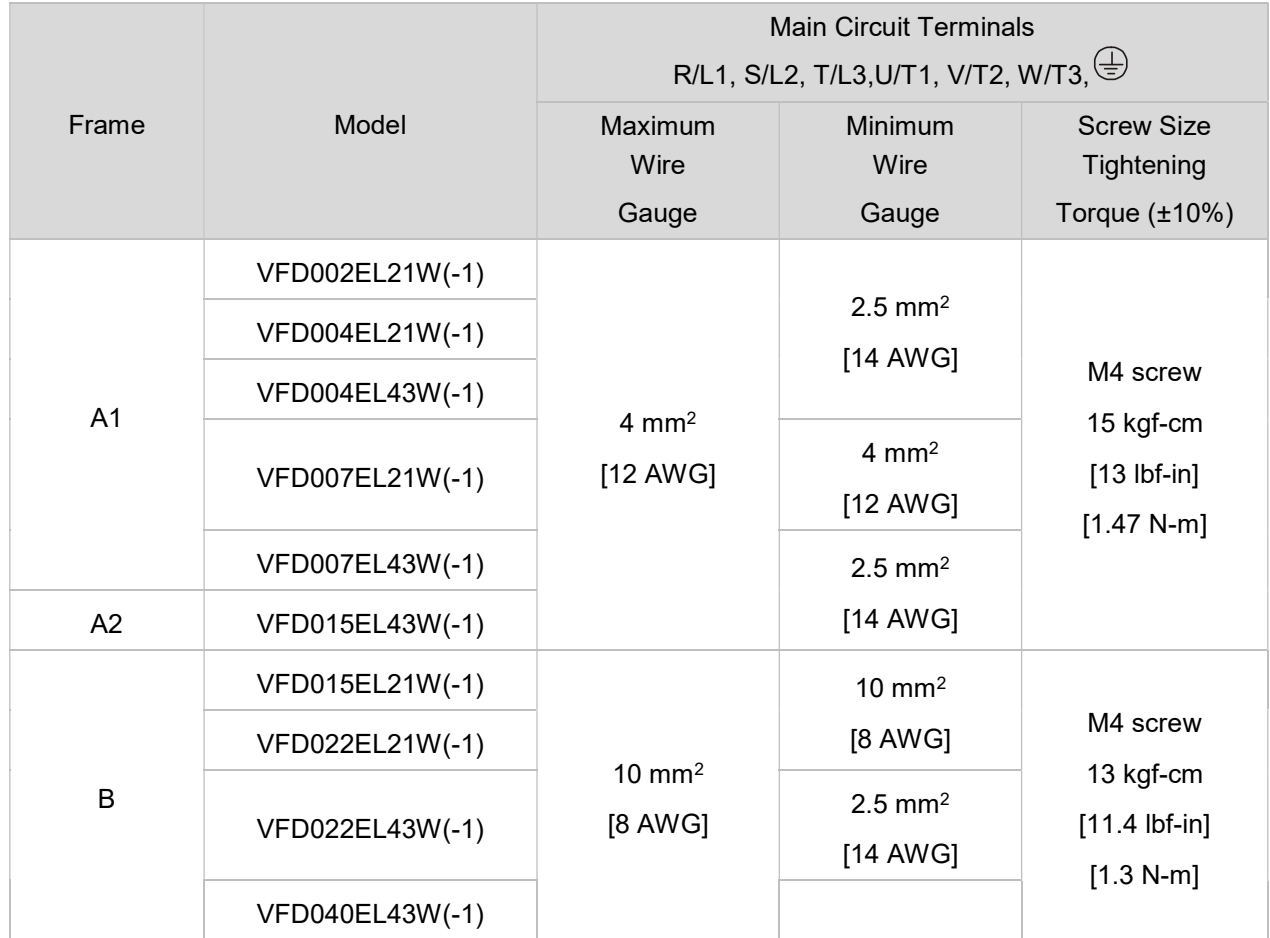

## **NOTE**

- For installation at an ambient temperature of 50°C, select copper wires with temperature resistance of 75°C or 90°C. For installation at an ambient temperature over 50°C, select copper wires with temperature resistance of 90°C or above.
- For installation of VFD007EL21W(-1) at an ambient temperature of 40°C, select copper wires with temperature resistance of 75°C or 90°C. For installation at an ambient temperature over 40°C, select copper wires with temperature resistance of 90°C or above.
- When installing VFDxxxEL21W(-1), select wires with voltage rating of 300VAC or above. When installing VFD $_{\text{XXX}}$ EL43W(-1), select wires with voltage rating of 600 $V_{\text{AC}}$  or above.

# 2.4 Control Terminals

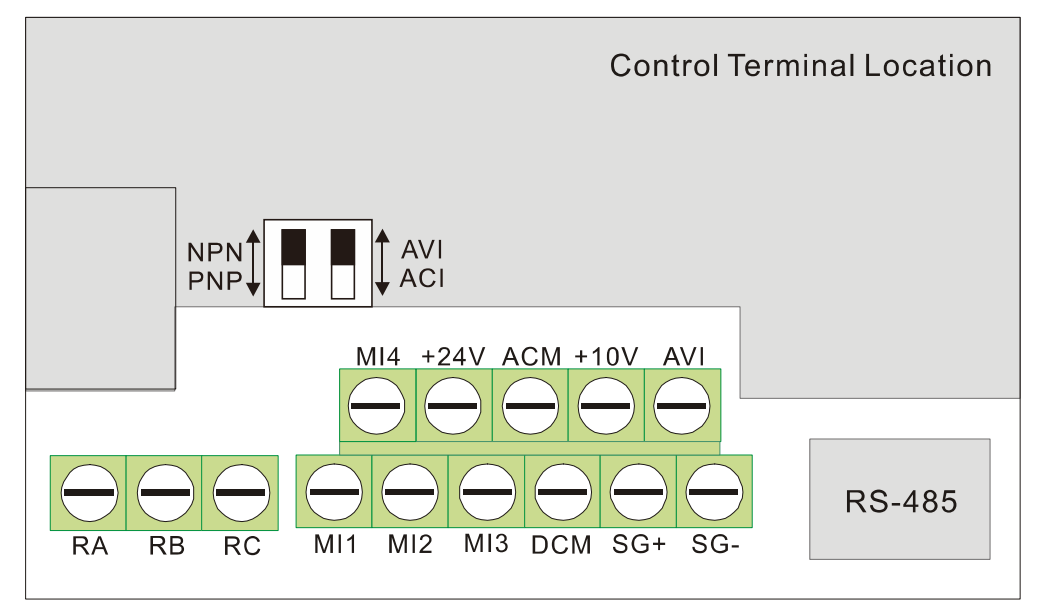

## Terminal symbols and functions

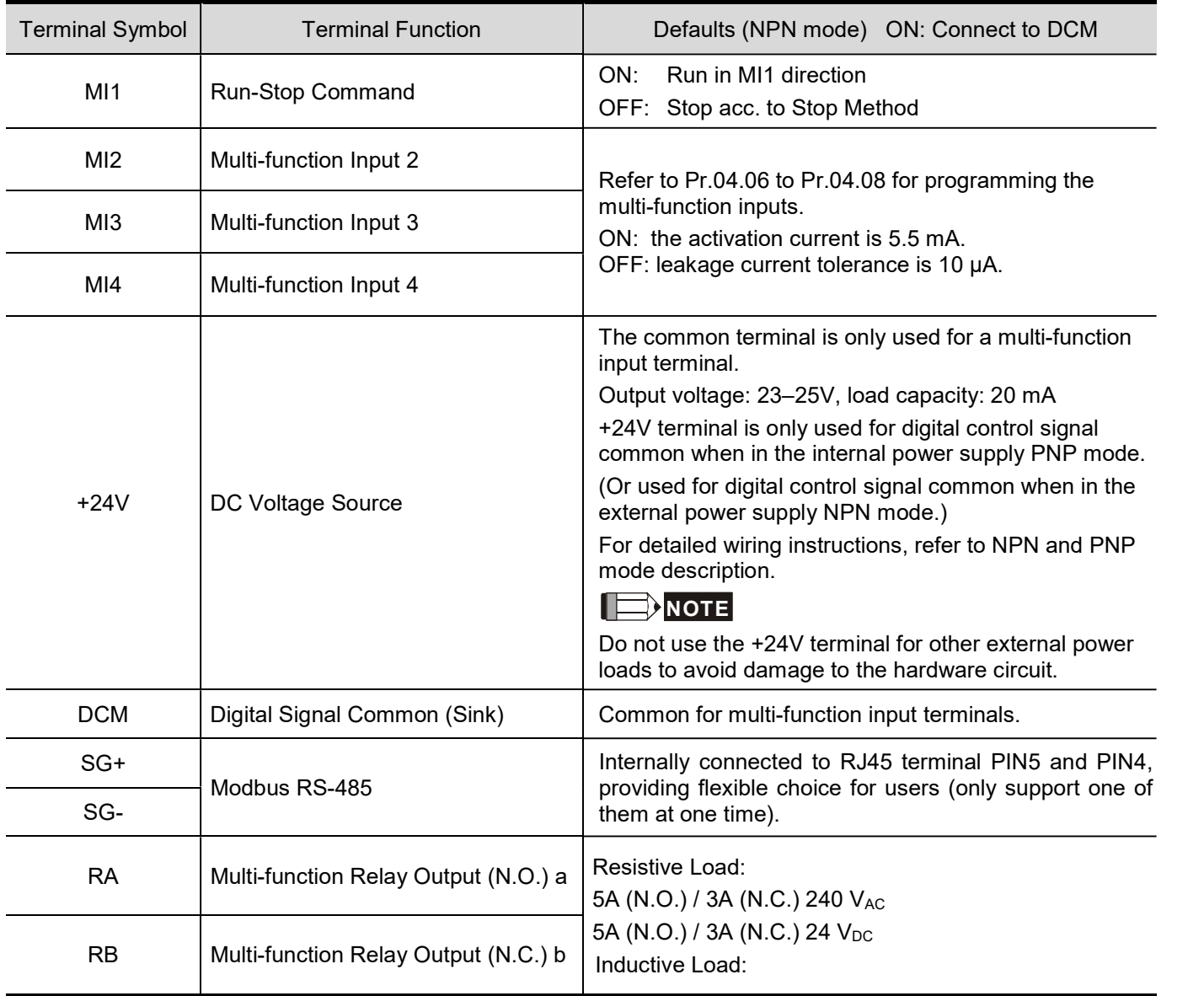

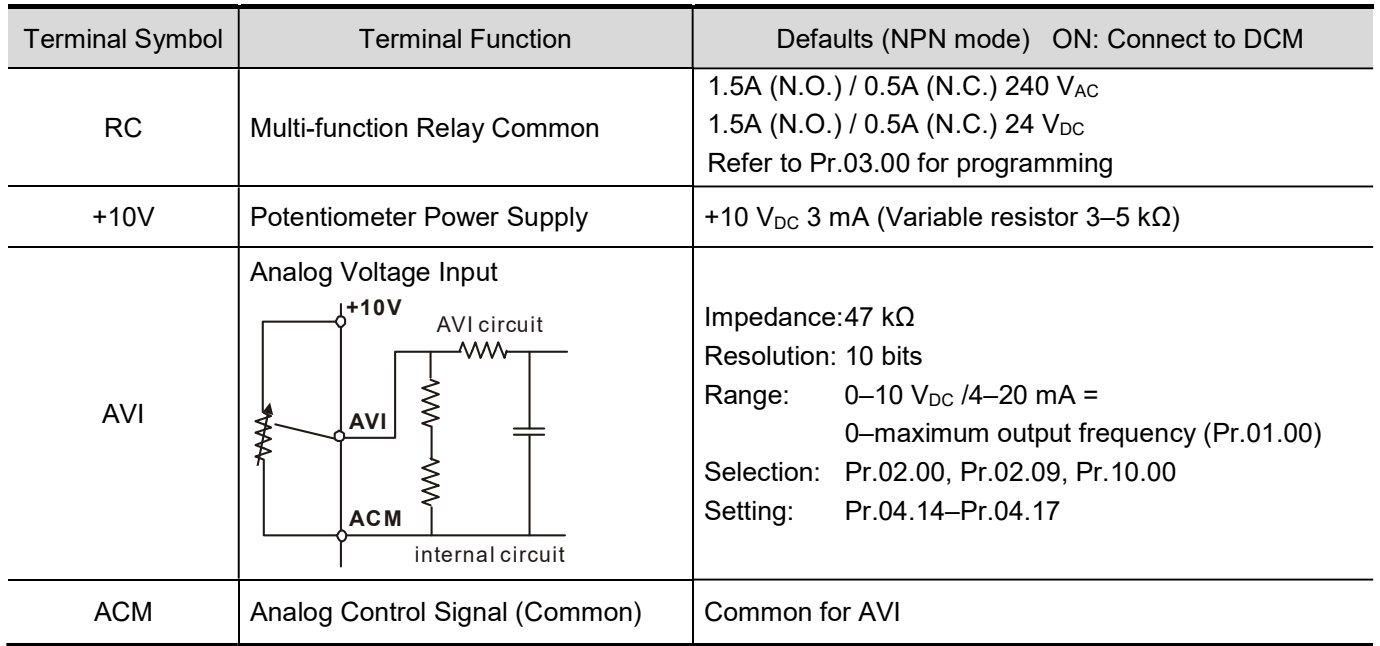

**NOTE** Control signal wiring size: 18 AWG (0.75 mm<sup>2</sup>) with shielded wire.

## Analog inputs (AVI, ACM)

- Analog input signals are easily affected by external noise. Use shielded wiring and keep it as short as possible (<20 m) with proper grounding. If the noise is inductive, connecting the shield to the ACM terminal can cause improvement.
- If the analog input signals are affected by noise from the AC motor drive, connect a capacitor (0.1  $\mu$ F and above) and a ferrite core as shown in the following diagrams:

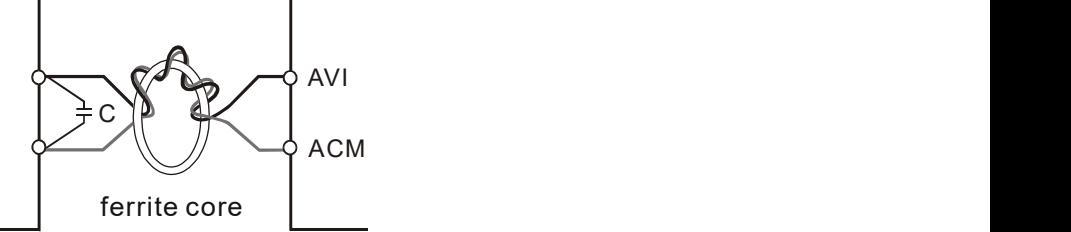

Wind each wire three times or more around the core

## Digital inputs (MI1, MI2, MI3, DCM)

 When using contacts or switches to control the digital inputs, use high-quality components to avoid contact bounce.

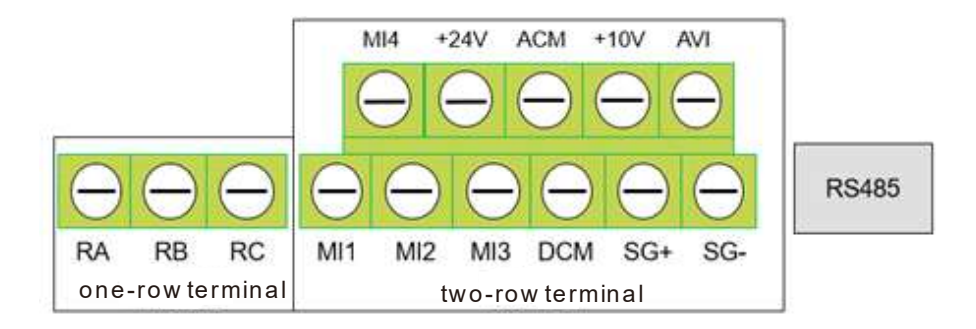

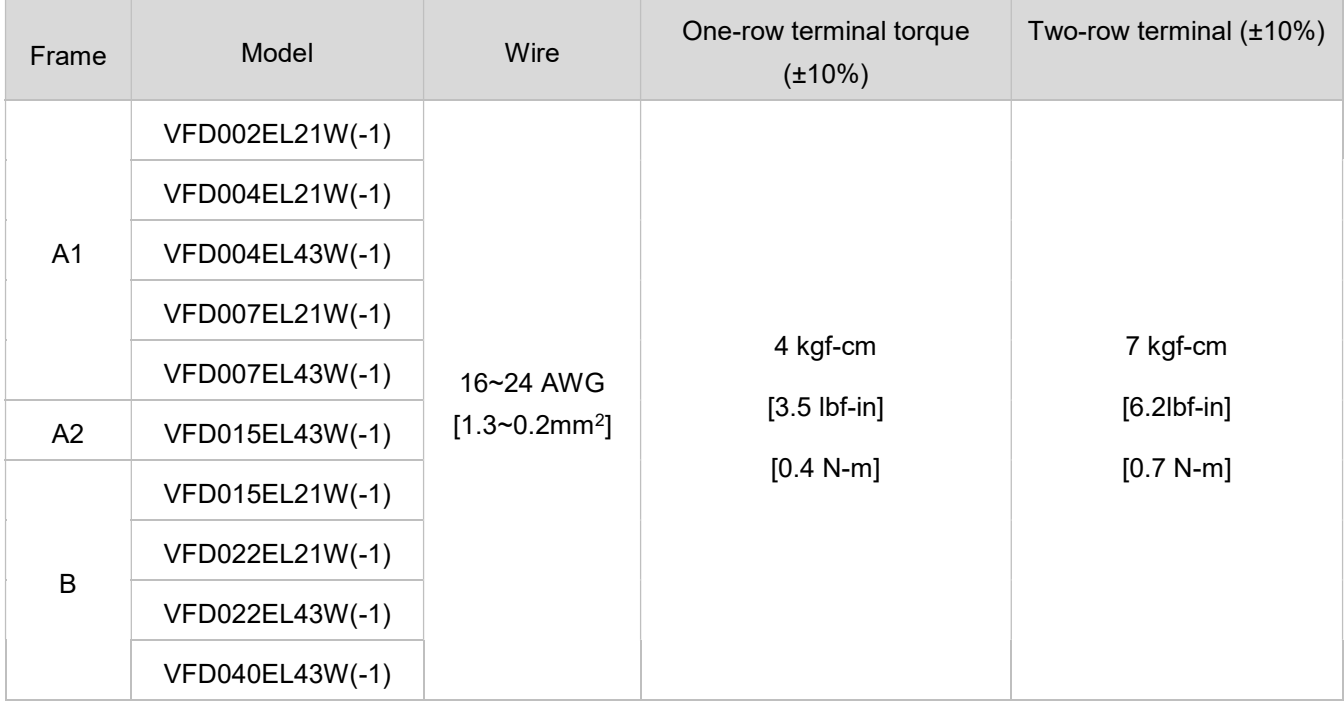

# 2.5 NPN / PNP Mode

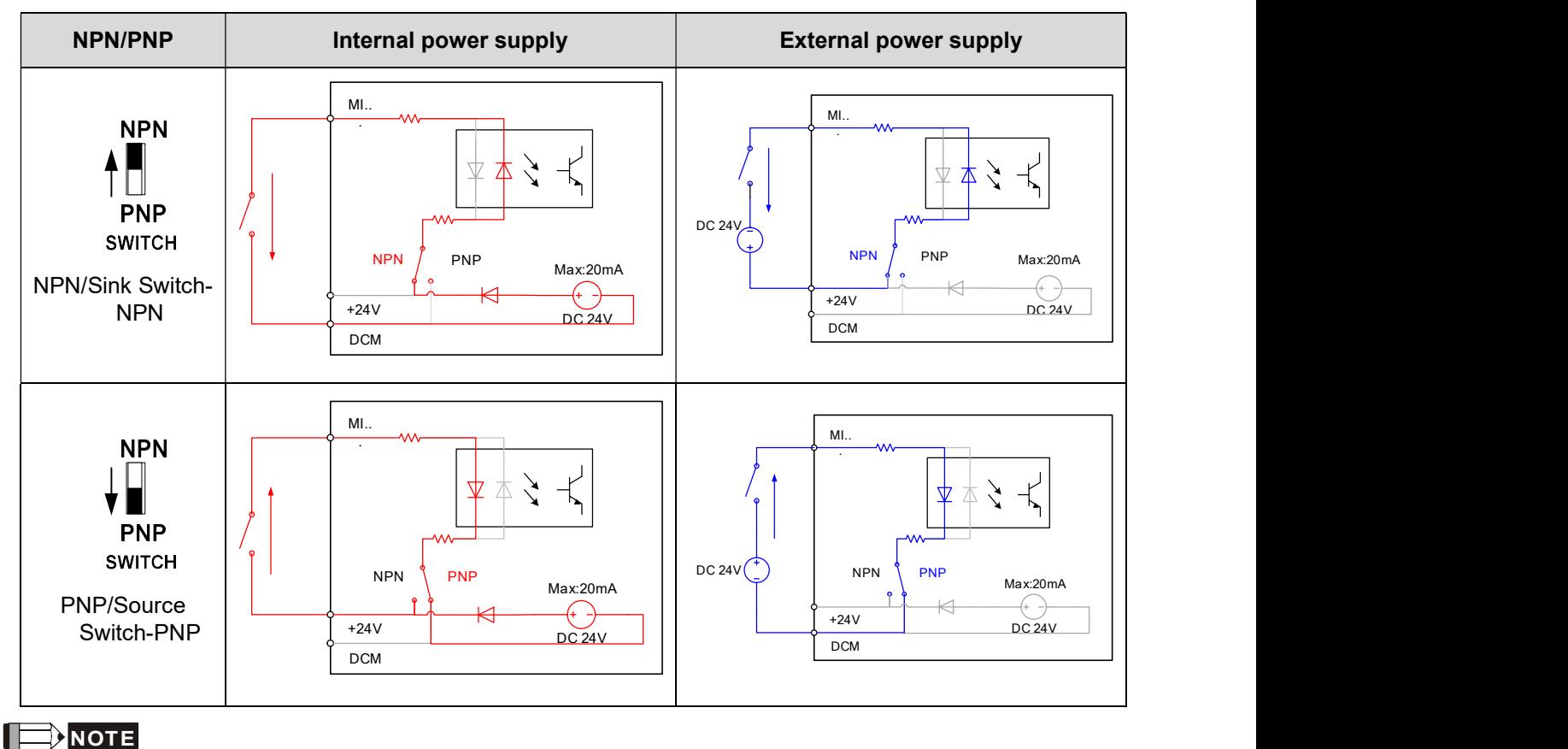

- 1) The total load capacity of +24V-DCM internal 24V power is 60 mA, and only supplies power for the MI terminal of NPN and PNP mode. If you want to know available load capacity to support other external accessories, deduct the load consumed by corresponding MI terminals. Each MI terminal consumes 6mA.
- 2) The power supply of the cooling fan is  $24V_{DC}$ . Internal power is applied from terminal +24V/DCM. Once you install a cooling fan on VFD007EL21W(-1), do not connect any other external accessory to avoid overload on terminal +24V which will damage the motor drive.

This page intentionally left blank.

- 3.1 Description of the Digital Keypad
- 3.2 Operation Method
- 3.3 Trial Run

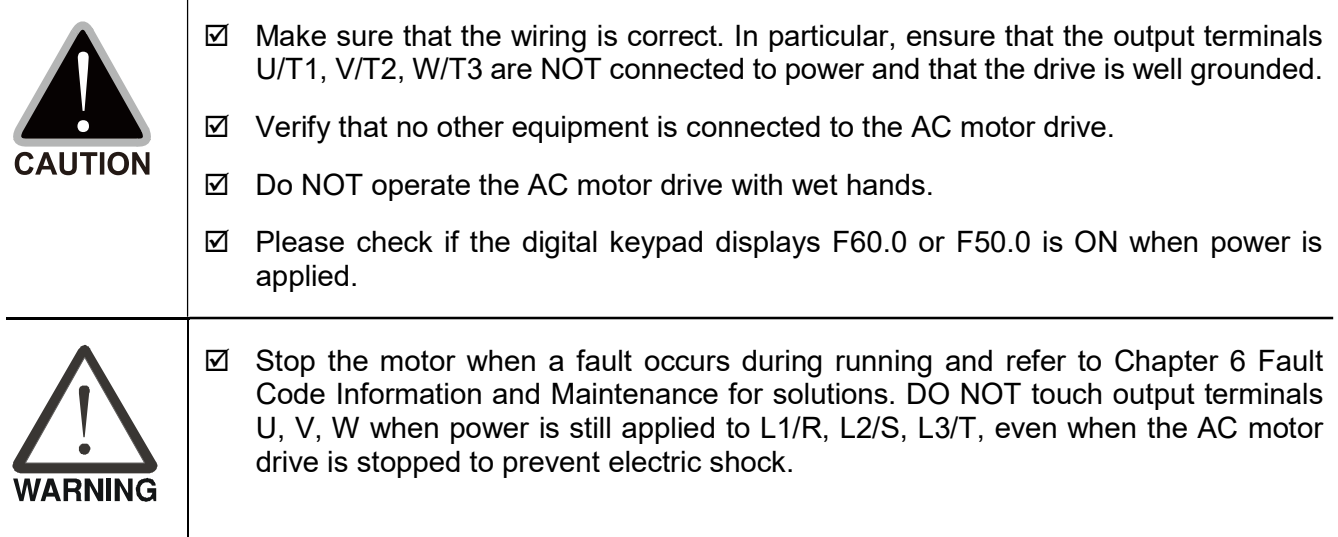

## 3.1 Description of the Digital Keypad

## VFD-EL-W series operates the running and displays the functions by the digital keypad.

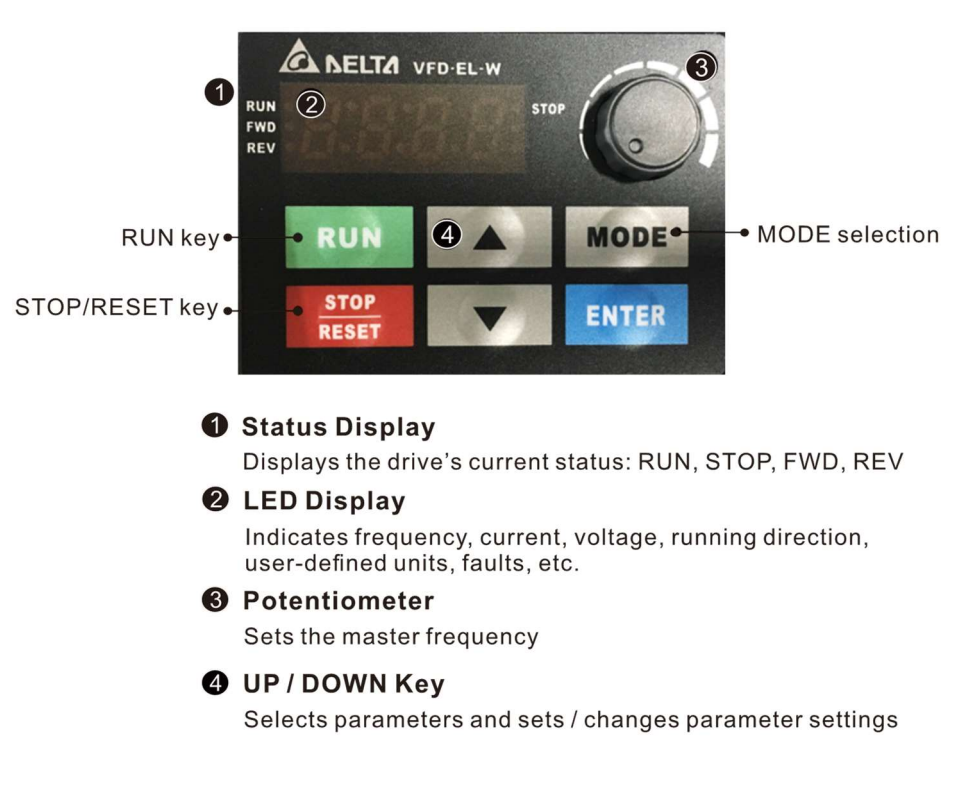

There are four LEDs on the keypad

- STOP : Lights when the drive stops.
- RUN : Lights when the motor is running.
- FWD : Lights when the motor is running forward.
- REV : Lights when the motor is running in reverse.
#### Display Function **Display Function STOP RUM** Displays current setting frequency of the AC motor drive. **FWD**<br>REV **RUI STOP** Displays the actual output frequency to the motor. **FWD REV STOP RUI** FWD<br>REV Displays the user-defined unit (where  $U = F \times Pr.00.05$ ) **STOP RUN** Displays the loading current. **FWD REV** • stop **RUN** FWD command. **FWD REV STOP RUN** REV command. **FWD REV STOP** RUN **FWD** The counter value (C). **REV STOP RUI** Displays the selected parameter. **FWD REV RUN STOP** Displays the actual stored value of the selected parameter. **FWD REV RUN STOP** Displays the external fault. **FWD** Displays "End" for approximately one second (as shown in the left figure) **RUN STOP FWD** if the data has been accepted and automatically stored in the register. **REV** stop Displays if the setting data is not accepted or data value exceeds the **RUN FWD<br>REV** allowed range.

#### Description of the Displayed Functions

# Keypad Operation Process

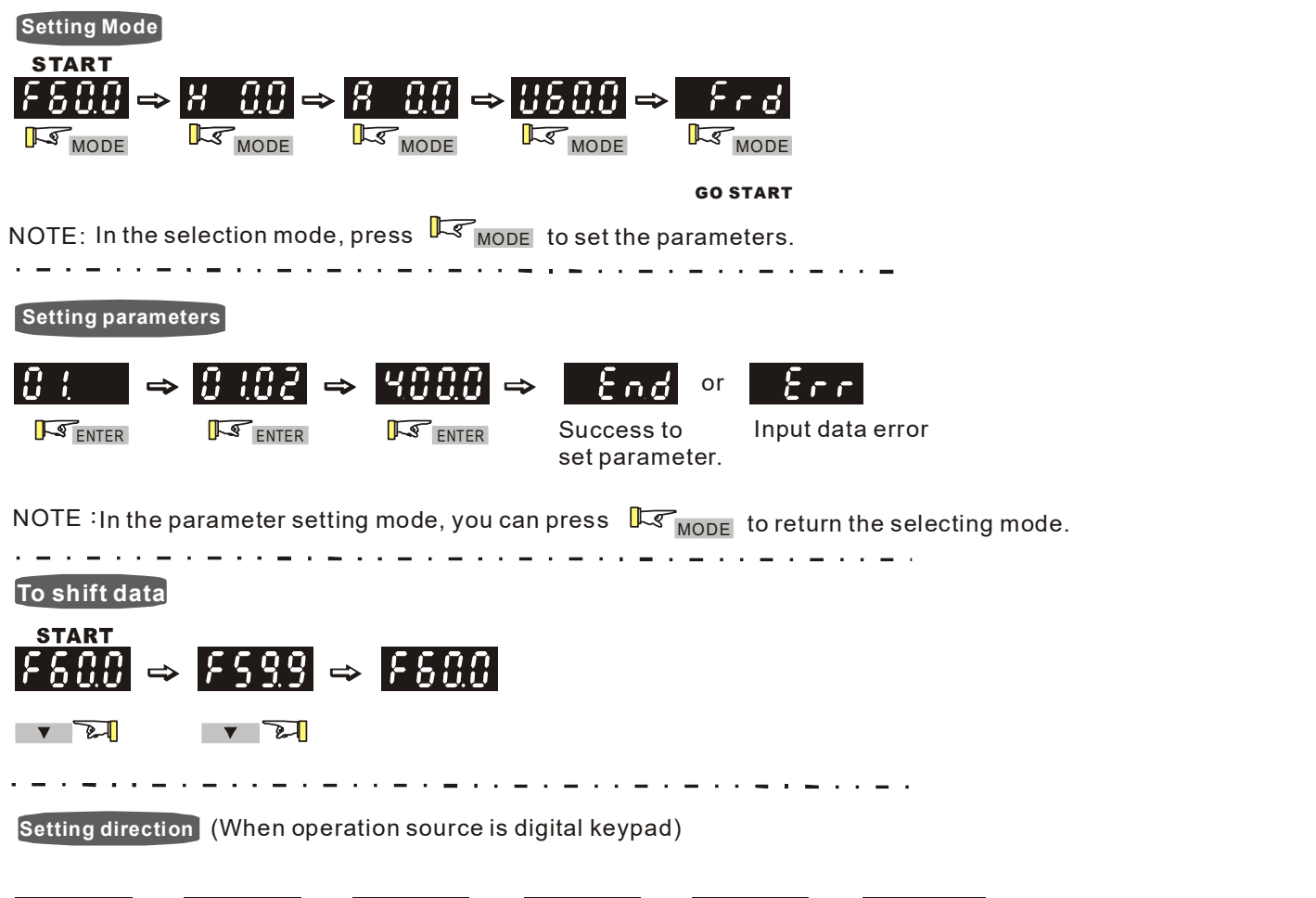

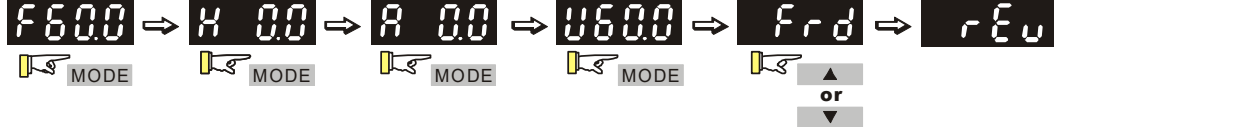

# Reference Table for the Seven-segment LED Display of the Digital Keypad

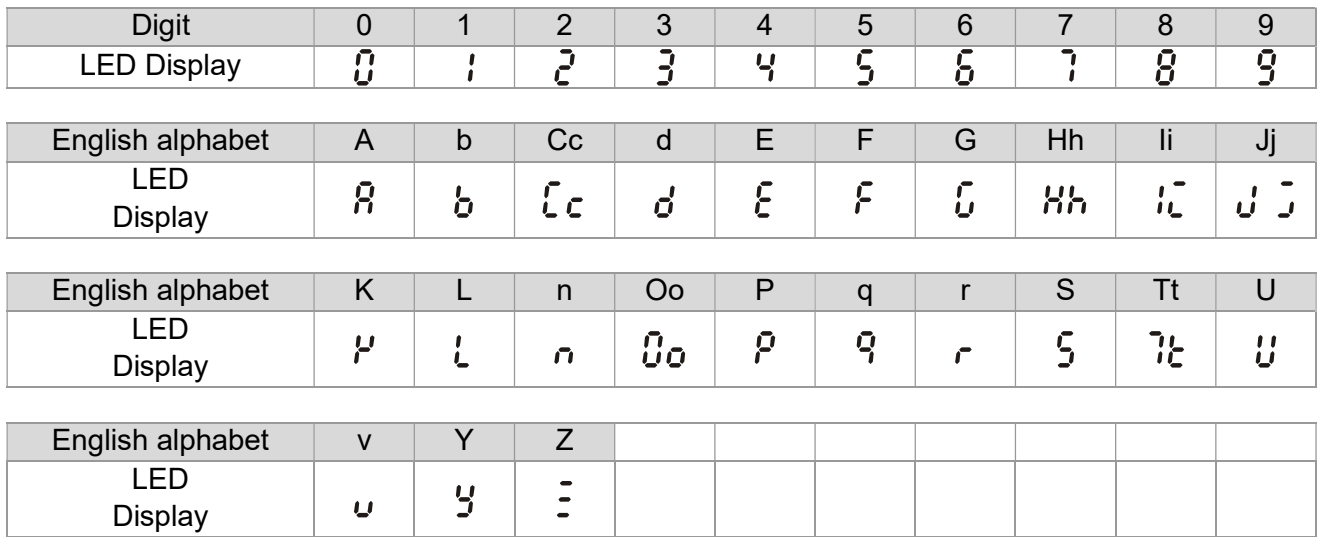

# 3.2 Operation Method

You can set Pr.02.01 to select the operation method to be through the digital keypad, RS-485 communication or control terminals.

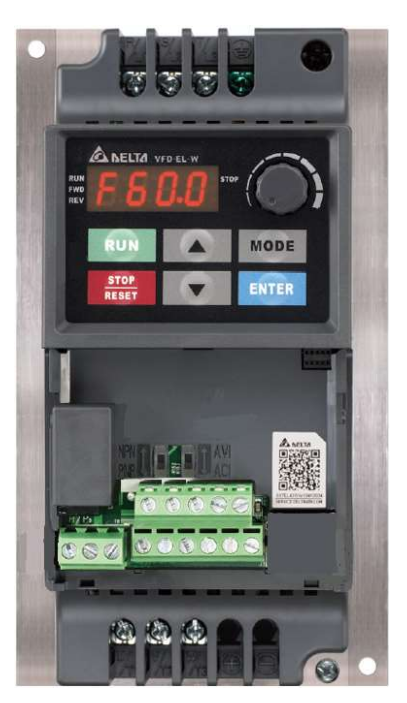

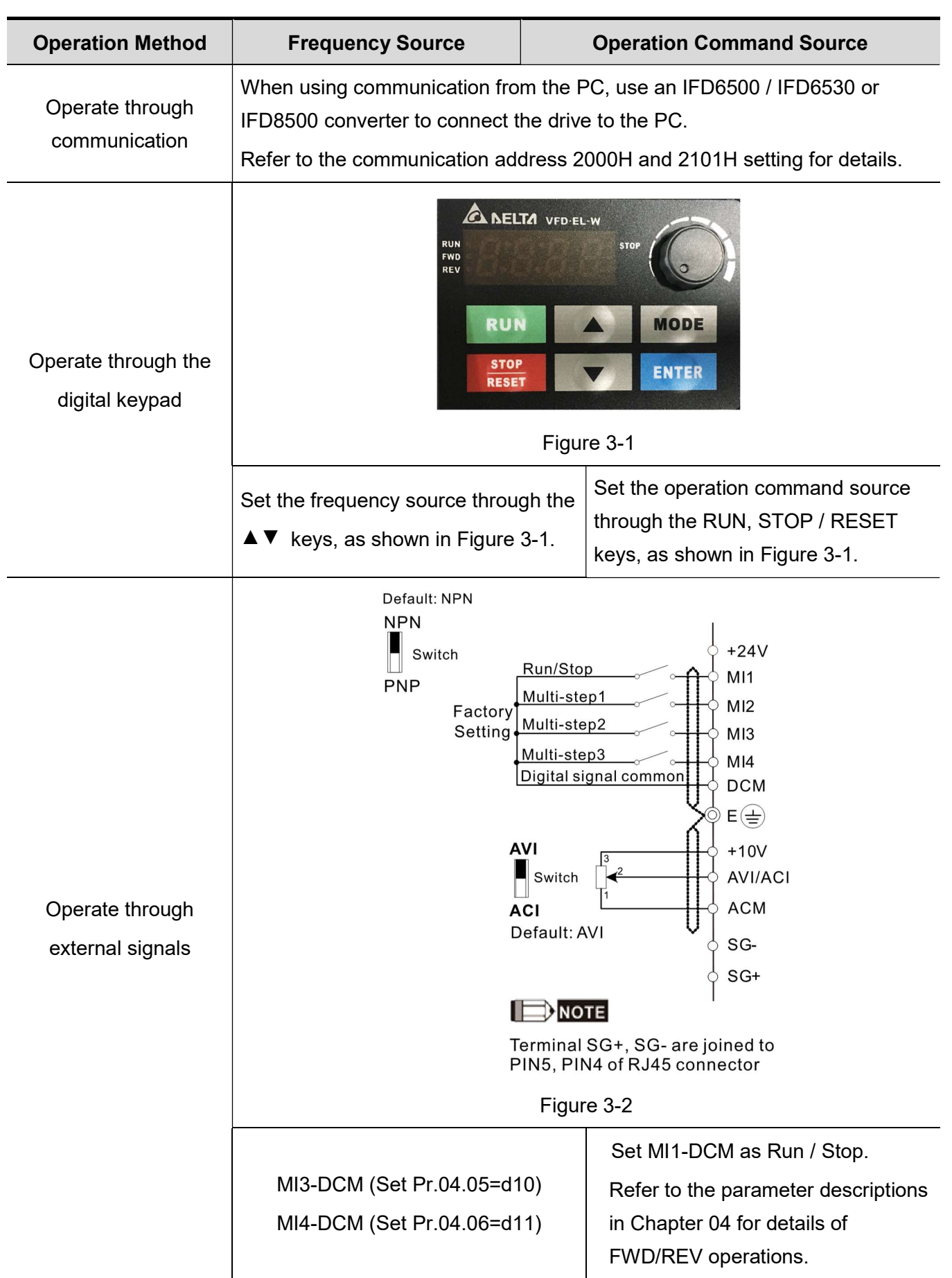

# 3.3 Trial Run

#### The default for the operation source is the digital

#### keypad. The setting methods are as follows:

- $\boxtimes$  After applying power, verify that the LED display shows F 60.0 Hz.
- $\boxtimes$  Press  $\blacksquare$  key to set the frequency to be around 5 Hz. (Refer to Figure 3-1)
- $\boxtimes$  If you want to change FWD to REV, press MODE to find the FWD function, then press the UP or DOWN key to locate the REV function to finish the direction change.
- $\boxtimes$  Check following items: Check if the motor rotation direction is correct.
	- Check if the motor runs steadily without abnormal noise and vibration.
	- Check if acceleration and deceleration are smooth.

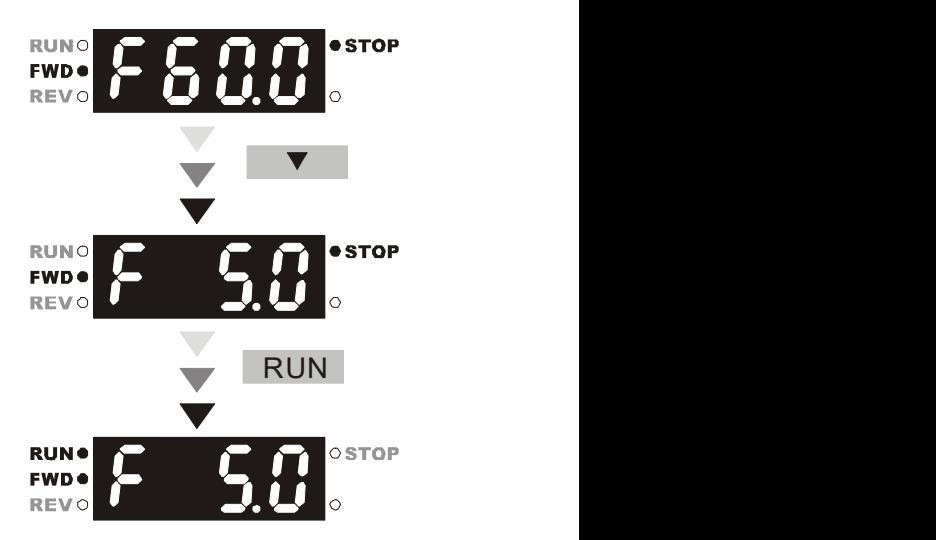

If the results of trial run are normal, increase the operating frequency to continue the trial run. If the trial run still goes normally, then you can start the formal run.

# Motor operating direction

When the AC drive output terminals U/T1, V/T2 and W/T3 are connected to the motor terminals U/T1, V/T2 and W/T3 respectively, the FWD LED indicator on the digital keypad is ON. This means the AC motor drive executes running forward, and the motor rotates as the figure below shows. On the contrary, when the REV LED indicator lights, the AC motor drive executes running in reverse, and the motor rotates in an opposite direction as the figure below shows. If the AC motor drive executes running forward but the motor rotates in a reverse direction, exchange any two of the U/T1, V/T2 and W/T3 motor terminals.

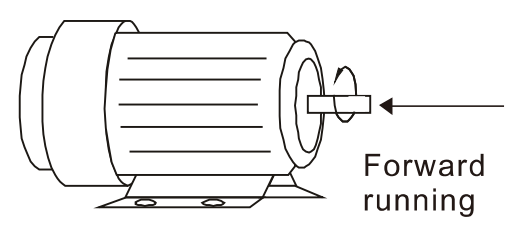

Figure 3-3

This page intentionally left blank.

- 4.1 Summary of Parameter Settings
- 4.2 Parameter Settings for Applications
- 4.3 Description of Parameter Settings

The VFD-EL-W parameters are divided into 11 groups by property for easy setting. In most applications, the user can finish all parameter settings before start-up without the need for re-adjustment during operation.

The 11 groups are as follows:

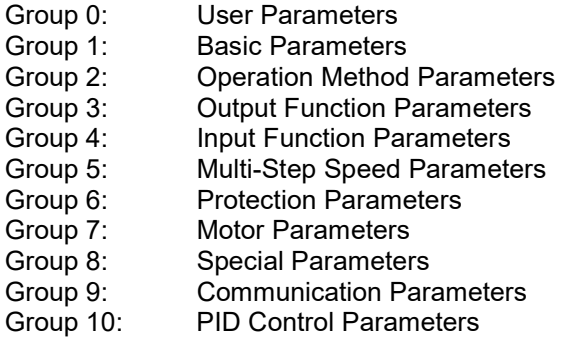

# 4.1 Summary of Parameter Settings

 $\chi$ : You can set this parameter during operation.

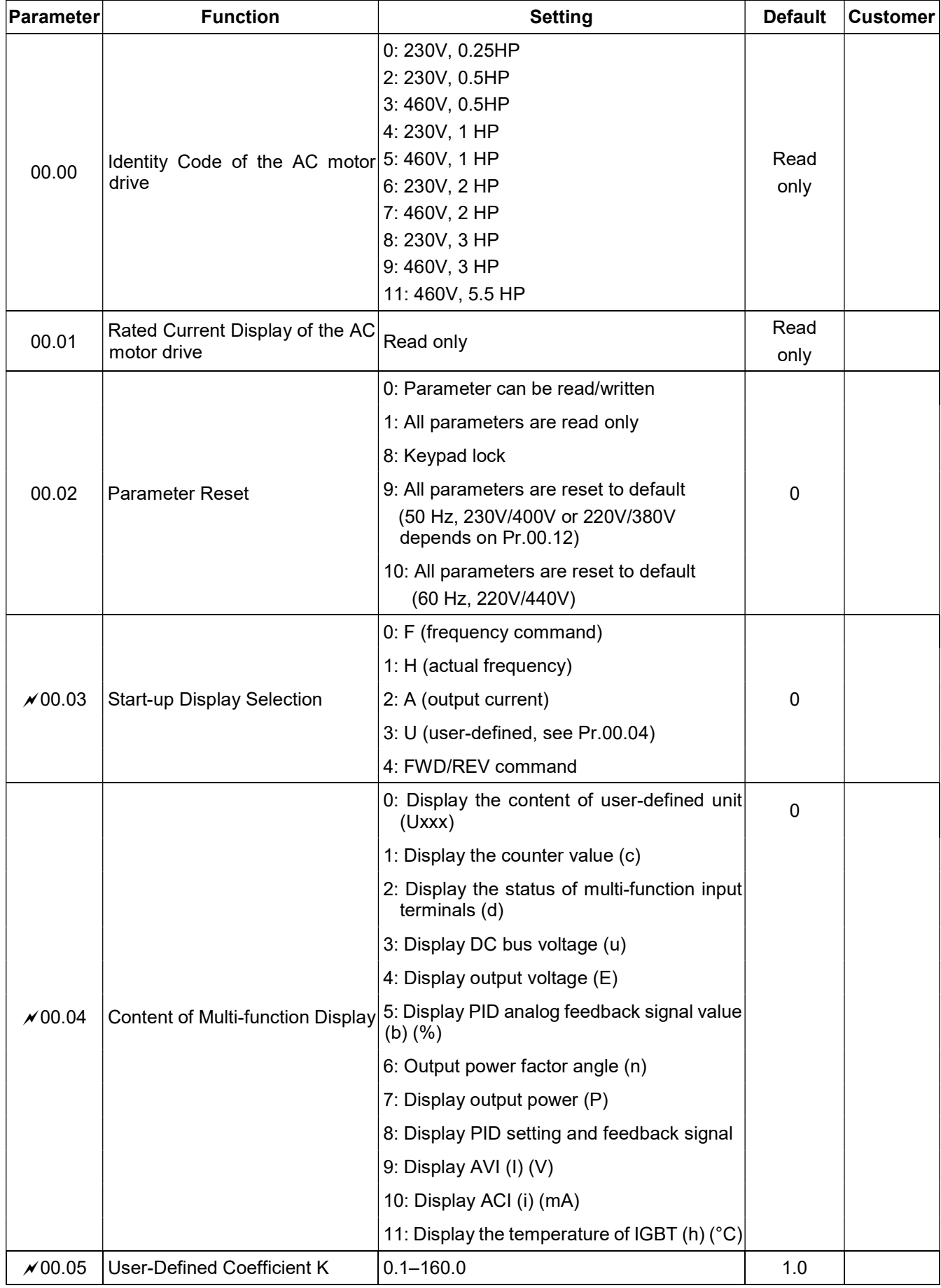

# Group 0 User Parameters

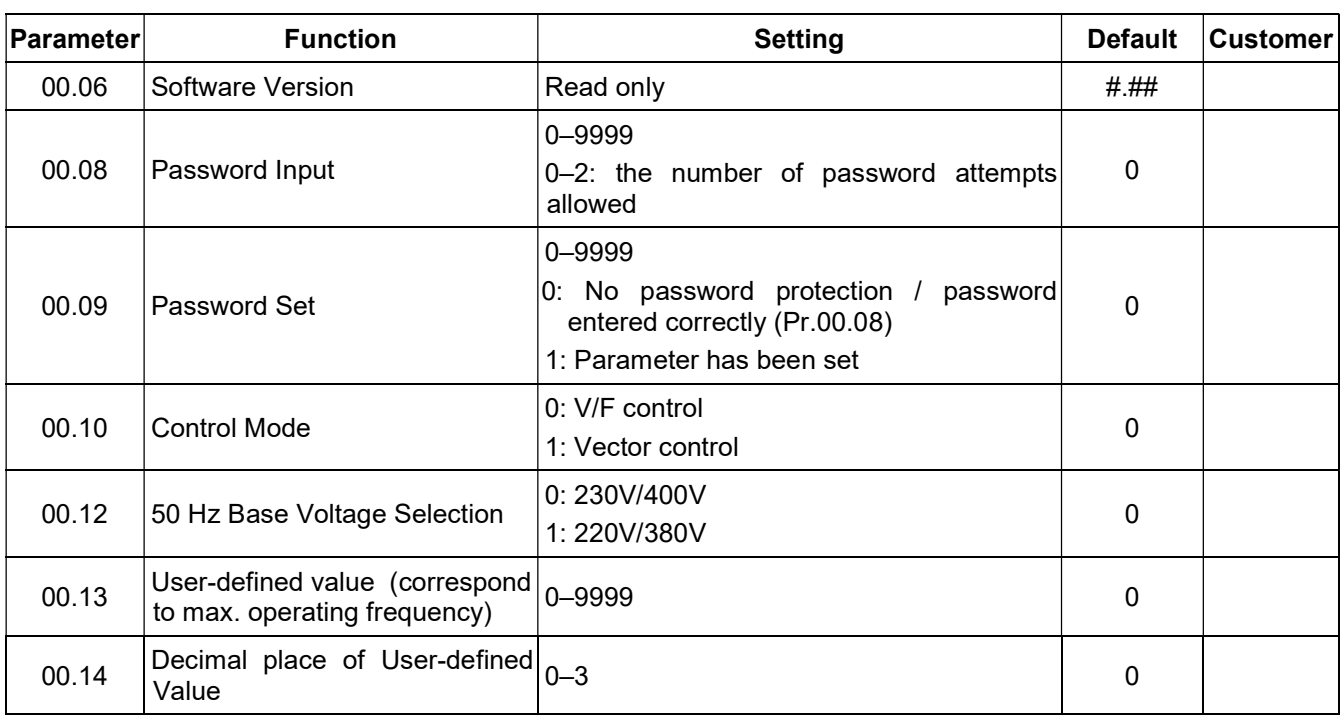

#### Group 1 Basic Parameters

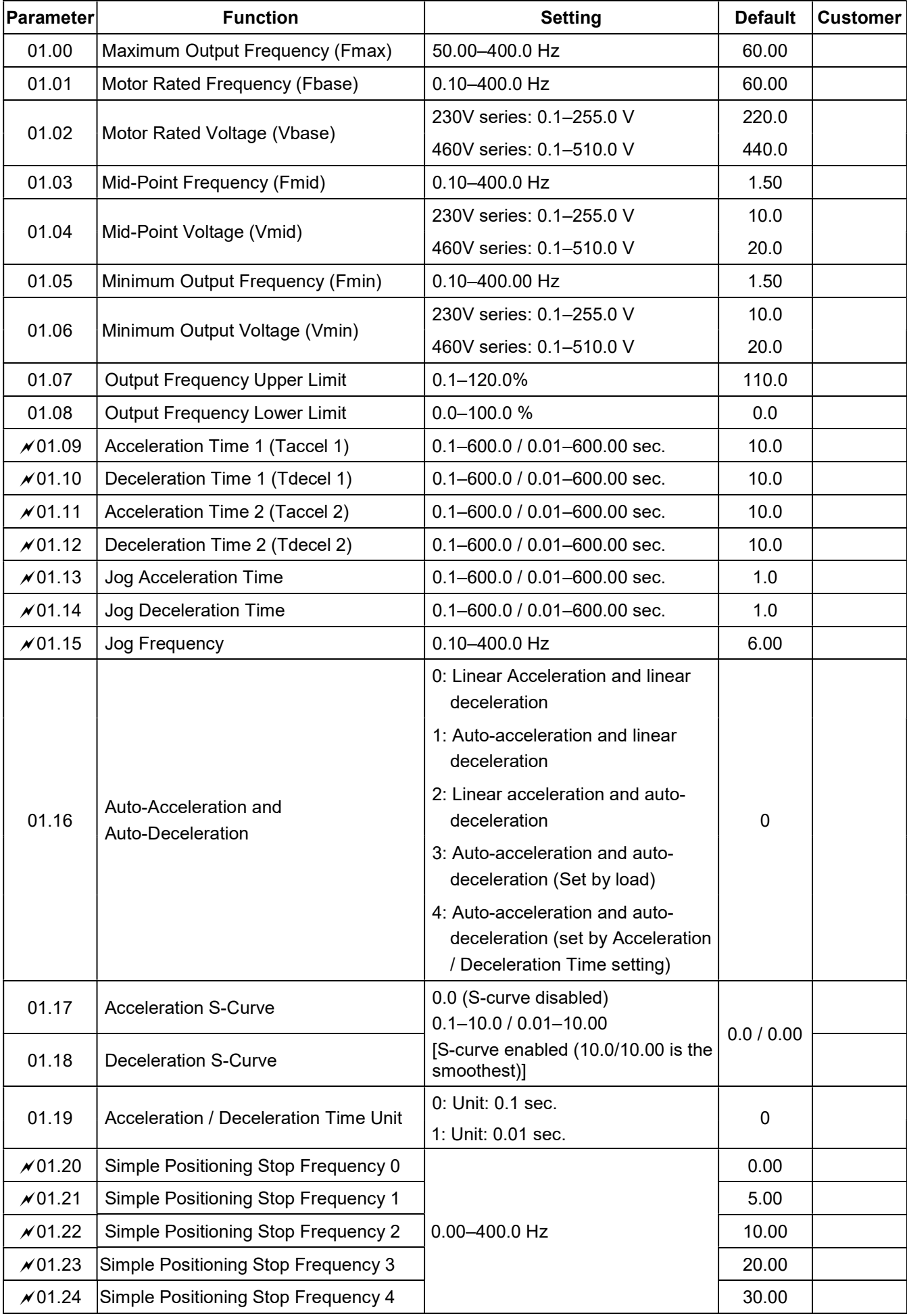

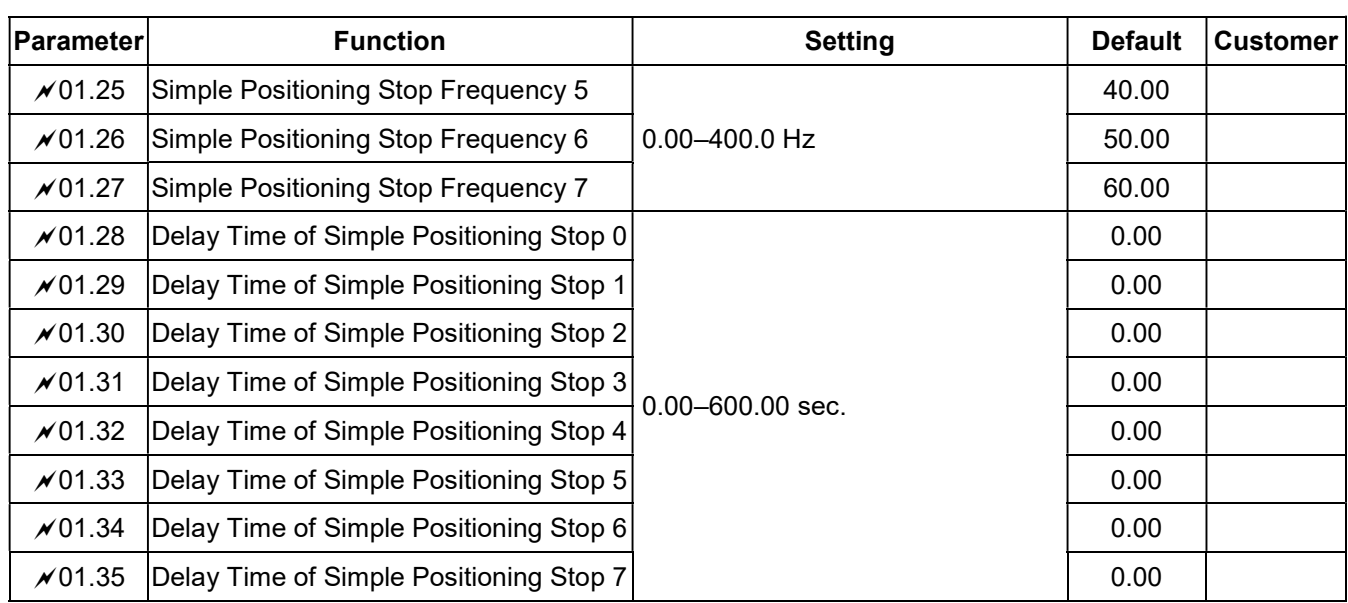

# Group 2 Operation Method Parameters

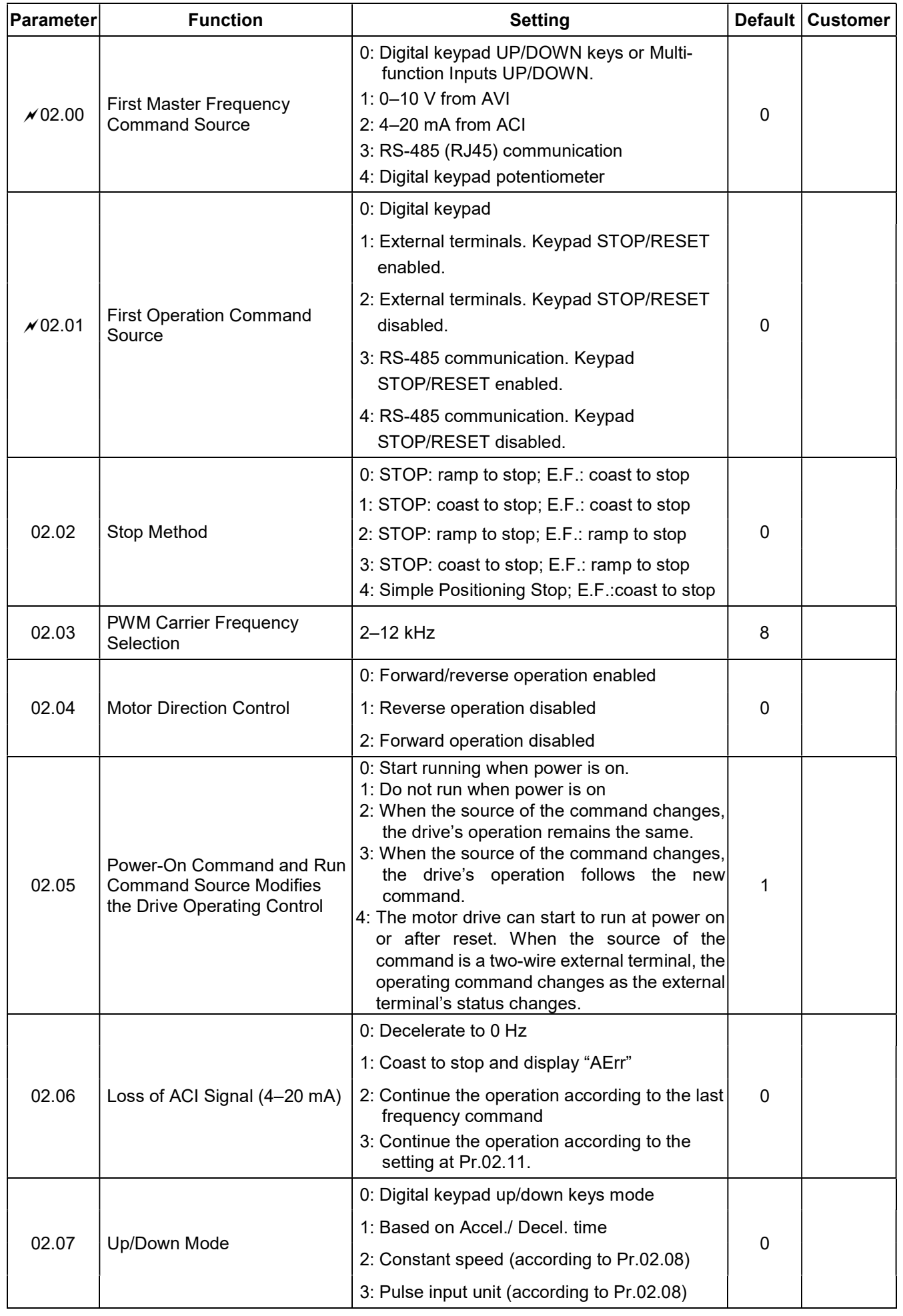

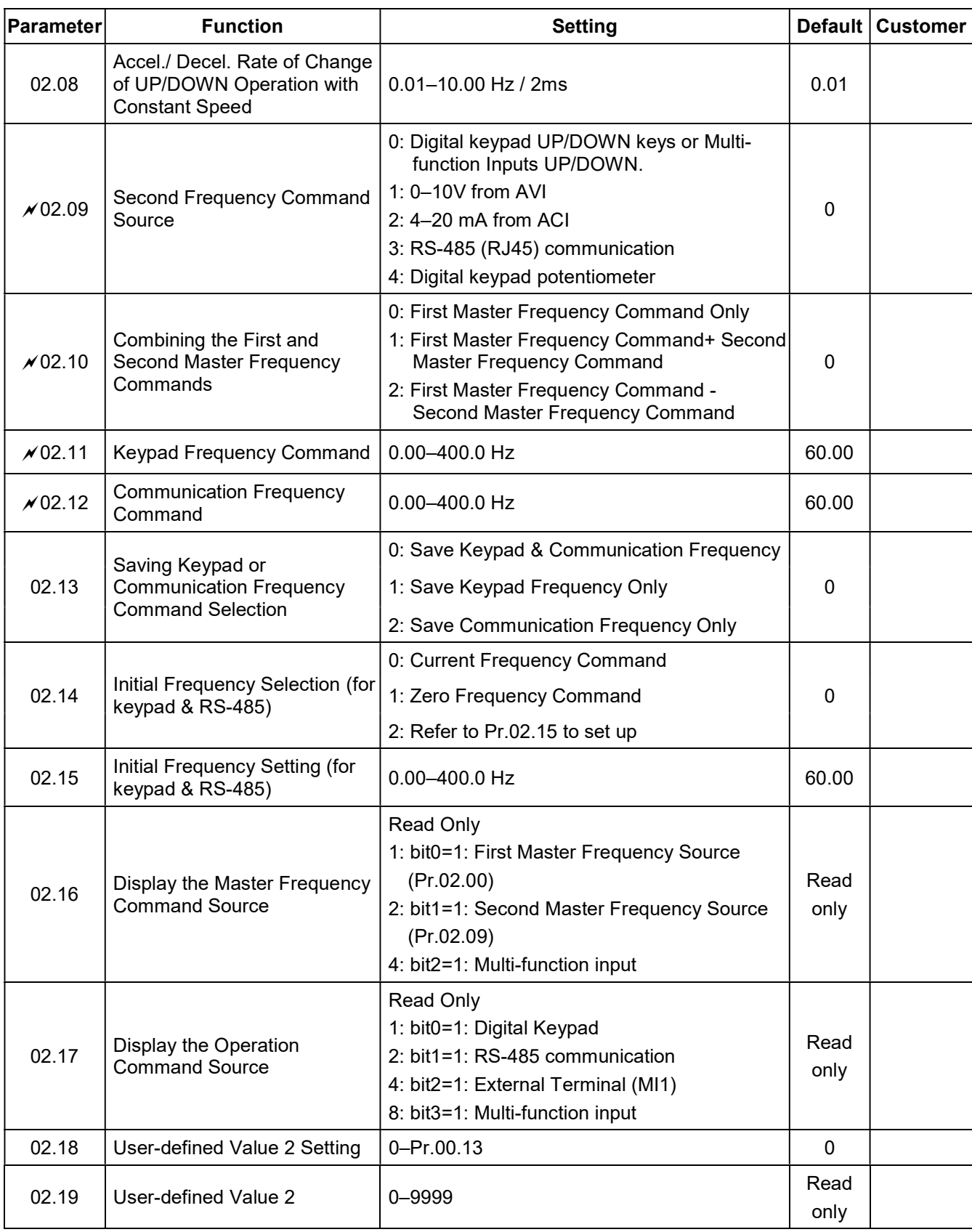

#### Group 3 Output Function Parameters

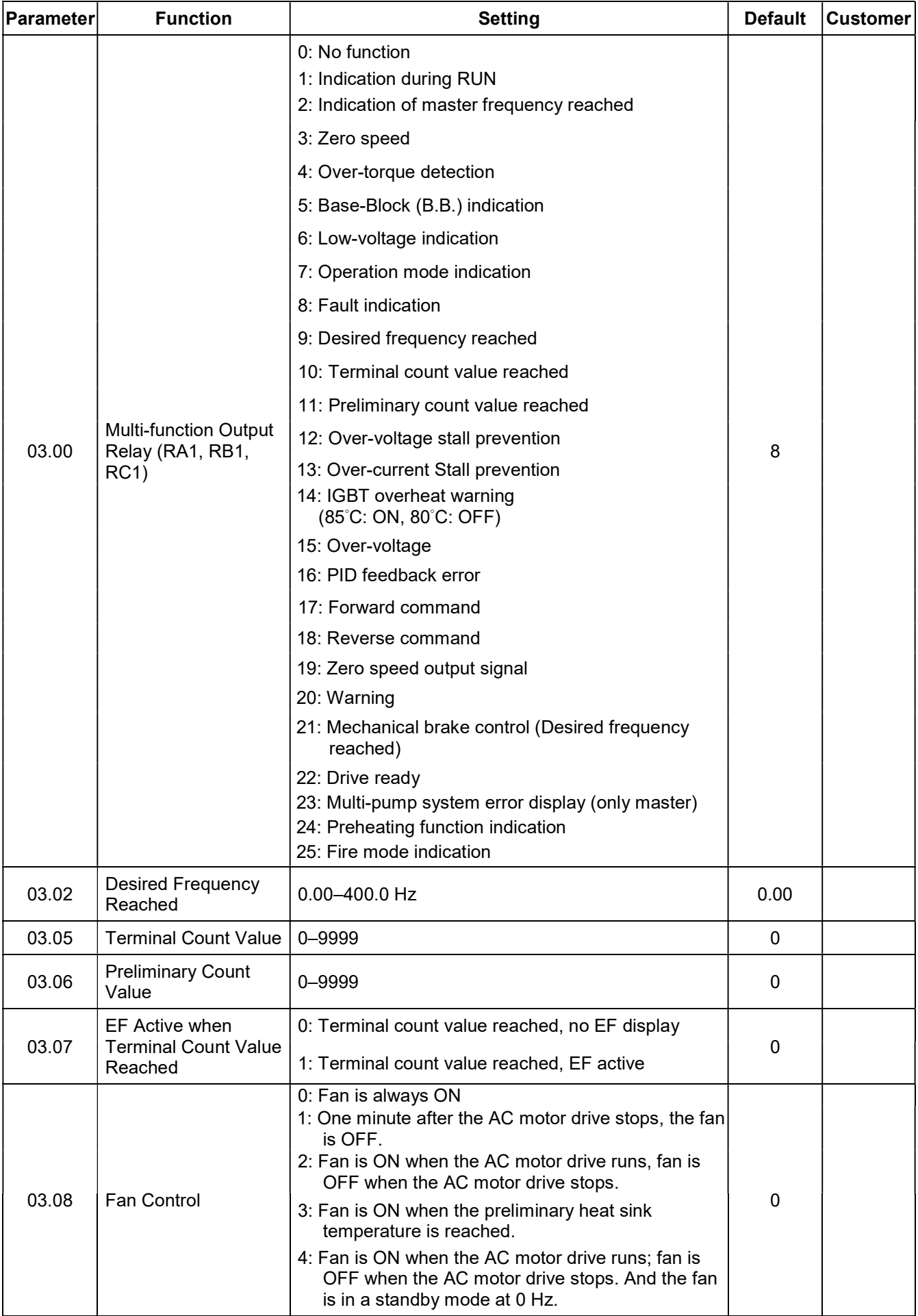

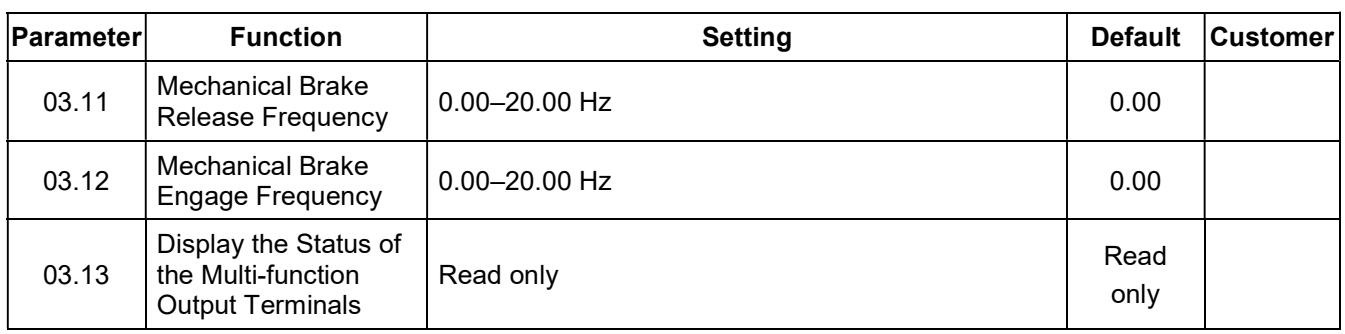

# Group 4 Input Function Parameters

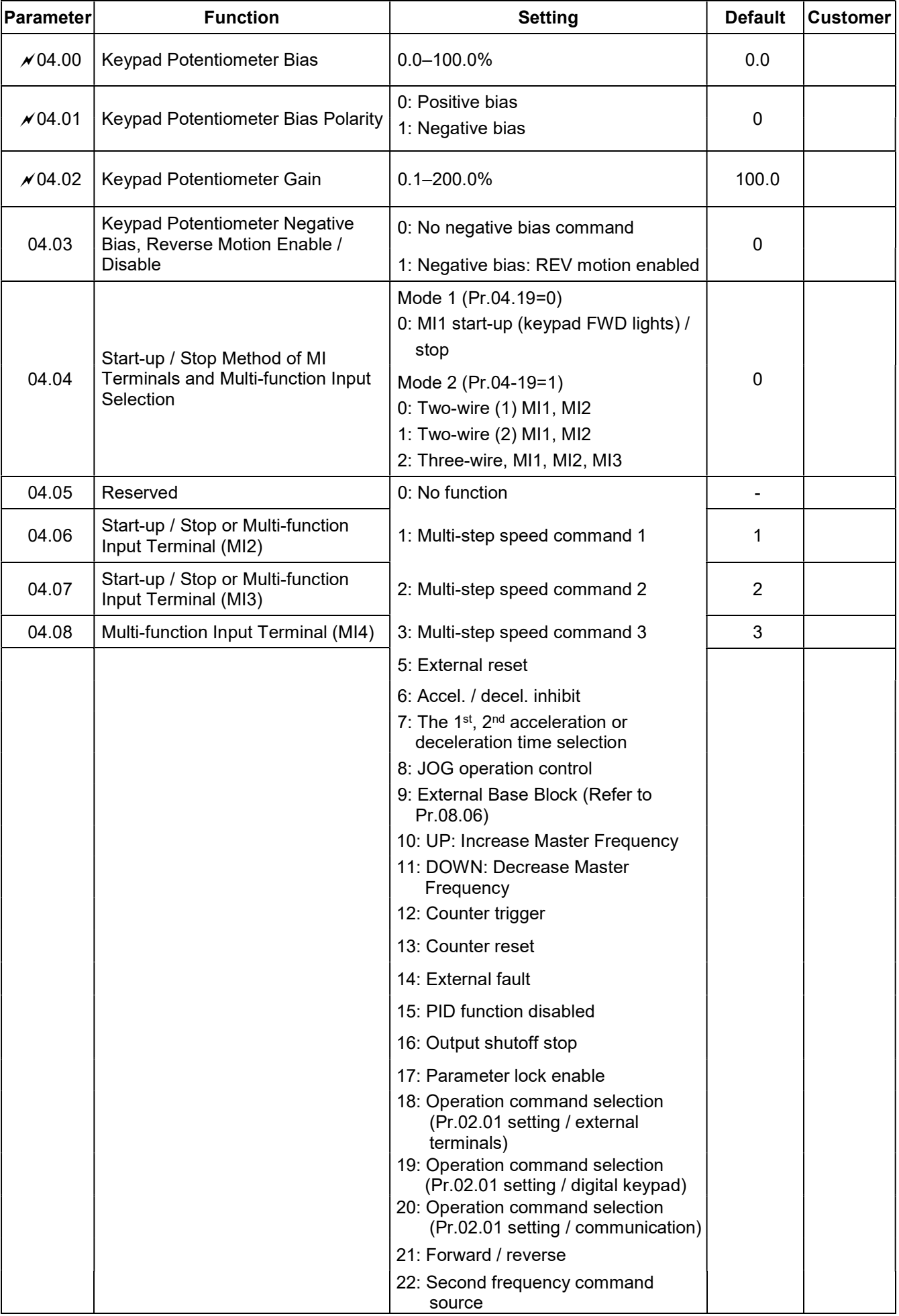

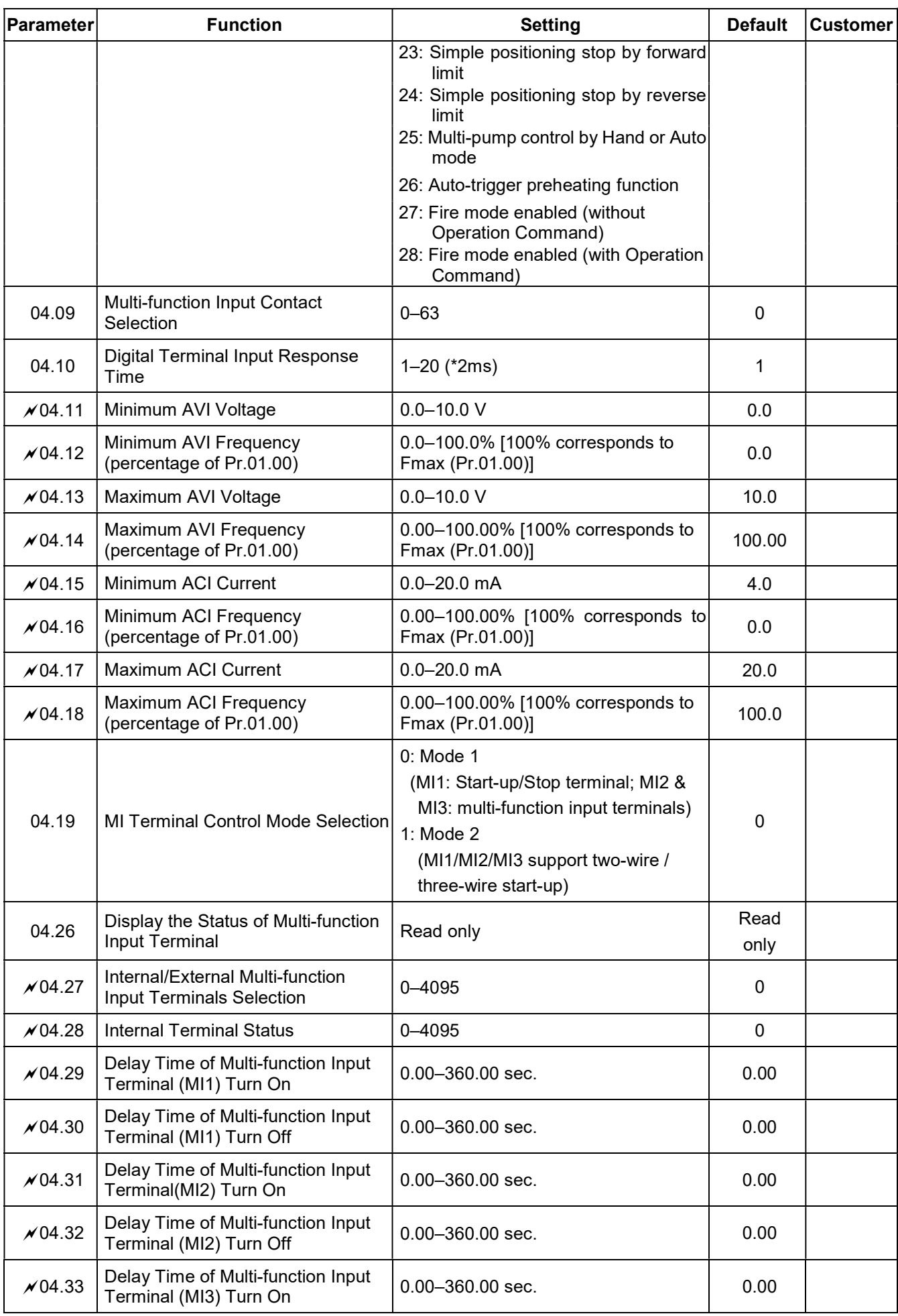

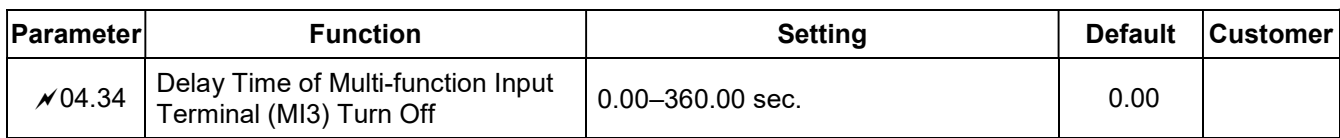

#### Group 5 Multi-Step Speed Parameters

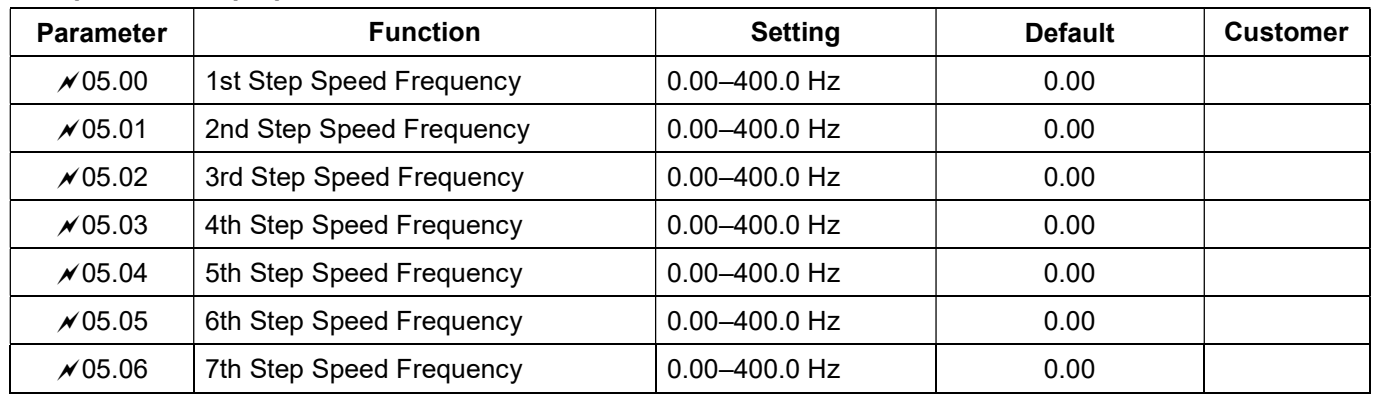

#### Group 6 Protection Parameters

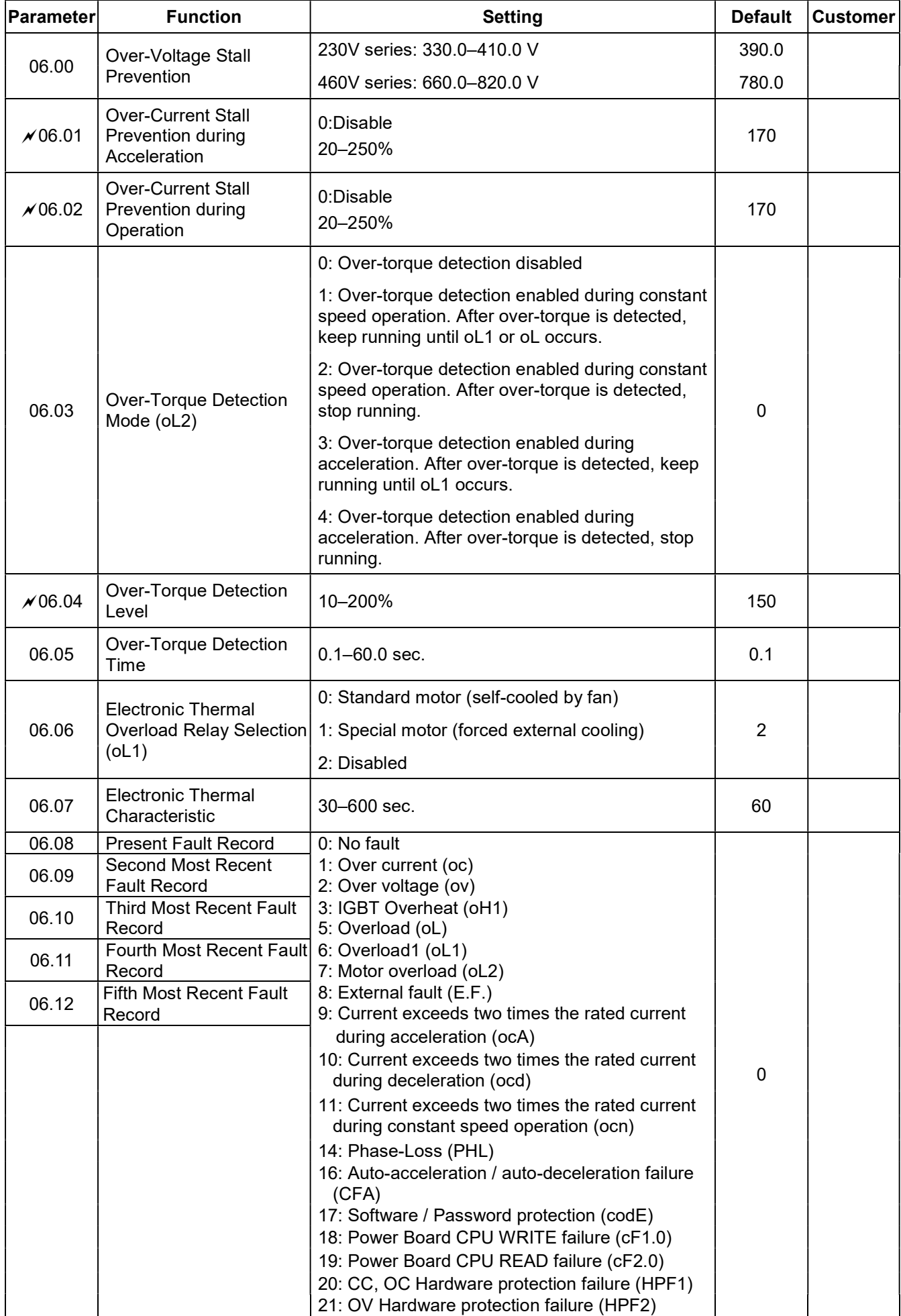

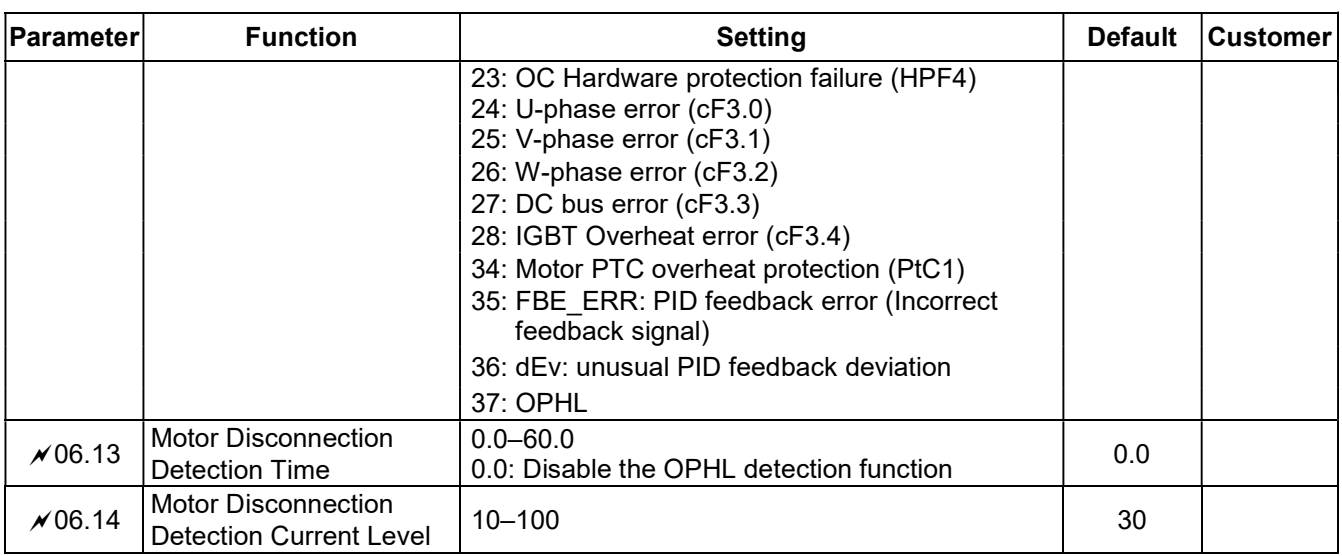

#### Group 7 Motor Parameters

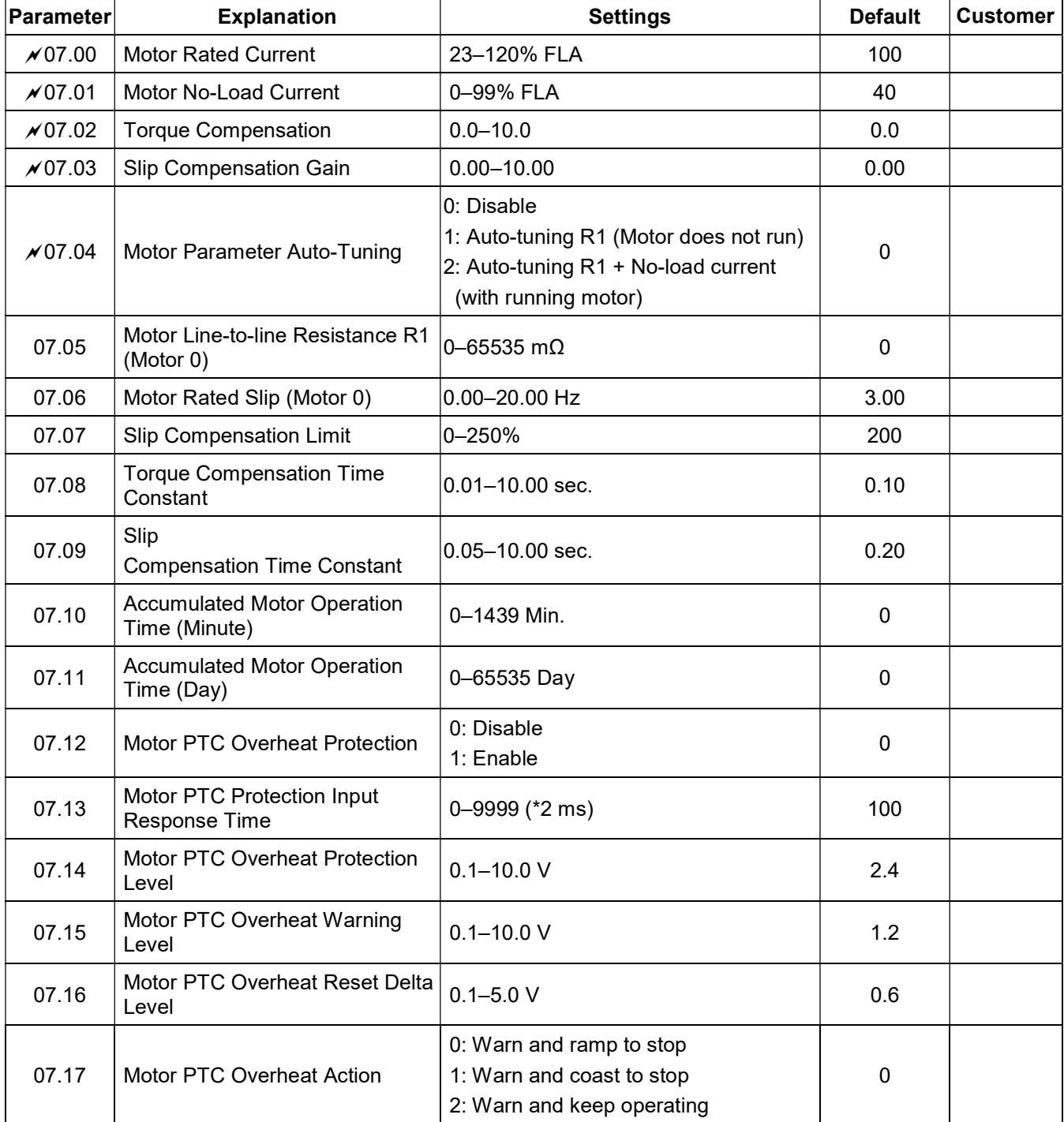

#### Group 8 Special Parameters

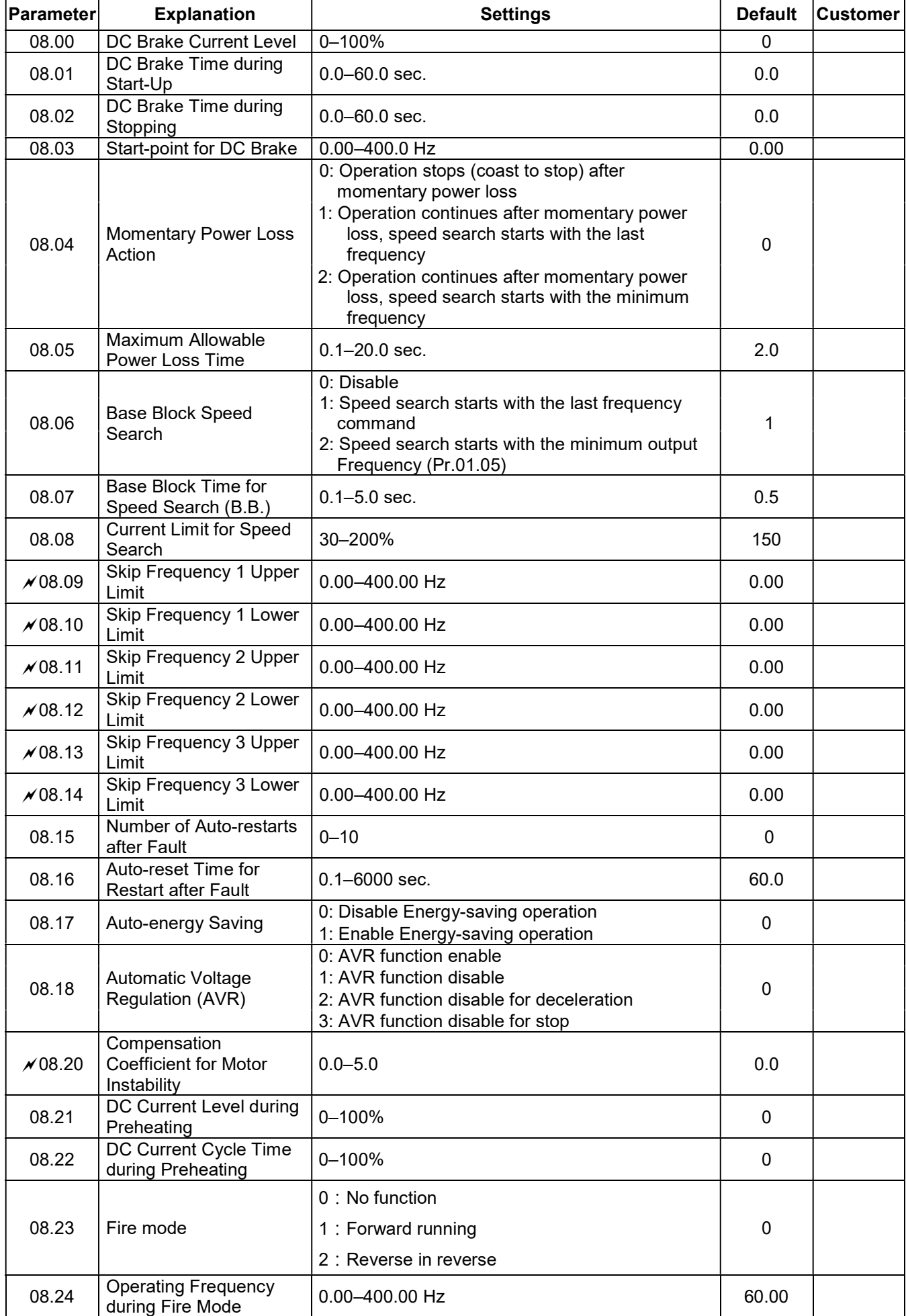

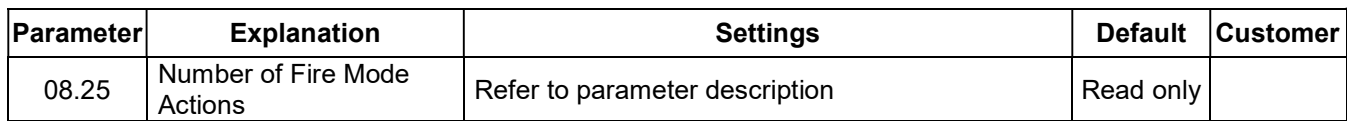

#### Group 9 Communication Parameters

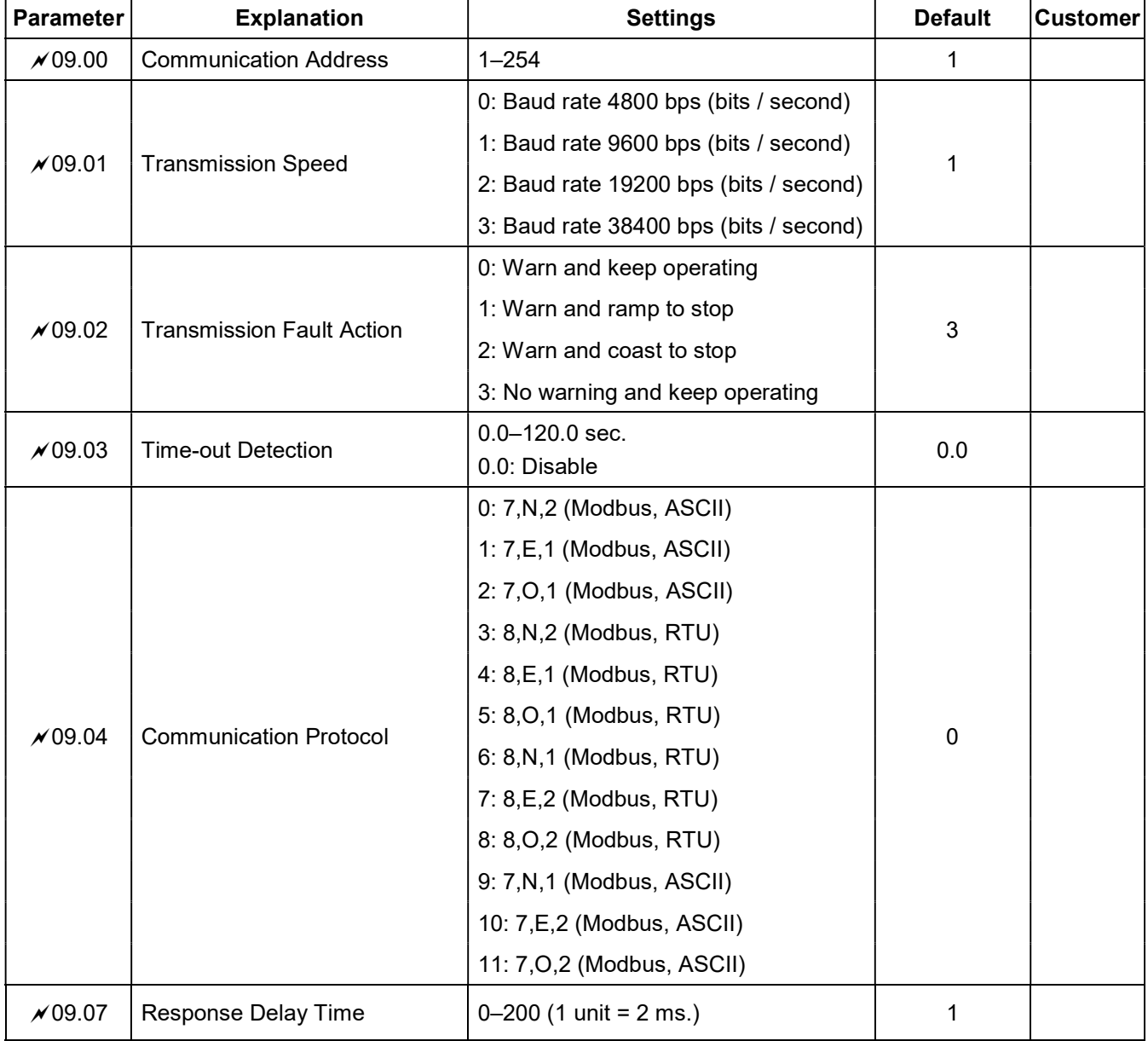

#### Group 10 PID Control Parameters

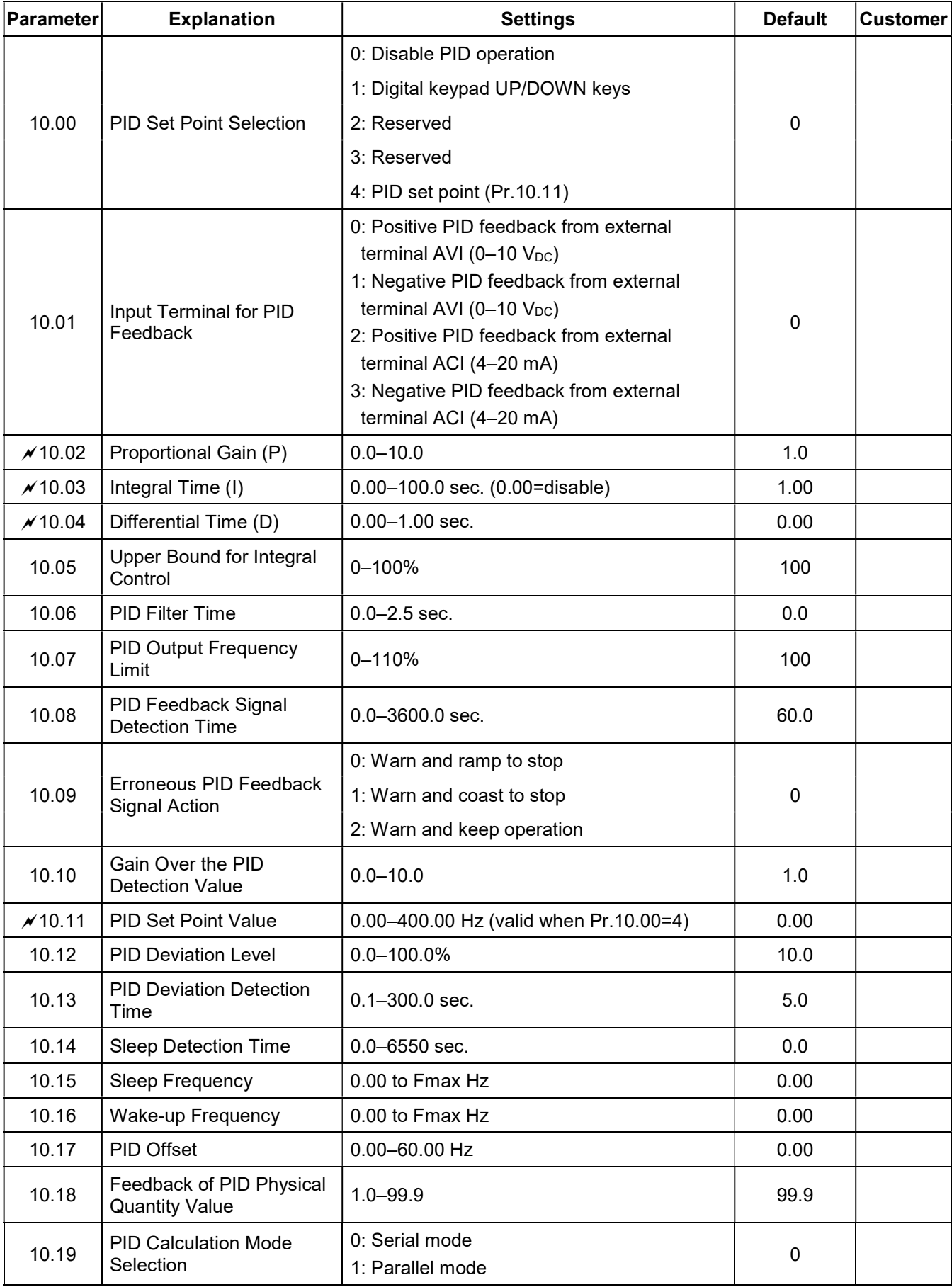

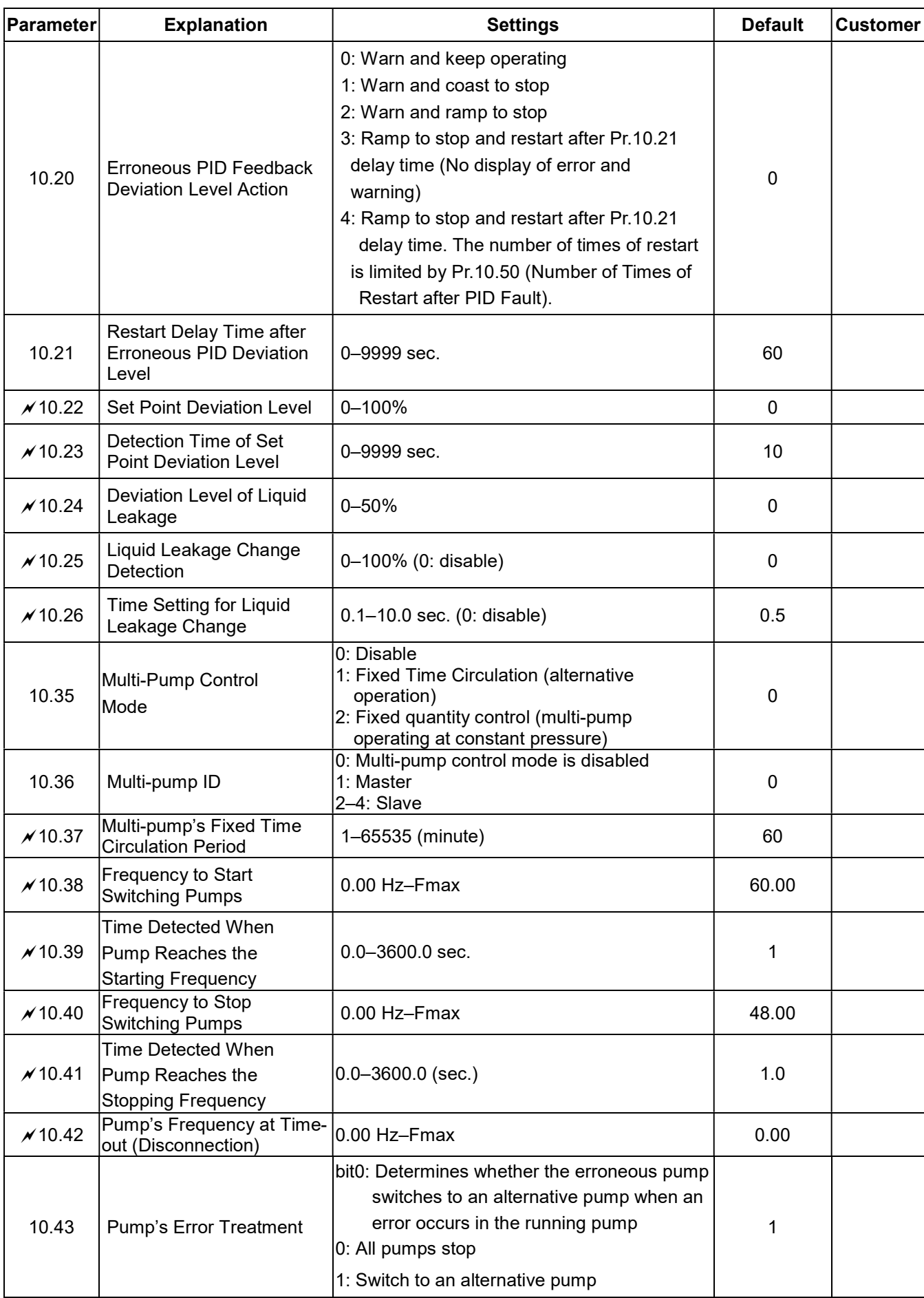

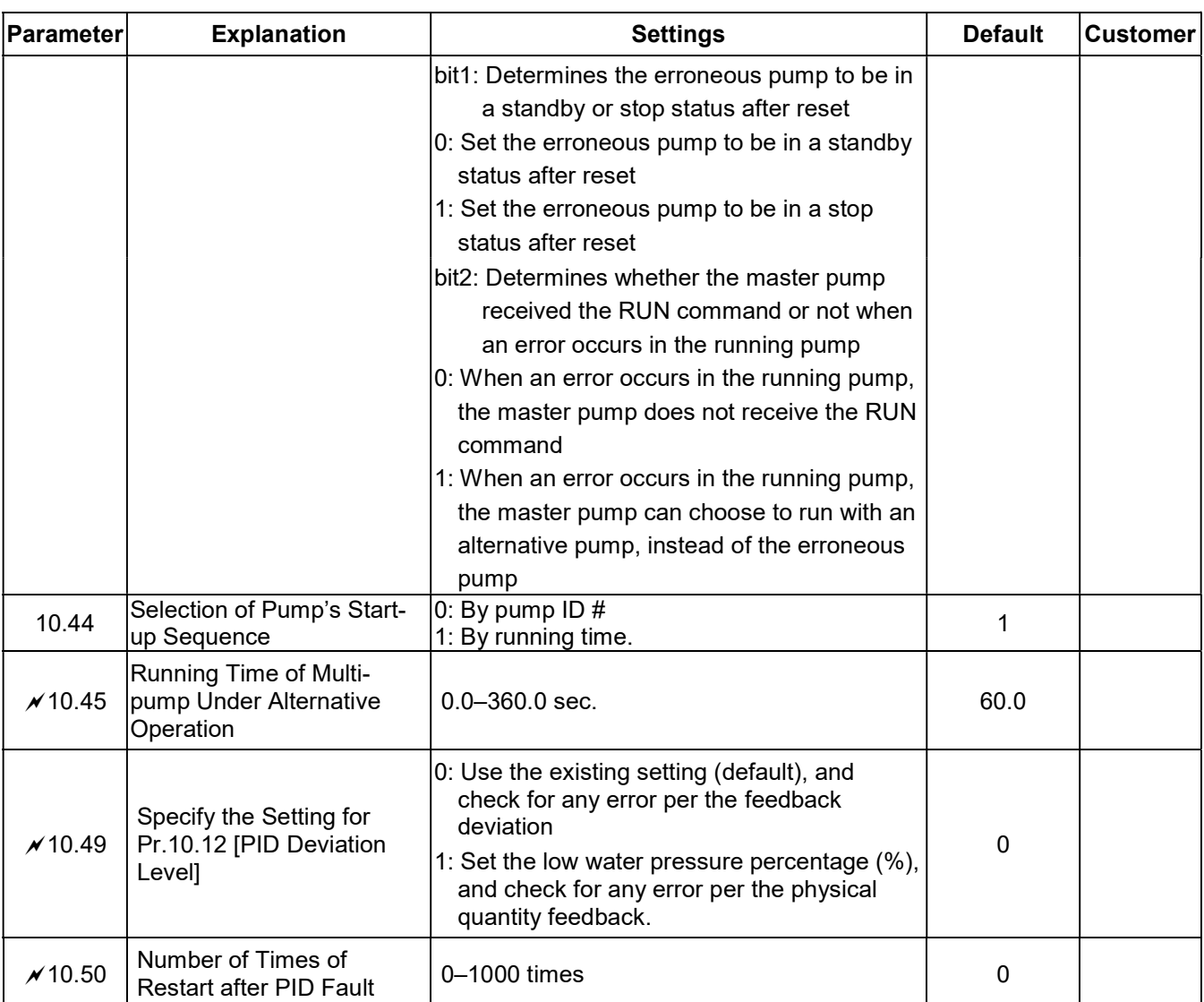

# 4.2 Parameter Settings for Applications

#### Speed Search

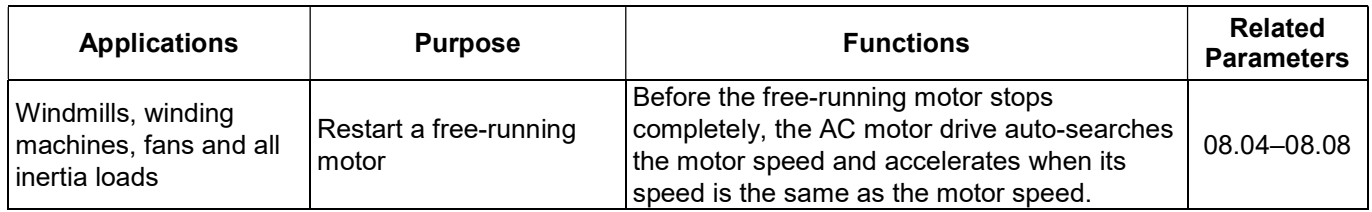

# DC Brake before Running

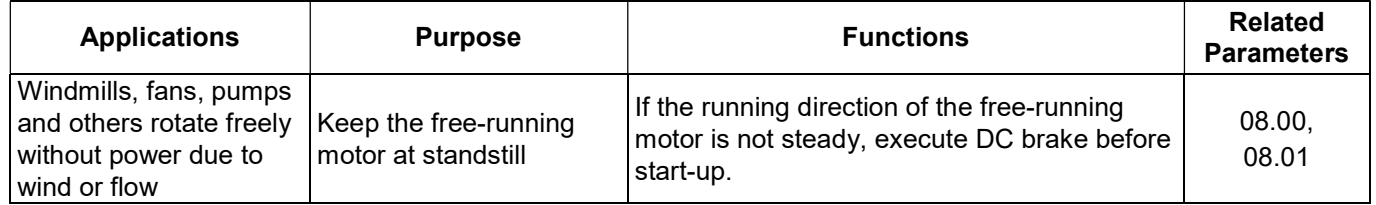

#### Energy Saving

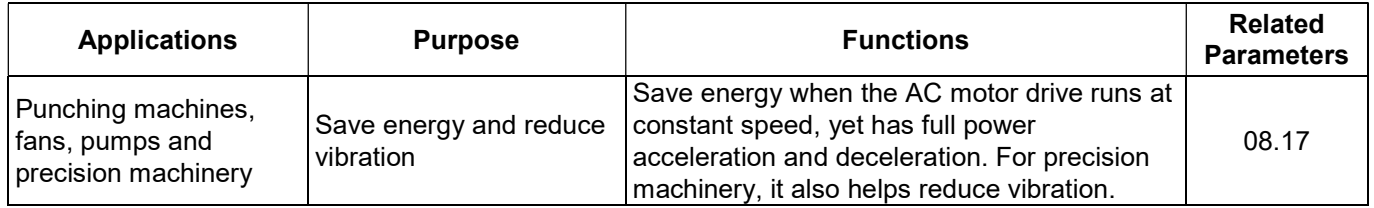

## Eight-step Speed Operation

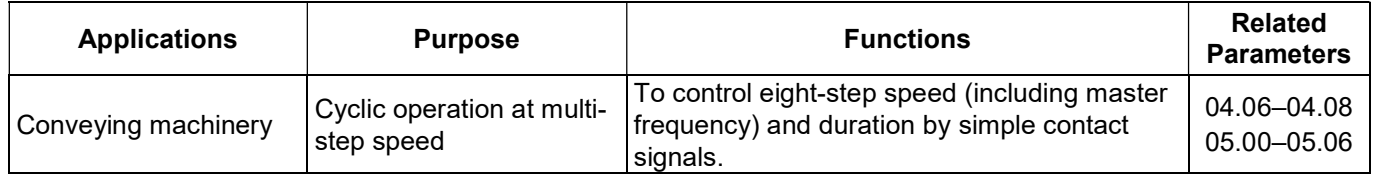

#### Switching Acceleration and Deceleration Time

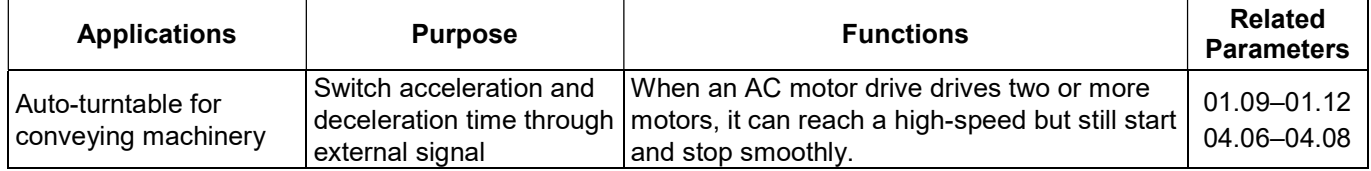

#### Overheating Warning

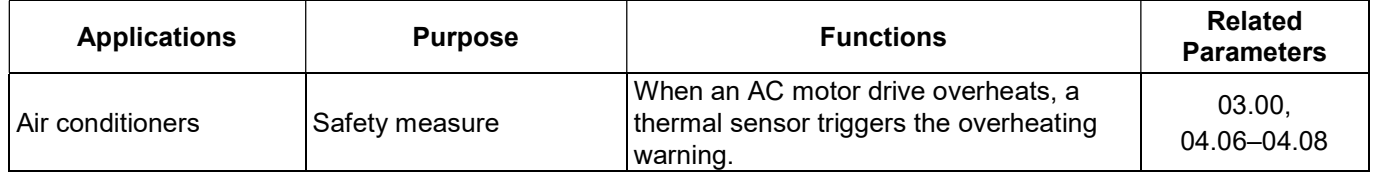

#### Operation Command

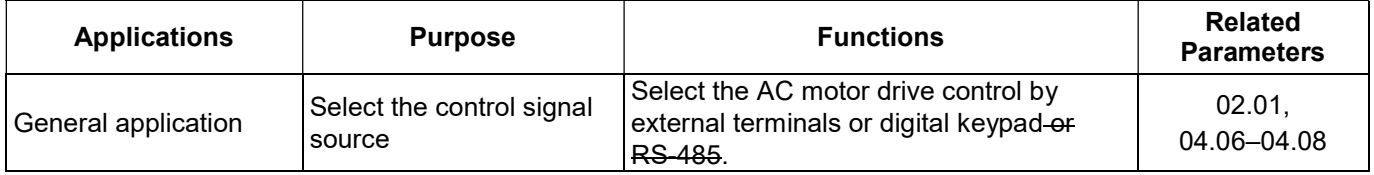

#### Frequency Hold

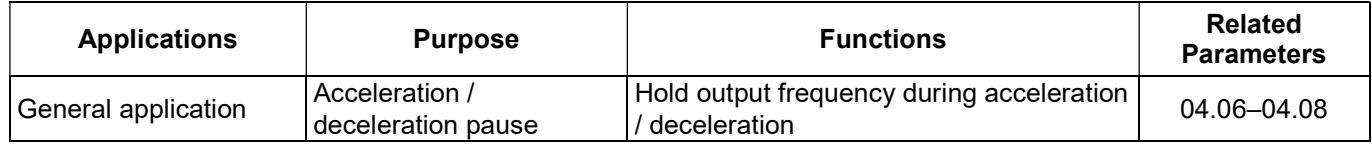

# Auto-restart after Fault

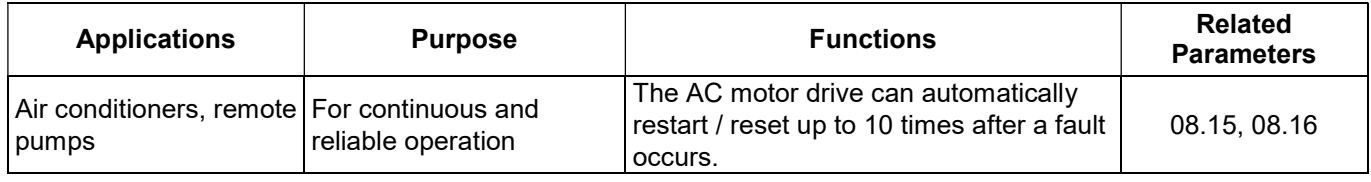

# Emergency Stop by DC Brake

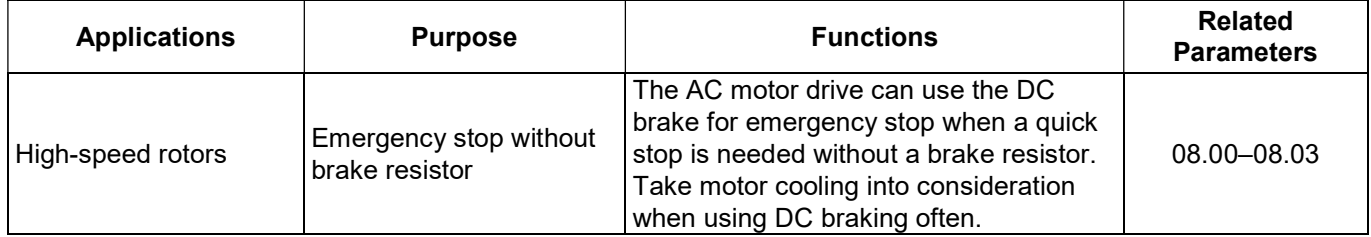

# Over-torque Setting

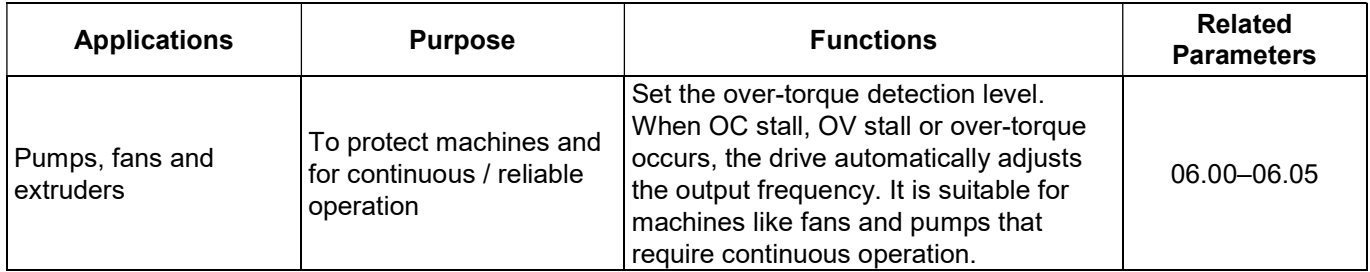

# Upper / Lower Limit Frequency

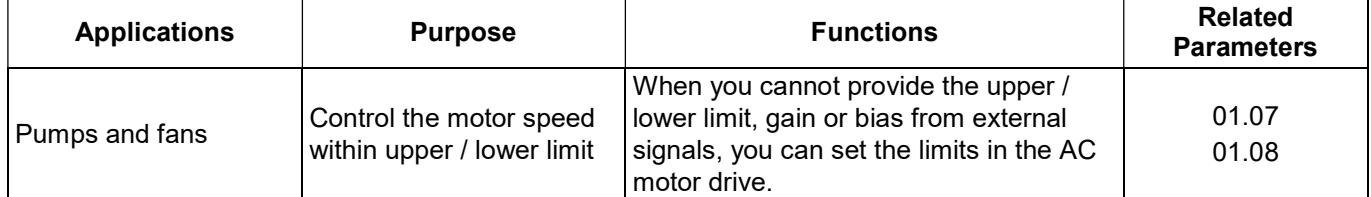

#### Skip Frequency Setting

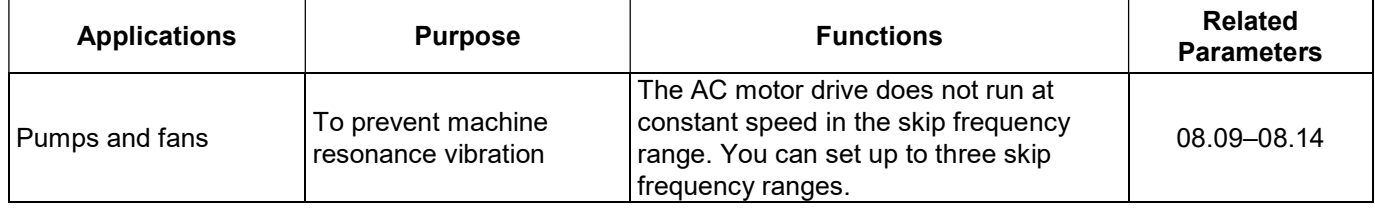

# Carrier Frequency Setting

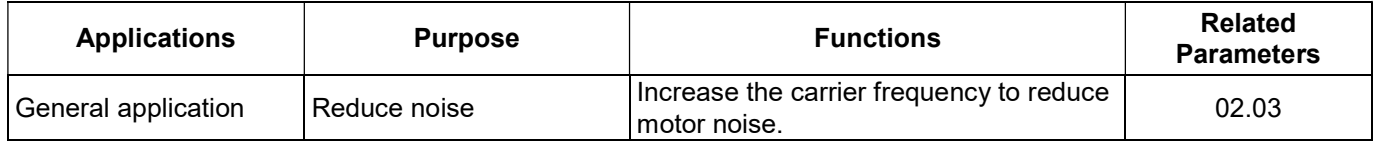

# Keep Running when Frequency Command is Lost

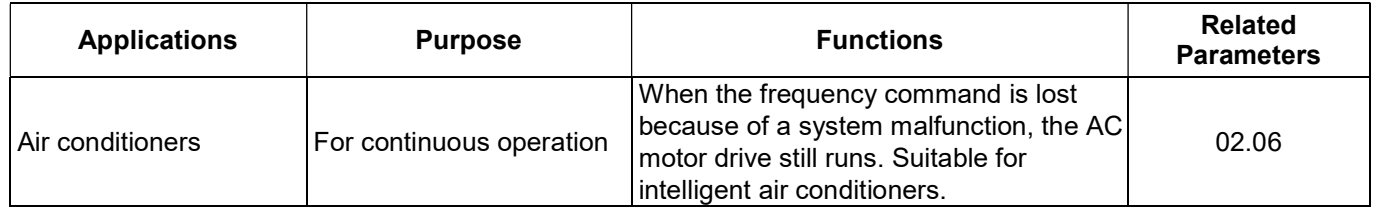

### Output Signal during Running

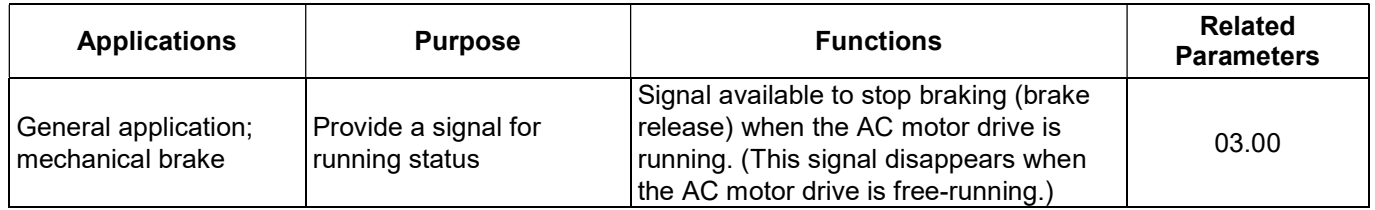

# Output Signal in Zero Speed

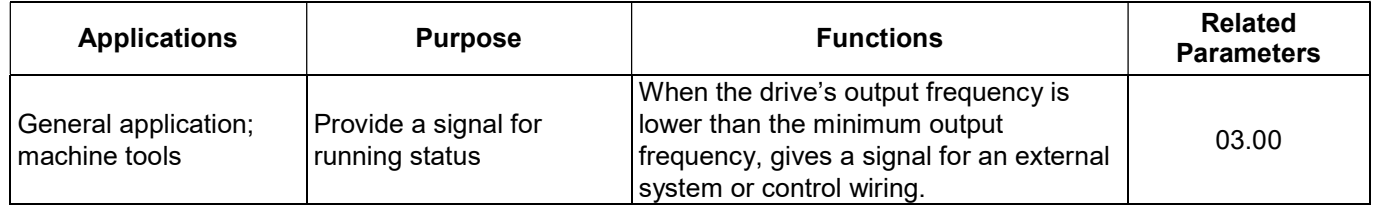

## Output Signal at Set Frequency

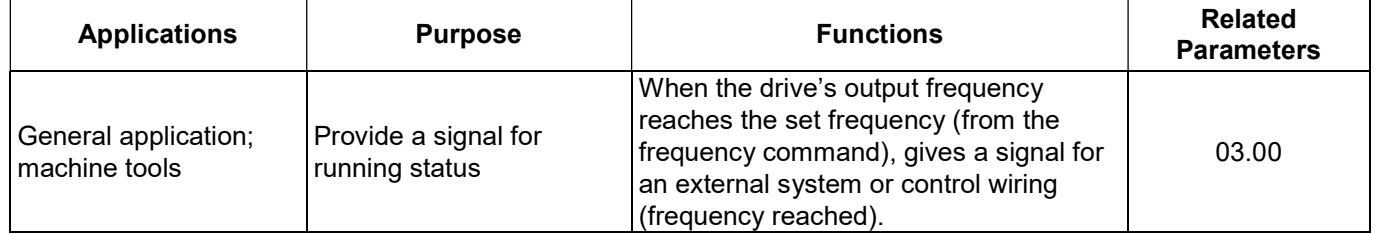

#### Output Signal at Over-torque

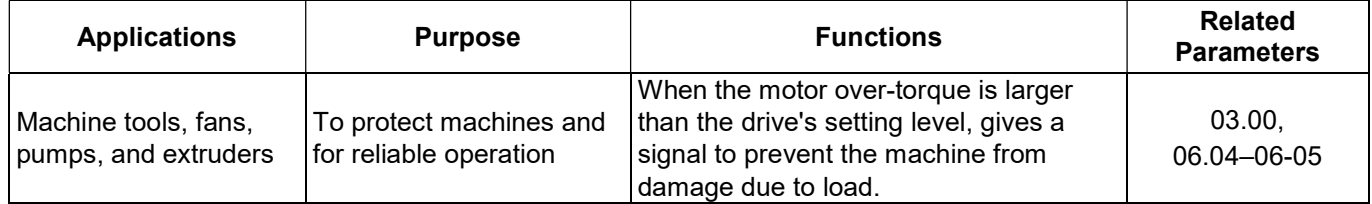

### Output Signal at Low Voltage

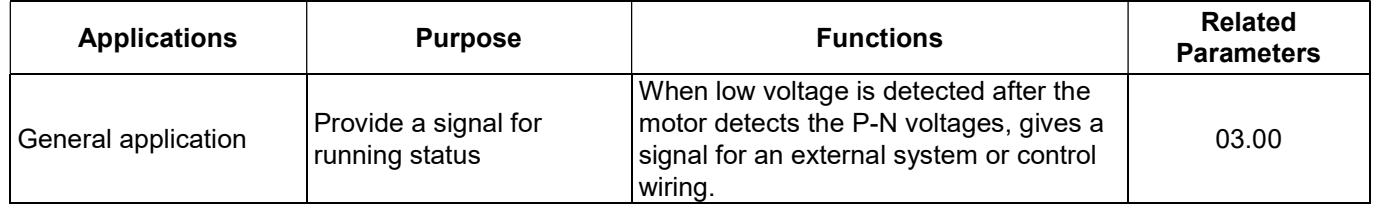

#### Output Signal at Desired Frequency

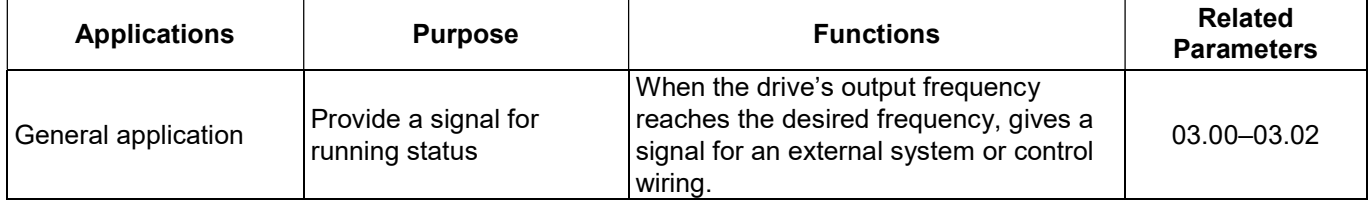

#### Output Signal for Base Block

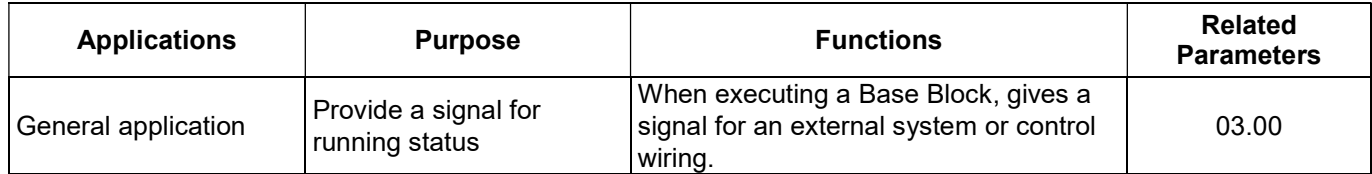

# Overheating Warning for Heat Sink

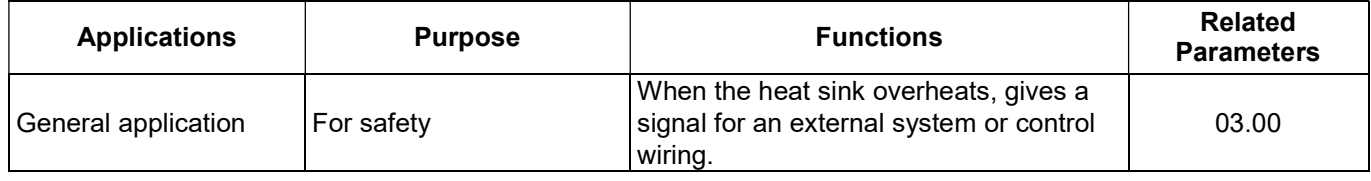

# 4.3 Description of Parameter Settings

# Group 0: User Parameters

You can set this parameter during operation.

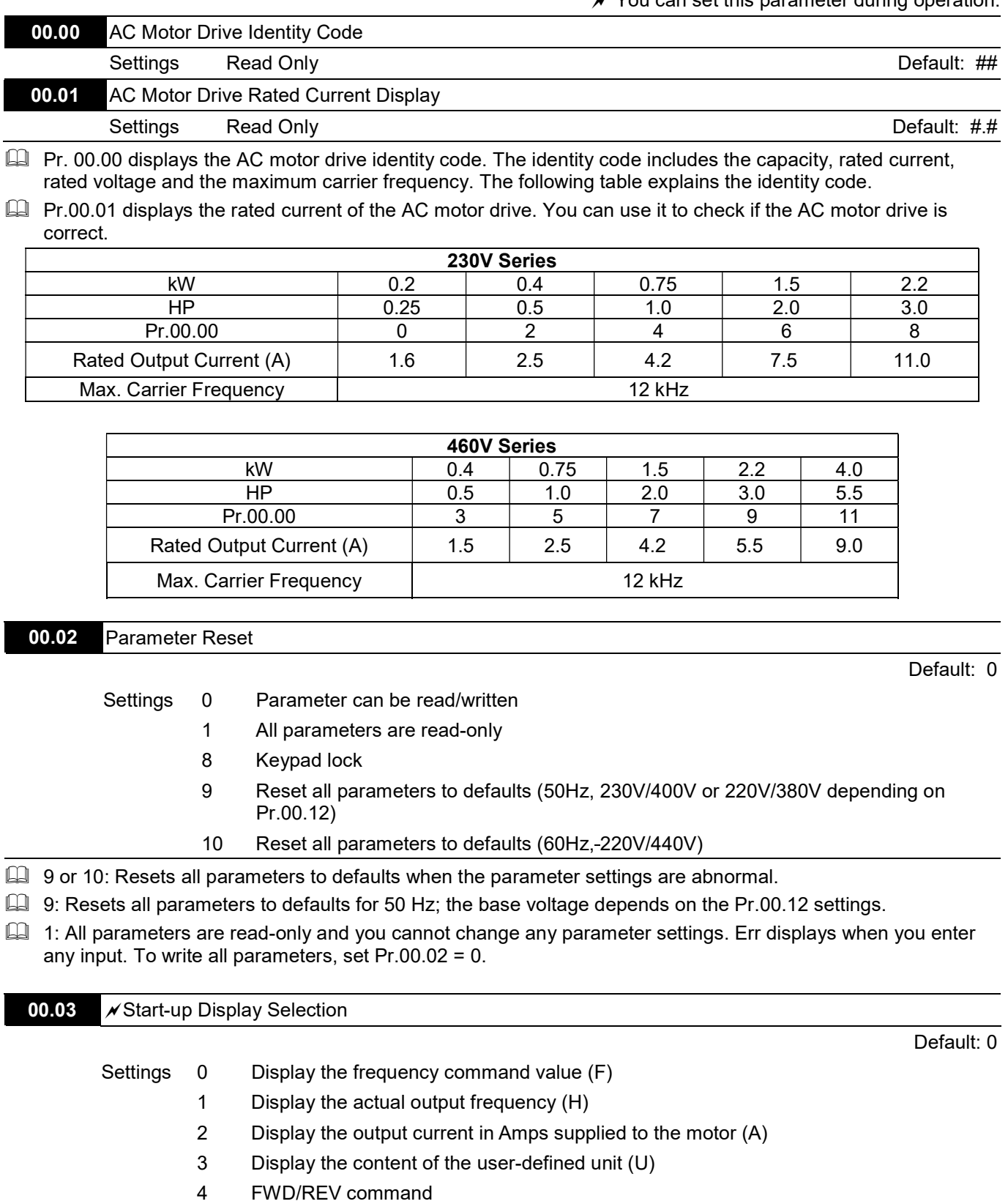

Determines the start-up display page after power is applied to the drive.

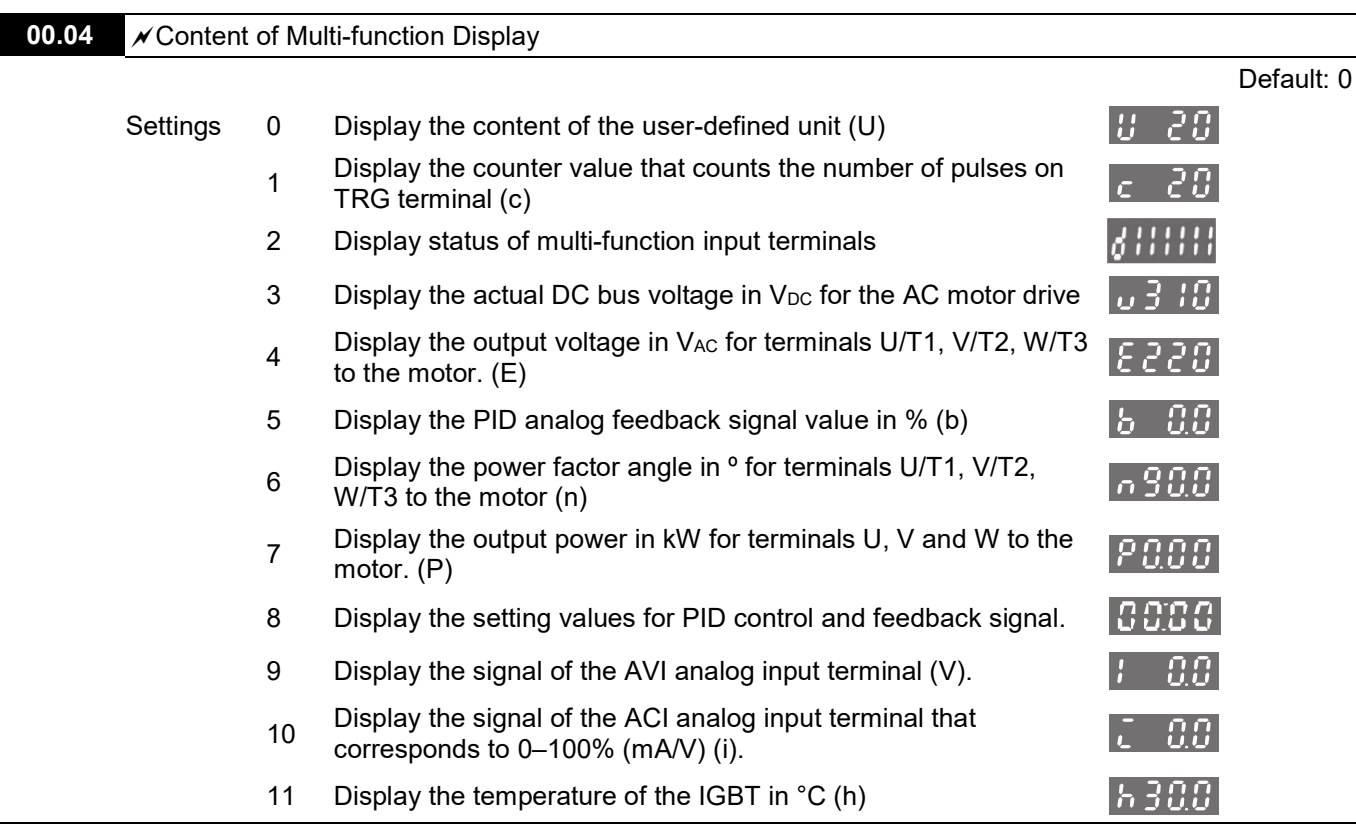

 $\Box$  When you set Pr.00.03 to 3, the display is according to Pr.00.04.

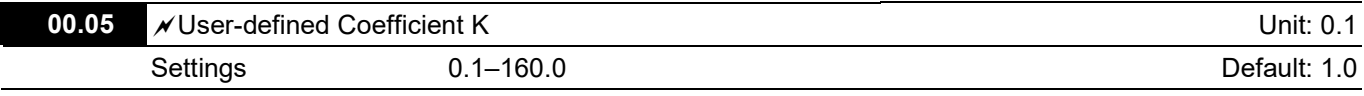

 $\Box$  Determines the multiplying factor (K) for the user-defined unit.

The display value is calculated as follows:

User-defined unit (U) = Output frequency (H) \* User-defined Coefficient (K) (Pr.00.05)

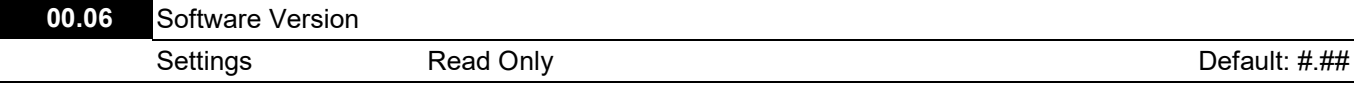

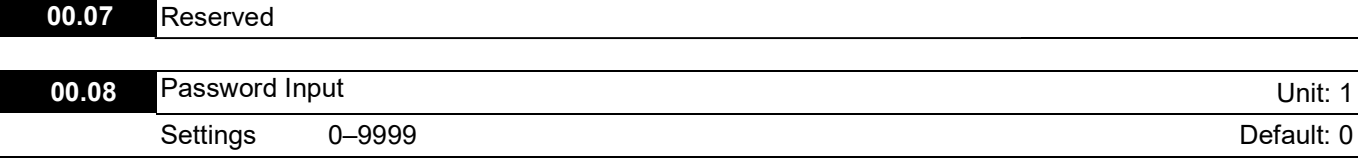

 $\Box$  Displayed value 0–2 is the number of wrong password attempts.

 $\Box$  Enter the password that is set in Pr.00.09. Enter the correct password here to enable changing parameter settings. You are limited to a maximum of three attempts. After three consecutive failed attempts, a blinking "codE" appears. You must restart the AC motor drive before you can try again to enter the correct password.

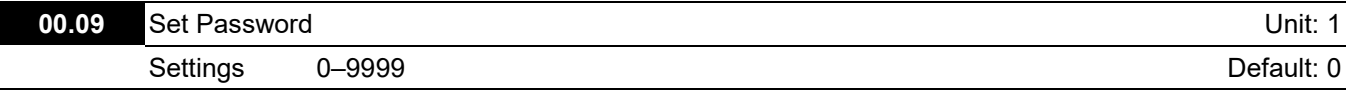

**Example 3 Sets a password to protect your parameter settings.** If the display shows 0, no password is set or the password is correctly set in Pr.00.08. You can then change all

parameters, including Pr.00.09. The first time you can set a password directly. After successfully setting the password, the display shows 1.

Be sure to record the password for later use.

To cancel the parameter lock, set Pr.00.09 to 0 after entering the correct password in Pr.00.08.

The password consists of between 1–4 digits.

You can re-enable the password after decoding with Pr.00.08:

Method 1: Enter the original password in Pr.00.09 again (or you can enter a new password; be sure to record it). Method 2: Restart the drive to re-enable the password function.

Method 3: Enter any value that is not the password in Pr.00.08. (Pr.00.08 displays End regardless of whether the password is entered correctly.)

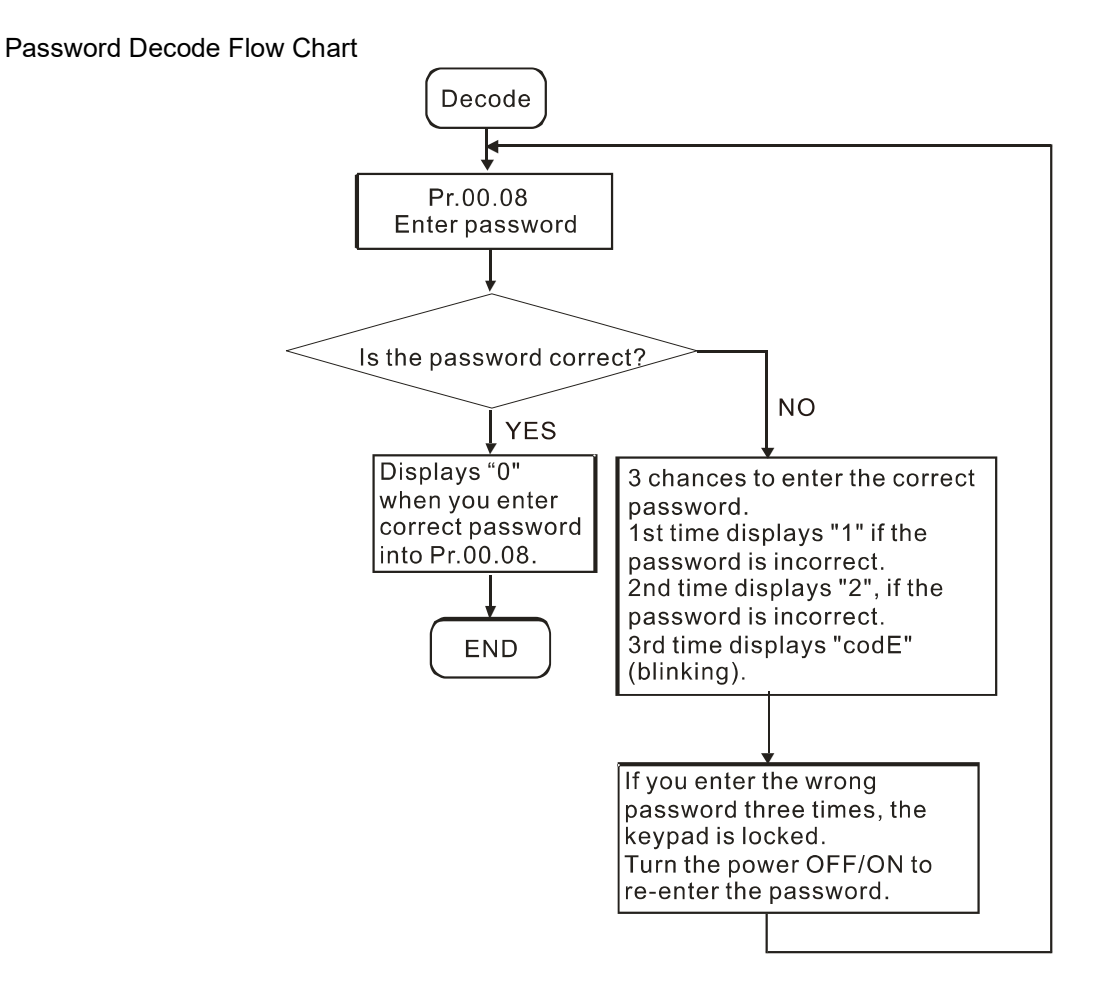

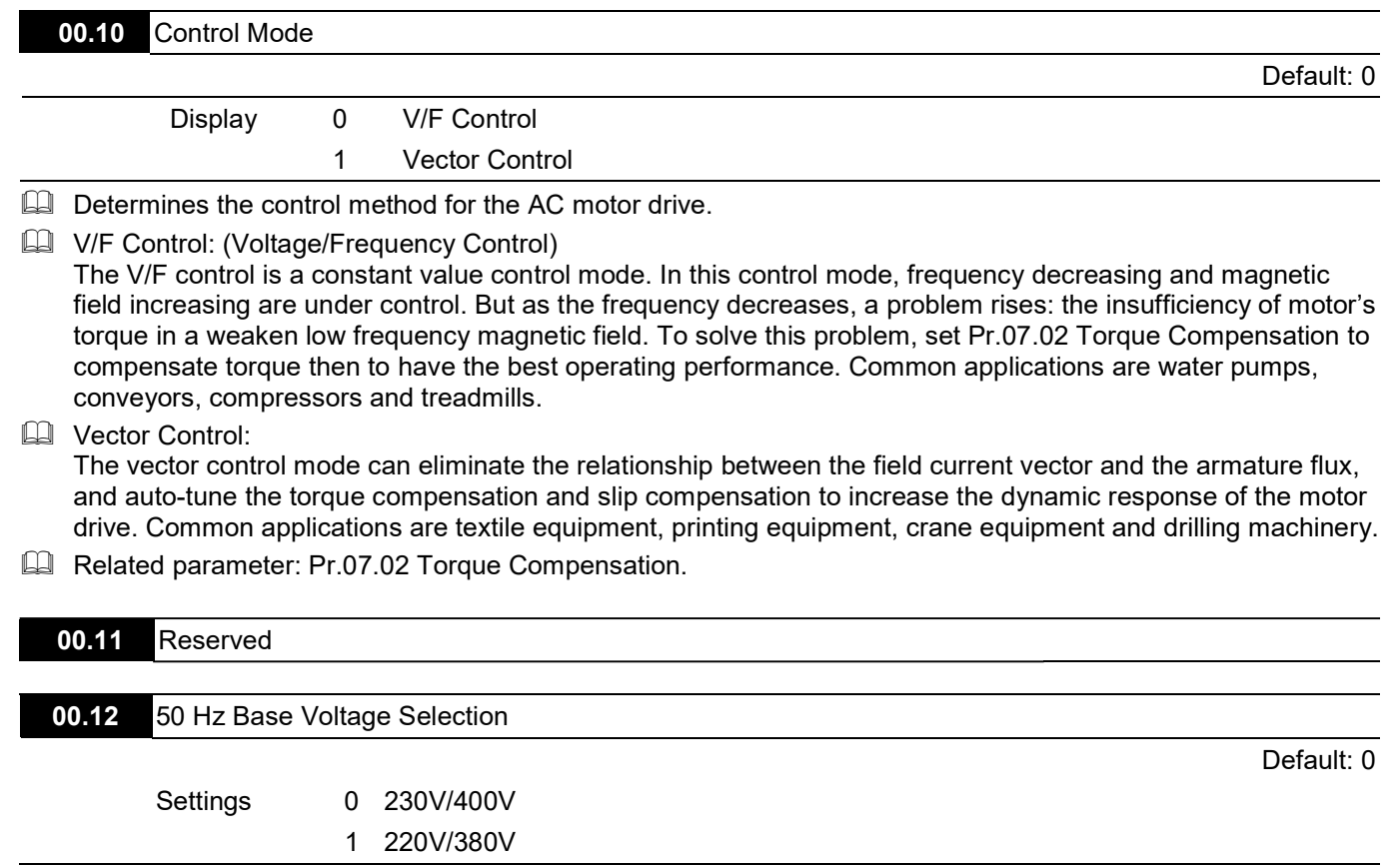

 $\Box$  Determines the base voltage for 50 Hz.

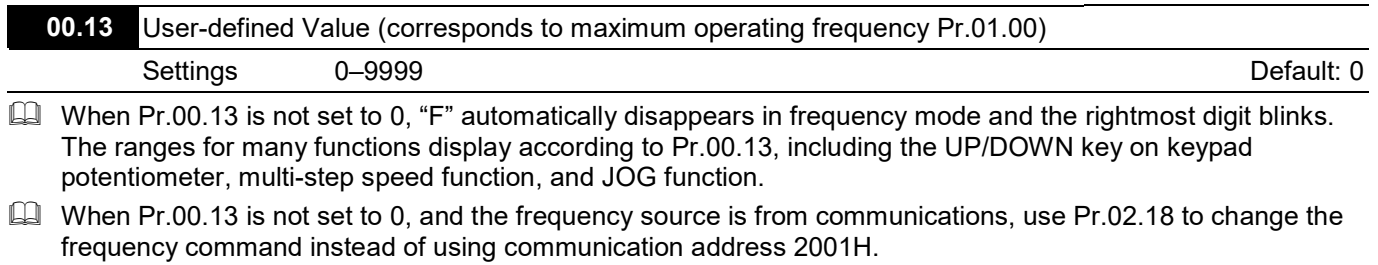

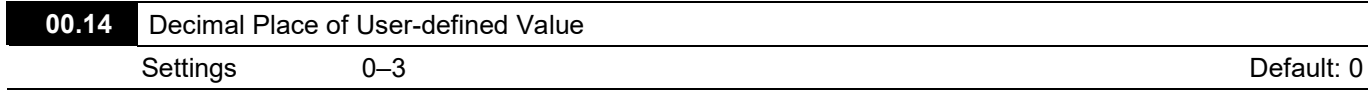

Sets the place of decimal point for Pr.00.13.

Example: If you want to set the user-defined value to 10.0, set Pr.00.13 to 100 and Pr.00.14 to 1.
#### Group 1: Basic Parameters

 $\mathcal N$  You can set this parameter during operation.

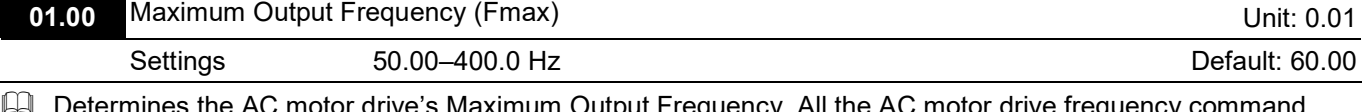

put Frequency. All the AC motor drive frequency command sources (analog inputs 0–10 V and 4–20 mA) are scaled to correspond to the output frequency range.

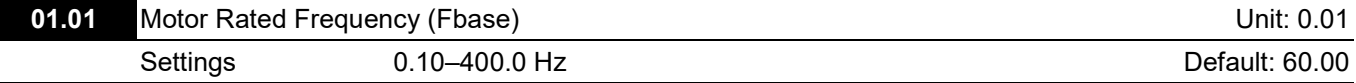

**Example 1** Set this value according to the rated motor frequency as indicated on the motor nameplate. The Maximum Voltage Frequency determines the V/F curve ratio. For example, if the drive is rated for 460 V<sub>AC</sub> output and you set the maximum voltage frequency to 60 Hz, the drive maintains a constant ratio of 7.66 V/Hz (460 V / 60 Hz = 7.66 V/Hz). This parameter value must be equal to or greater than the Mid-Point Frequency (Pr.01.03).

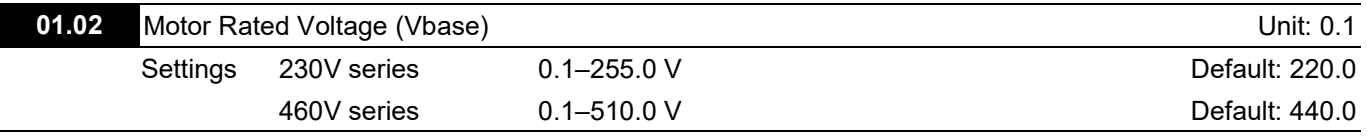

For 230V series, the default is 220.0 V; for 460V series, the default is 440.0 V.

**Com** Sets the maximum output voltage. The setting must be smaller than or equal to the rated motor voltage as indicated on the motor nameplate.

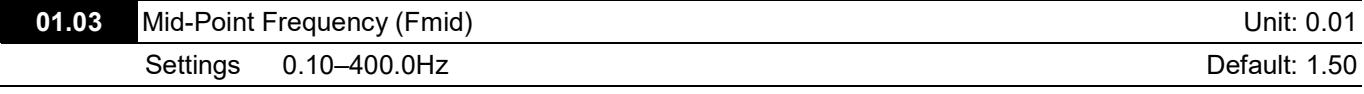

Sets the Mid-Point Frequency of any V/F curve. This setting determines the V/F ratio between the Minimum Frequency and the Mid-Point frequency.

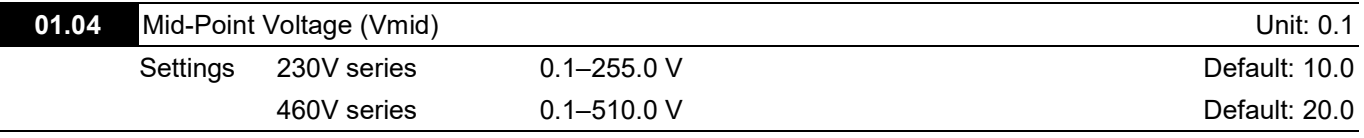

For 230V series, the default is 10.0 V; for 460V series, the default is 20.0 V.

Sets the Mid-Point Voltage of any V/F curve. This setting determines the V/F ratio between the Minimum Frequency and the Mid-Point Frequency.

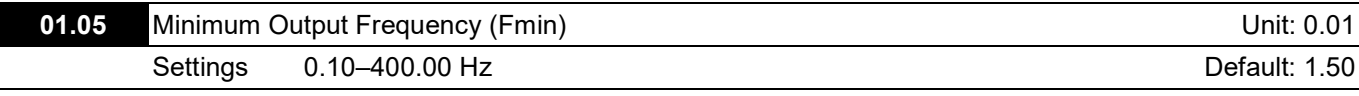

Sets the Minimum Output Frequency of the AC motor drive. This parameter must be equal to or less than the Mid-Point Frequency (Pr.01.03).

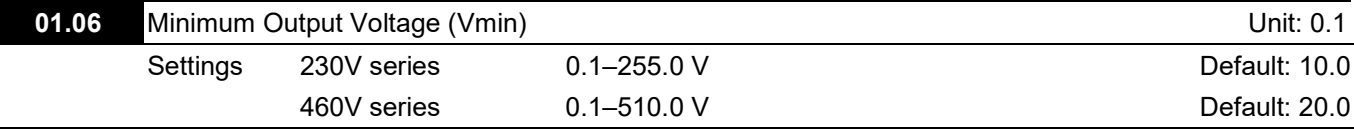

 $\Box$  For 230V series, the default is 10.0 V; for 460V series, the default is 20.0 V.

Sets the Minimum Output Voltage of the AC motor drive. This parameter must be equal to or less than the Mid-Point Voltage (Pr.01.04).

 $\Box$  The settings for Pr.01.01–Pr.01.06 must meet the condition of Pr.01.02  $\geq$  Pr.01.04  $\geq$  Pr.01.06 and Pr.01.01  $\geq$  $Pr.01.03 \ge Pr.01.05$ .

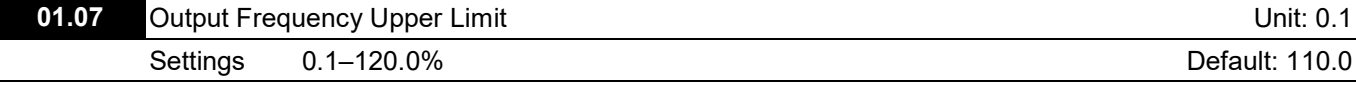

 $\Box$  This parameter must be equal to or greater than the Output Frequency Lower Limit (Pr.01.08). The Maximum Output Frequency (Pr.01.00) is equal to 100%.

 $\Box$  The Output Frequency Upper Limit value = (Pr.01.00 \* Pr.01.07) /100.

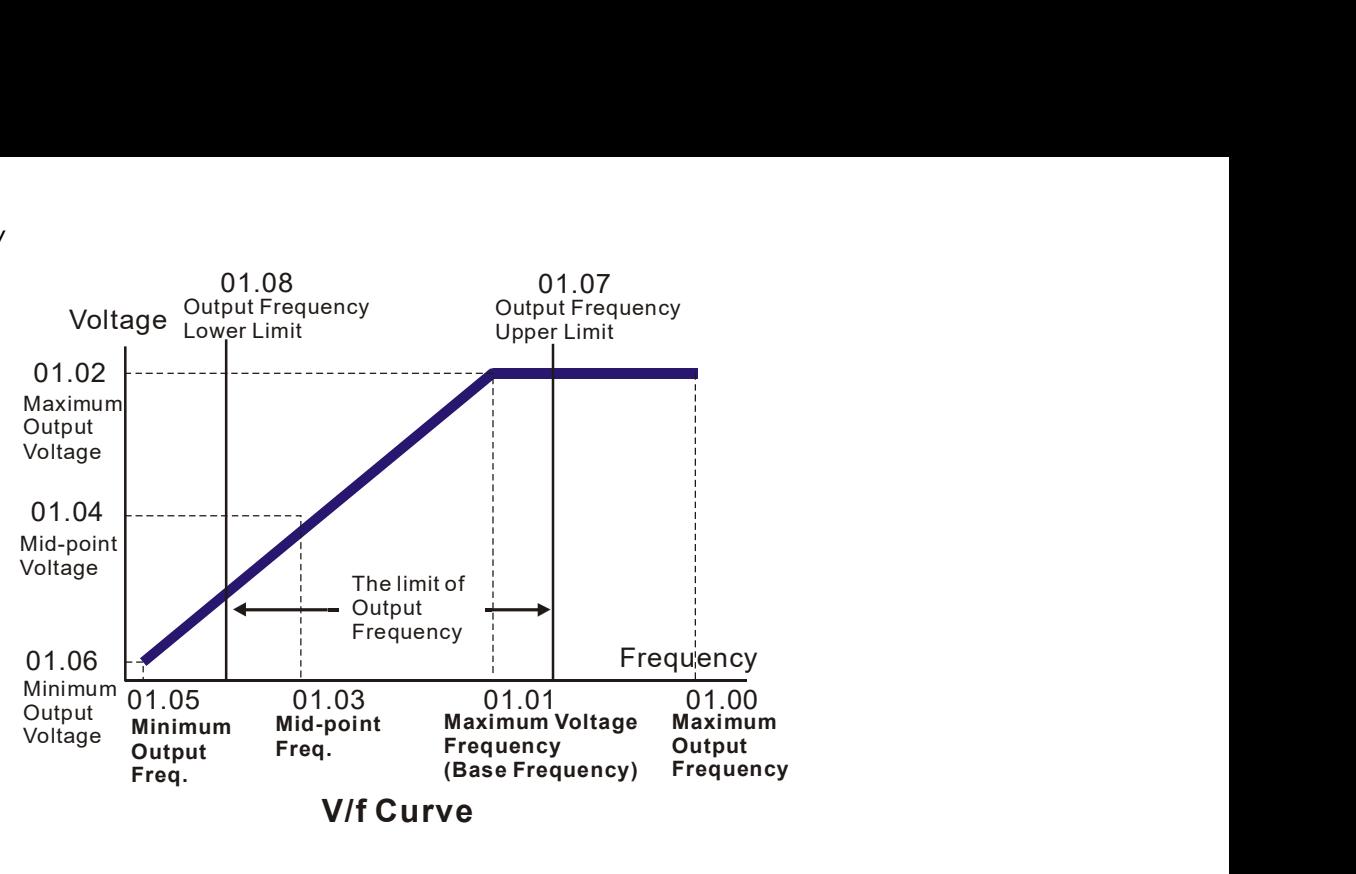

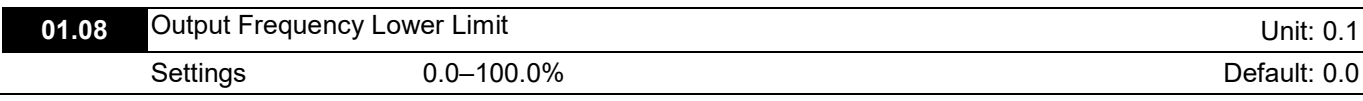

 $\Box$  The Output Frequency Lower Limit value = (Pr.01.00 \* Pr.01.08) / 100.

**Example The Upper / Lower Limits are to prevent operation faults and machine damage.** 

- If the Output Frequency Upper Limit is 50 Hz and the Maximum Output Frequency (Pr.01.00) is 60 Hz, the Output Frequency will be limited to 50 Hz.
- If the Output Frequency Lower Limit is 10 Hz, and the Minimum Output Frequency (Pr.01.05) is 1.0 Hz, then any command frequency between 1.0–10 Hz generates a 10 Hz output from the drive. If the command frequency is less than 1.0 Hz, the drive is in ready status without output.

If the Output Frequency Upper Limit is 60 Hz and the Maximum Output Frequency (Pr.01.00) is 60 Hz, the maximum output frequency will not be larger than 60 Hz even executing slip compensation. If the output frequency must be larger than 60 Hz, adjust the output frequency upper limit or increase the maximum operation frequency.

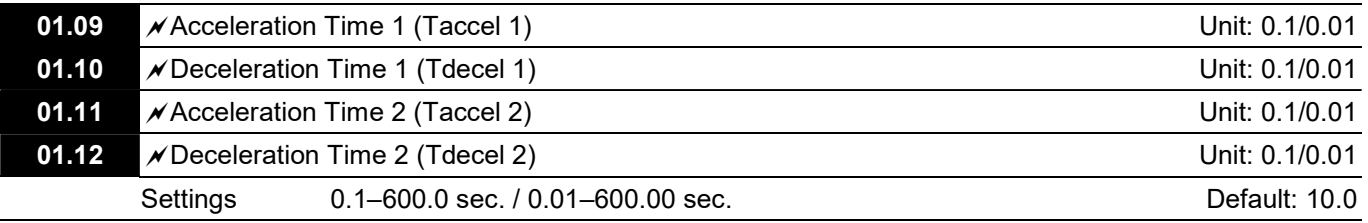

 $\Box$  You can switch the acceleration/deceleration time 1 or 2 by setting the external terminals MI2–MI4 to 7.

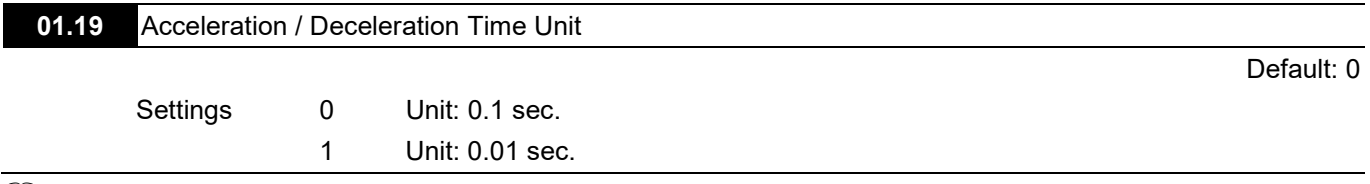

 Use the Acceleration Time to determine the time required for the AC motor drive to ramp from 0.0 Hz to Maximum Output Frequency (Pr.01.00). Use the Deceleration Time to determine the time required for the AC motor drive to decelerate from the Maximum Output Frequency (Pr.01.00) down to 0 Hz.

You select the Acceleration/Deceleration Time 1, 2 with the Multi-function Input Terminals Settings. The defaults are Acceleration Time 1 / Deceleration Time 1.

 The setting for Pr.01.19 changes the time unit of Pr.01.09–Pr.01.12, Pr.01.13, and Pr.01.14, further changing the setting range of the acceleration / deceleration time.

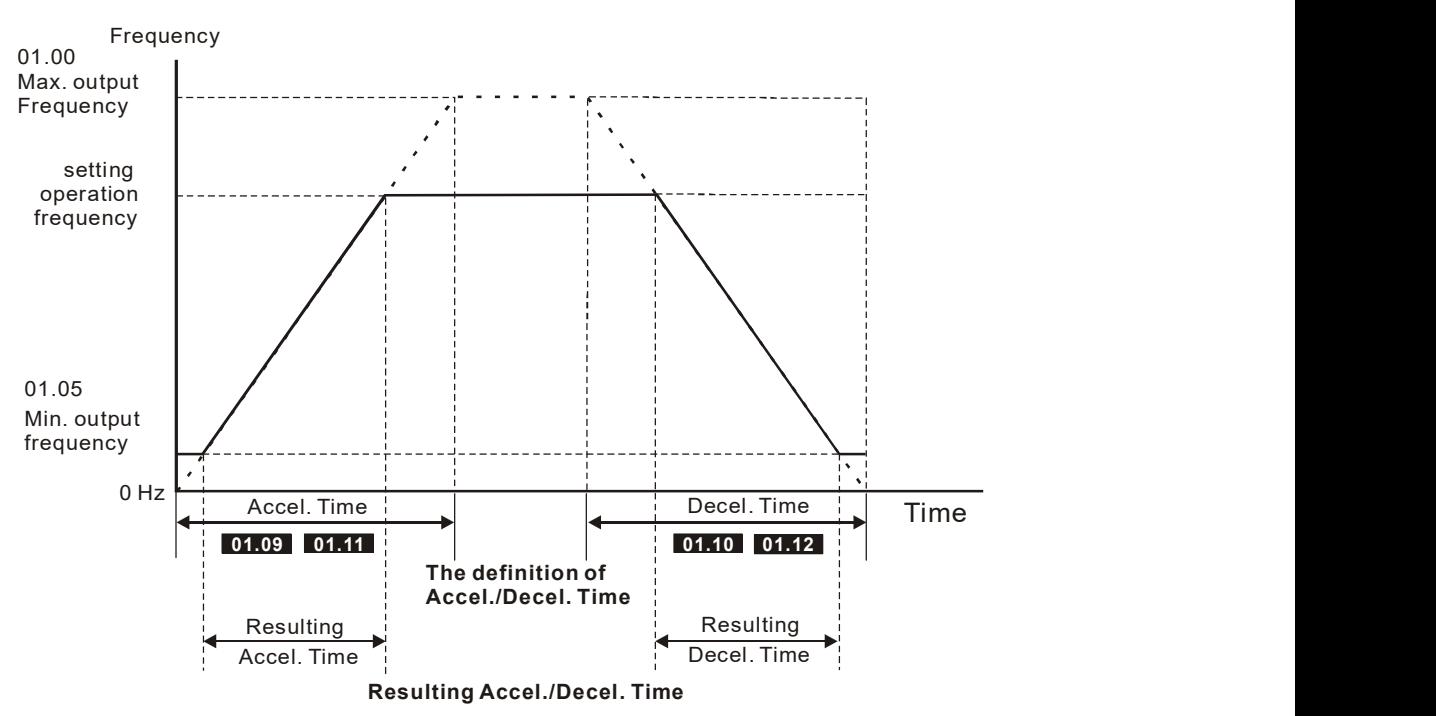

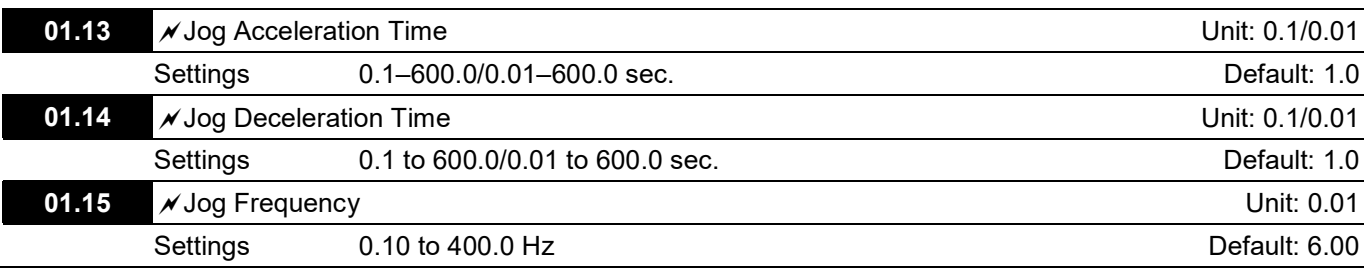

 Use only external terminal JOG (setting MI2, MI3 or MI4 to 8). When the Jog command is ON, the AC motor drive accelerates from the Minimum Output Frequency (Pr.01.05) to the Jog Frequency (Pr.01.15). When the Jog command is OFF, the AC motor drive decelerates from the Jog Frequency to zero. The acceleration/deceleration time is set by the Jog Acceleration/Deceleration time (Pr.01.13, Pr.01.14).

**Example 2** The drive must be stopped before using the JOG command. During Jog operation, other operation commands are not accepted, except FORWARD/REVERSE commands.

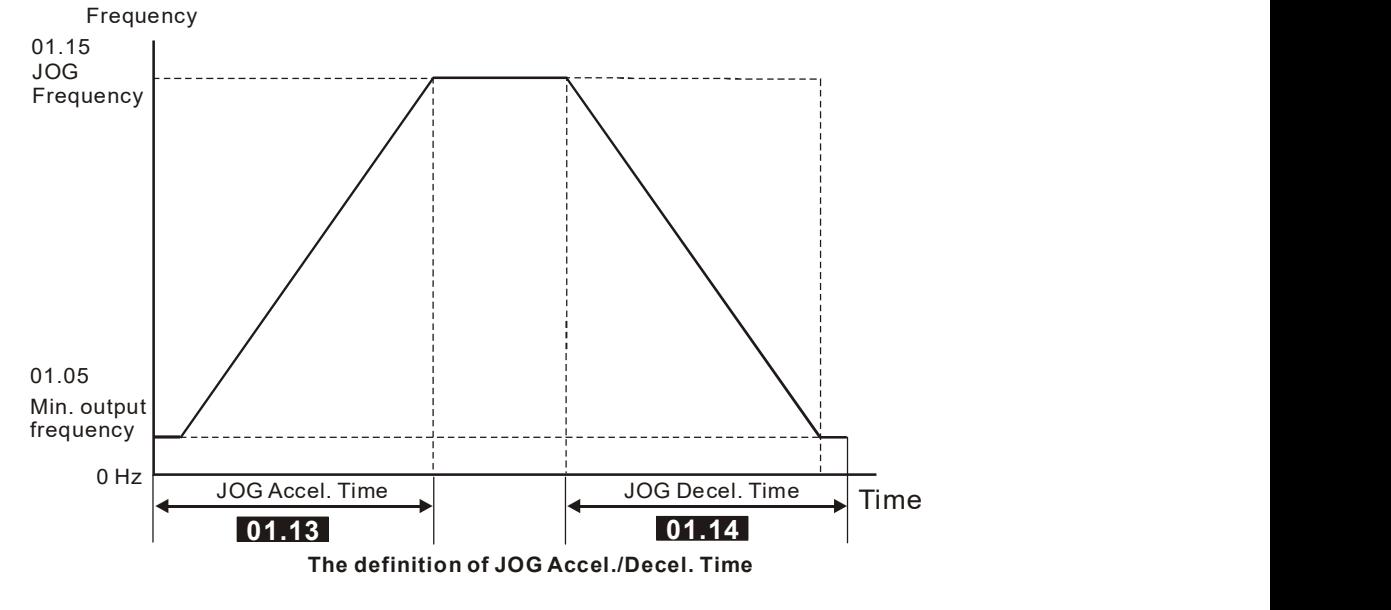

## 01.16 Auto-Acceleration and Auto-Deceleration

Settings 0 Linear acceleration and linear deceleration

1 Auto-acceleration and linear deceleration.

- 2 Linear acceleration and auto-deceleration.
- 3 Auto-acceleration and auto-deceleration (set by load)
- 4 Auto-acceleration and auto-deceleration (set by Acceleration/Deceleration Time setting)
- With auto-acceleration and auto-deceleration it is possible to reduce vibration and shocks during starting and stopping the load.

During auto-acceleration, the torque is automatically measured and the drive accelerates to the set frequency with the shortest acceleration time and the smoothest starting current.

During auto-deceleration, the drive measures the regenerative energy and the motor is stopped smoothly with the shortest deceleration time.

When this parameter is set to 4, the actual acceleration/deceleration time are equal to or greater than Pr.01.09–Pr.01.12.

- $\Box$  Auto-acceleration and auto-deceleration makes the complicated processes of tuning unnecessary. It makes operation efficient and saves energy by acceleration without stalling and deceleration without using the brake resistor.
- $\Box$  In applications with the brake resistor or brake unit, it is not recommended to use auto-deceleration.

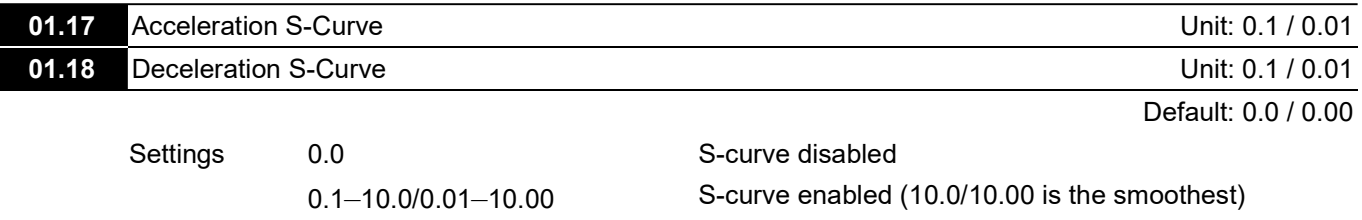

Ensure smooth acceleration and deceleration using an S-curve.

0: Disables the S-curve function.

0.1–10.0/0.01–10.00: Enables the S-curve function.

Setting the parameter to 0.1/0.01 gives the shortest S-curve and setting the parameter to 10.0/10.00 gives the longest and smoothest S-curve.

 The following diagram shows that the original setting of the Acceleration and Deceleration Time is only for reference when you enable the S-curve. The actual acceleration and deceleration time depends on the selected S-curve (0.1 to 10.0). Pr.01.17 must be smaller than Pr.01.09 or Pr.01.11; Pr.01.18 must be smaller than Pr.01.10 or Pr.01.12. Otherwise, the S-curve is invalid.

The total acceleration time = Pr.01.09 + Pr.01.17 or Pr.01.11 + Pr.01.17 The total deceleration time = Pr.01.10 + Pr.01.18 or Pr.01.12 + Pr.01.18

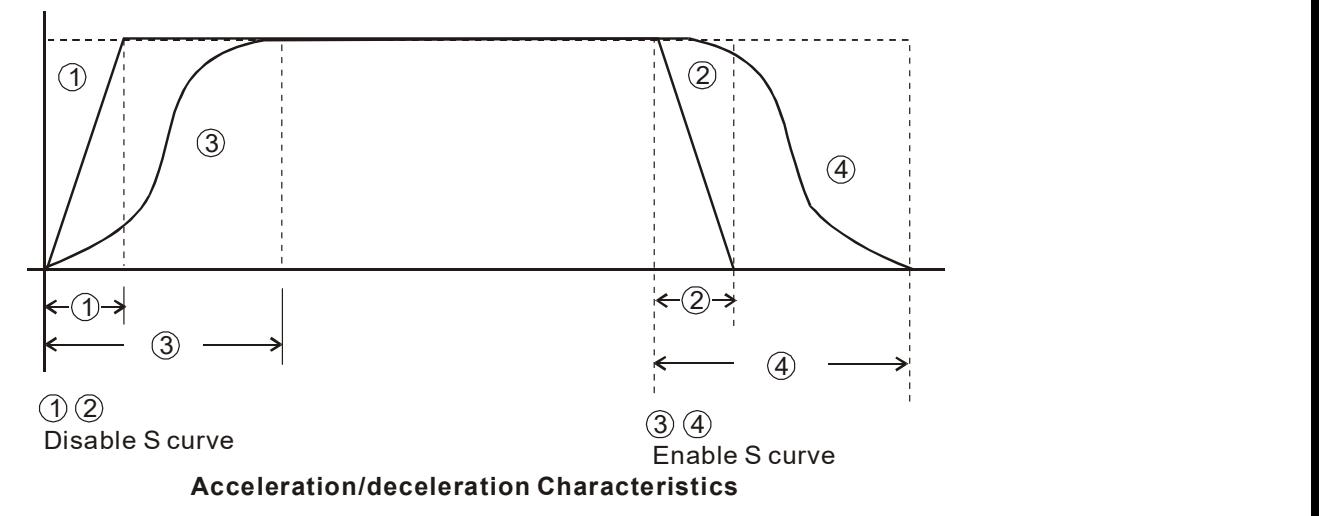

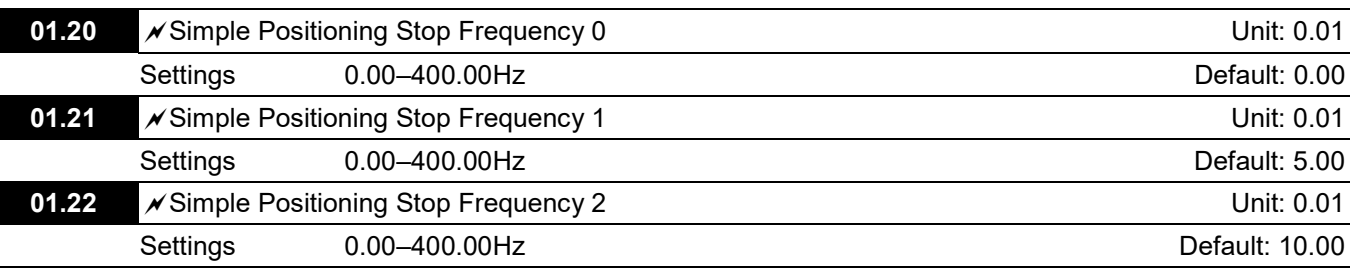

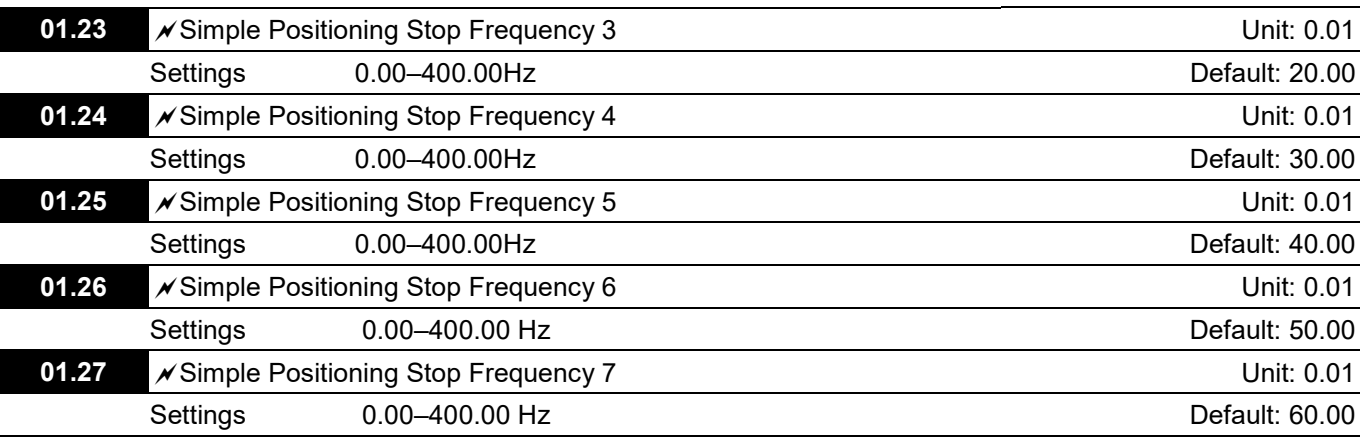

The setting for Pr.01.20–Pr.01.27 must follow the condition below:

Pr.01.20 ≤ Pr.01.21 ≤ Pr.01.22 ≤ Pr.01.23 ≤ Pr.01.24 ≤ Pr.01.25 ≤ Pr.01.26 ≤ Pr.01.27

If any two of the parameters (between Pr.01.20–Pr.01.27) have the same stop frequency, set their Delay Time of Simple Positioning Stop to the same values.

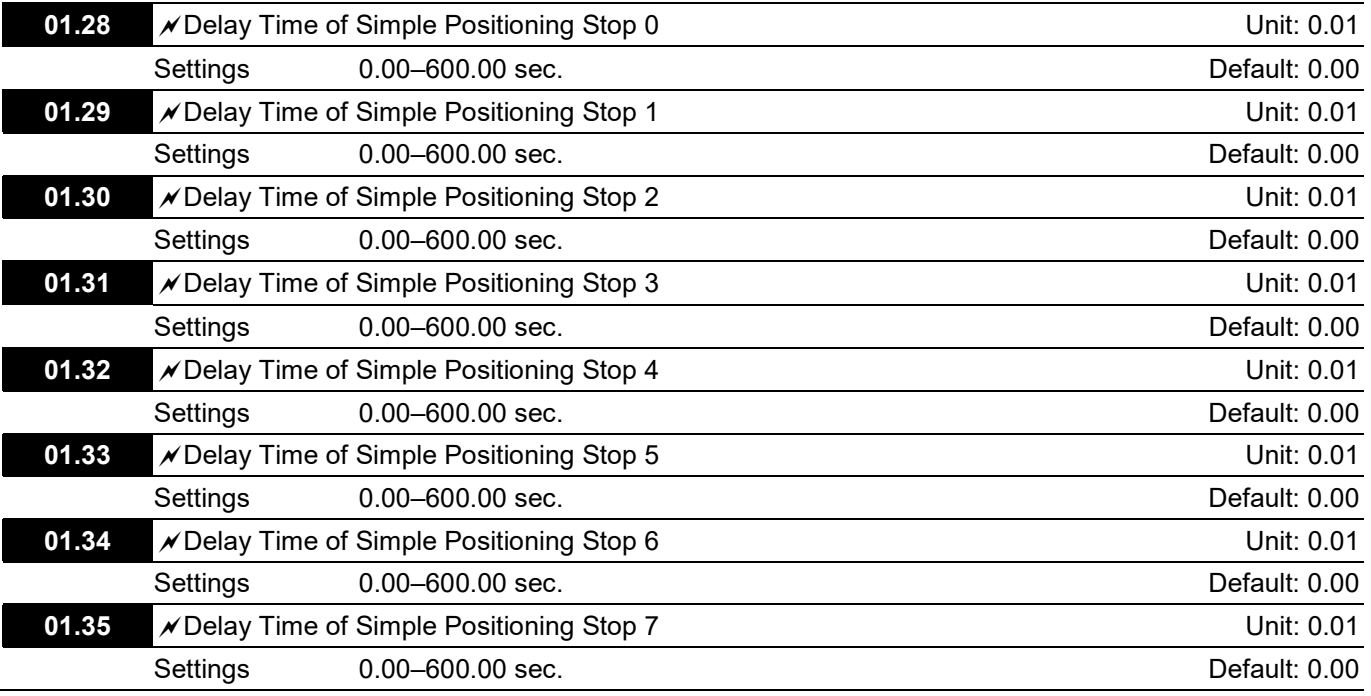

 $\Box$  This is valid only when Pr.02.02 motor stop method is set to 4: simple positioning stop.

The settings 0–7 for Pr.01.20–Pr.01.27 must work with the settings 0–7 for Pr.01.28–Pr.01.35 and correspond to each other. Below is their corresponding.

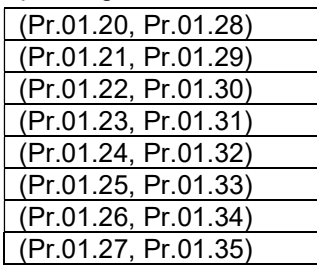

 The function of Pr.01.28–Pr.01.35 is simple positioning. Speed starts to decelerate after the time set at Pr.01.28–Pr.01.35 elapses. The accuracy of positioning is self-assessed by user.

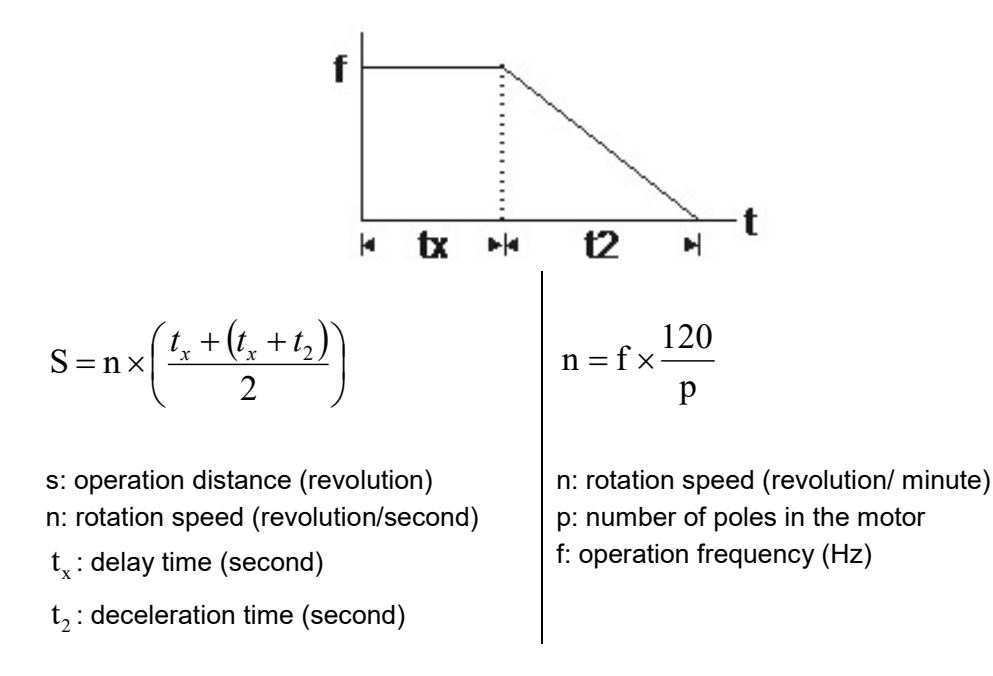

The value of  $\,{\rm t}_{\rm x}$ in the equation above describes as below.

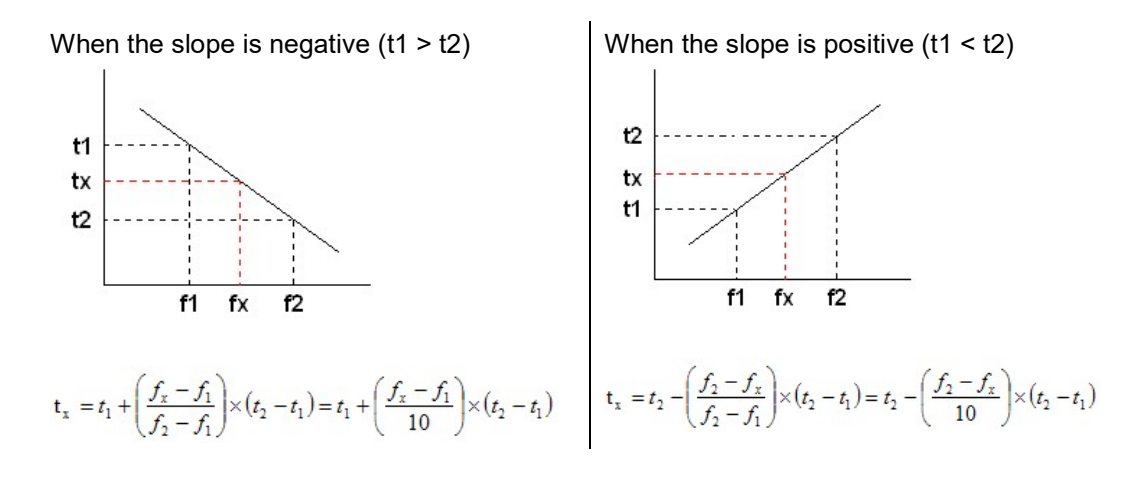

As shown in the figure below, assume that the radius of the four-pole motor is r and rotation speed is n (RPM).

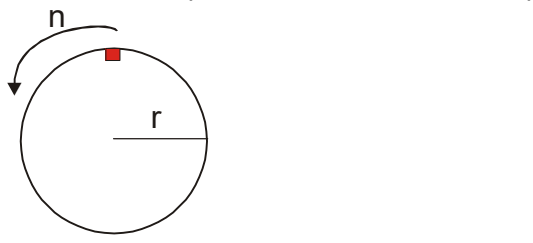

#### Example 1

When the motor swivel table rotates at 50 Hz, and Pr.02.02 = 4 [Simple Positioning Stop; E.F.: coast to stop], and Pr.01.26 = 50 Hz [Simple Positioning Stop Frequency 6], and its corresponding Pr.01.34 = 2 sec. [Delay Time of Simple Positioning Stop 6], then the deceleration time from 50 Hz to 0 Hz is 10 seconds.

After executing the stop command, Simple Positioning Stop activates, its rotation speed is

 $n = 120 \times 50 / 4$  (revolution / minute) = 25 (revolution / second)

The number of revolution of the swivel table =  $(25 \times (2 + 12))$  / 2 = 175 (revolutions)

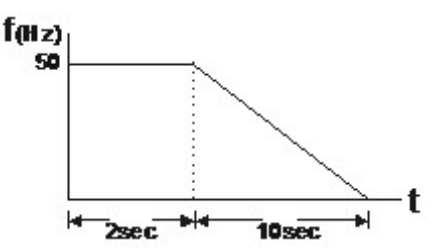

Therefore, the motor's operation distance after executing the stop command = number of revolutions x circumference = 175 x 2 πr. It also menas that the swivel table goes back to the top after 175 revolutions.

#### Example 2

Assume that the motor swivel table rotates at 1.5 Hz, and Pr.01.22 = 10 Hz [Simple Positioning Stop Frequency 2], and Pr.01.30 = 10 sec. [Delay Time of Simple Positioning Stop 2], then the deceleration time from 60 Hz to 0 Hz is 40 seconds.

The delay time at stop for 1.5 Hz is 1.5 second; the deceleration time from 1.5 Hz to 0 Hz is 1 second.

After executing the stop command, Simple Positioning Stop activates, its rotation speed is  $n = 120 \times 1.5 / 4$  (revolution / minute) = 1.5 / 2 (revolution / second) The number of revolution of the swivel table =  $(1.5 / 2 \times (1.5 + 2.5)) / 2 = 1.5$  (revolutions)

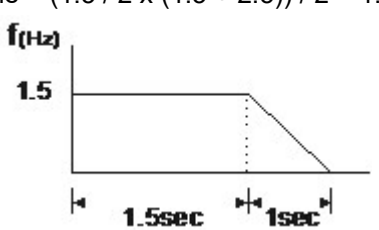

Therefore, the motor's operation distance after executing the stop command = number of revolutions x circumference = 1.5 x 2 πr. It also means the swivel table stops after running 1.5 revolutions.

## Group 2: Operation Method Parameters

 $\mathscr N$  You can set this parameter during operation.

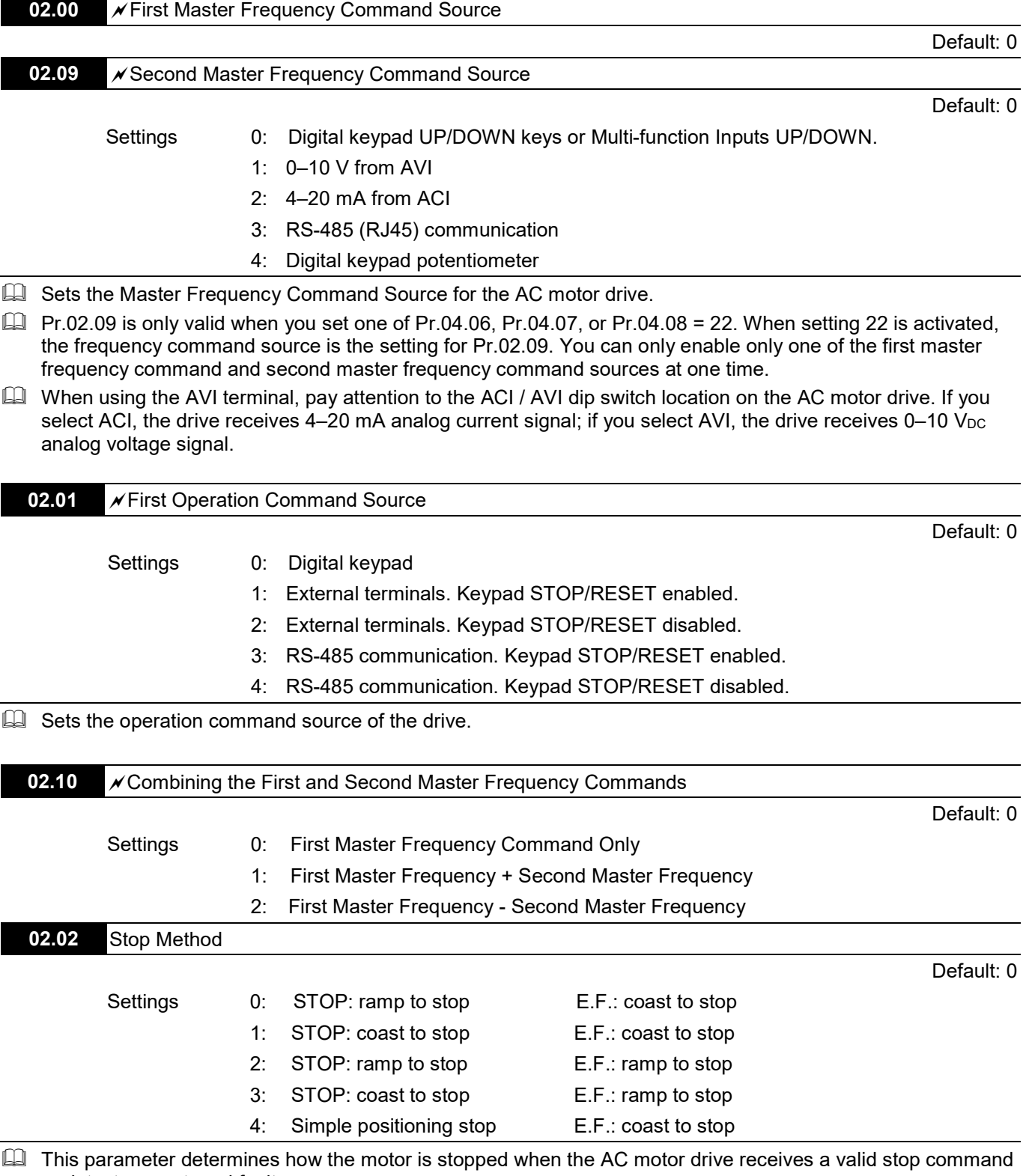

or detects an external fault. Ramp to stop: The AC motor drive decelerates to the Minimum Output Frequency (Pr.01.05) according to the deceleration time and then stops.

Coast to stop: The AC motor drive stops the output instantly and the motor coasts until it comes to a standstill.

- The motor stop method is usually determined by the characteristics of the motor load and how frequently it is stopped.
	- (1) It is recommended that you use "ramp to stop" for the safety of personnel or to prevent material from being wasted in applications where the motor has to stop after the drive is stopped. Set the deceleration time accordingly.
	- (2) If motor coasting is allowed or the load inertia is large, it is recommended that you use "coast to stop".

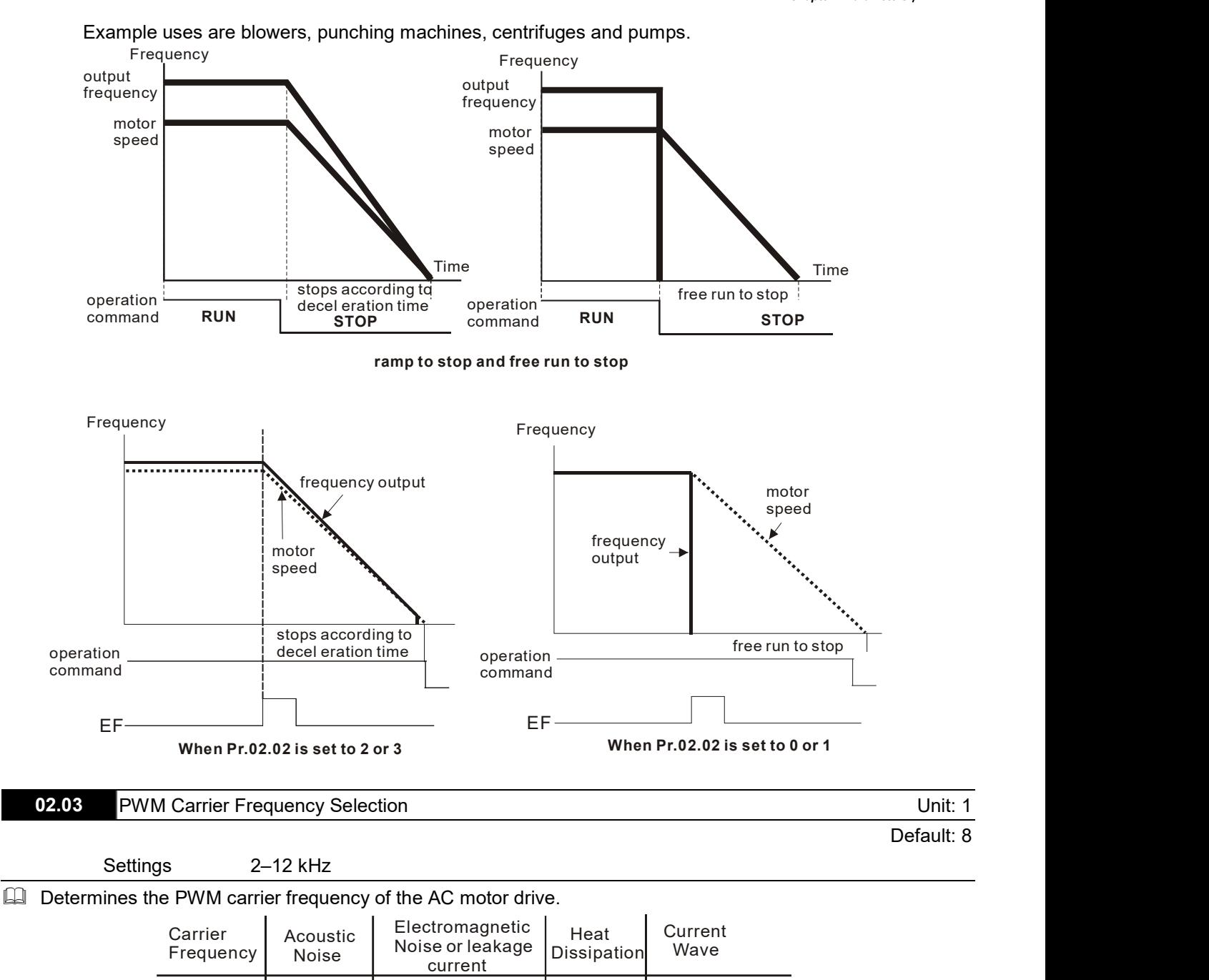

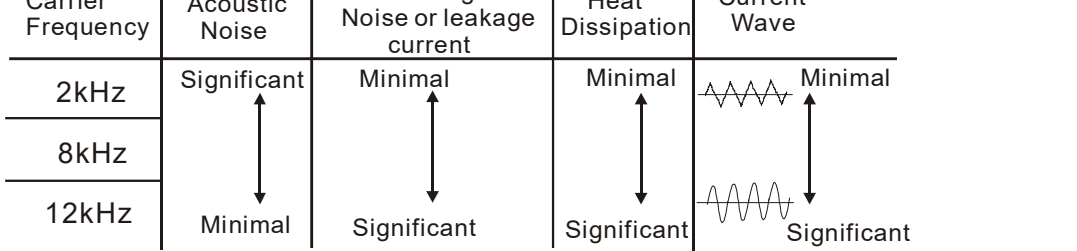

 $\Box$  From the table, you can see that the PWM carrier frequency has a significant influence on the electromagnetic noise, AC motor drive heat dissipation, and motor acoustic noise. The PWM carrier frequency is decreased automatically according to the ambient temperature and output current of the AC motor drives. It is used to prevent the AC motor drive from overheating and thus extend the IGBT's life. Increasing the PWM carrier frequency may reduce the noise of motor operation, but interference measures have to be taken for the consideration of overall wiring.

4-39

#### Chapter 4 Parameters / VFD-EL-W

 $\Box$  Take VFD007EL21W(-1) as an example, assume that the ambient temperature is 40°C, the drive output current must be controlled within 100% of the rated current. If the ambient temperature is 50°C, the drive output current should not exceed 80% of the rated current. For other models in an ambient temperature of 50°C, the drive output current must be controlled within 100% of the rated current; for other models in an ambient temperature of 60°C, the drive output current must be controlled within 80% of the rated current.

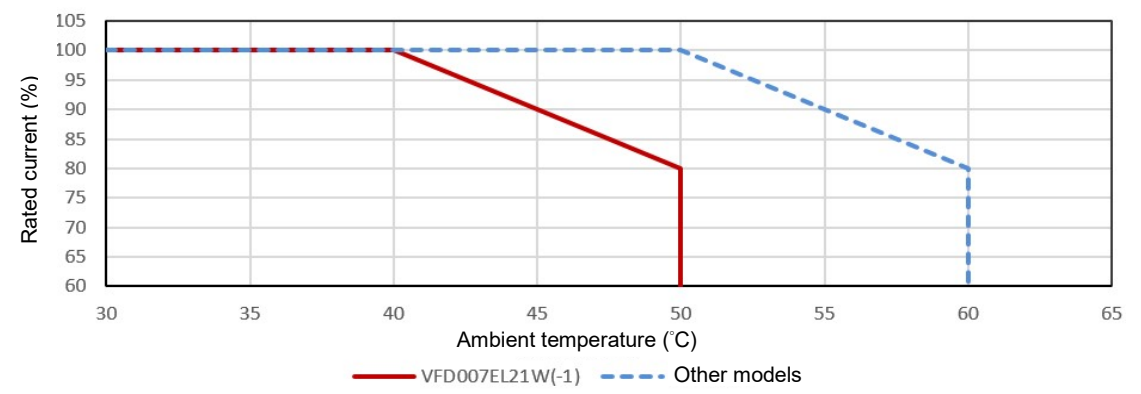

 $\Box$  Take VFD007EL21W(-1) as an example, assume that the ambient temperature is 40°C, and default carrier frequency is 8 kHz, then the drive output current reaches 100% of the rated current; if the carrier frequency is 12 kHz, the drive output current must be controlled within 80% of the rated current. If the ambient temperature is 25°C, the installation method is single drive installation, and the carrier frequency is 12 kHz, then the drive reaches 100% of the rated current.

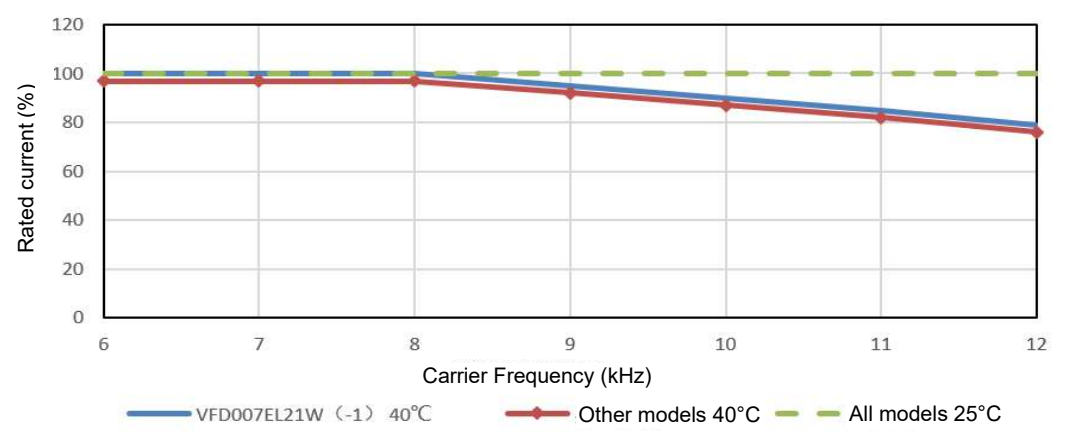

#### $\Rightarrow$ NOTE IL

```
Other models: VFD002EL21W(-1), VFD004EL21W(-1), VFD015EL21W(-1), VFD022EL21W(-1), 
VFD004EL43W(-1), VFD007EL43W(-1), VFD015EL43W(-1), VFD022EL43W(-1), VFD040EL43W(-1)
```
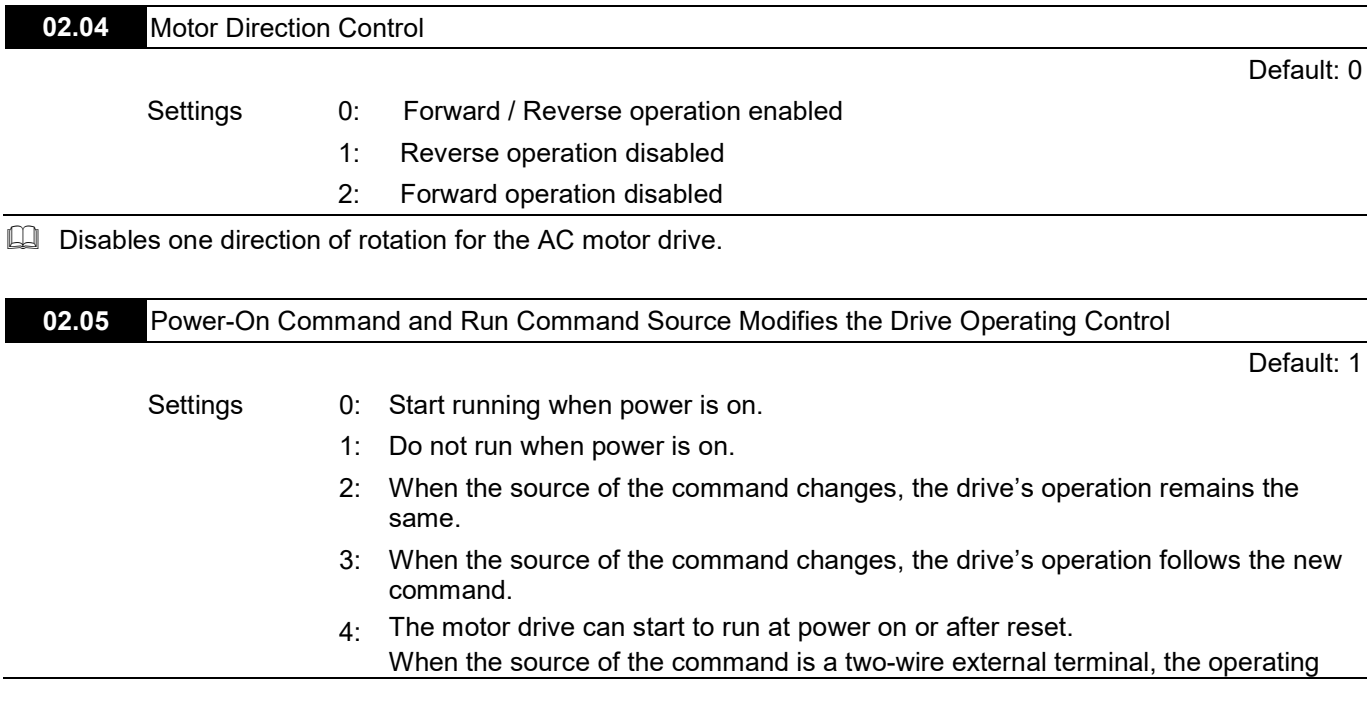

#### command changes as the external terminal's status changes.

#### Determines the response of the drive at power-on and when the operation command source is changed.

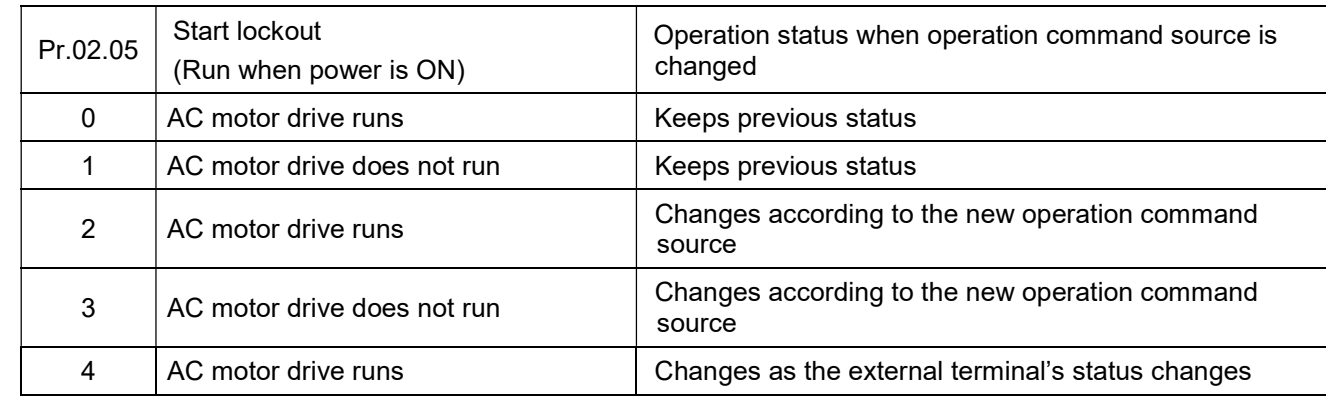

Use this parameter to determine whether the AC motor drive receives the operation command or not when the operation command source is the external terminal, the operation command remains, and the AC motor drive power is ON.

- 1. 0: The drive receives the operation command and runs immediately.
- 2. 1: The drive does not receive the operation command. To make the motor run, cancel the operation command, and then input again.
- 3. 4: It is an external terminal control setting when the motor drive restarts after an instantaneous power failure. When the motor drive has an instantaneous power failure, the DC bus decreases to Lv. If you send a command from the host computer while the DC bus is at Lv, and the operating command is still on conductive trigger, the motor drive can be restarted.

#### **Let** Power-on:

When the operation command source is the external terminal and the operation command is ON (MI1- DCM=closed), the AC motor drive operates according to Pr.02.05 after power is applied.

- (1) When you set Pr.02.05 to 0 or 2 or 4, the AC motor drive runs immediately.
- (2) When you set Pr.02.05 to 1 or 3, the AC motor drive remains stopped until the operation command is received after the previous operation command is cancelled.

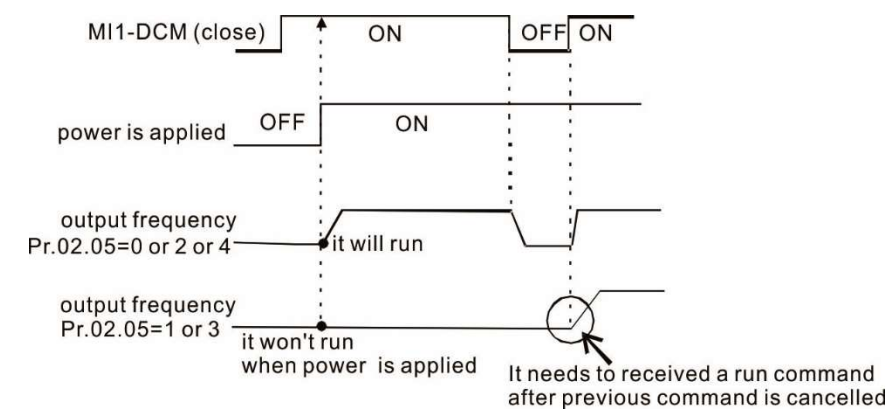

- $\Box$  When the operation command source is not the external terminals, regardless of whether the AC motor drive runs or stops, the AC motor drive operates according to Pr.02.05 if the two conditions below are both met.
	- 1. The operation command source is changed to external terminal (Pr.02.01 = 1 or 2)
	- 2. The status of the terminal and the AC motor drive are different.

And the operation of the AC motor drive will be:

- 1. When you set Pr.02.05 to 0 or 1, the status of the AC motor drive is not changed by the terminal status.
- 2. When you set Pr.02.05 to 2 or 3 or 4, the status of the AC motor drive is changed by the terminal status.

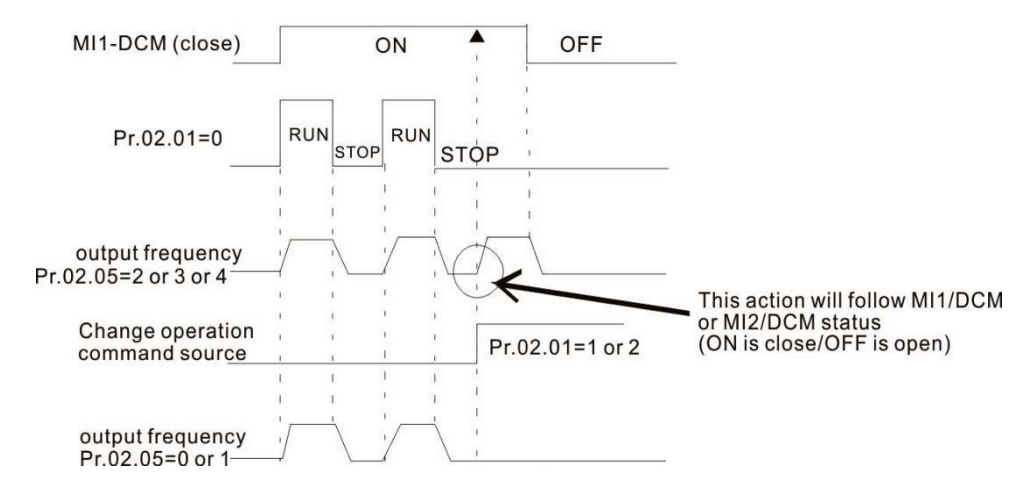

When you set Pr.02.05 to 1 or 3, it does not guarantee that the motor will never run under this condition. It is possible the motor may be set in motion by a malfunctioning switch.

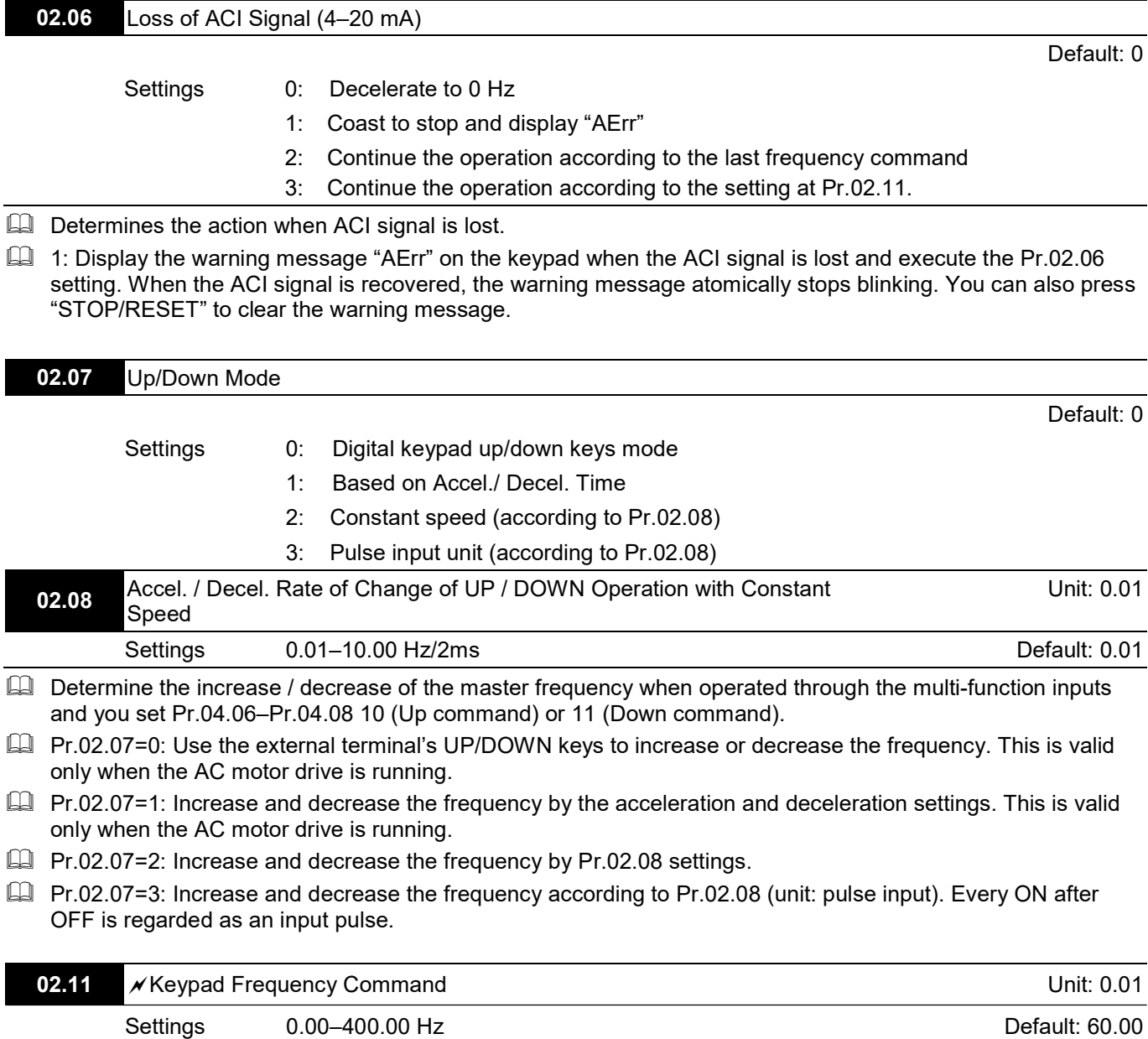

Sets the frequency command or reads the keypad frequency command.

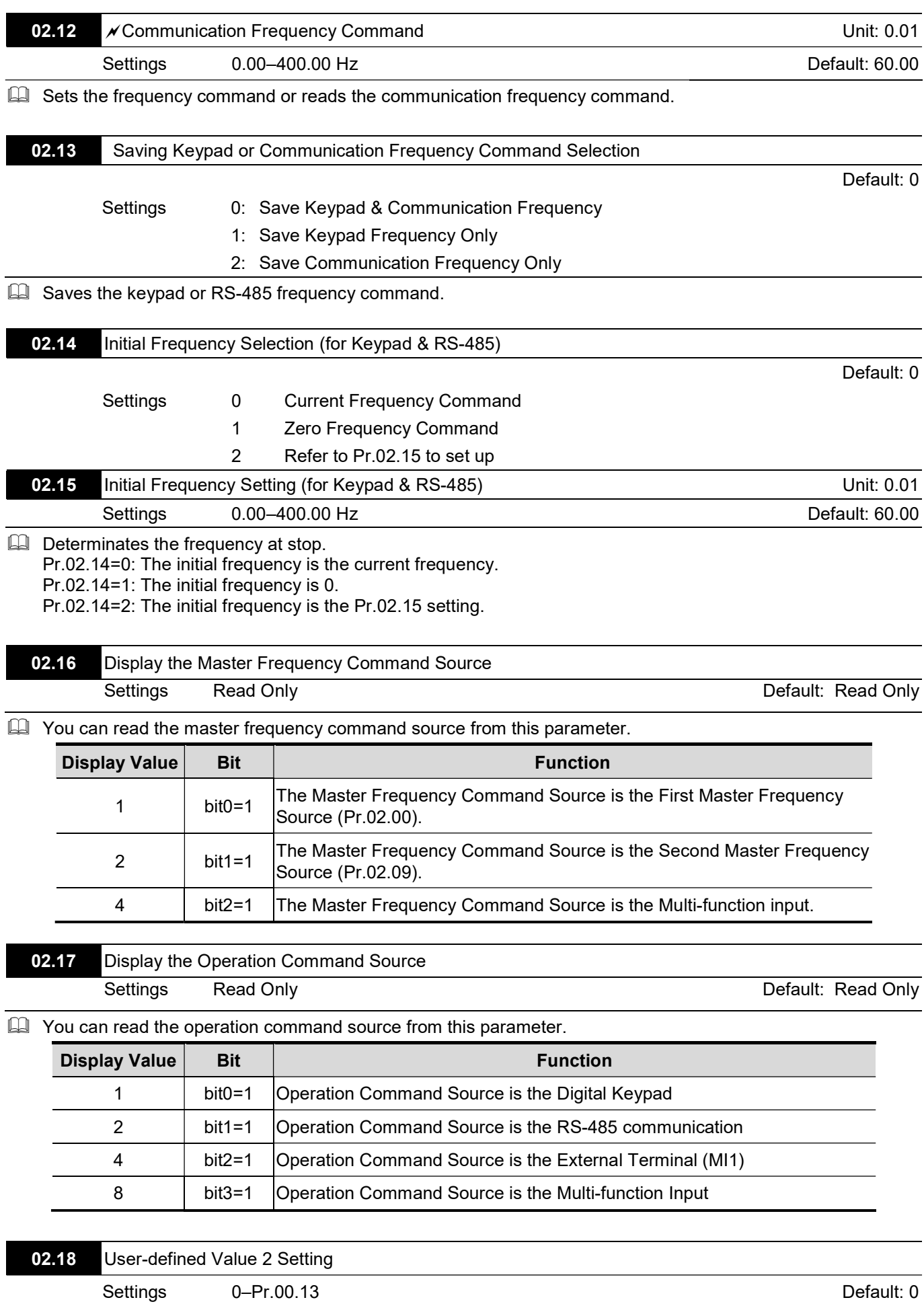

Reads and writes the user-defined value settings. Changes the operation frequency when Pr.00.13 is not set to 0 and frequency source is from communication.

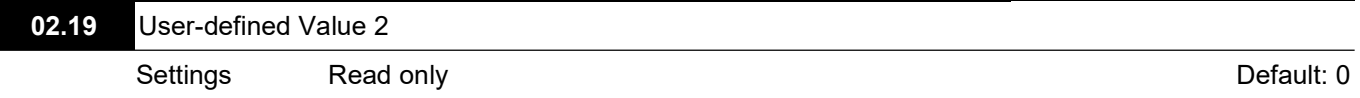

 $\Box$  For example, assume that the frequency source is the first frequency + the second frequency command (the first frequency source is the digital keypad and the second frequency source is AVI), the user-defined value 1 is set to 180.0 (Pr.00.13 is set to 1800; Pr.00.14 is set to 1).

When AVI=2V, the user-defined value is 36.0 [180.0/(2V/10V)], and the frequency is 12.0 Hz [36.0/(180.0/60.0)].

When Pr.02.18=30.0, the frequency is 10.0 Hz [30.0/(60.0/180.0)].

At this time, the keypad displays 66.0 (36.0+30.0), and the output frequency is 22.0 Hz (12.0+10.0). If you read the values by using the communication address, the values display as follows: 2102H and 2103H are 22.0 Hz; 0212H (Pr.02.18) is 30.0 Hz; 0213H (Pr.02.19) is 66.0.

 $\overline{\mathscr{M}}$  You can set this parameter during operation.

03.00 Multi-function Output Relay (RA1, RB1, RC1)

Default: 8

Settings 0–25

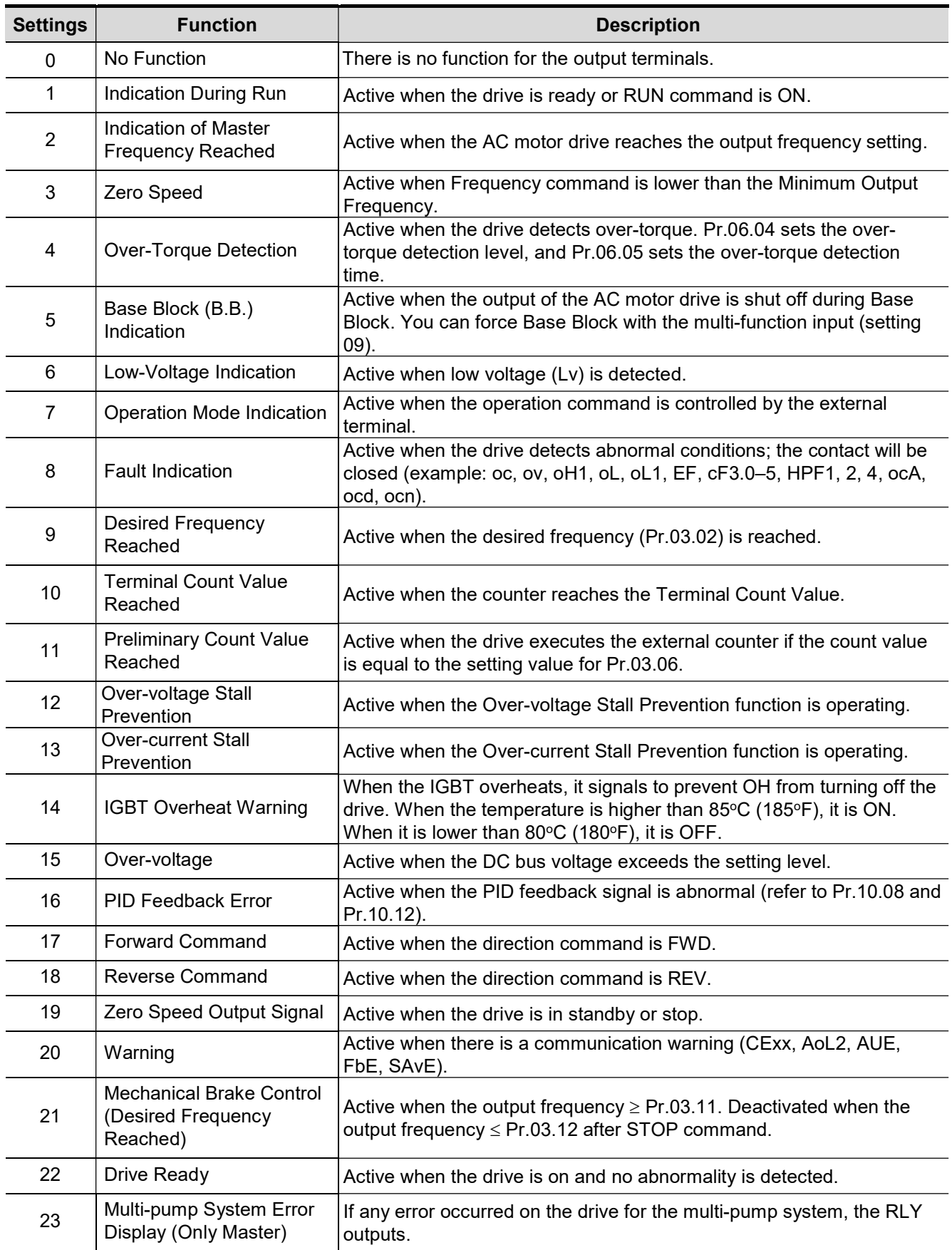

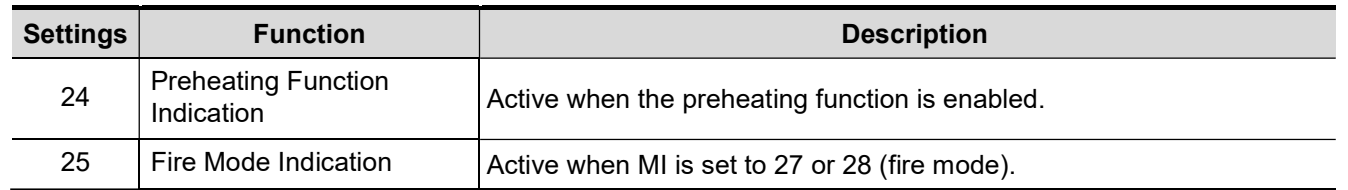

※ "Active" means ON or low voltage.

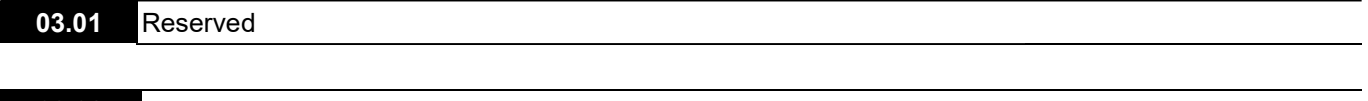

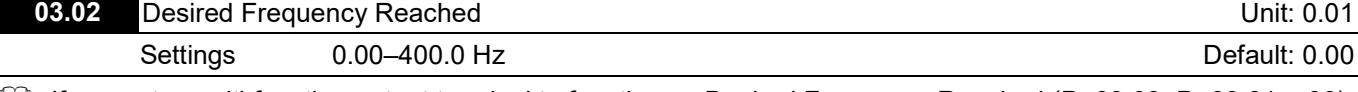

If you set a multi-function output terminal to function as Desired Frequency Reached (Pr.03.00–Pr.03.01 = 09), then the output is activated when the output frequency reaches the Pr.03.02 setting.

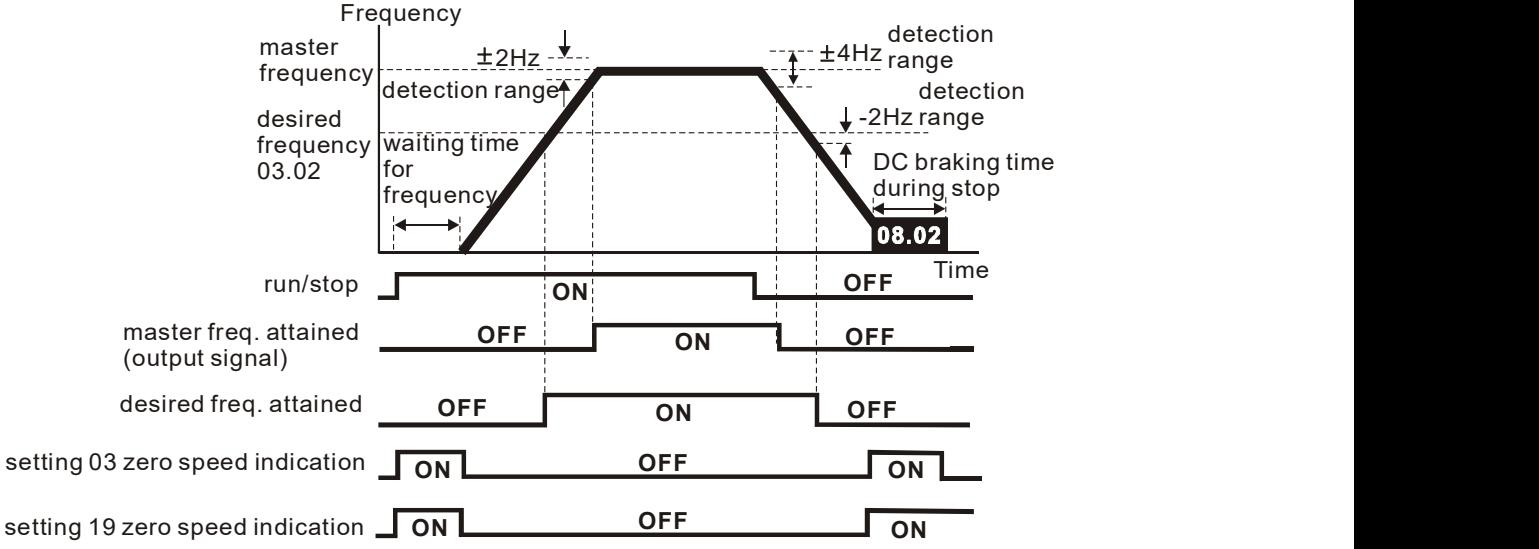

 output timing chart of multiple function terminals when setting to frequency attained or zero speed indication

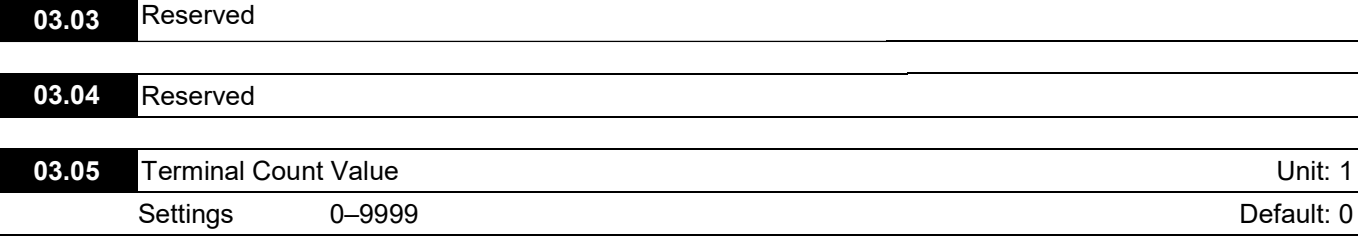

 $\Box$  Sets the count value of the internal counter.

You can use the external multi-function input terminals on the control terminals to trigger the counter. When the count reaches the setting value, the specified output terminal activates by setting one of the multi-function input terminals (the count value resets after reaching the setting for Pr.03.05).

# II<sub>D</sub>}NOTE

When the display shows c555, the drive has counted 555 times. If the display shows c555•, it means that the actual counter value is between 5,550 and 5,559.

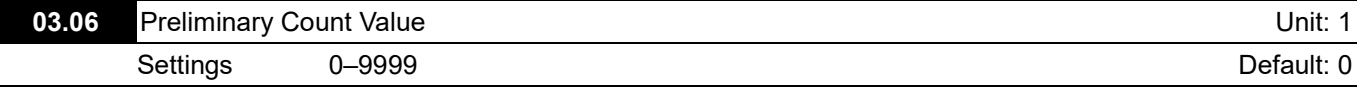

 When the counter value counts from c1 to this setting value, the corresponding multi-function output terminal activates. You can use it as an indication for the AC motor drive running at low speed to stop when the counting is going to reach the setting value before stop.

**EQ The timing diagram shows as follows:** 

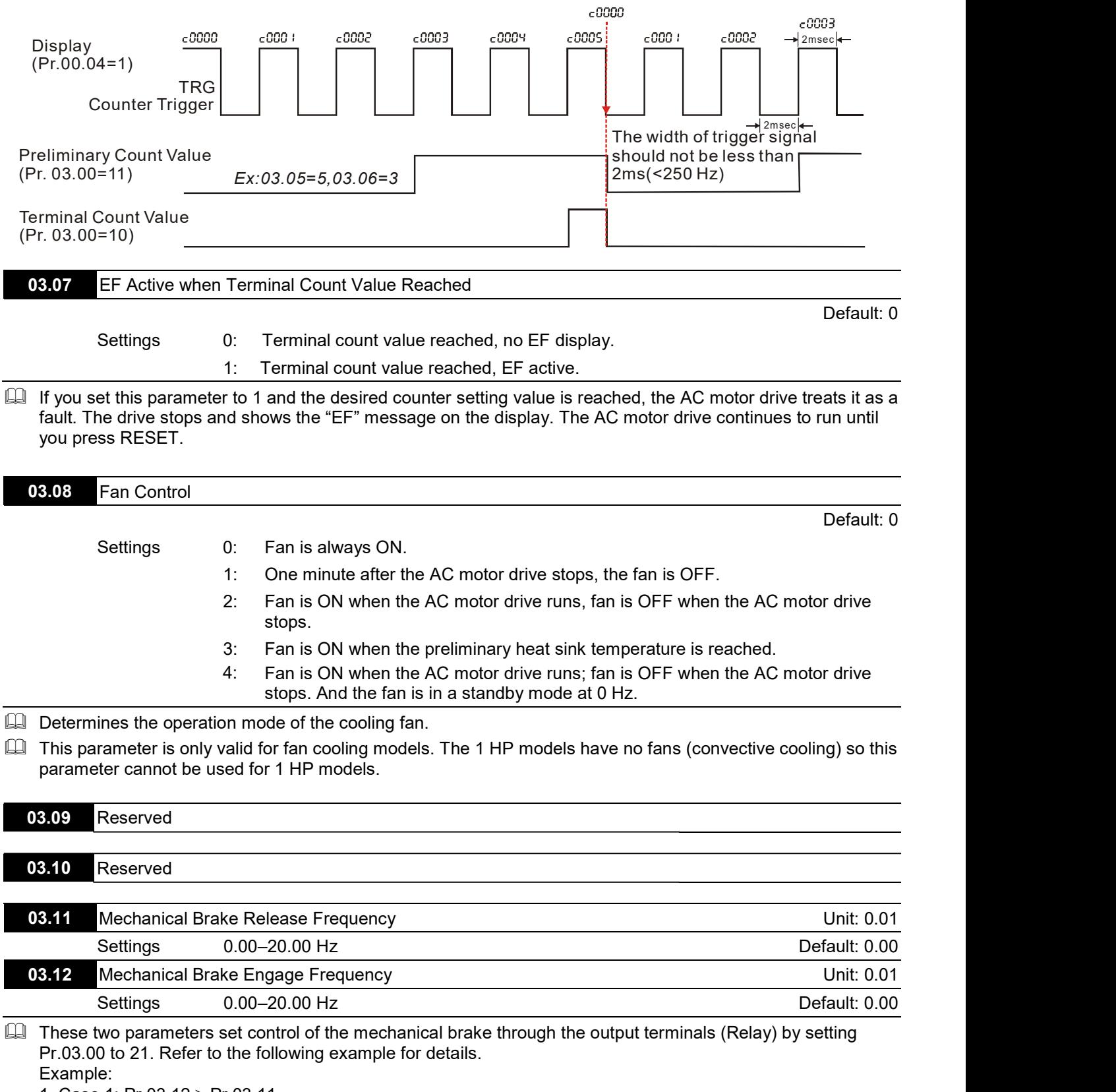

1. Case 1: Pr.03.12 Pr.03.11

2. Case 2: Pr.03.12 ≤ Pr.03.11

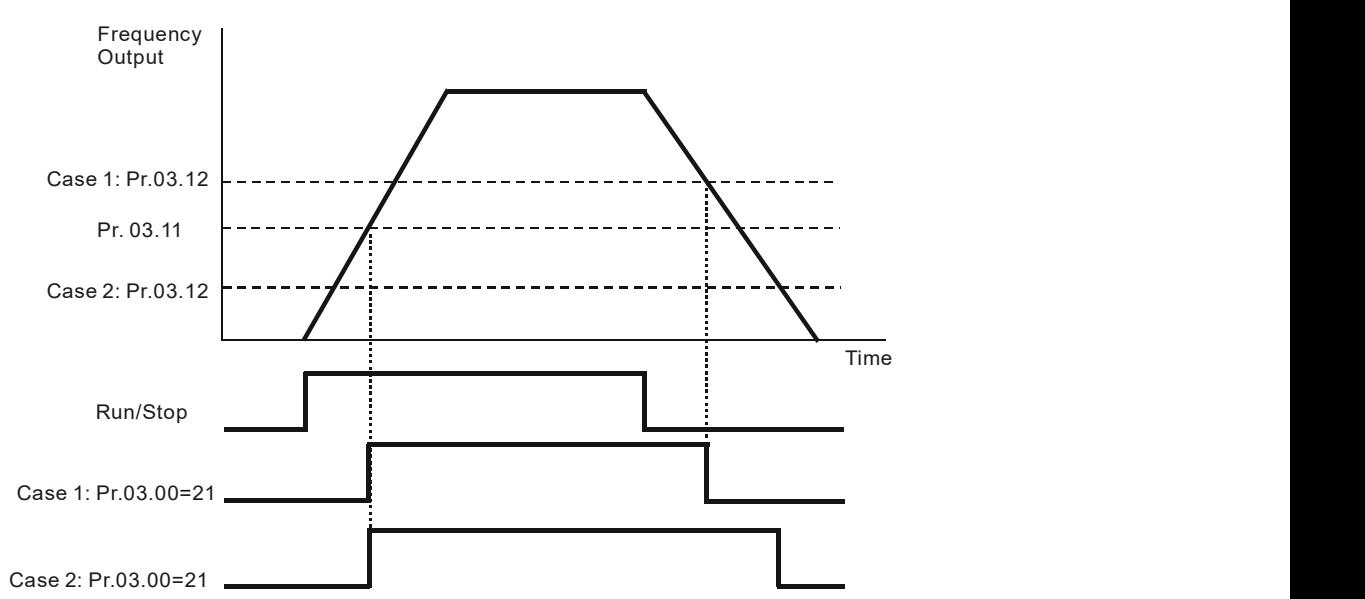

 Pr.03.00 multi-function output terminal 21 (Mechanical Brake Control): When the output frequency reaches Pr.03.11 (Mechanical Brake Release Frequency), the multi-function output terminal is closed. When the output frequency reaches Pr.03.12 (Mechanical Brake Engage Frequency), the multi-function output terminal is open.

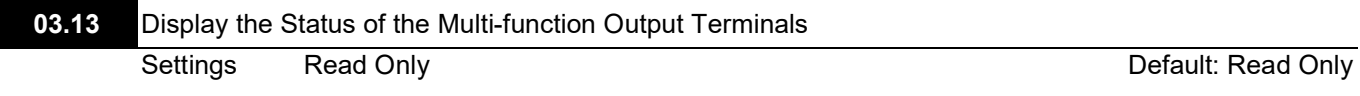

- For the standard AC motor drive, the multi-function output terminals are falling-edge triggered.
- 0: Relay is ON; 1: Relay is OFF.

## Group 4: Input Function Parameters

 $\overline{\prime}$  You can set this parameter during operation.

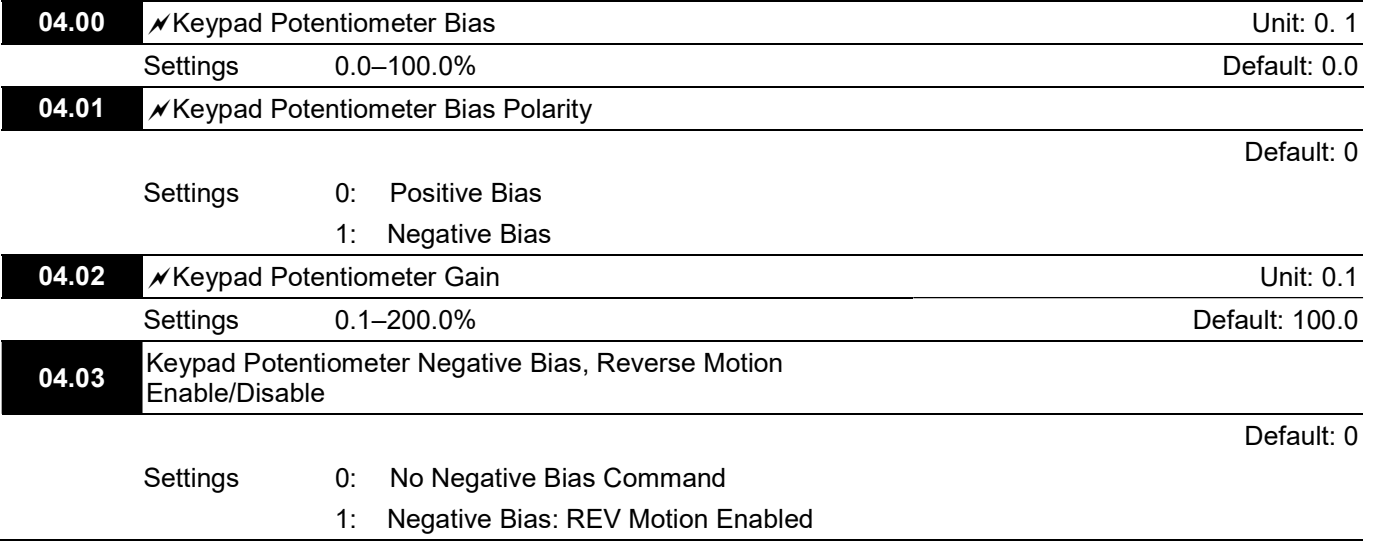

Use Pr.04.00–04.03 for applications that use the potentiometer signal on the digital keypad to adjust the setting frequency. The potentiometer is not an external device, but you need to use it when setting parameters. Refer to the following examples to know how to use it.

As shown in the left figure below, operating the potentiometer on the digital keypad to the leftmost means the minimum value that the lowest voltage  $0$  V<sub>DC</sub> corresponds to. As shown in the right figure below, operating the potentiometer on the digital keypad to the rightmost means the maximum value that the highest voltage  $5$  V<sub>DC</sub> corresponds to.

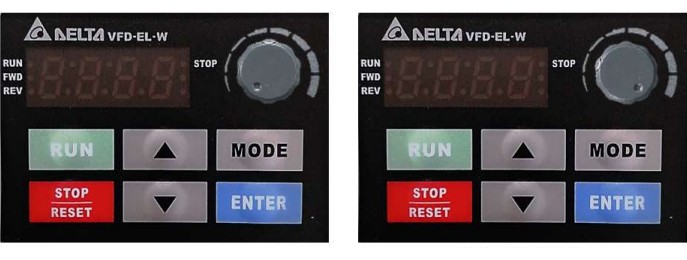

The minimum The maximum

# Example 1:

You set Pr.02.00 to 4 (the master frequency command comes from keypad potentiometer), set Pr.04.00~04.03 to defaults, and then you can set the main frequency command through the keypad potentiometer.

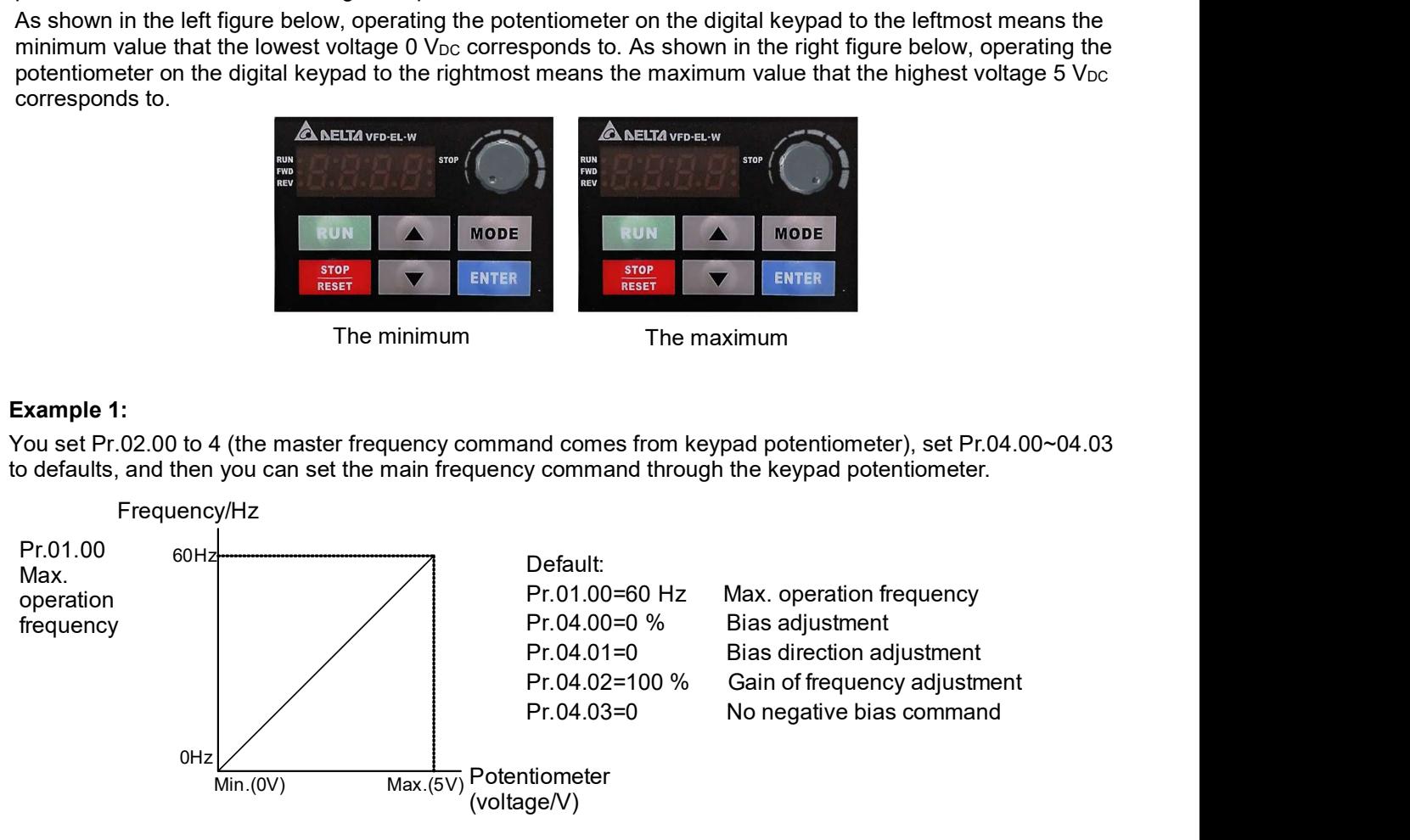

#### Example 2:

If you want the corresponded minimum value to be 12 Hz (the master frequency setting) when operating the keypad potentiometer to the leftmost, and you set other frequency settings, refer to the diagram below. The correspondence between the keypad potentiometer (voltage) and setting frequency has been changed from 0–5 V (min.–max.) / 0–60 Hz to 0–4 V / 0–60 Hz. Therefore, the 4 V and above from the keypad potentiometer all correspond to 60 Hz. To use the full potentiometer range, refer to Example 3.

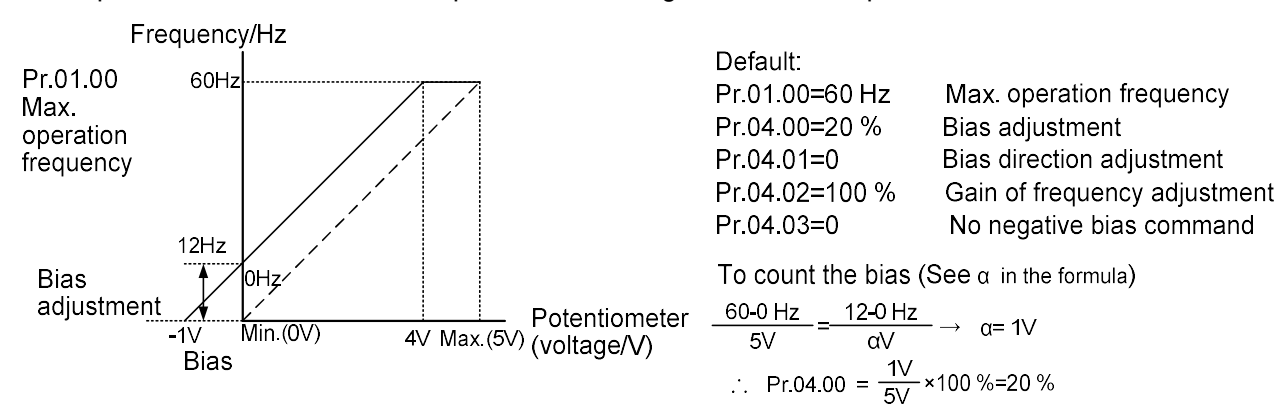

## Example 3:

As shown in this example, the keypad potentiometer can be used for all ranges of 0–5 V / 0–60 Hz settings. This increases flexibility.

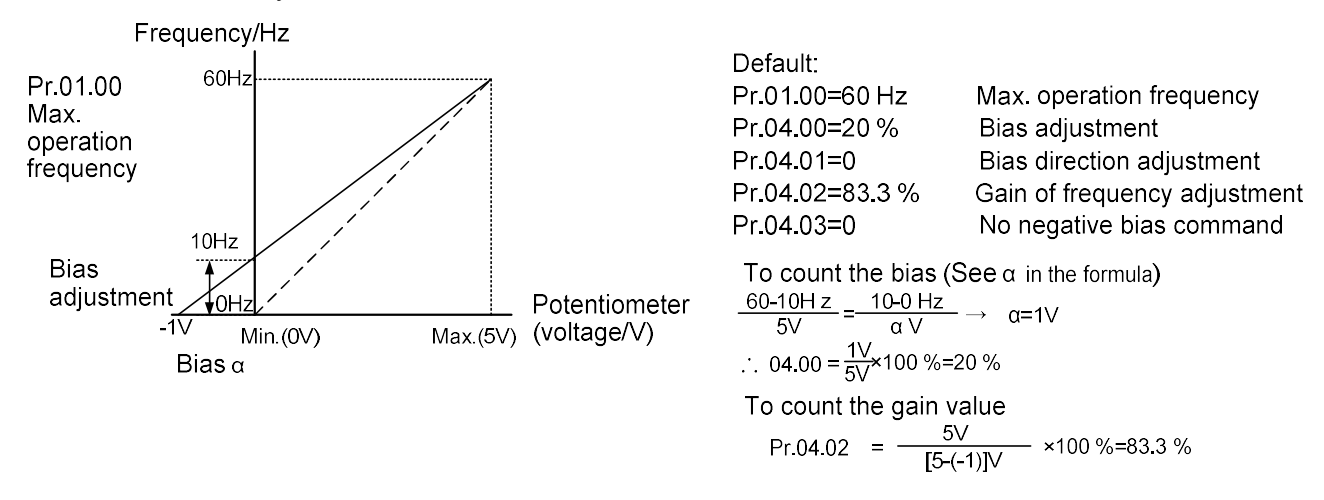

#### Example 4:

This example shows how to use the first half range  $0-2.5$  V (min.–1/2  $*$  max.) from the keypad potentiometer to set 0–60 Hz frequency settings. You can achieve the same results by either adjusting Pr.04.02 gain or setting Pr.01.00 to 120 Hz.

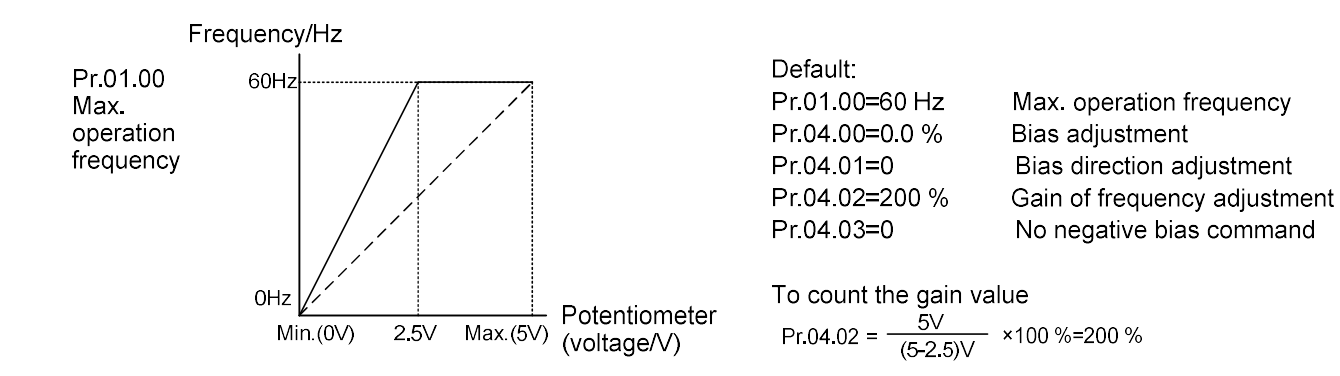

# Example 5:

This example uses a 1 V negative bias. In noisy environments, negative bias can be useful to provide a noise margin (1 V in this example).

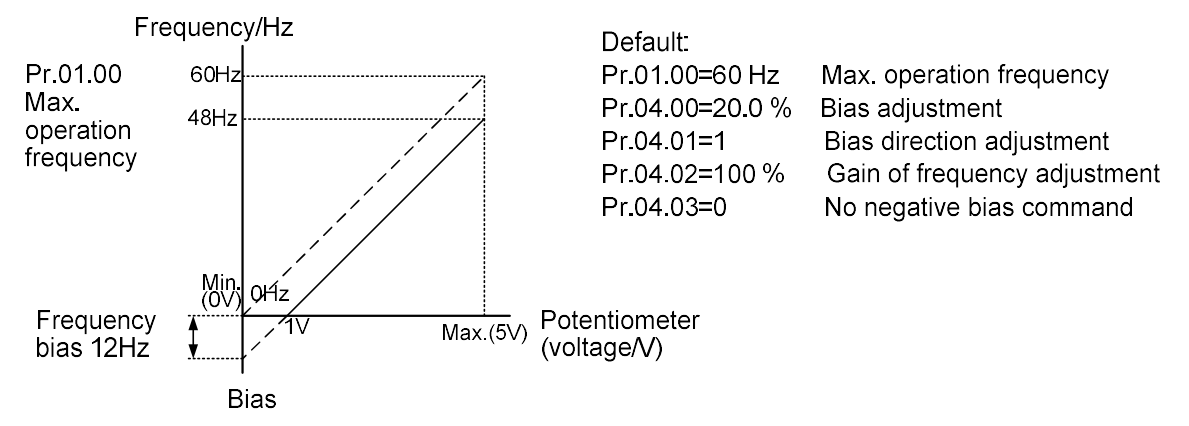

# Example 6:

This example uses a negative bias to provide a noise margin. In additional, it uses a potentiometer frequency gain to reach the Maximum Output Frequency.

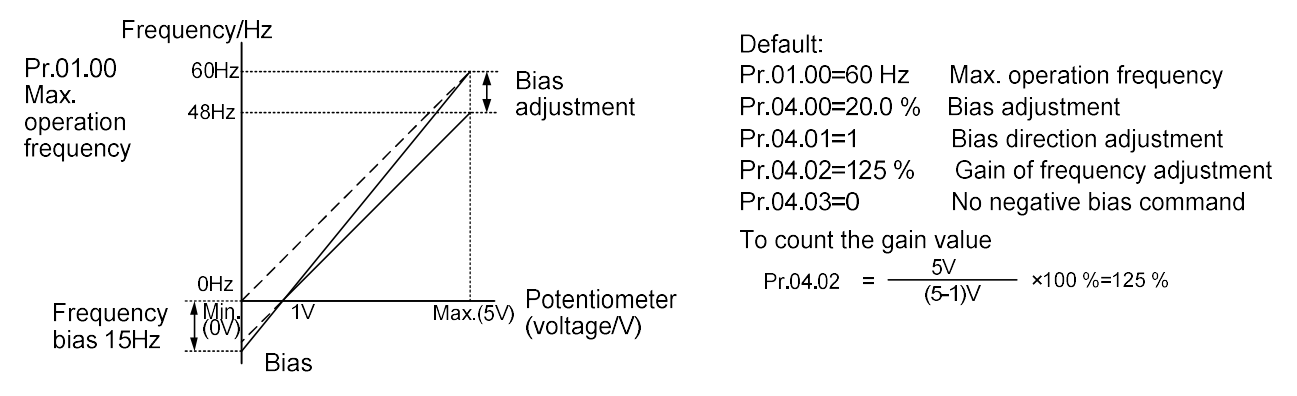

## Example 7:

In this example, you perform the input to run the motor in both the forward and reverse directions. The motor is idle when the potentiometer position is at its mid-point. Using the settings in this example disables the external FWD and REV controls.

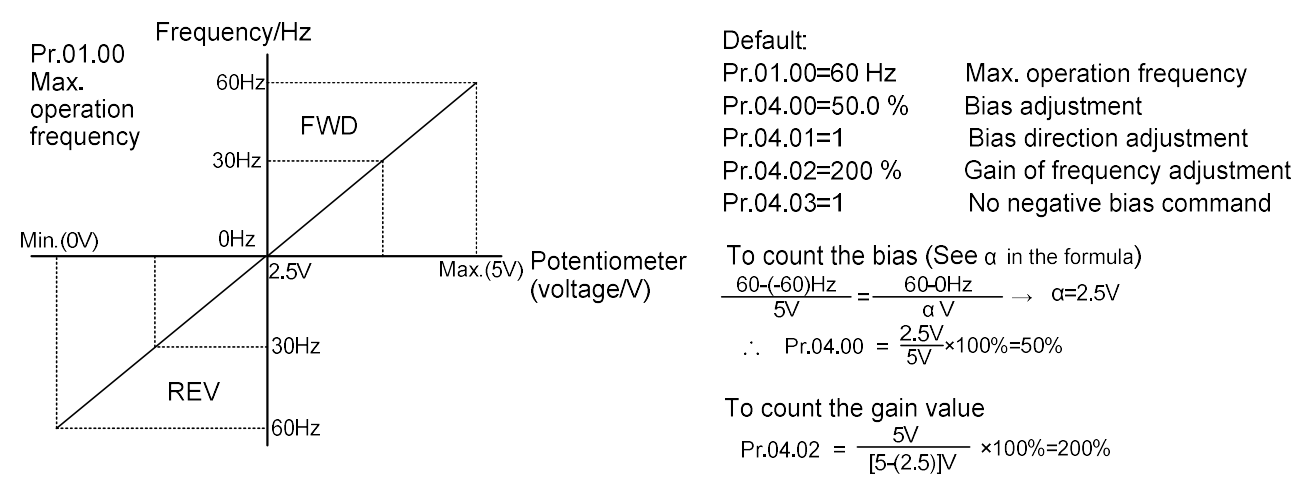

# Example 8:

This example uses negative slope. With these settings, the AC motor drive always runs in only one direction (reverse).

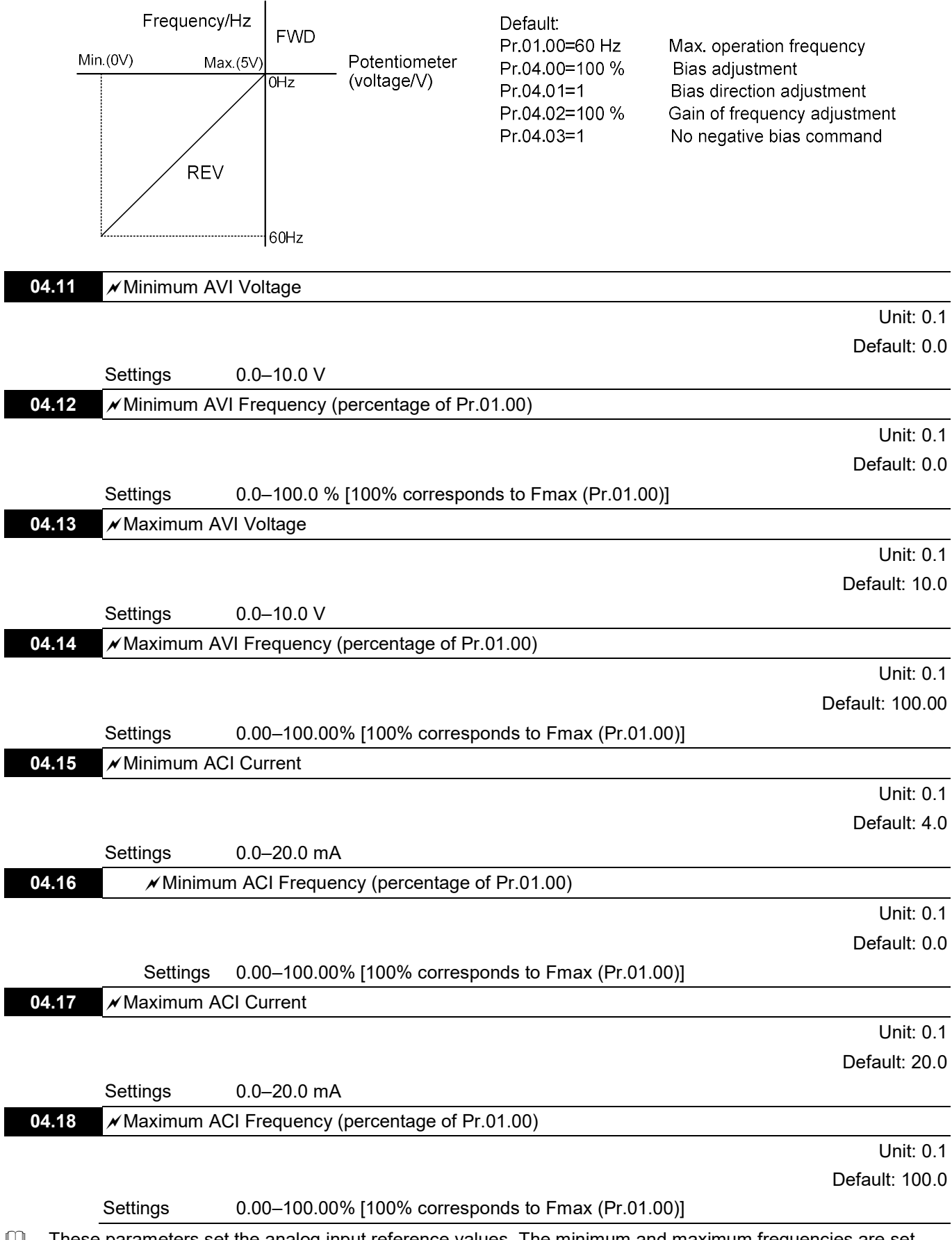

 $\Box$  These parameters set the analog input reference values. The minimum and maximum frequencies are set based on Pr.01.00 (during open-loop control) as shown in the following diagrams.

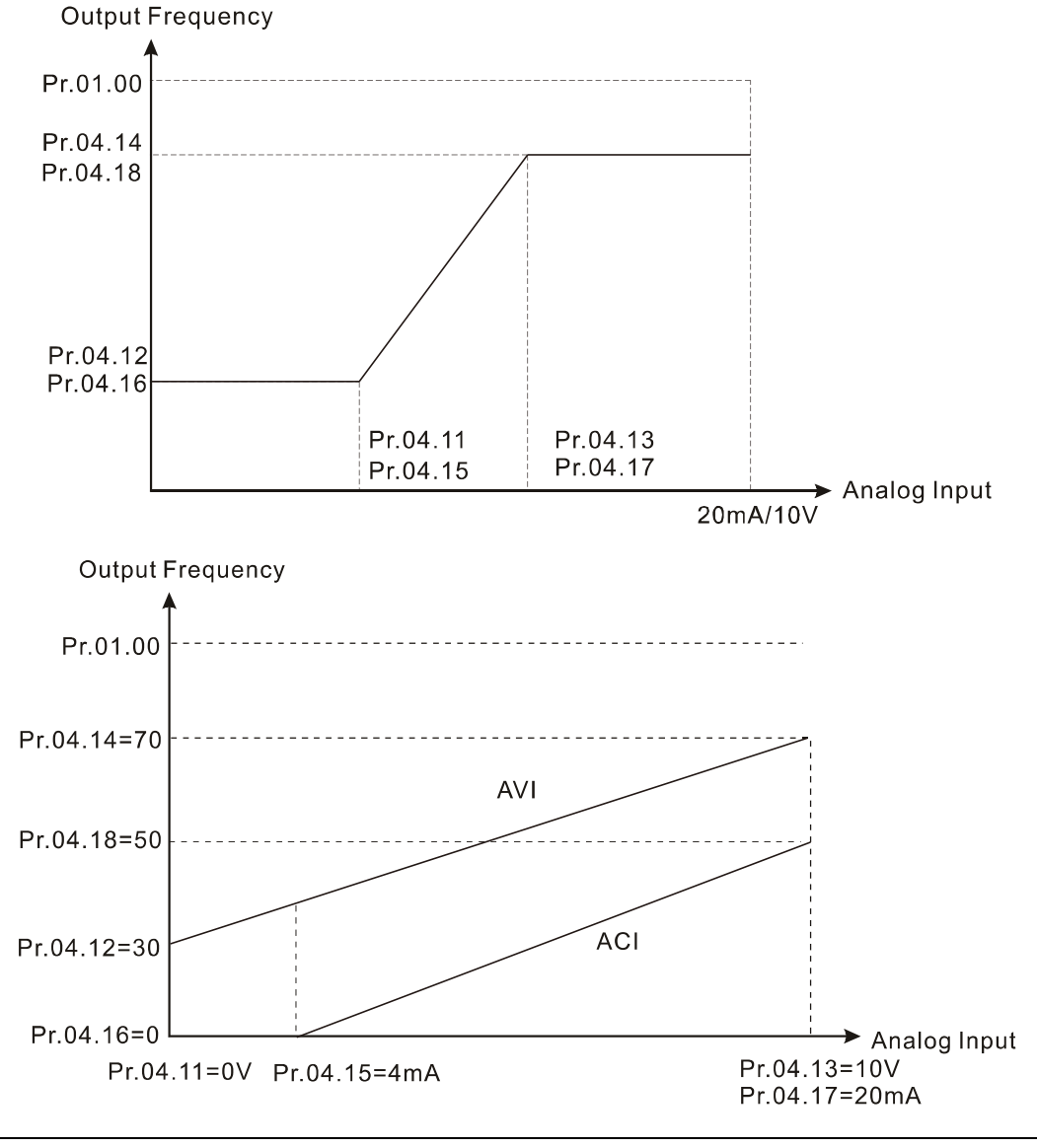

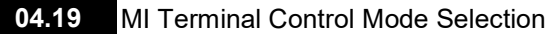

0: Mode 1

**Settings** 

(MI1: Start-up/Stop terminal; MI2 & MI3: multifunction input terminals) 1: Mode 2

(MI1/MI2/MI3 support two-wire/three-wire start-up)

Default: 0

Determines the MI terminal control modes.

Mode 1: MI1 is the start-up/stop terminal; MI2 and MI3 are the multi-function input terminals.

Mode 2: MI1, MI2 and MI3 support the two-wire / three-wire start-up.

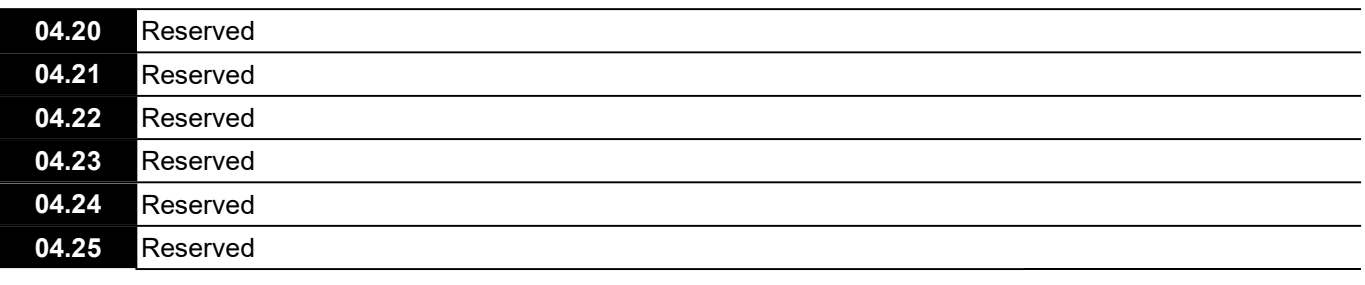

04.04 Start-up / Stop Method of MI Terminals and Multi-function Input Selection

Default: 0

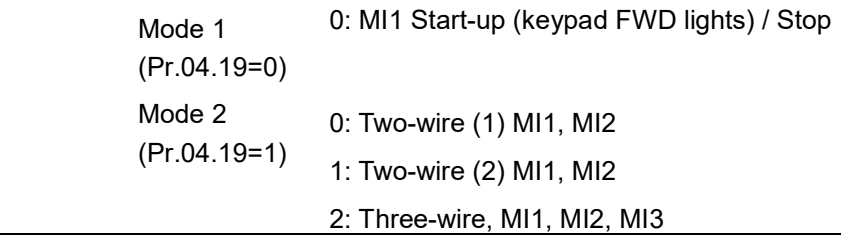

**Pr.04.19 determines the setting range and function for Pr.04.04.** 

Mode 1 (Pr.04.19=0): MI1 controls the start-up / stop, and MI2 / MI3 / MI4 are set as multi-function terminals.

Mode 2 (Pr.04.19=1): two-wire (1)/two-wire (2) MI1 and MI2 are used for start-up/stop and forward/reverse control; MI3 and MI4 are set as multi-function terminals; three-wire (MI1, MI2 and MI3) are used for startup/stop and forward/reverse control; MI4 is set as the multi-fucntion terminal.

**EQUE There are four different control modes:** 

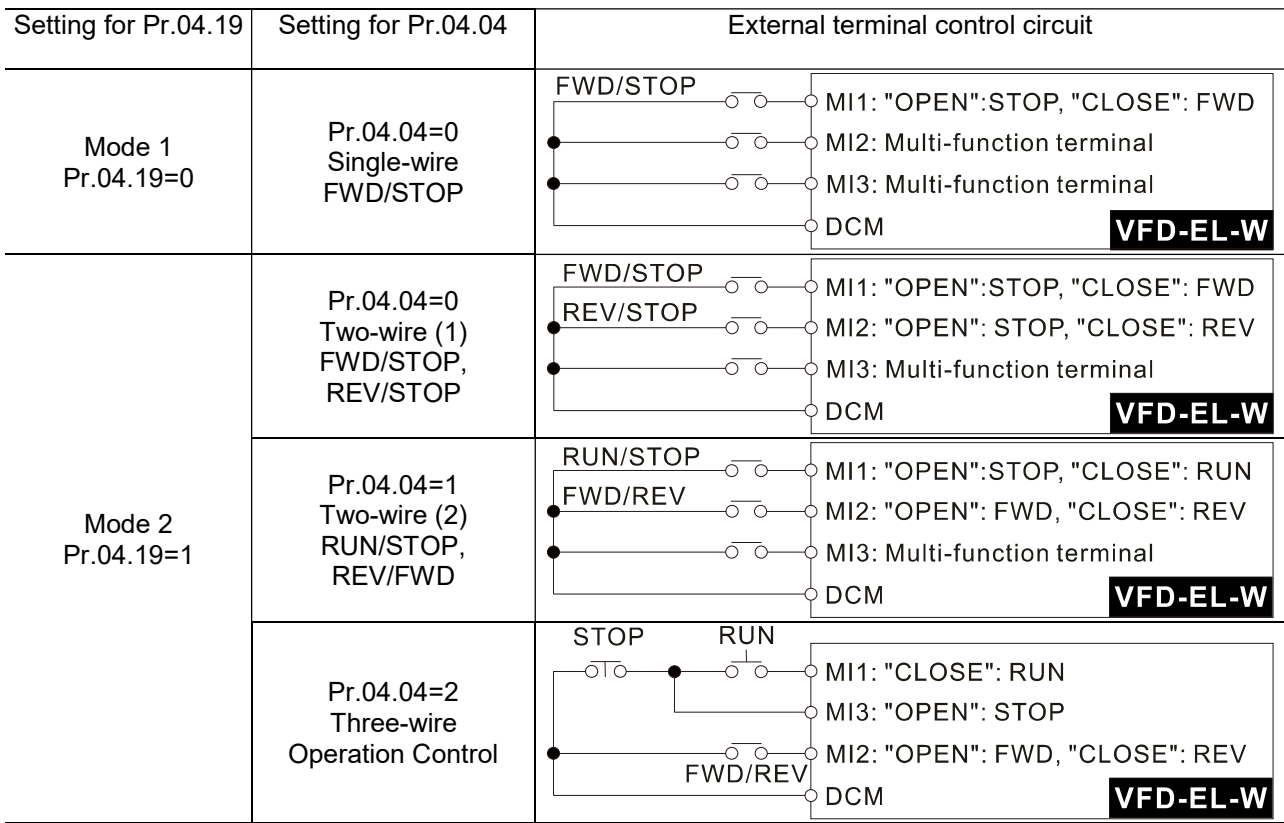

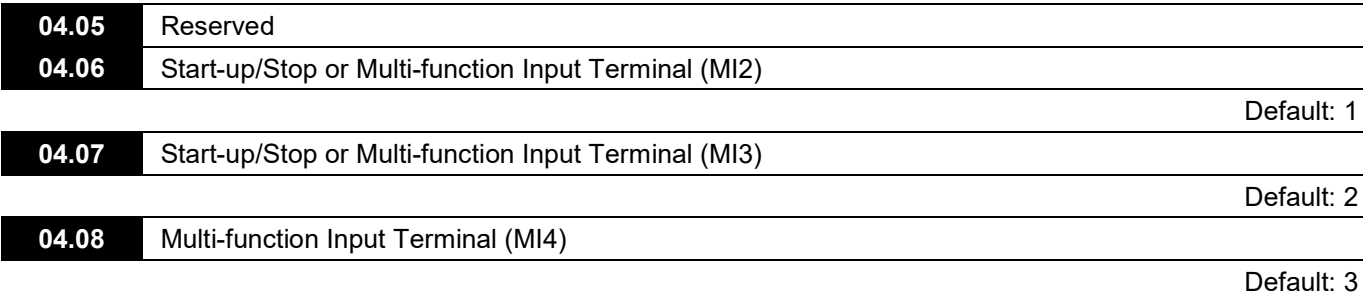

Settings 0–28

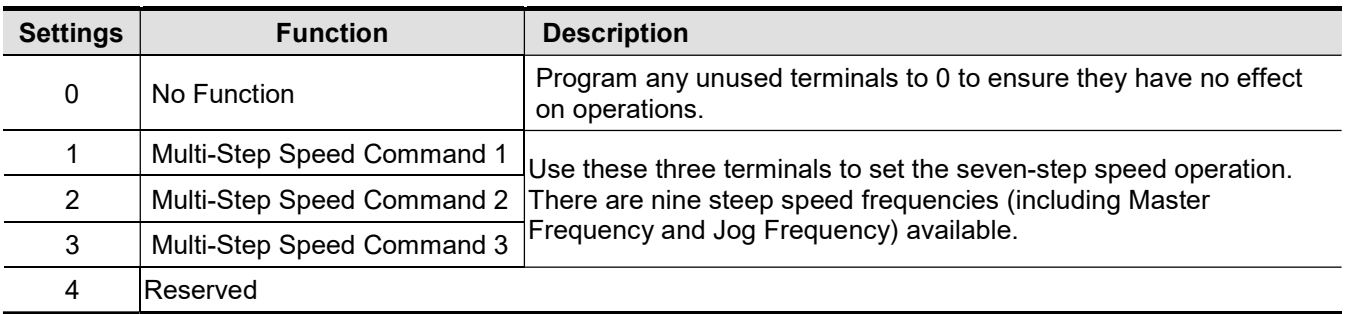

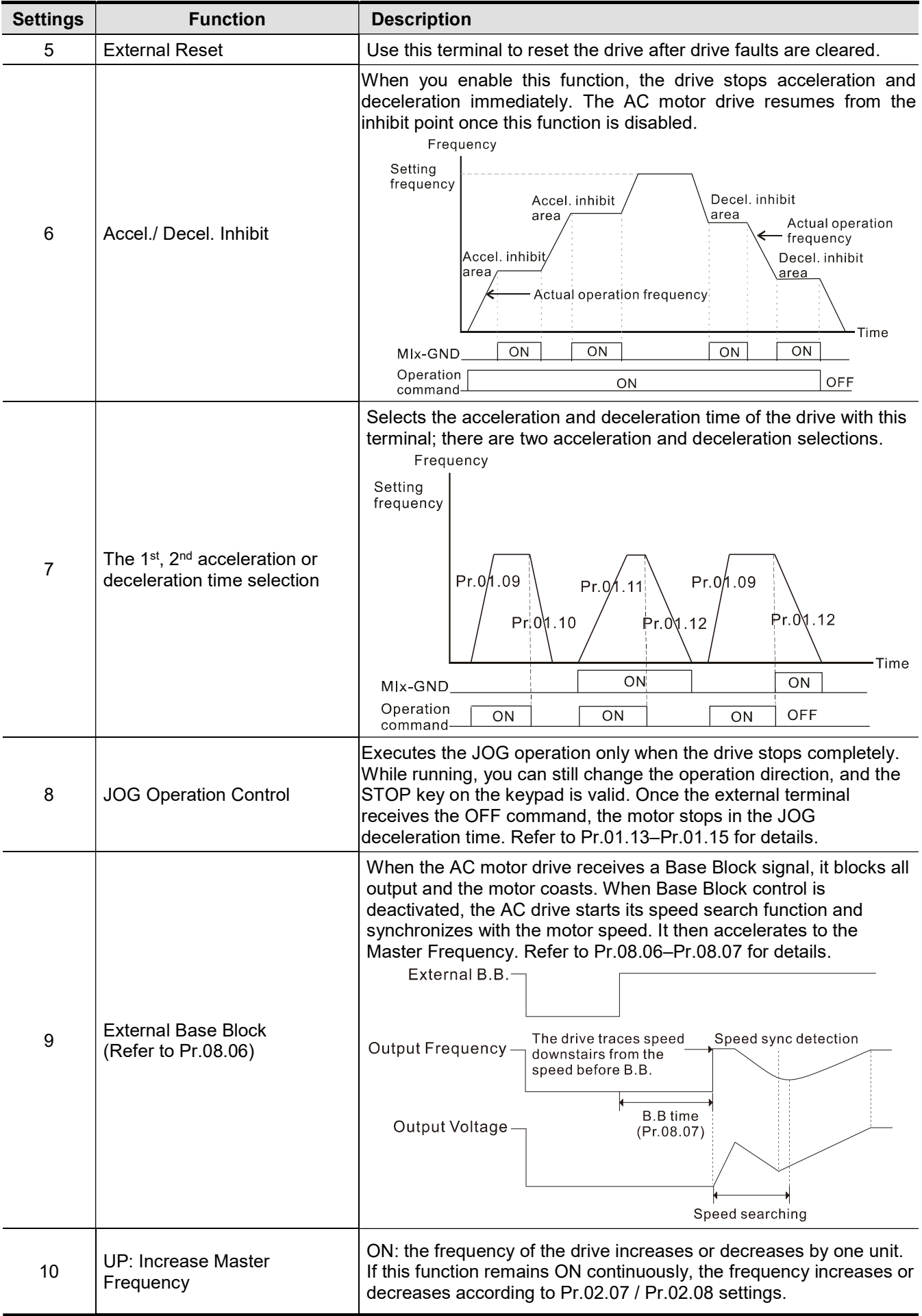

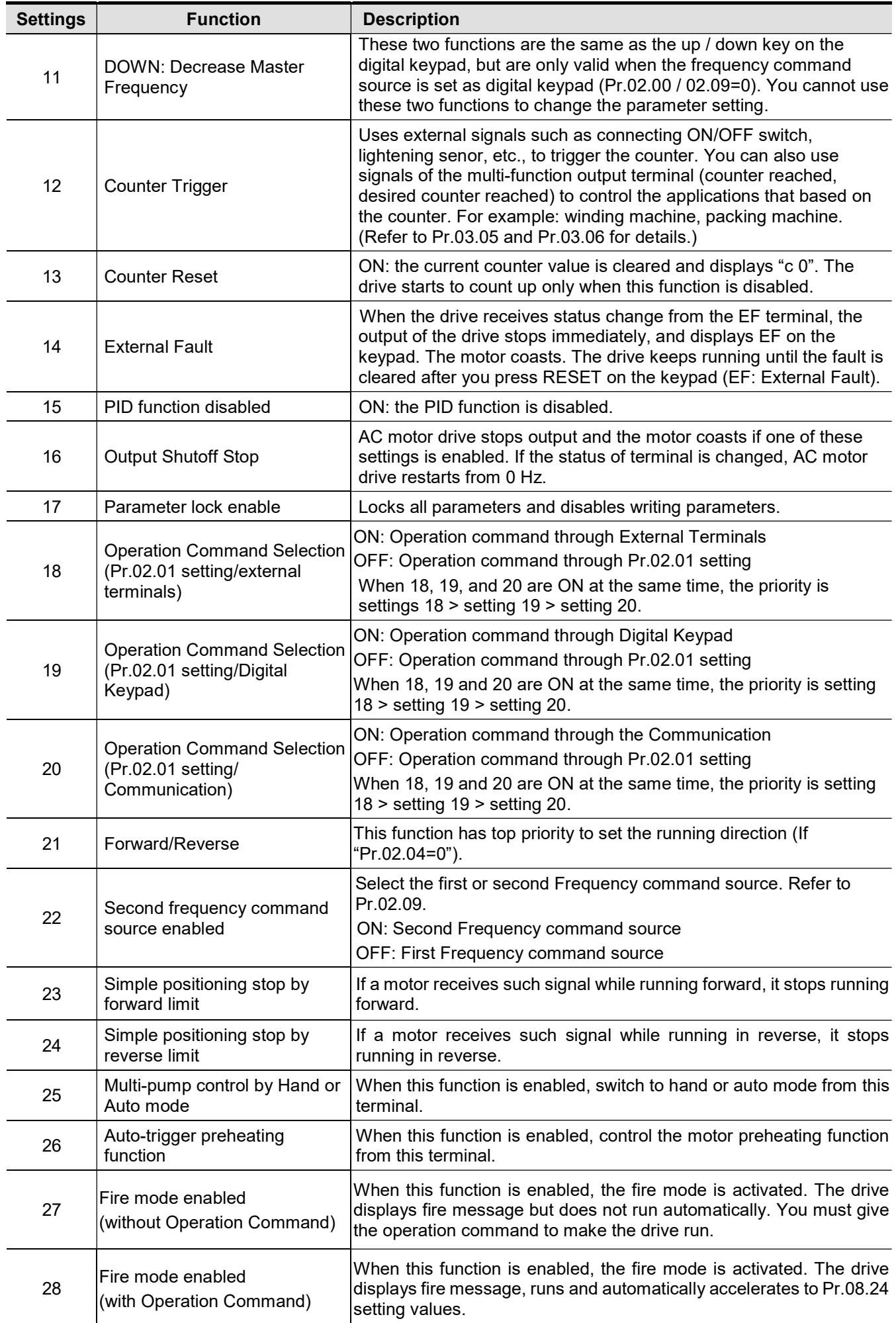

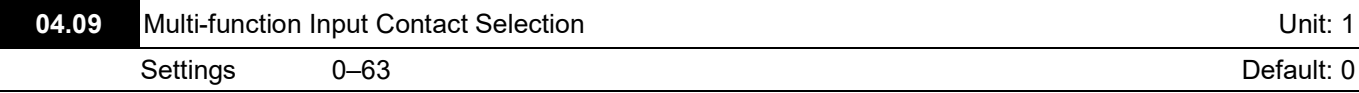

Sets the contact status of external multi-function input terminals MI2–MI4 to be normally open (N.O.) or normally closed (N.C.) according to the start-up / stop mode (Pr.04.19 and Pr.04.04).

When the start-up/stop mode is single-wired, MI1 setting is invalid; when the start-up/stop mode is two-wired, MI2 setting is invalid; when the start-up/stop mode is three-wired, MI2 and MI3 settings are invalid. See the table below for details.

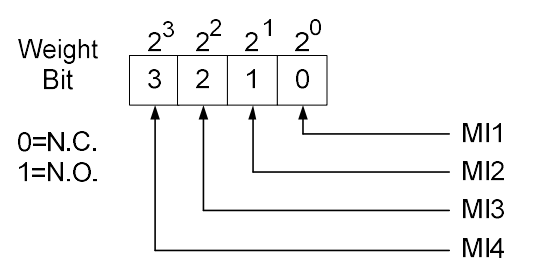

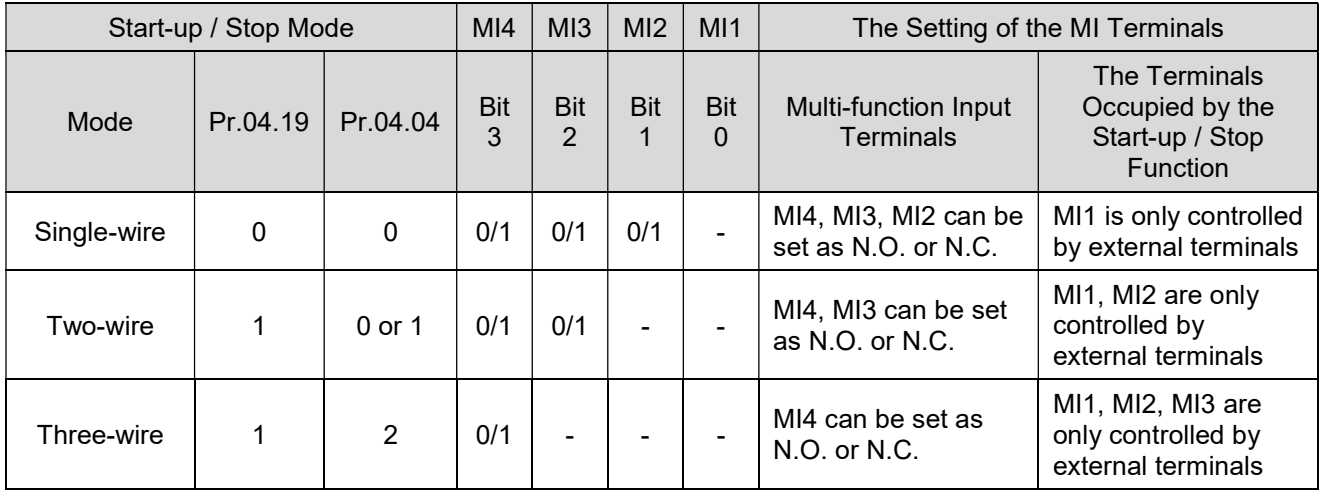

 Setting method: When setting this parameter, covert Bit3–Bit0 that represent the status of MI4–MI1 from binary to decimal.

For example: setting MI3 and MI4 to be  $1 = N.C.$ ; seting MI1 and MI2 to be  $0 = N.O.$ The setting value for Pr.04.09 should be 12.

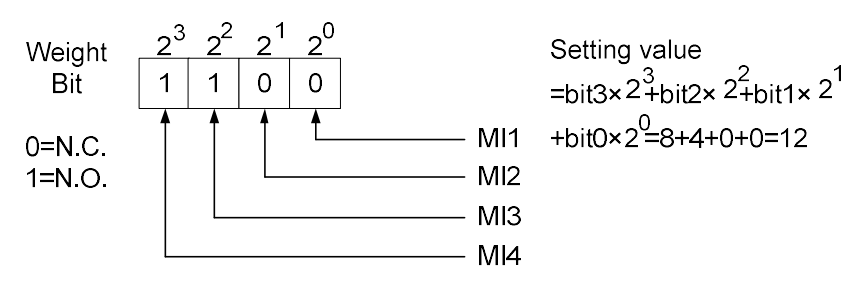

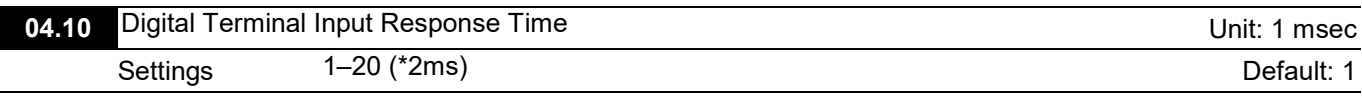

 This parameter delays the signals on digital input terminals. A value of 1=2 ms, 2=4 ms, and so on. The delay time helps with noisy signals that could cause the digital terminals to malfunction. This parameter could effectively improve the interference, but the response time will be delayed.

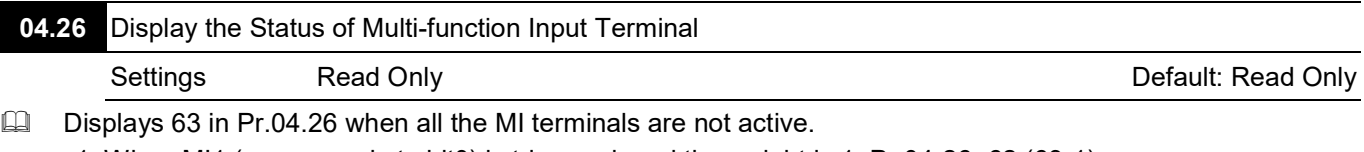

1. When MI1 (corresponds to bit0) is triggered, and the weight is 1, Pr.04-26=62 (63-1).

2. When MI2 (corresponds to bit1) is triggered, and the weight is 2, Pr.04-26=61 (63-2).

3. When MI3 (corresponds to bit2) is triggered, and the weight is 4, Pr.04-26=59 (63-4).

4. When MI4 (corresponds to bit3) is triggered, and the weight is 8, Pr.04-26=55 (63-8).

5. If more than one MI terminals are triggered, use 63 minus the weight that corresponds to the MI terminal.

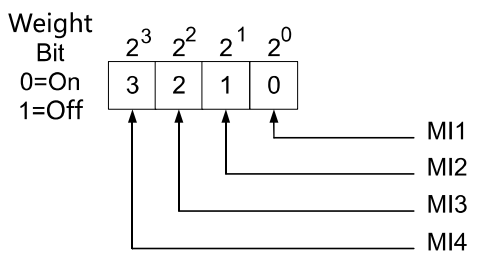

For example, if you set MI2 and MI3 to ON, Pr.04.26 displays 57 (63-2-4=57, decimal)

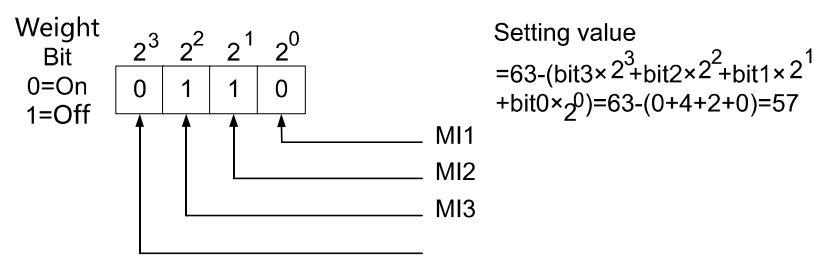

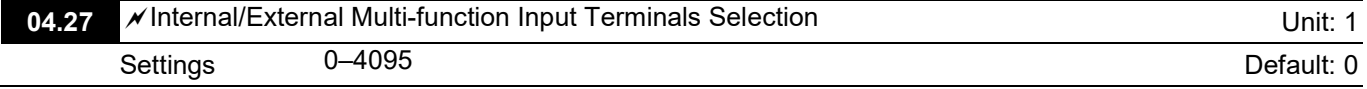

 Selects the terminals MI1–MI4 to be either internal terminal or external terminal. You can activate internal terminals with Pr.04.28. A terminal cannot be both an internal terminal and an external terminal at the same time.

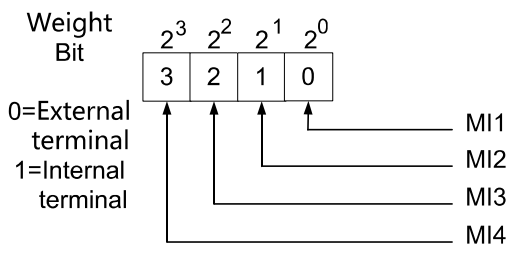

When setting this parameter, convert Bit3–Bit0 that represent the status of MI4–MI1 from binary to decimal. Set MI3 and MI4 as internal terminals; set MI1 and MI2 as external terminals. Pr.04-27 should be set to 12.

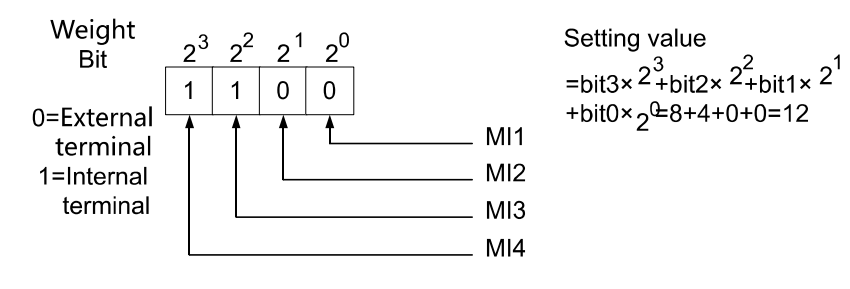

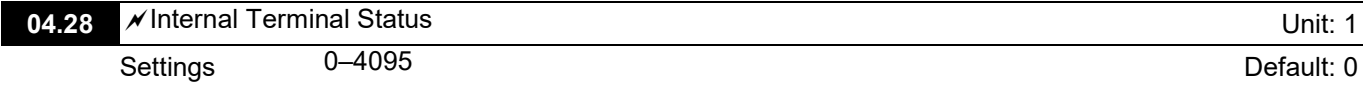

Gots the internal terminal action (ON/OFF) through the keypad or communication. And use this parameter with Pr.04.27.

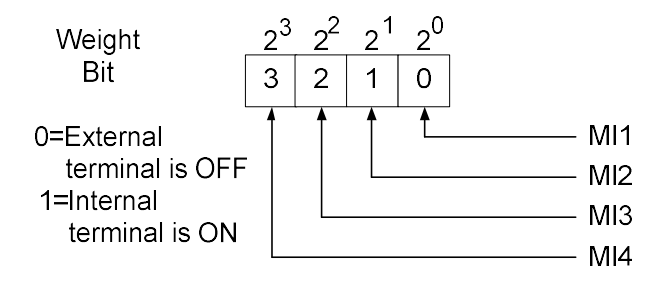

For example, to activate MI3 and MI4, set Pr.04.28 to 12.

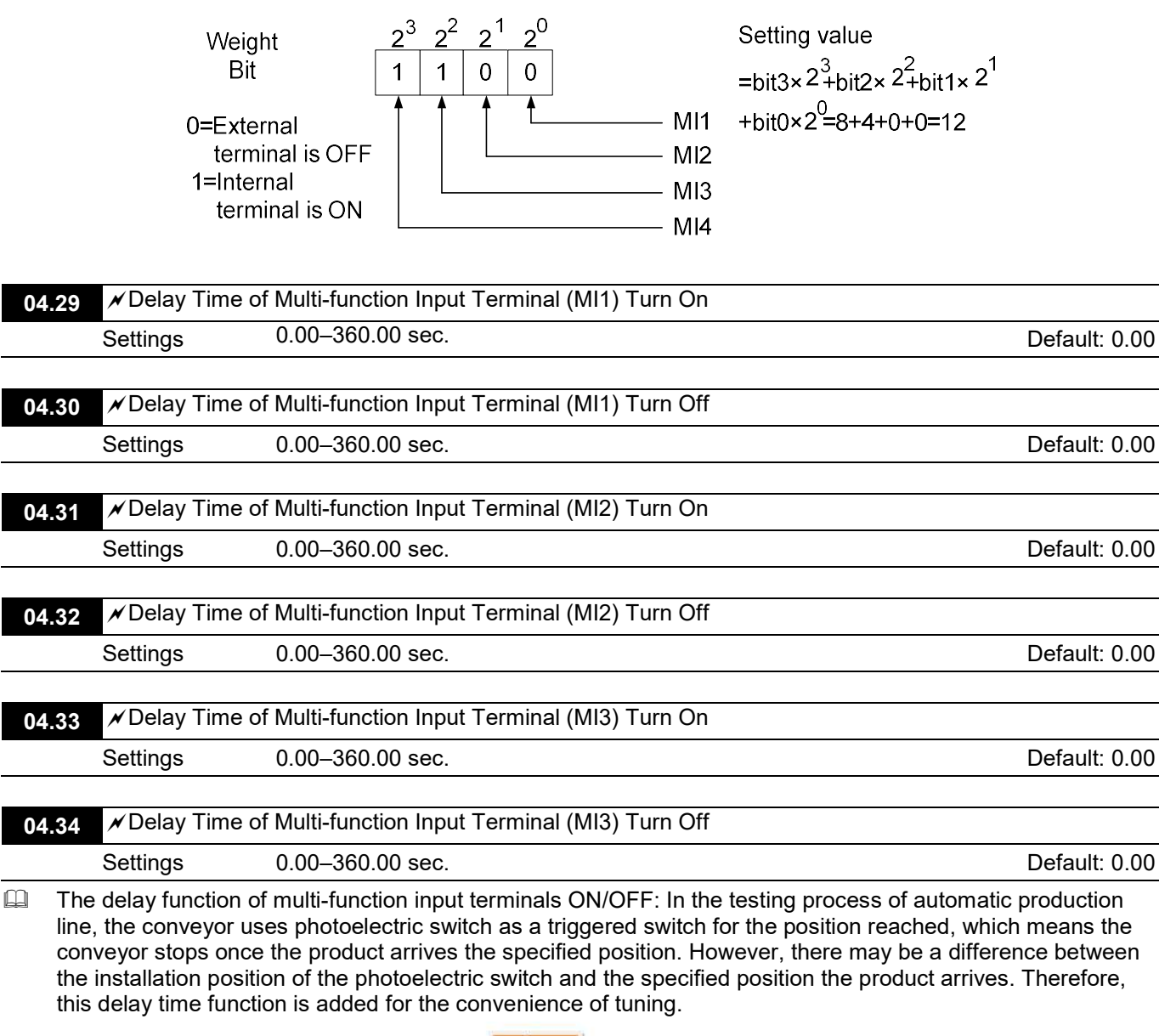

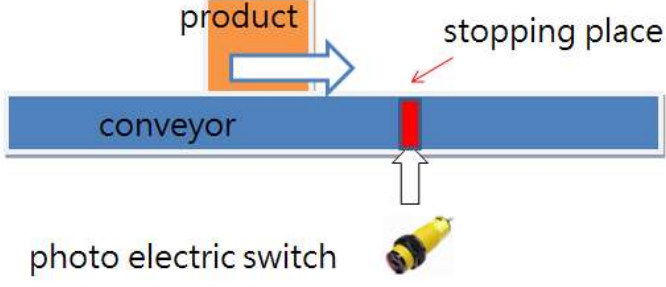

## Group 5: Multi-Step Speed Parameters

 $\mathscr N$  You can set this parameter during operation.

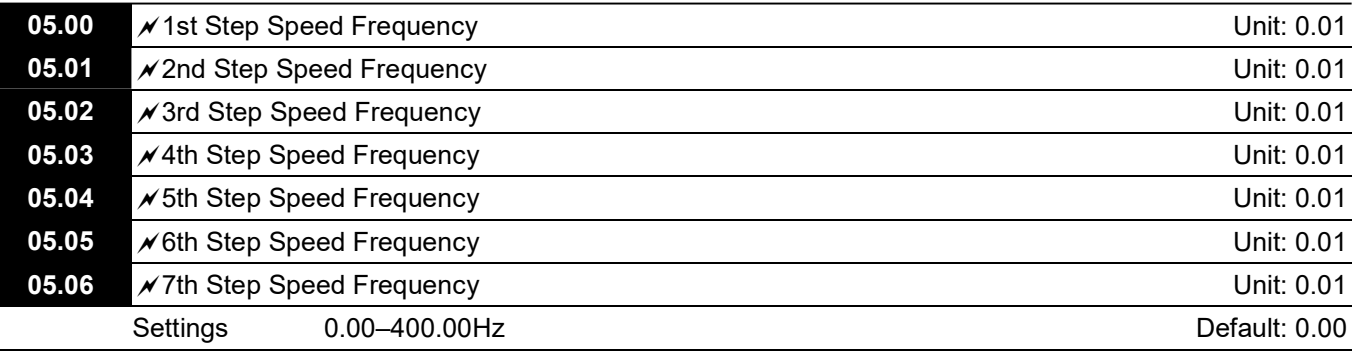

 The multi-function input terminals (refer to Pr.04.06–Pr.04.08) select one of the AC motor drive multi-step speeds (maximum of seven speeds). The speeds (frequencies) are determined by Pr.05.00-Pr.05.06 as shown in the following table.

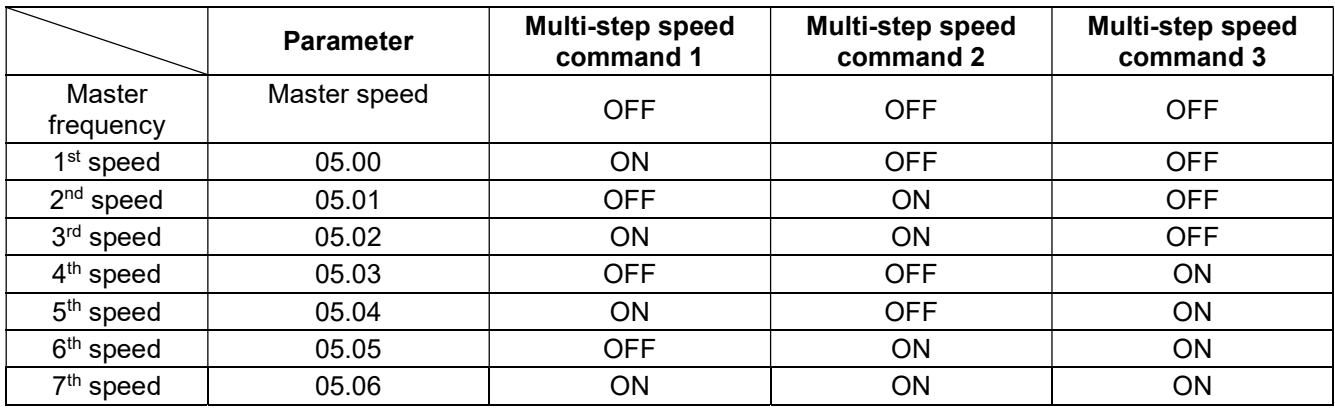

## Group 6: Protection Parameters

#### $\mathcal N$  You can set this parameter during operation.

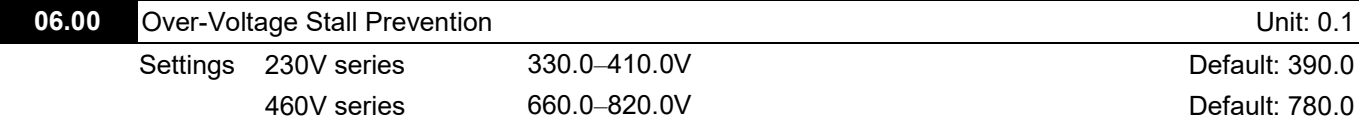

The default for 230V series is 390.0; the default for 460V series is 780.0.

0.0: Disables the Over-voltage Stall Prevention (with brake unit or brake resistor)

During deceleration, the DC bus voltage may exceed its Maximum Allowable Value due to motor regeneration. When this function is enabled, the AC motor drive does not decelerate further and keep the output frequency constant until the voltage drops below the preset value again.

 This parameter is suitable for uncertain load inertia. In normal inertia load condition, over-voltage stall prevention does not occur and the actual deceleration time is the deceleration time setting. However, when the load inertia is large, the AC motor drive automatically increases the deceleration time until it stops. You can also install a brake resistor to absorb the excessive regenerative voltage. If the deceleration time affects your application, it is not recommended to use this function.

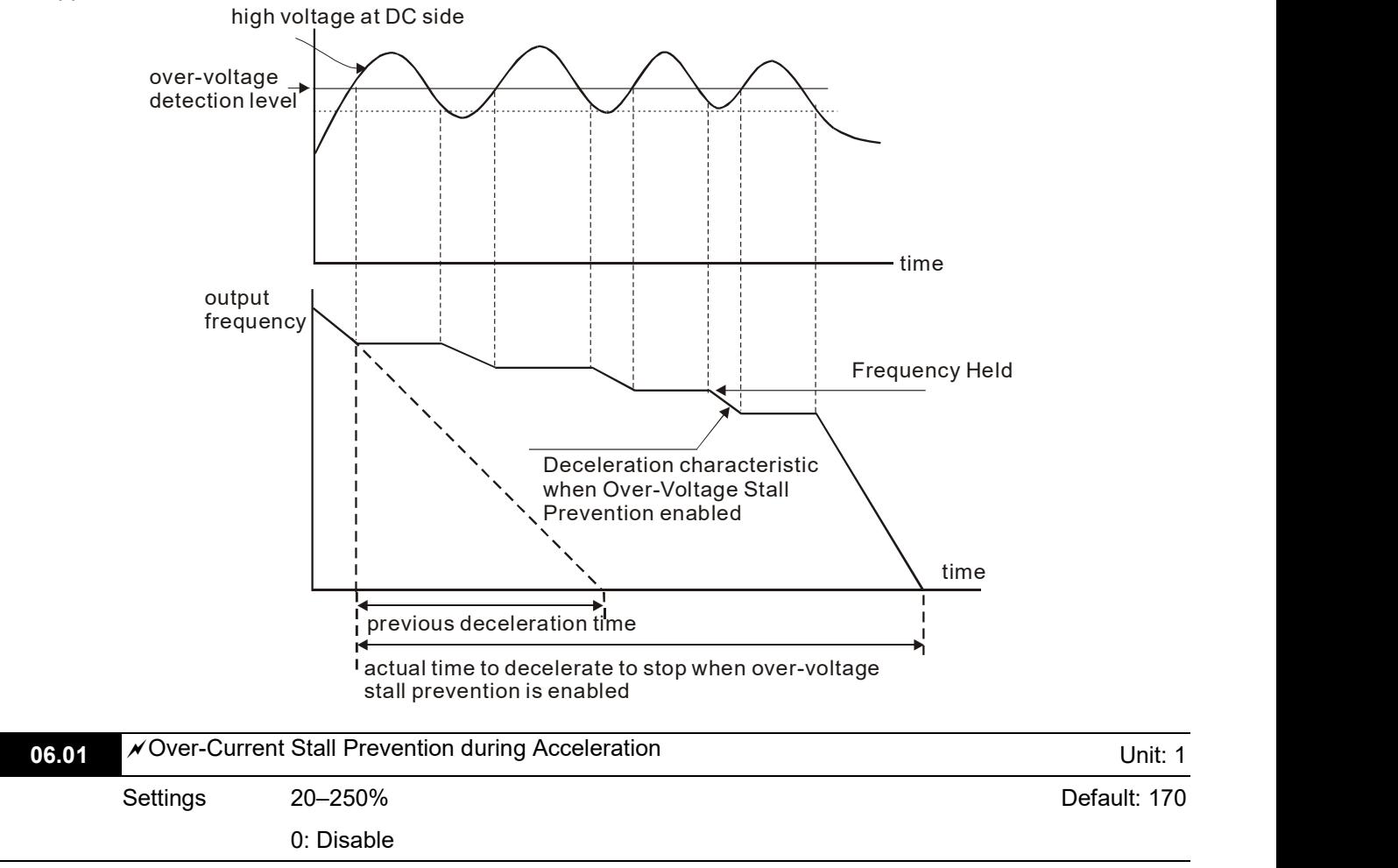

A setting of 100% is equal to the AC motor drive's Rated Output Current.

During acceleration, the AC motor drive output current may increase abruptly and exceed the value specified in Pr.06.01 due to rapid acceleration or excessive load on the motor. When this function is enabled, the AC motor drive stops accelerating and keeps the output frequency constant until the current drops below this setting.

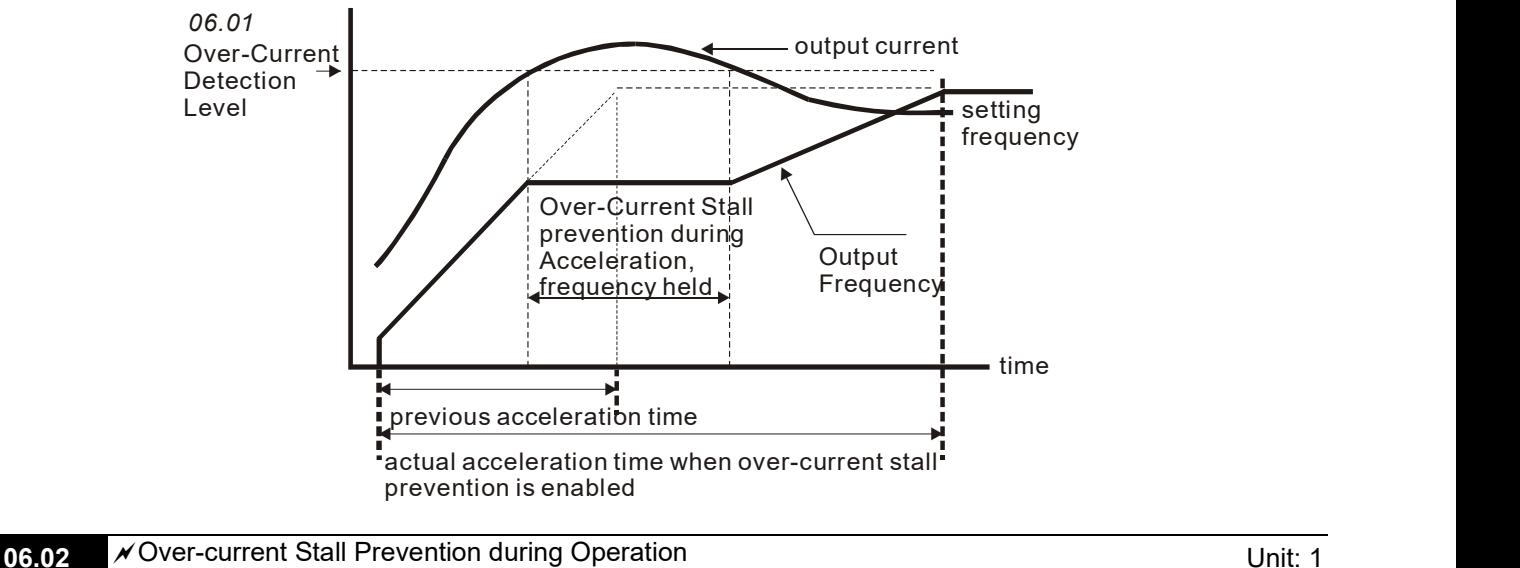

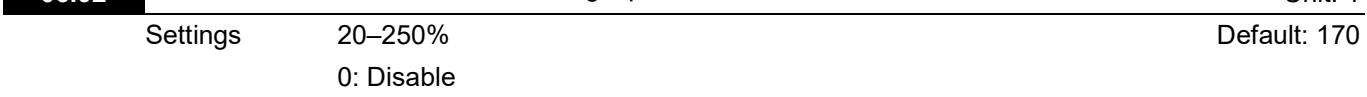

If the output current exceeds the setting for Pr.06.02 when the drive is operating, the drive decreases its output frequency to prevent motor stall. If the output current is lower than the setting for Pr.06.02, the drive accelerates again to catch up with the set frequency command value.

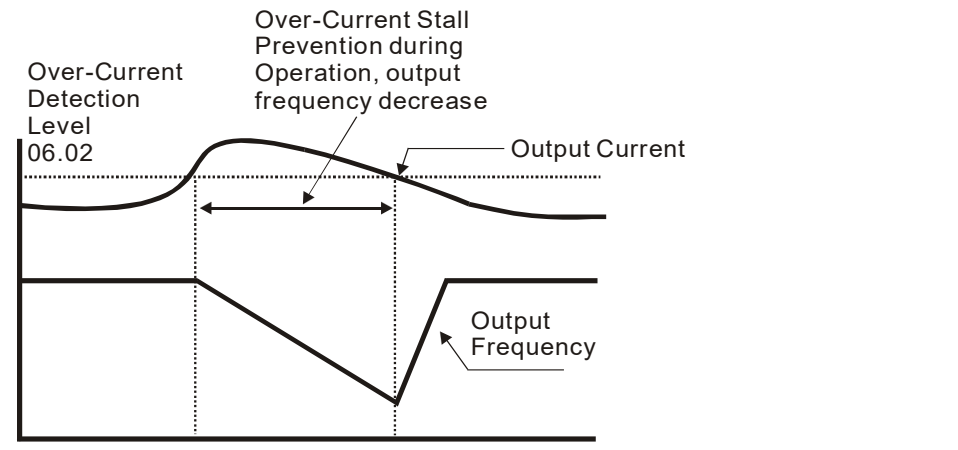

over-current stall prevention during operation

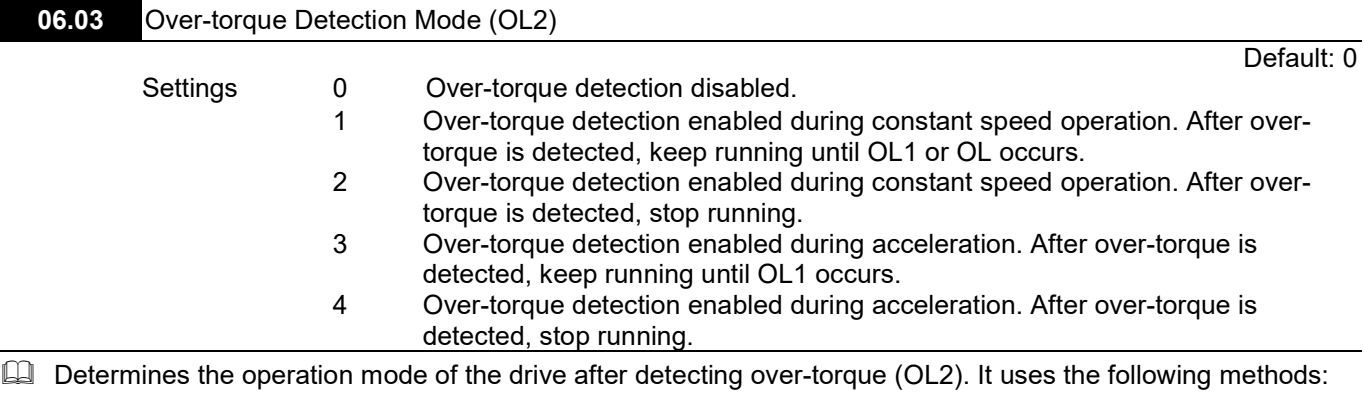

- 1. If the output current exceeds the Over-torque Detection Level (Pr.06.04) and the detection time is longer than the setting for Pr.06.05 (Over-torque Detection Time), the warning message "OL2" displays.
- 2. If a multi-functional output terminal is set to over-torque detection (Pr.03.00=4), the output is ON. Refer to Pr.03.00 for details.

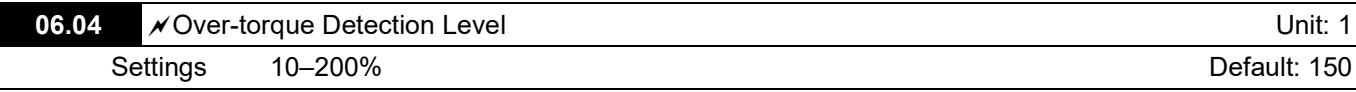

This setting is proportional to the Rated Output Current of the drive.

 Standard motor (self-cooled by fan)

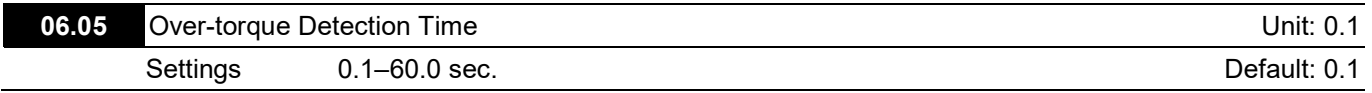

## Sets the length of time that over-torque must be detected before "OL2" displays.

## $\Box$  Over-torque is detected when the following occurs:

- 1. The output current exceeds the Over-torque Detection Level (Pr.06.04).
- 2. The over-toque time exceeds the Over-torque Detection Time (Pr.06.05). If a multi-function output terminal is set to over-torque detection (Pr.03.00=4) , the contact is "closed". Refer to Pr.03.00 for details.

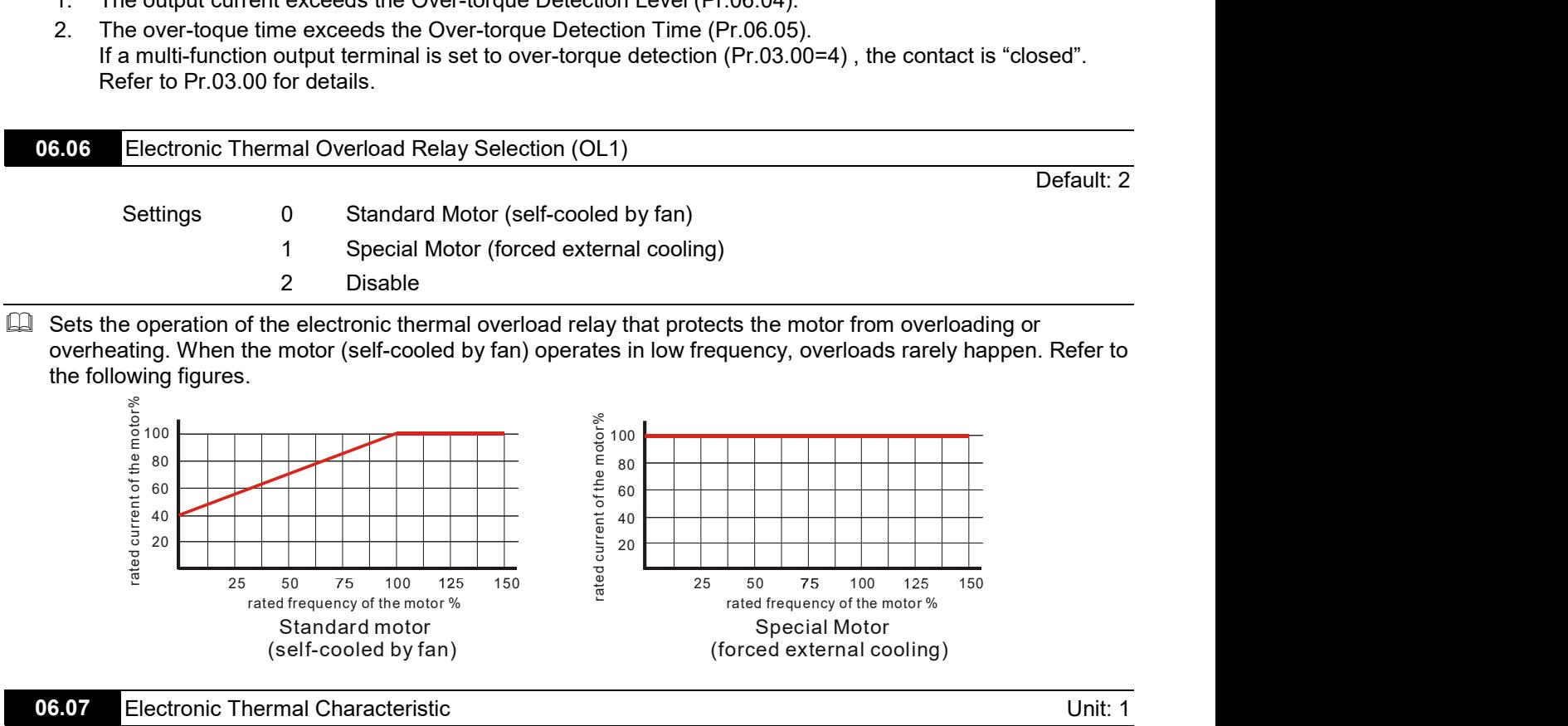

 Special Motor (forced external cooling)

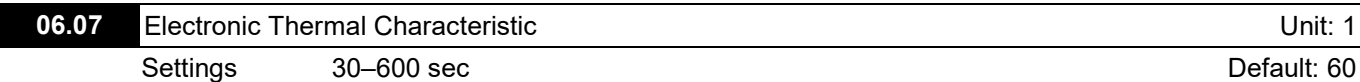

**E** Determines the time required to activate the <sup>[2</sup>t electronic thermal protection function. The figure below shows I 2 t curves for 150% output power for one minute.

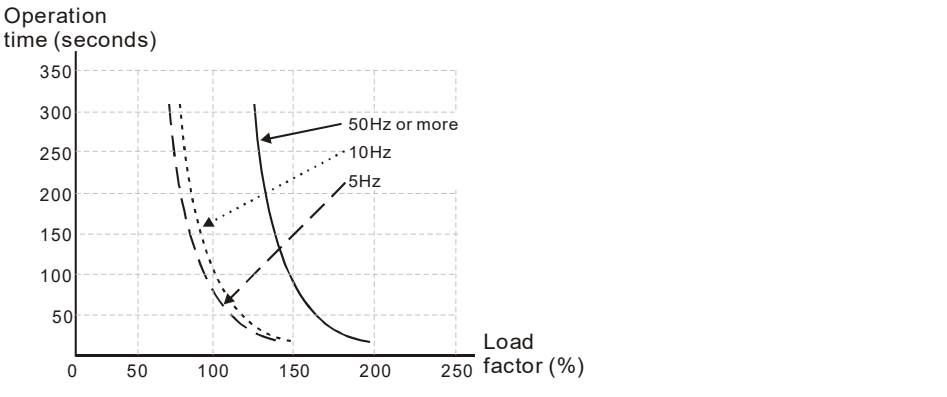

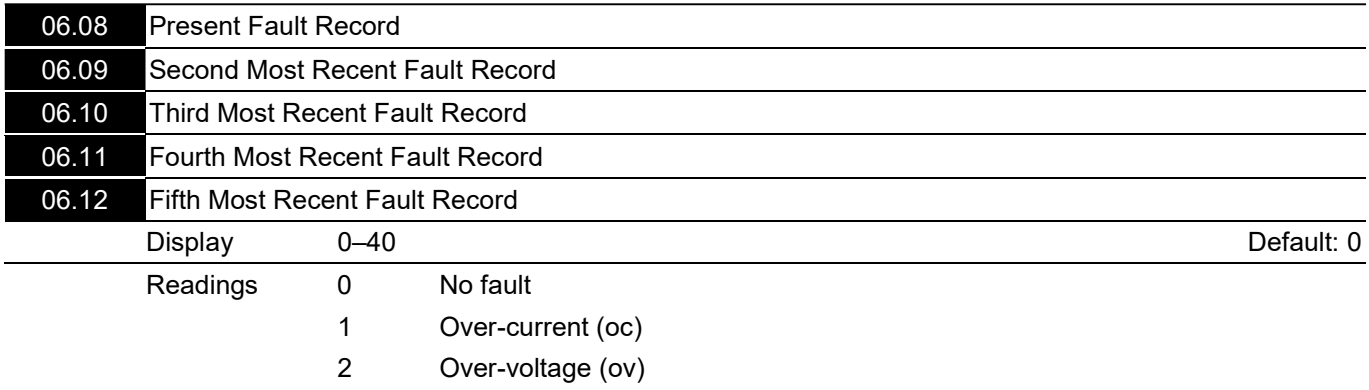

- 3 IGBT overheat (oH1)
- 4 Reserved
- 5 Overload (oL)
- 6 Overload (oL1)
- 7 Motor overload (oL2)
- 8 External Fault (E.F.)
- 9 Current exceeds two times the rated current during acceleration (ocA)
- 10 Current exceeds two times the rated current during deceleration (ocd)
- 11 Current exceeds two times the rated current during constant speed operation (ocn)
- 12 Reserved
- 13 Reserved
- 14 Phase-loss (PHL)
- 15 Reserved
- 16 Auto-acceleration / auto-deceleration failure (CFA)
- 17 Software/password protection (codE)
- 18 Power Board CPU WRITE failure (cF1.0)
- 19 Power Board CPU READ failure (cF2.0)
- 20 CC, OC Hardware protection failure (HPF1)
- 21 OV Hardware protection failure (HPF2)
- 22 Reserved
- 23 OC Hardware protection failure (HPF4)
- 24 U-phase error (cF3.0)
- 25 V-phase error (cF3.1)
- 26 W-phase error (cF3.2)
- 27 DC bus error (cF3.3)
- 28 IGBT Overheat error (cF3.4)
- 29–31 Reserved
- 32 Reserved
- 33 Reserved
- 34 Motor PTC overheat protection (PtC1)
- 35 FBE\_ERR: PID feedback error (Incorrect feedback signal)
- 36 dEv: unusual PID feedback deviation
- 37 OPHL

38–40 Reserved

**Quart Pr.06.08 to Pr.06.12 store the five most recent faults that occurred. After clearing the cause of the faults, use** the RESET command to reset the drive.

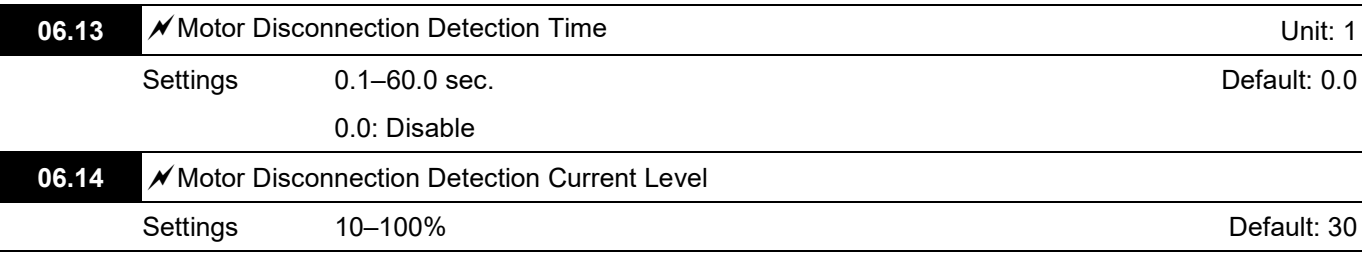

Use Pr.06.13 with Pr.06.14. When three-phase imbalance occurs among three-phase motors and the imbalance reaches Pr.06.14 setting percentage (the percentage is 100% equal to the AC motor drive's rated current settings in Pr.00.01), and lasts the time set in Pr.06.13, OPHL warning displays and the drive stops to prevent the motor from damage due to the three-phase unbalanced operation.

## Group 7: Motor Parameters

 $\mathscr N$  You can set this parameter during operation.

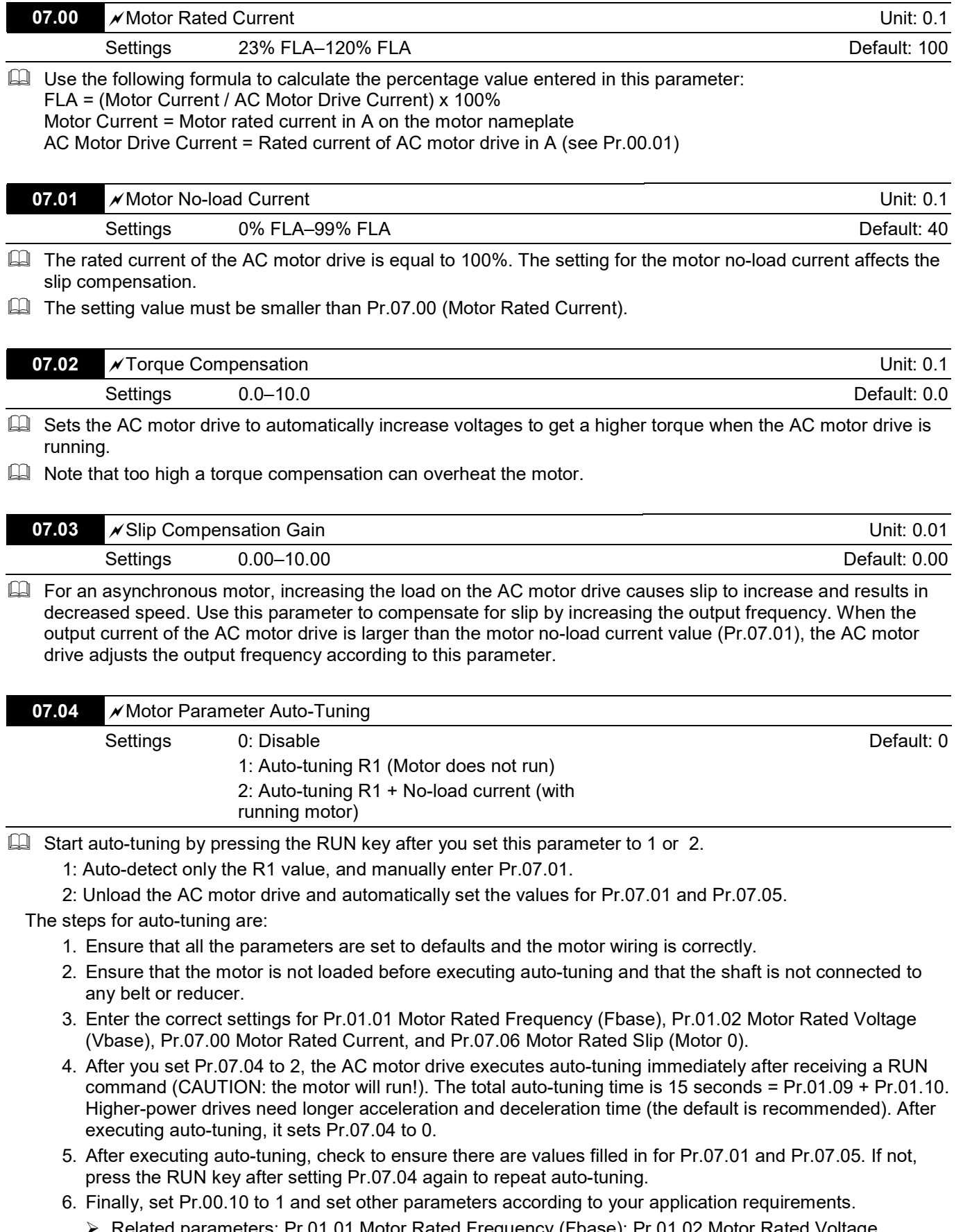

 $\triangleright$  Related parameters: Pr.01.01 Motor Rated Frequency (Fbase); Pr.01.02 Motor Rated Voltage (Vbase); Pr.07.00 Motor Rated Current; Pr.07.01 Motor No-Load Current; Pr.07.05 Motor Line-to Line Resistance R1 (Motor 0); Pr.07.06 Motor Rated Slip (Motor 0).

 $\boxed{\blacksquare}$  NOTE

1. In vector control mode, it is not recommended to have motors run in parallel.

2. Vector control mode is not recommended if the motor rated power exceeds the rated power of the AC motor drive.

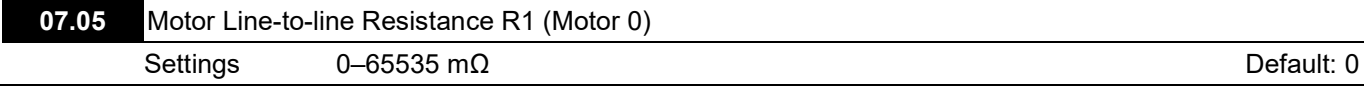

 The motor auto-tuning procedure sets this parameter. You can also set this parameter without using Pr.07.04 (Motor Parameter Auto-Tuning). This resistance value is the R value between phase and phase of the motor. Regardless of the motor wiring method, this resistance value is the measured value of any two motor leads.

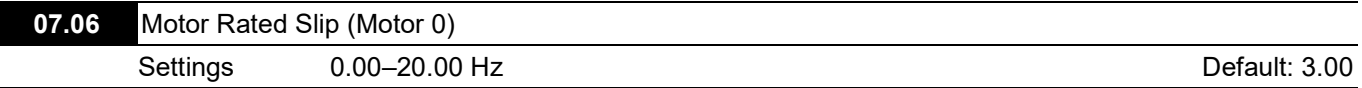

Sets the motor rated slip. Enter the actual rated RPM from the motor nameplate.

 $\Box$  Refer to the rated RPM and the number of poles from the motor nameplate and use the following equation to calculate the rated slip:

Rated Slip =  $F - N \times P / 120$ 

F: Rated frequency (Hz)

N: Rated speed (RPM)

P: Number of poles (Pole)

Assume that the rated frequency of the motor is 60 Hz with 4 poles, and the rated RPM is 1650. The rated slip calculated by the formula is 60 Hz – (1650 rpm  $\times$  4 / 120) = 5 Hz.

 $\Box$  This parameter is related to Pr.07.03 Slip Compensation Gain. To get the best slip compensation effect, you must enter the correct settings. The incorrect setting may cause invalid slip compensation and even damage the motor and the AC motor drive.

▶ Related parameter: Pr.07.03 Slip Compensation Gain

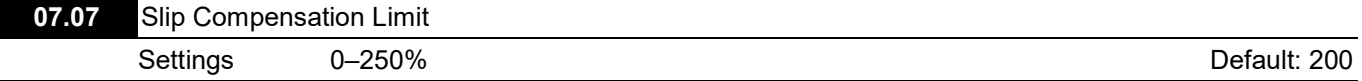

 This parameter sets the upper limit of the compensation frequency (the percentage of Pr.07.06). If the motor speed is lower than the target speed and the speed does not change after adjusting the Pr.07.03 setting, the AC motor drive may reach the upper limit of the compensation frequency and you may need to increase the Pr.07.07 setting.

 $\triangleright$  Related parameters: Pr.07.03 Slip Compensation Gain, Pr.07.06 Motor Rated Slip (Motor 0).

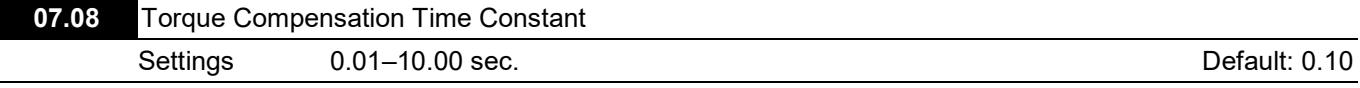

 This function is usually applied in applications with heavy load where the motor current changes frequently for the current compensation to increase the output torque. The frequent current change can cause machine vibration. Increase the Pr.07.08 setting to solve this problem.

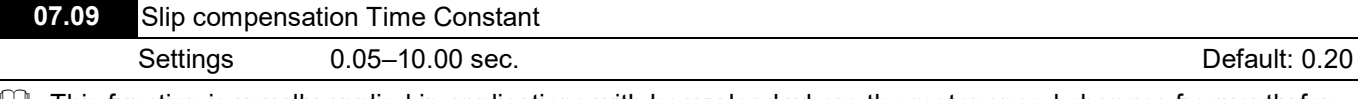

 This function is usually applied in applications with heavy load where the motor speed changes frequently for the speed compensation to reach the synchronous speed. The frequent speed change can cause machine vibration. Increase the Pr.07.09 setting to solve this problem.

Getting the time constants too high (set Pr.07.08 and Pr.07.09 to 10) results in slow response; setting them too low results in unstable operation.

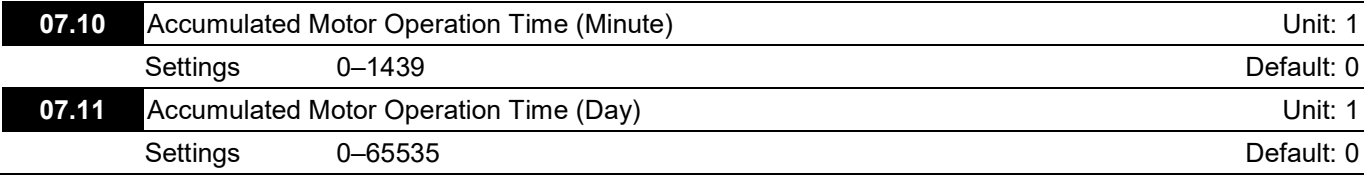

 $\Box$  Pr.07.10 and Pr.07.11 record the motor operation time. Clear the values by setting them to 0. Any time that is less than one minute is not recorded.
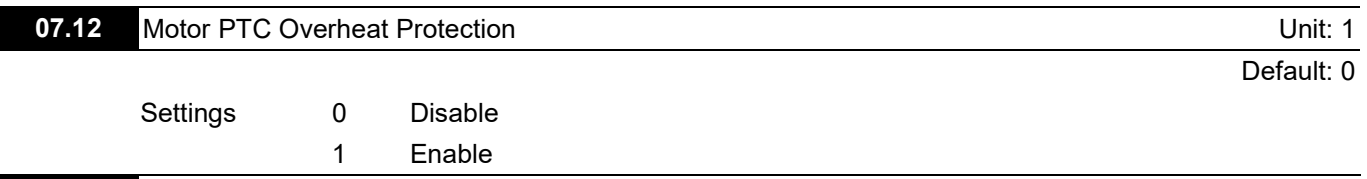

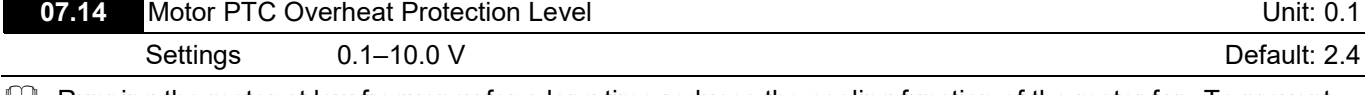

E Running the motor at low frequency for a long time reduces the cooling function of the motor fan. To prevent overheating, use a Positive Temperature Coefficient thermistor on the motor, and connect the thermistor output signal to the drive's corresponding control terminals.

- When you set the source of the first and second frequency command to AVI (Pr.02.00=1 / Pr.02.09=1), you disable the motor PTC overheat protection (that is, Pr.07.12 cannot be set to 1).
- **If the temperature exceeds the setting level, the motor coasts to stop and PtC1** ( $P \in \mathbb{C}$ , i) displays. When the temperature decreases below the level of (Pr.07.15 minus Pr.07.16) and  $P E L$ , stops blinking, you can press the RESET key to clear the fault.
- **Quare Pr.07.14 (overheat protection level) must be greater than Pr.07.15 (overheat warning level).**
- $\Box$  The PTC function uses the AVI-input and is connected with a resistor-divider as shown in the diagram below.
	- 1. The voltage between +10 V to ACM: between 10.4–11.2 V.
	- 2. The impedance for AVI is around 47 kΩ.
	- 3. The recommended value for the resistor-divider R1 is 1–10 kΩ.
	- 4. Please contact your motor dealer for the temperature curve and resistance value for the PTC function.

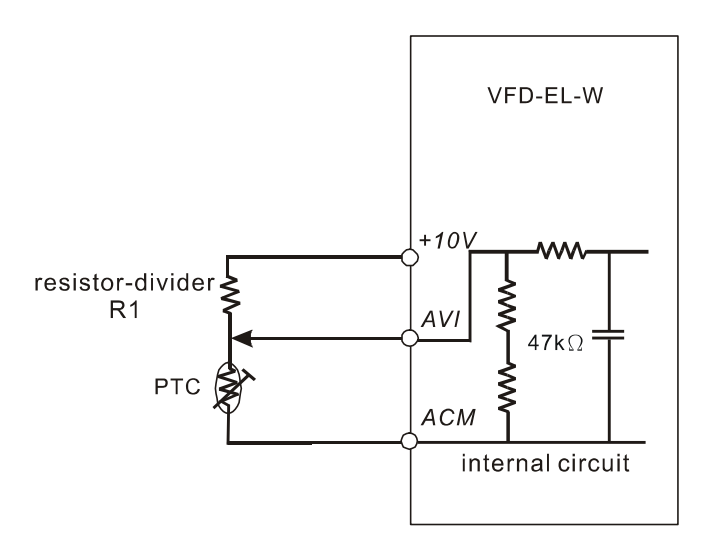

- $\Box$  Refer to the following calculation for the protection and warning levels.
	- 1. Protection level
		- $Pr.07.14 = V_{+10} * (R_{PTC1}/147k) / [R1+(R_{PTC1}/147k)]$
	- 2. Warning level

 $Pr.07.15 = V_{+10} * (R_{PTC2}/147k) / [R1+(R_{PTC2}/147k)]$ 

3. Definition:

```
V+10: voltage between +10 V to ACM, Range 10.4–11.2 V 
RPTC1: motor PTC overheat protection level; set the corresponding voltage level in Pr.07.14
RPTC2: motor PTC overheat warning level; set the corresponding voltage level in Pr.07.15
47 kΩ: the AVI input impedance
```
R1: resistor-divider (recommended value: 1–10 kΩ)

 Example: using a standard PTC thermistor, if the protection level is 1330 Ω, the voltage between +10 V to ACM is 10.5 V and resistor-divider R1 is 4.4 kΩ. Refer to the following calculation for the Pr.07.14 setting. 1330//47000 = (1330\*47000) / (1330+47000) = 1293.4  $10.5*1293.4$  / (4400+1293.4) = 2.38(V)  $\approx$  2.4(V)

Therefore, set Pr.07.14 to 2.4.

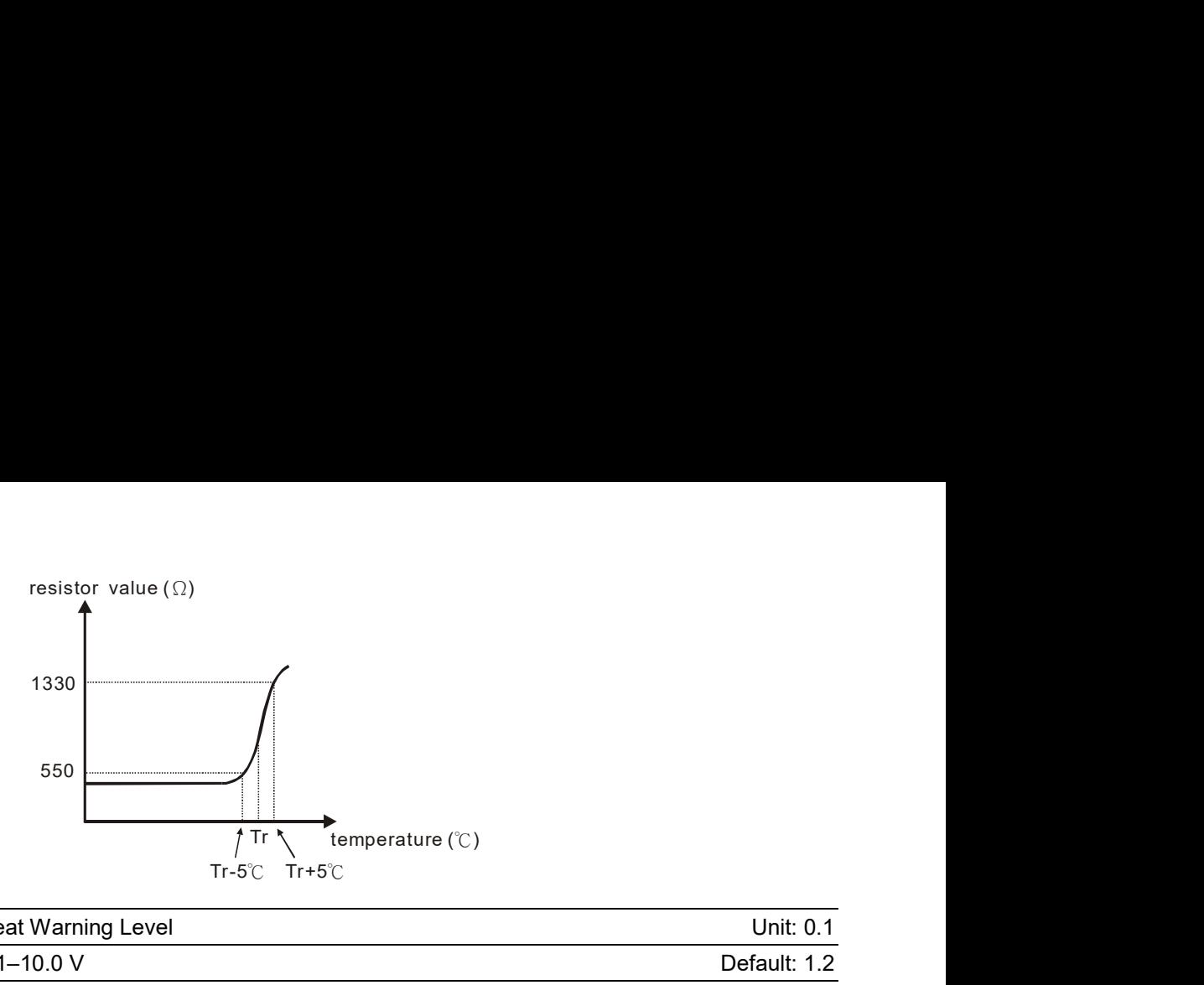

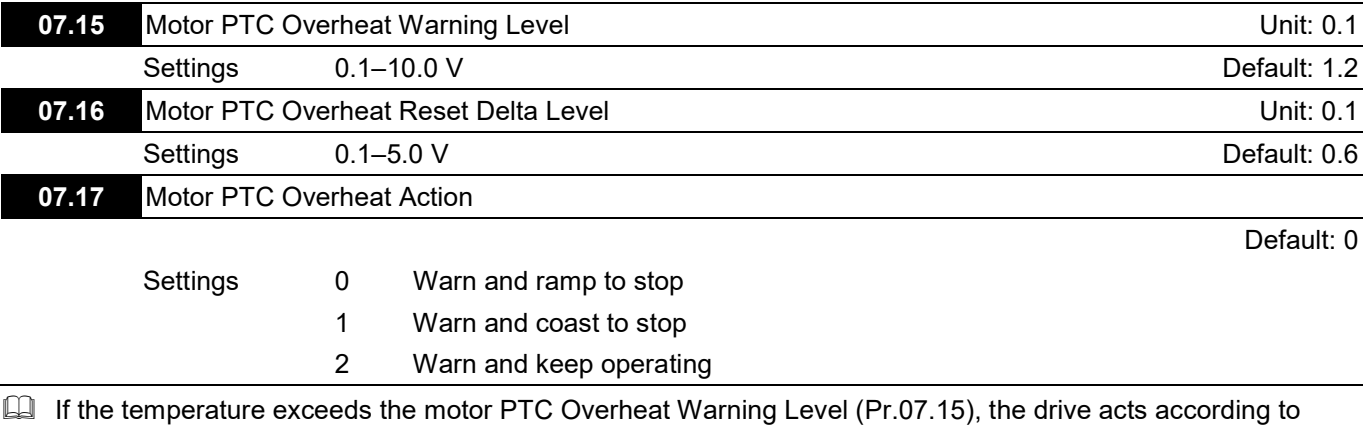

Pr.07.17 and displays PtC2 ( $\leq \epsilon \leq$ ) on the digital keypad. If the temperature decreases below the result of (Pr.07.15 minus Pr.07.16), the warning message disappears.

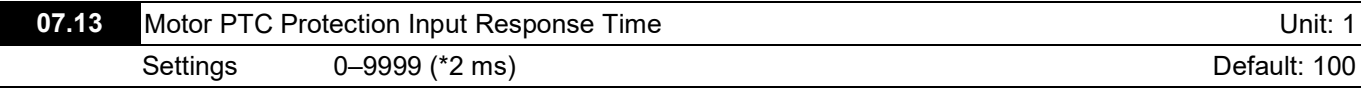

#### Group 8: Special Parameters

 $\mathcal N$  You can set this parameter during operation.

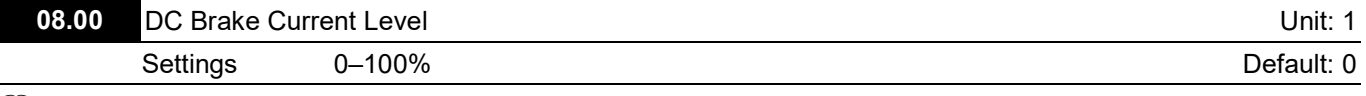

Sets the level of the DC Brake Current output to the motor during start-up and stopping. When setting the DC Brake Current, the AC Motor Drive Rated Current (Pr.00.01) is equal to 100%. It is recommended to start with a low DC Brake Current Level and then increase it until you reach the proper holding torque.

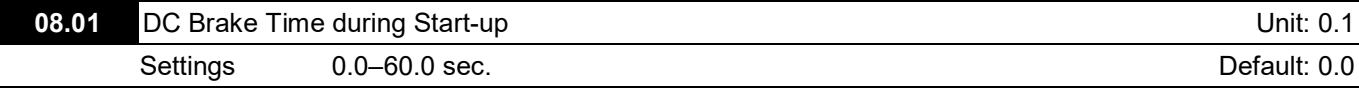

Determines the duration of the DC Brake current after a RUN command. When the time has elapsed, the AC motor drive starts accelerating from the Minimum Output Frequency (Pr.01.05).

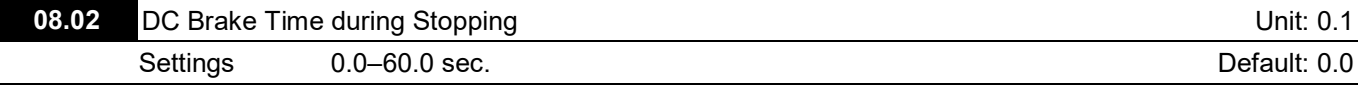

Determines the duration of the DC Brake current during stopping. If you want to stop the motor with the DC Brake, set Pr.02.02 (Stop Method) to 0 or 2 for Ramp to Stop.

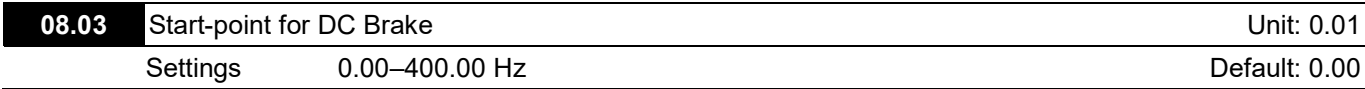

**Example 1** Determines the frequency at which the DC Brake is applied during deceleration.

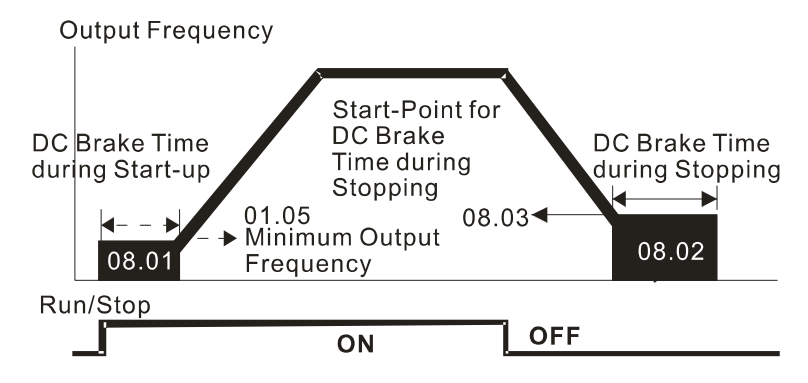

#### **DC Brake Time**

- Use the DC Brake during Start-up for loads that may move before the AC drive starts, such as fans and pumps. The DC Brake can hold the load in position before starting the motor.
- Use the DC Brake during stopping to shorten the stopping time, and to hold a stopped load in position, such as cranes and cutting machines.

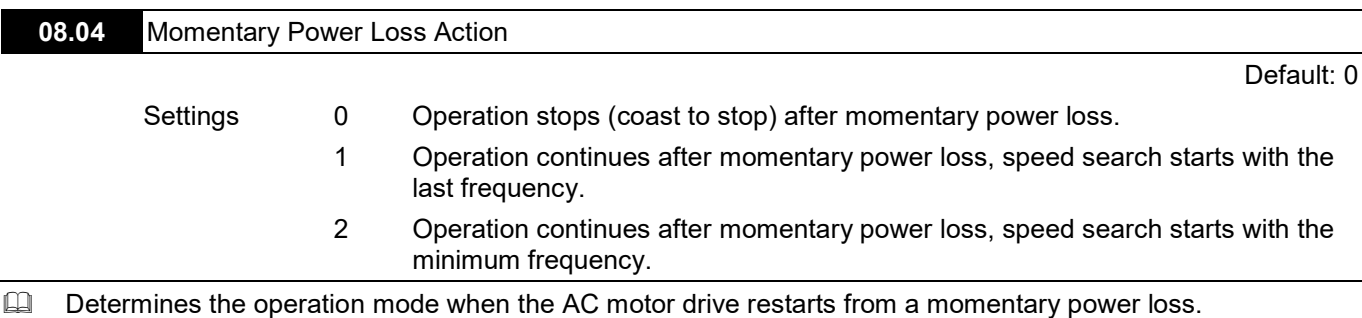

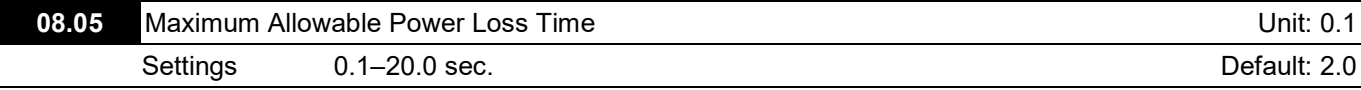

 $\Box$  Sets the maximum allowable power loss time. If the time exceeds the Maximum Allowable Power Loss Time, the AC motor drive output turns off (coast to stop).

Chapter 4 Parameters / VFD-EL-W

The selected operation after power loss in Pr.08.04 is only executed when the maximum allowable power loss time is  $\leq$  5 seconds and the AC motor drive keypad displays "Lu".

If the AC motor drive is powered off due to overload, even if the maximum allowable power loss time is  $\leq 5$ seconds, the drive does not execute the operation mode you set for Pr.08.04. In that case it starts up normally.

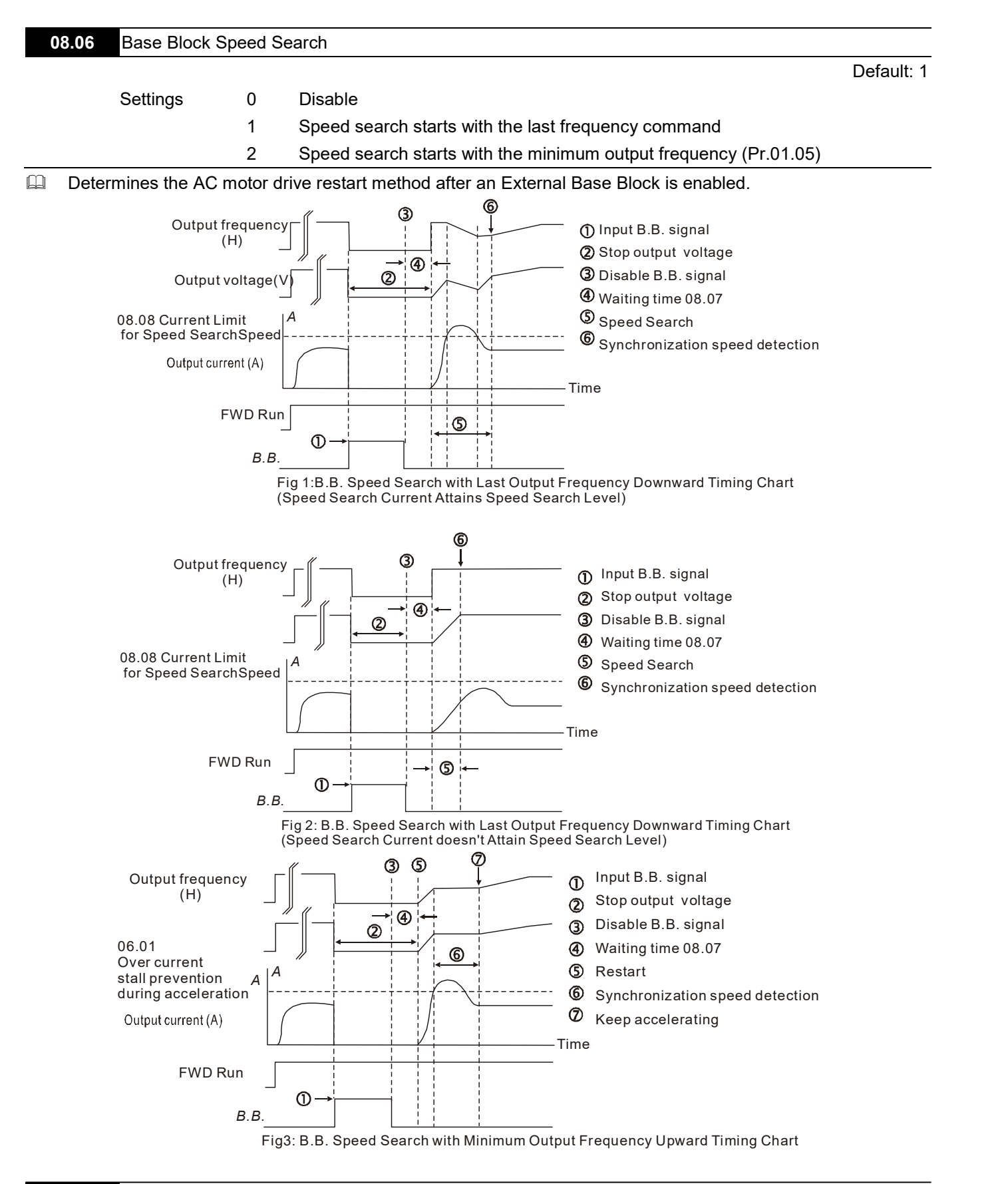

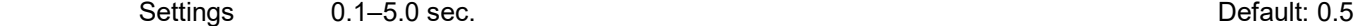

- When the AC motor drive detects a momentary power loss, it blocks its output and then waits for a period of time specified by this parameter before resuming operation. Set this parameter at a value that ensures that any residual regeneration voltage from the motor on the output has disappeared before the drive is activated again.
- This parameter also determines the waiting time before resuming operation after an External Base Block and Number of Auto-restarts after Fault (Pr.08.15).

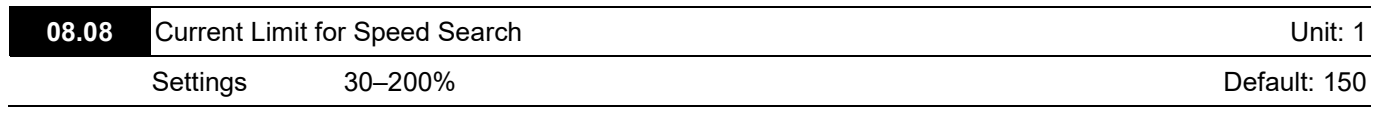

- **Limits the drive output current during a speed search.**
- When executing a speed search, the V/F curve is defined by the settings in Parameter Group 01.

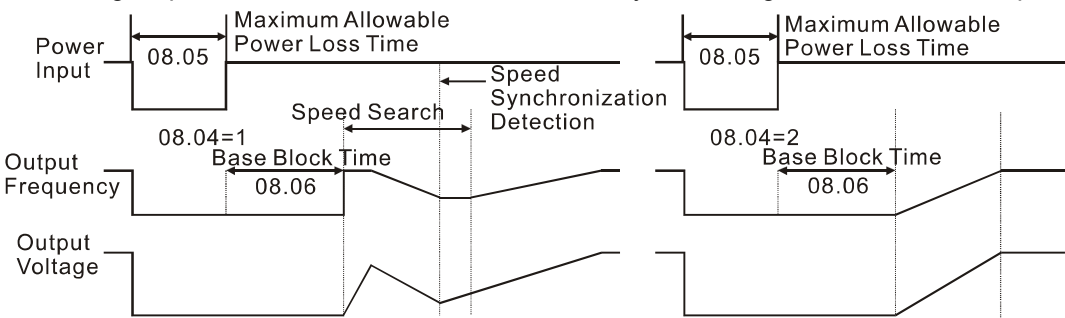

#### **Momentary Power Loss Operation**

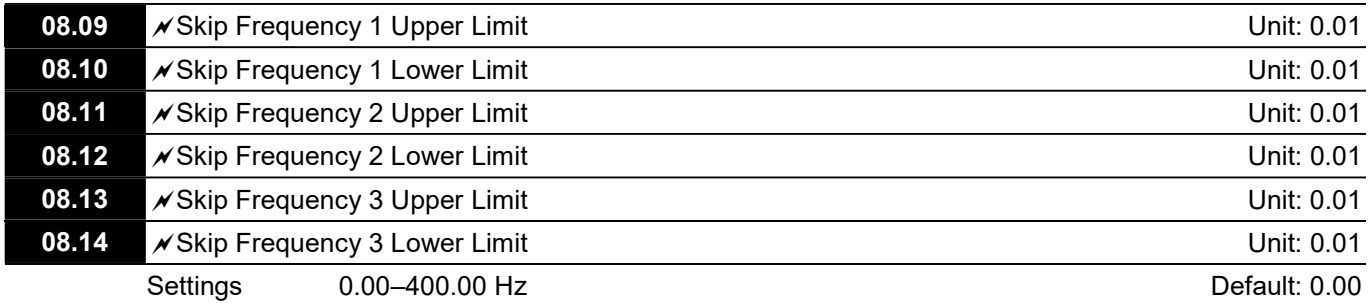

**Example 20** These parameters cause the AC motor drive not to remain in these frequency ranges with continuous frequency output. Set these six parameters as follows Pr.08.09  $\geq$  Pr.08.10  $\geq$  Pr.08.11  $\geq$  Pr.08.12  $\geq$  Pr.08.13  $\geq$ Pr.08.14.

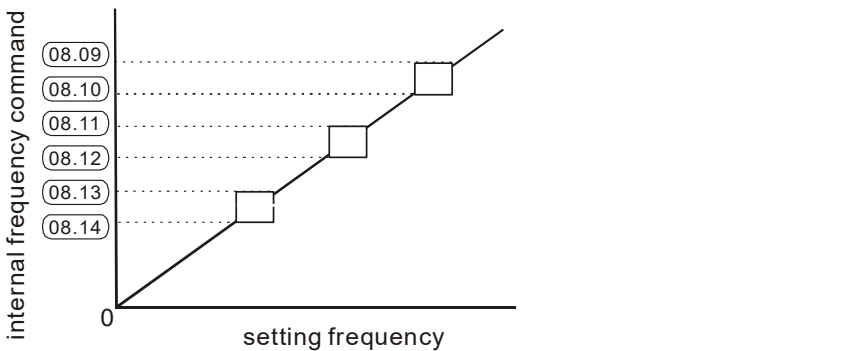

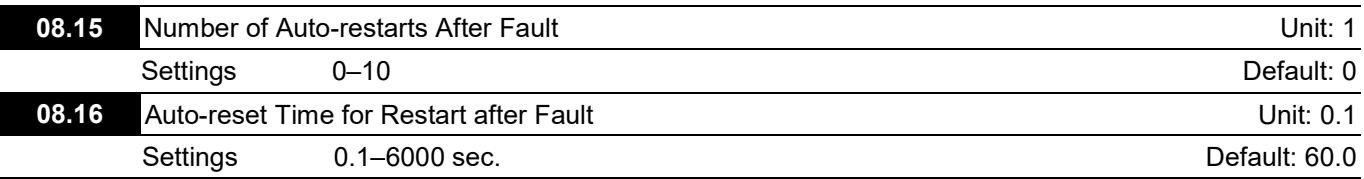

After an over-current OC or over-voltage OV fault occurs, the AC motor drive can automatically reset/restart up to ten times.

 $\Box$  Setting this parameter to 0 disables automatic reset/restart operation after any fault. When enabled, the AC motor drive restarts with speed search, which starts at the last frequency before the fault.

Use this parameter in conjunction with Pr.08.15.

For example: If you set Pr.08.15 to 10 and Pr.08.16 to 600 seconds (10 minutes), and if there is no fault for over 600 seconds from the restart for the previous fault, then the number of auto-restarts after a fault is reset to 10.

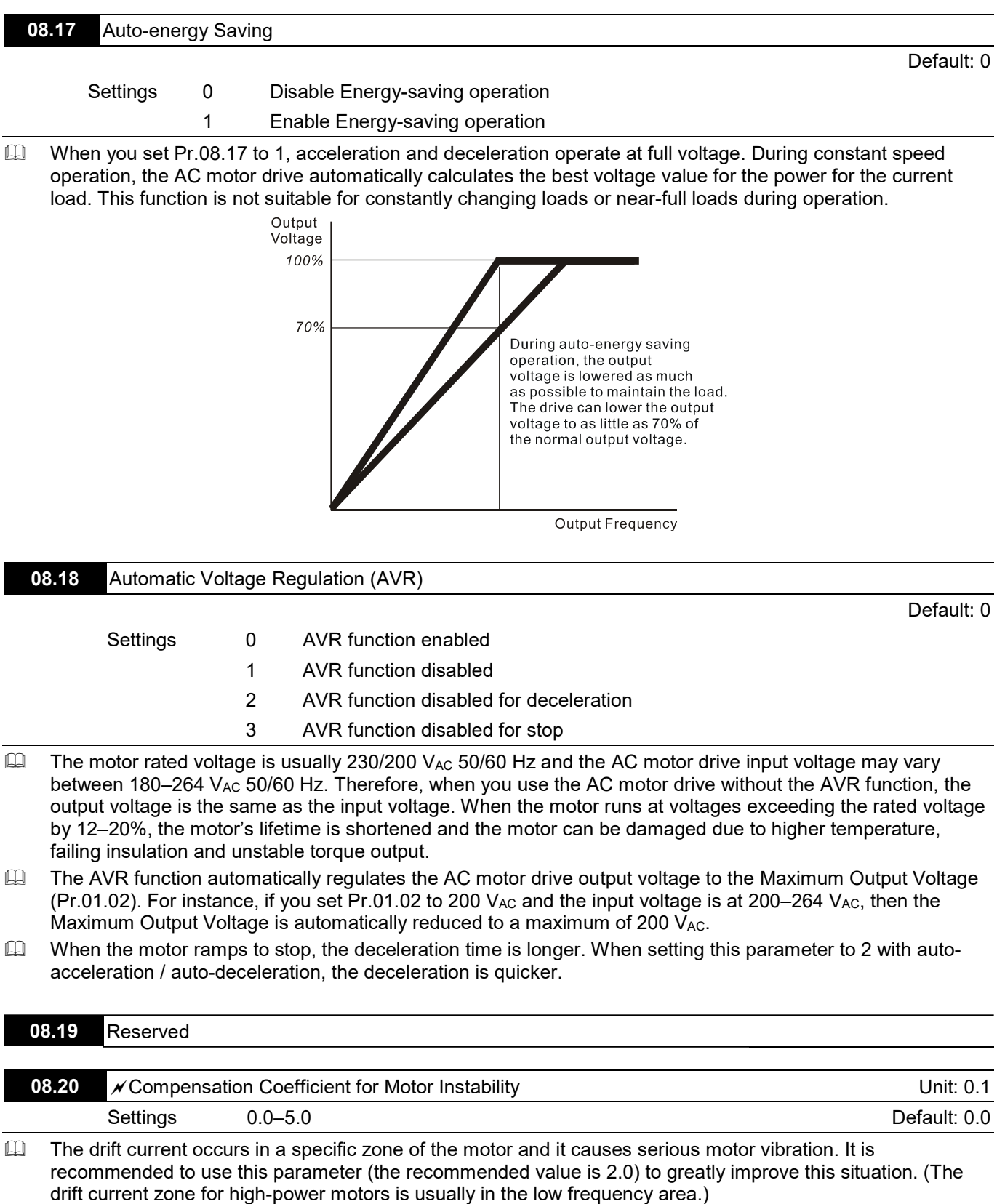

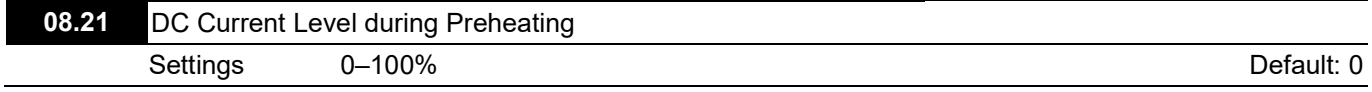

- Sets the DC current level input to the motor during preheating. The DC current during preheating is 100% equal to the Motor Rated Current (Pr.07.00). When setting this parameter, increase the current level slowly until you reach the desired preheating temperature.
- Related parameters: Pr.08.22 (DC Current Cycle Time during Preheating), Pr.03.00 (Multi-function Output Relay #24: Preheating function indication), Pr.04.06–Pr.04.08 (Multi-function Input Terminal #26: Auto-trigger preheating function).

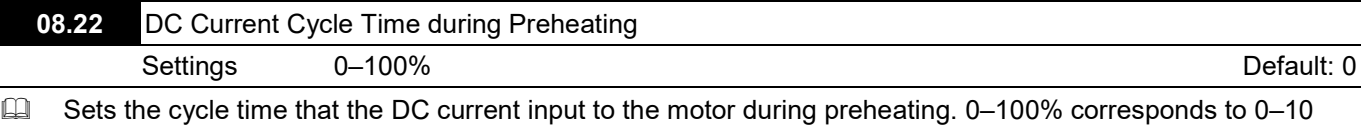

- seconds. When you set the cycle time to 0%, it means that there is no current output; 100% means continuous current output. For example, if you set the cycle time to 50%, the time that the current input to the motor for one cycle is five seconds; the stopping time is five seconds. When the AC motor drive stops running, continuous DC current automatically and cyclically input to the motor. When you use this parameter with MI=26 (Auto-trigger preheating function), this parameter works with the MI signal continuously and cyclically until the AC motor drive starts the motor operation or MI=26 is disabled.
- $\Box$  The preheating function works when Pr.08.21 and Pr.08.22 are not set to 0.
- When MI=26 (Auto-trigger preheating function) is enabled, MI terminal determines the preheating function.
- When MI=26 is disabled, the preheating function is enabled after the AC motor drive stops its first operation or when the AC motor drive starts after re-applying power.
- $\Box$  The diagram below shows the 50% setting for the cycle time that the DC current input to the motor during preheating when MI=26 (Auto-trigger preheating function) is enabled.

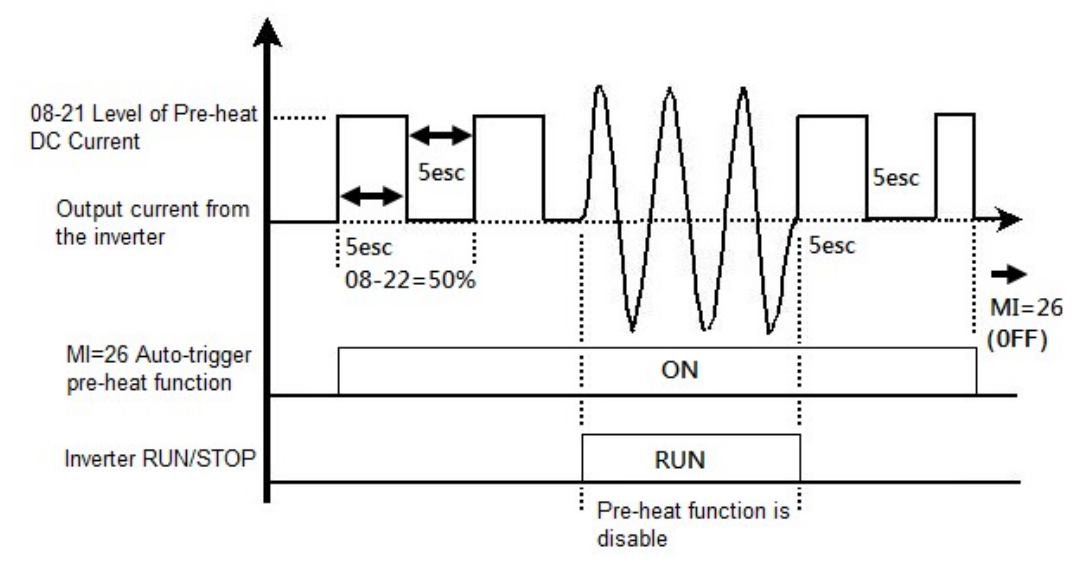

 $\Box$  The diagram below shows the 50% setting for the cycle time that the DC current input to the motor during preheating when MI=26 (Auto-trigger preheating function) is disabled. The preheating function automatically enables continuous current input after the drive stops running.

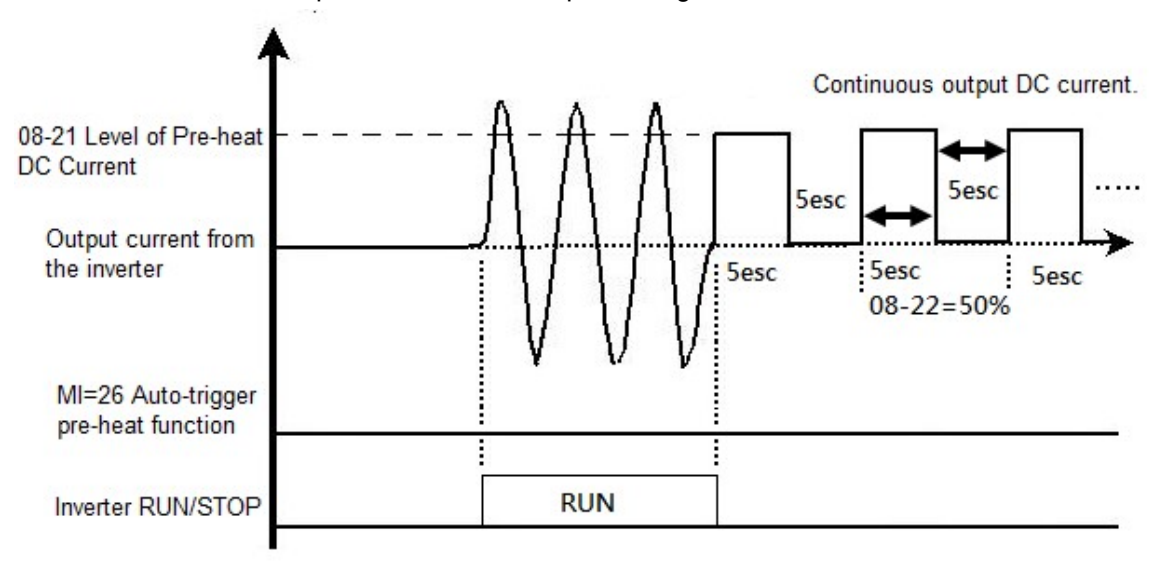

 $\Box$  The diagram below shows the sequential relationship between the preheating function and enabled DC brake.

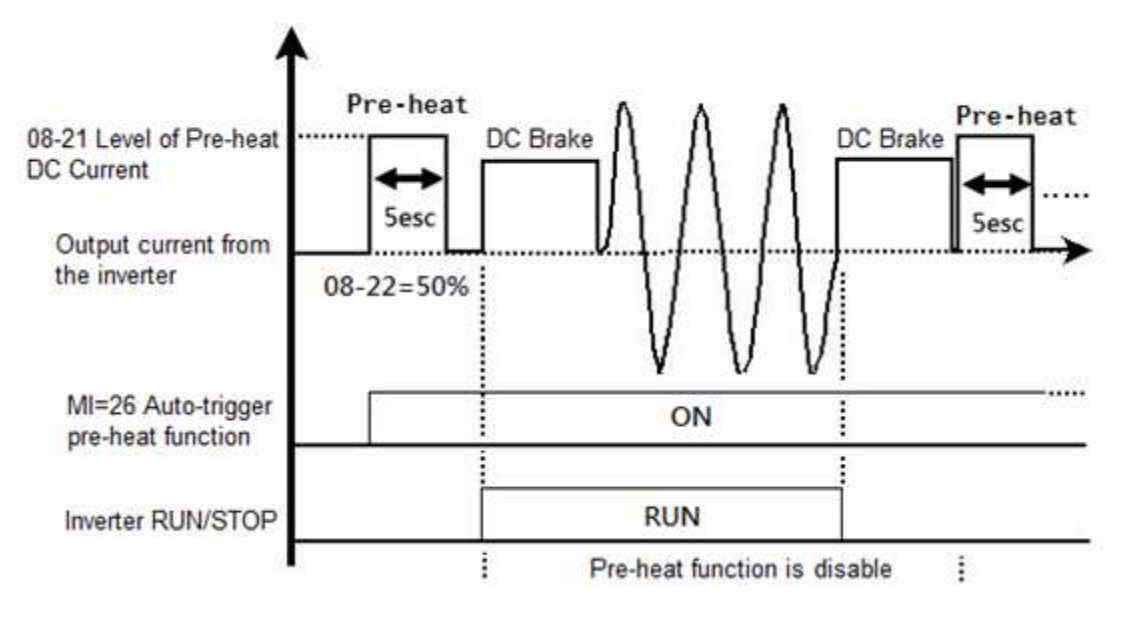

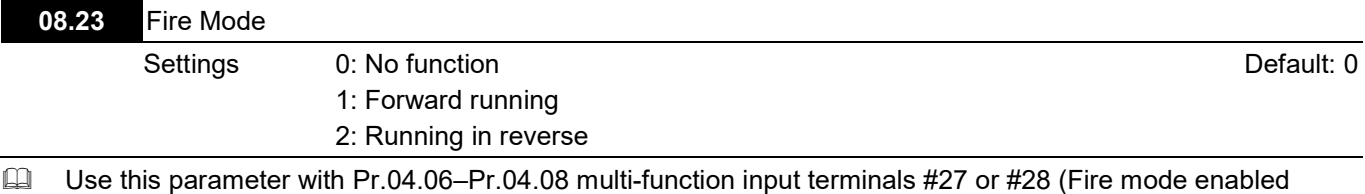

with/without operation command) and Pr.03.00 multi-function output terminal #25 (Fire Mode Indication). 0: The fire mode is invalid.

1: The motor runs in a clockwise direction (U, V, W) during fire accident.

2: The motor runs in a counterclockwise direction (U, V, W) during fire accident.

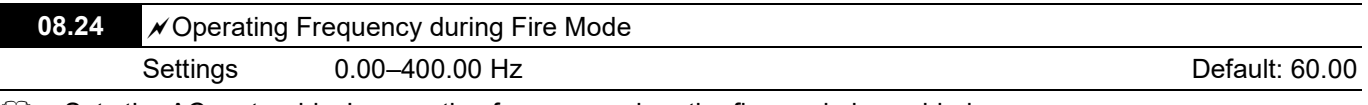

 $\Box$  Sets the AC motor drive's operating frequency when the fire mode is enabled.

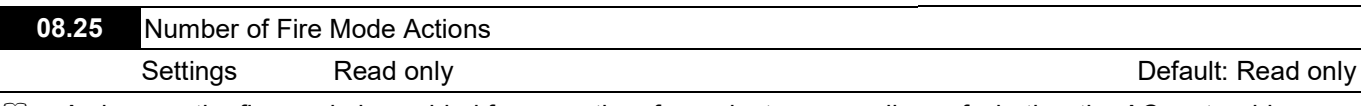

 $\Box$  As long as the fire mode is enabled for more than four minutes, regardless of whether the AC motor drive runs or not, the fire mode action and its number of occurrences are recorded. Note that this parameter is read-only. Any parameter value that is not zero voids the warranty.

※ Fire mode end process flow:

- If you set the Pr.04.06–Pr.04.08 multi-function input terminal=27/28 to ON or the communication address to 2002H with bit5=1 (fire mode enabled), and the fire mode is enabled for more than four minutes, and then you set the Pr.04.06–Pr.04.08 multi-function input terminal=27/28 to OFF or the communication address to 2002H with bit5=0 (no function), the counter starts to count from four minutes after the fire mode is enabled. After the fire mode is enabled for 2.5 hours, the AC motor drive resumes normal operation, and stops or operates to normal operating frequency according to the original input status.
- If you set the Pr.04.06–Pr.04.08 multi-function input terminal=27/28 to ON or the communication address to 2002H with bit5=1 (fire mode enabled), and the fire mode is enabled for less than four minutes, the AC motor drive resumes normal operation once the fire mode is disabled, and stops or operates to normal operating frequency according to the original input status.

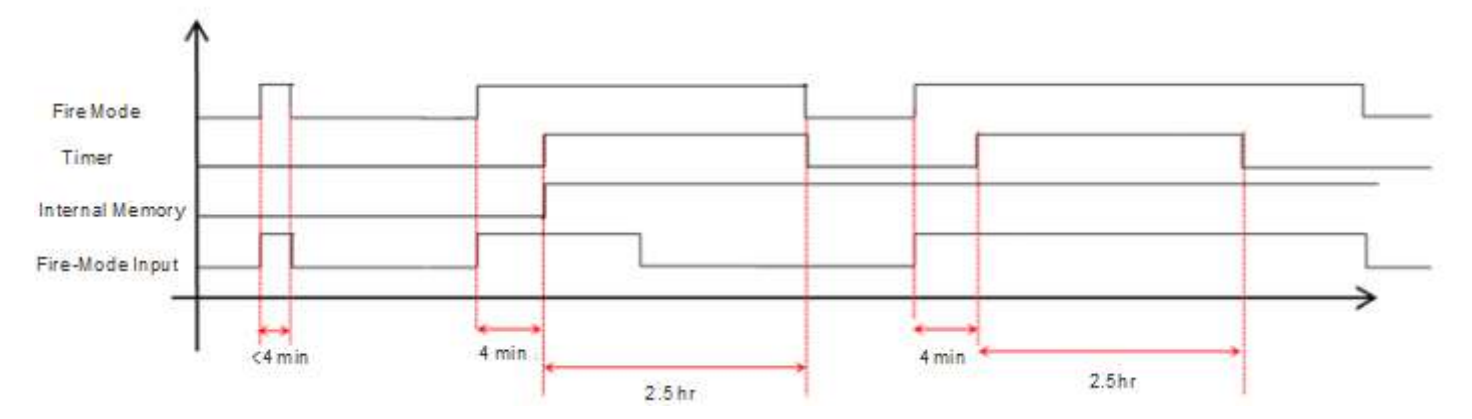

※ Fault code list of normal mode and fire mode:

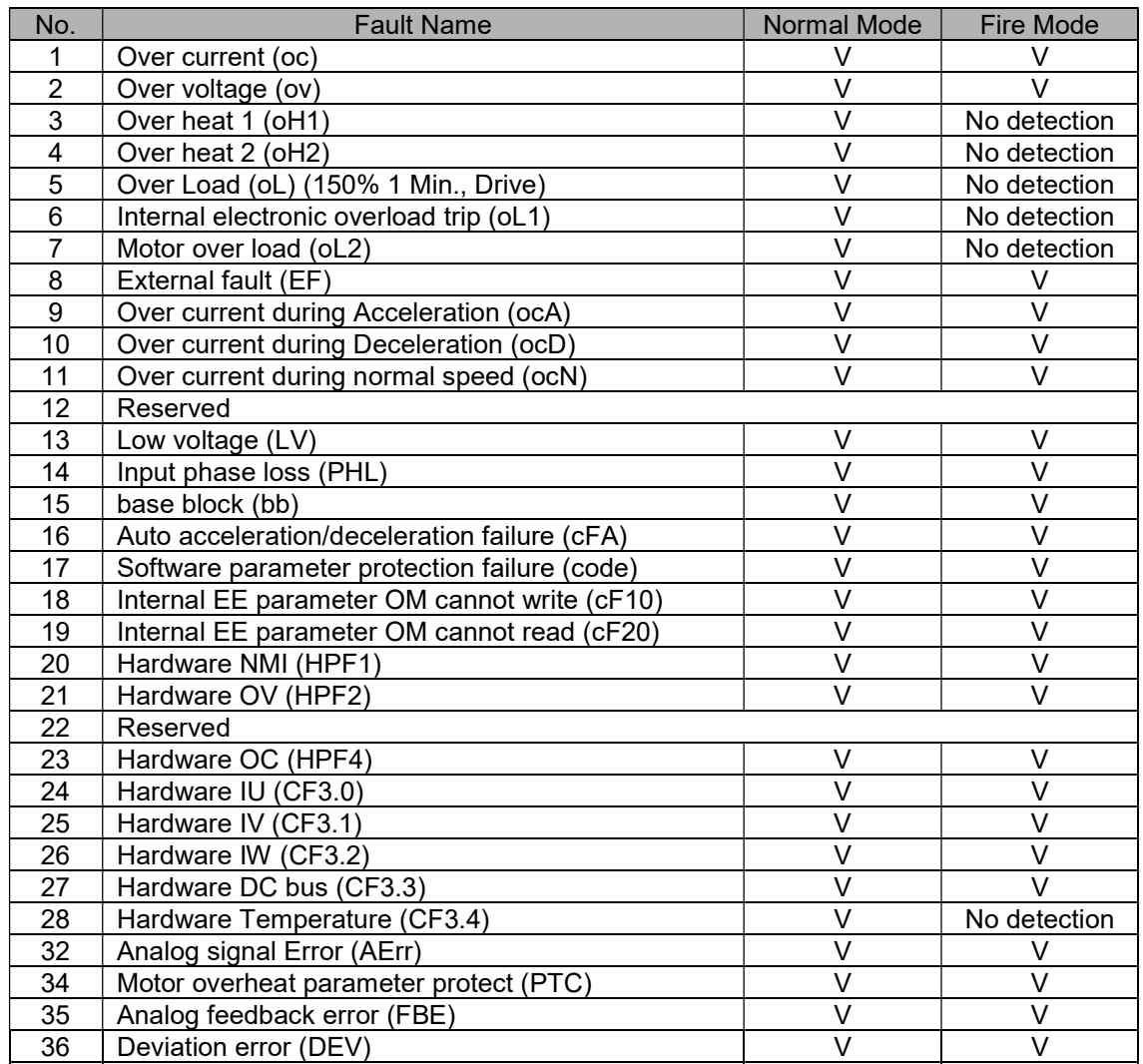

## Group 9: Communication Parameters

 $\mathscr N$  You can set this parameter during operation.

The AC motor drive includes a built-in RS-485 serial interface, marked RJ45 near the control terminals. The RS-485 pins are defined below.

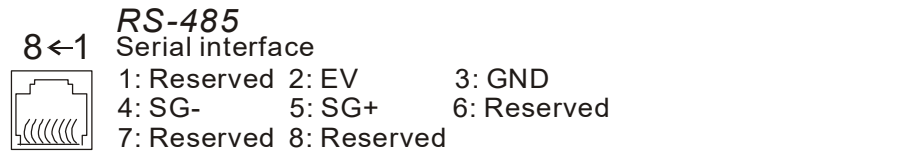

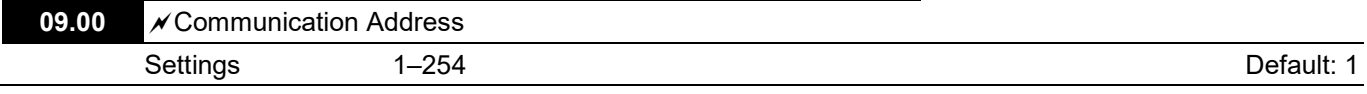

 You must set the communication address this drive if the AC motor drive is controlled by RS-485 serial communication. The communication address for each AC motor drive must be unique.

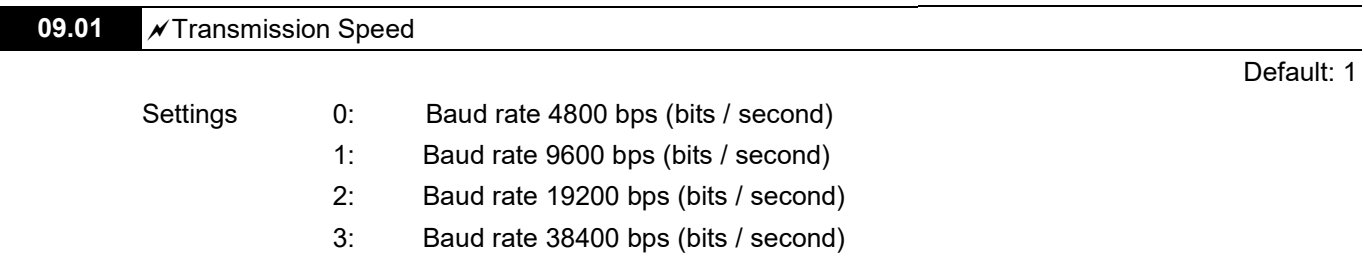

Sets the transmission speed between the RS-485 master (such as PC) and the AC motor drive.

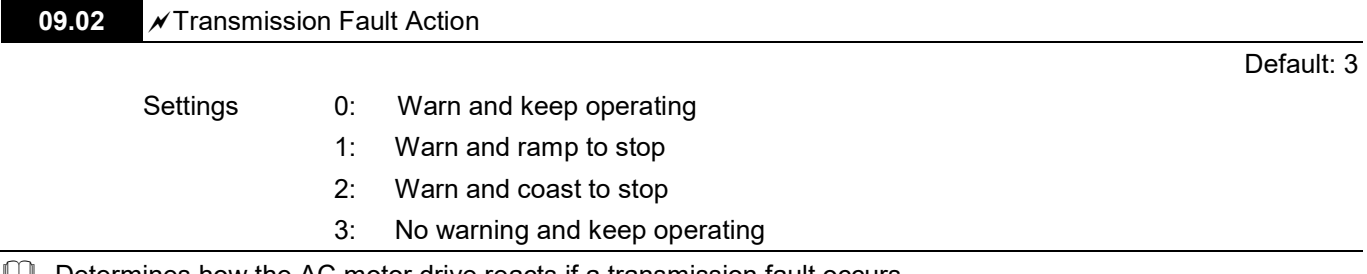

 $\Box$  Determines how the AC motor drive reacts if a transmission fault occurs.

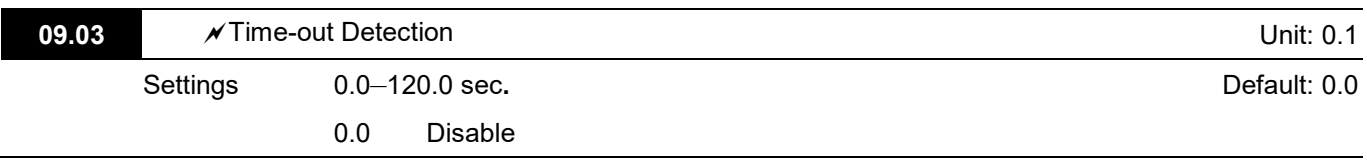

If Pr.09.03 is not equal to 0.0, and Pr.09.02=0–2, and there is no communication on the bus during the timeout detection period (set by Pr.09.03), the digital keypad displays "cE10".

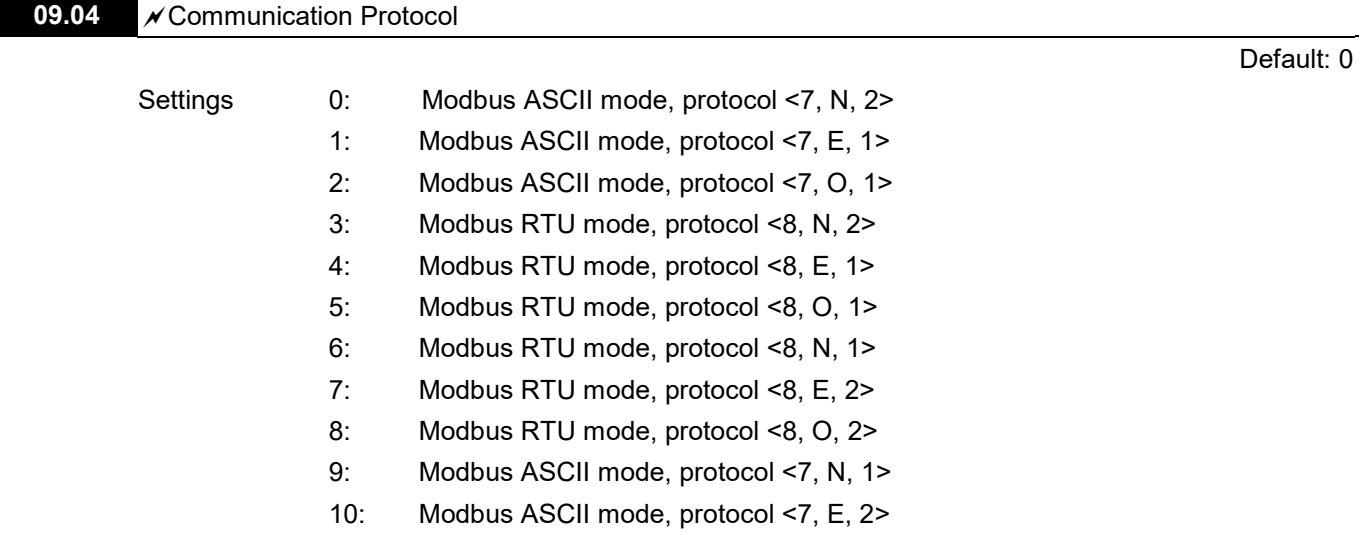

#### Control by PC

- 1. When using RS-485 to connect with the communication port, you must set the communication address for each VFD-EL-W drive in Pr.09.00 first so that the PC controls according to each address.
- 2. You can set a VFD-EL-W drive to communicate over Modbus networks using one of the following modes: ASCII (American Standard Code for Information Interchange) or RTU (Remote Terminal Unit). Select the desired mode along with the serial port communication protocol in this parameter. 3. Code Description:
	- The CPU delays about 1 second when using the communication reset; therefore, there is at least 1 second delay time in the master station.

## ASCII mode:

Each 8-bit data is the combination of two ASCII characters. For example, a 1-byte data: 64 Hex, shown as '64' in ASCII, consists of '6' (36Hex) and '4' (34Hex).

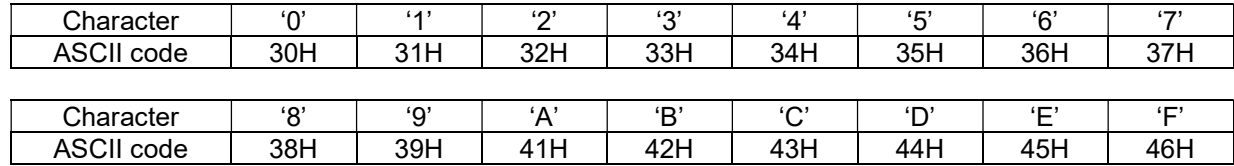

## RTU mode:

Each 8-bit data is the combination of two 4-bit hexadecimal characters. For example, 64 Hex.

#### Data Format

Character Frame for ASCII:

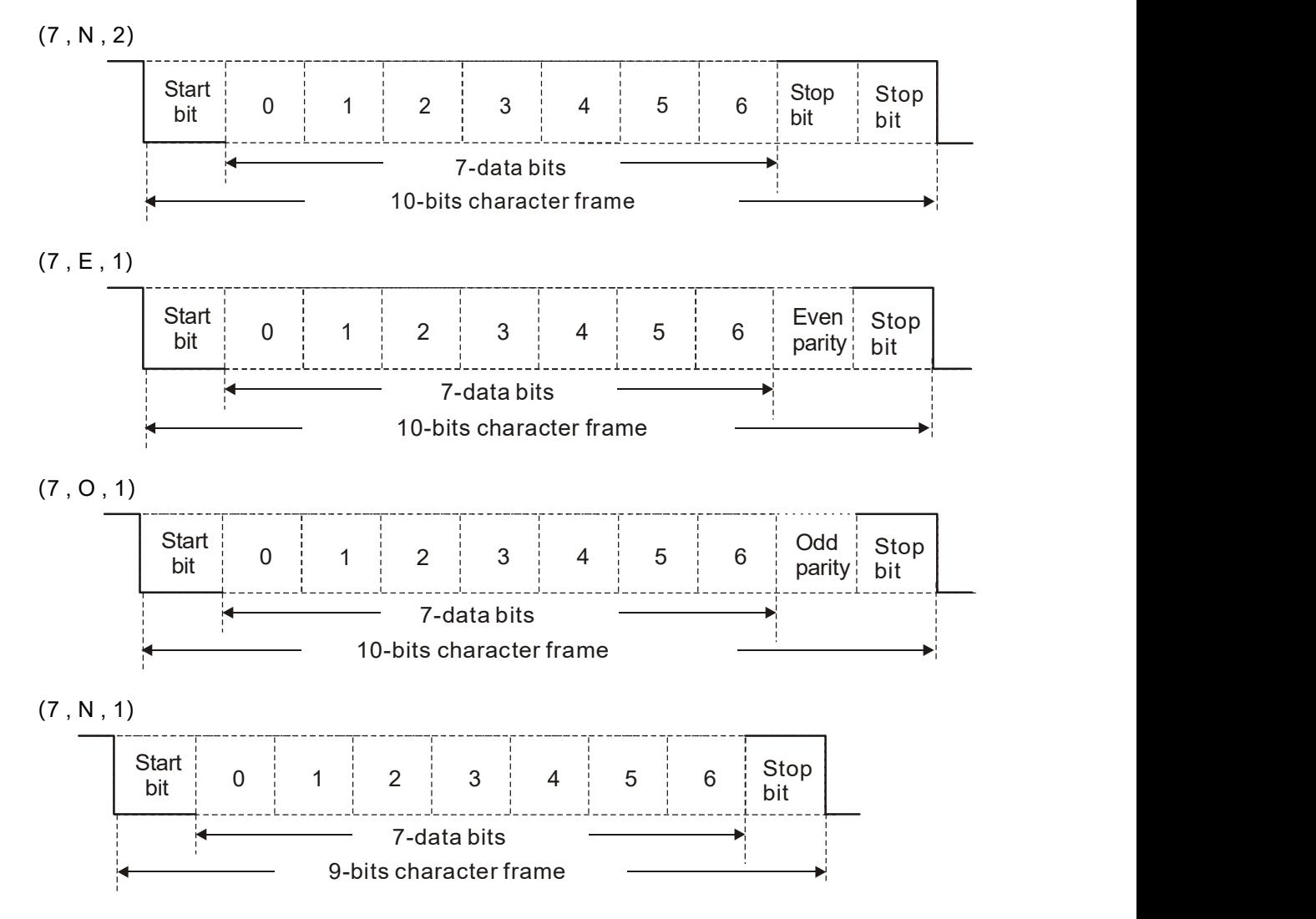

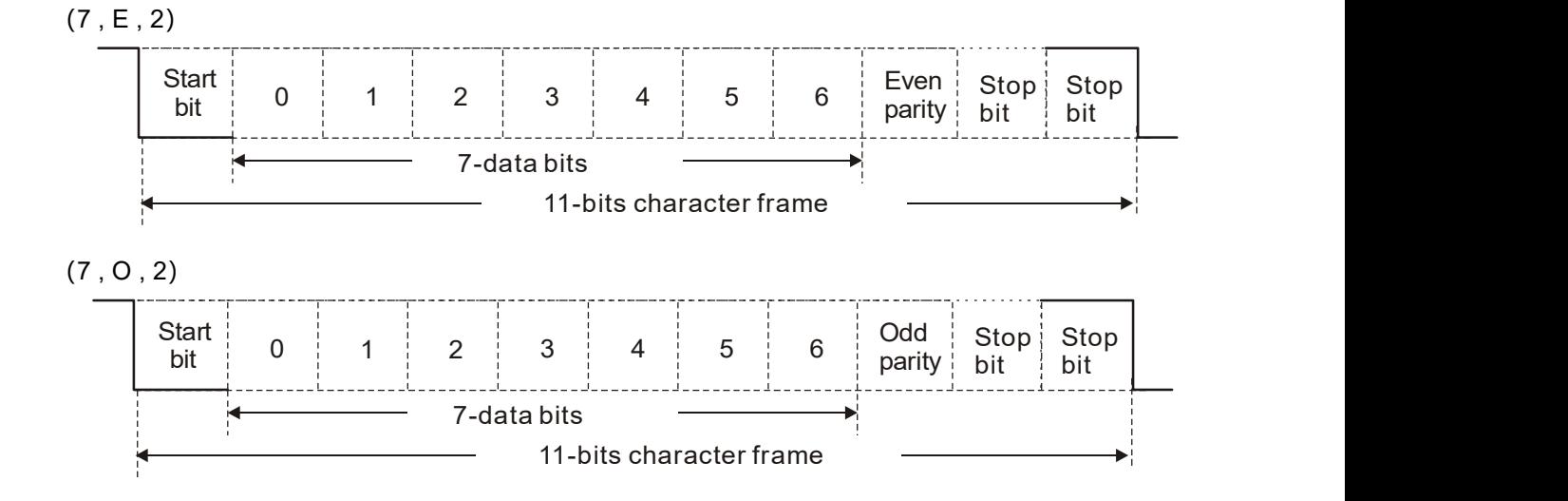

Character Frame for RTU:

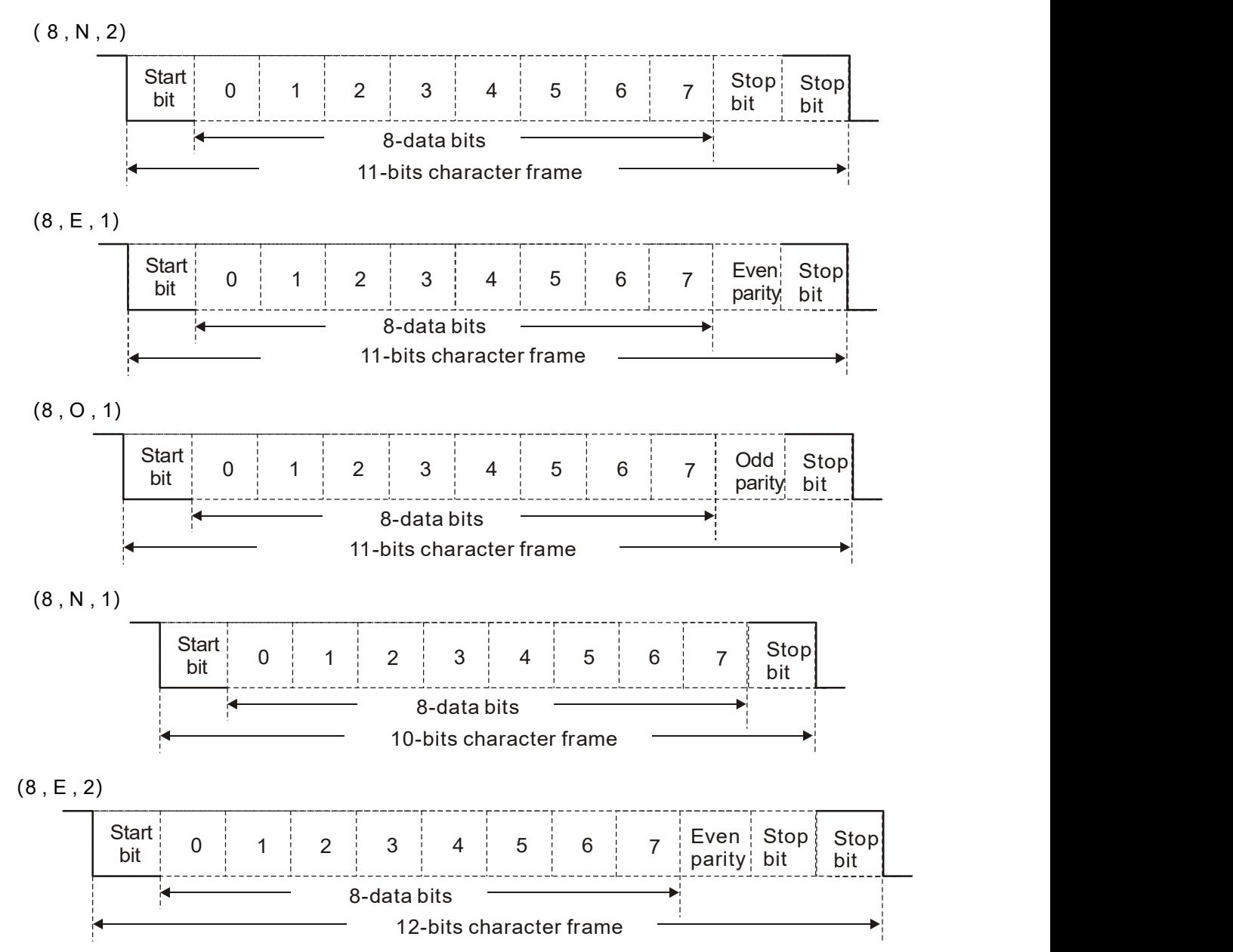

 $(8, 0, 2)$ 

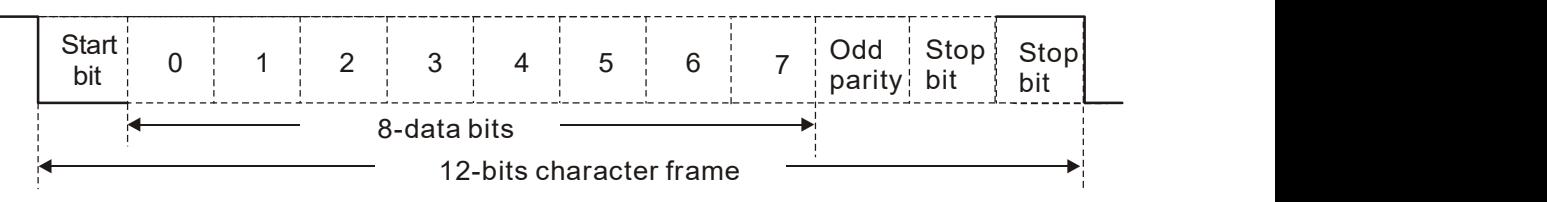

## **E Communication Protocol**

1. Communication Data Frame

# ASCII mode:

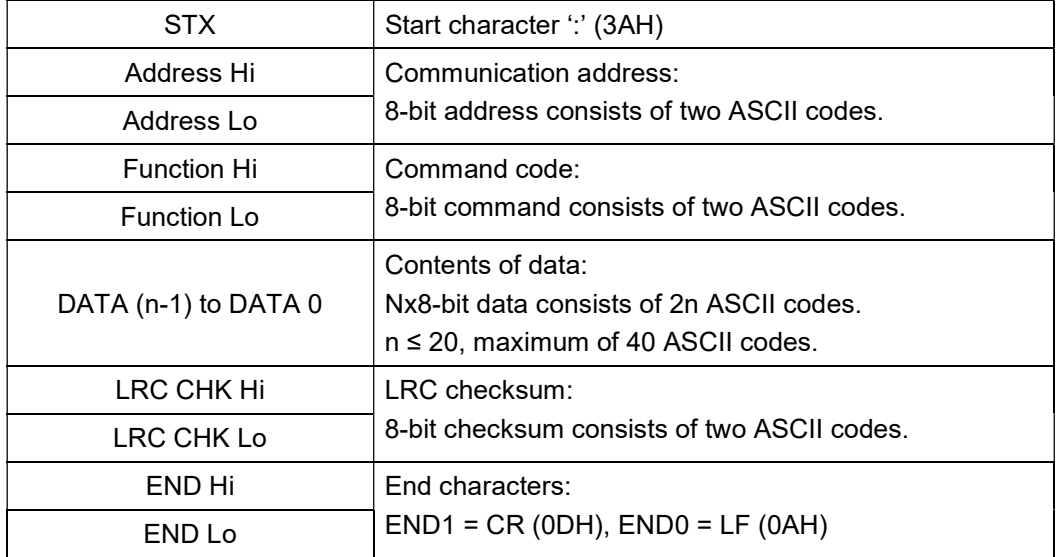

## RTU mode:

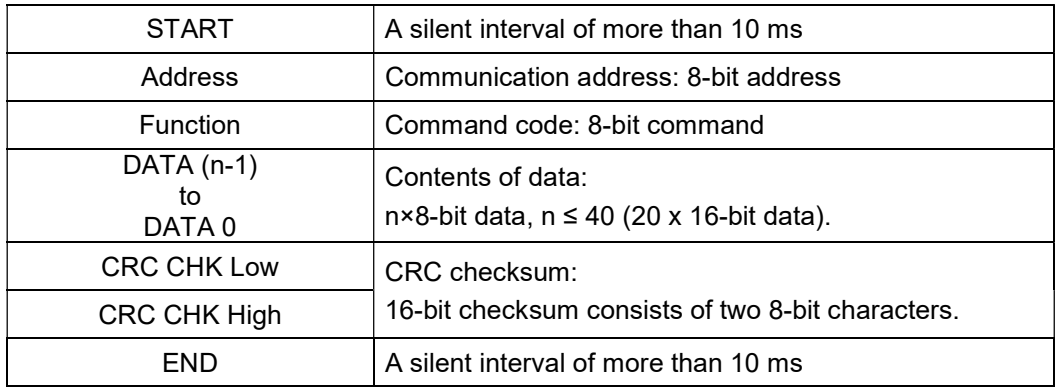

2. Address (Communication Address)

Valid communication addresses are between 0–254. A communication address of 0 means broadcast to all AC motor drives (AMD). In this case, the AMD broadcast does not reply with any message to the master device.

00H: broadcast to all AC motor drives

01H: AC motor drive with address 01

0FH: AC motor drive with address 15

10H: AC motor drive with address 16 :

FEH: AC motor drive with address 254

For example, send communication to AMD with address 16 decimal (10H):

ASCII mode: Address = '1','0' => '1' = 31H, '0' = 30H

RTU mode: Address = 10H

3. Function (Function code) and DATA (data characters) The format of the data characters depends on the function code. 03H: Read data from register 06H: Write single register 08H: Loop detection

The available function codes and examples for the VFD-EL-W drive are described in the following tables. (1) 03H: multi-read, read data from registers.

Example: reading two continuous data from register address 2102H; AMD address is 01H. ASCII mode:

# Command message: Response message:

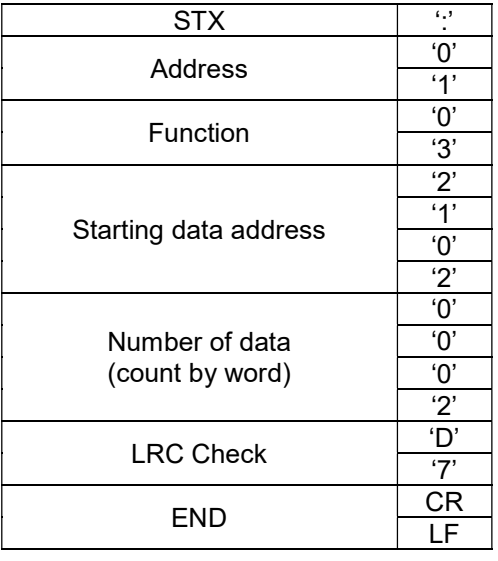

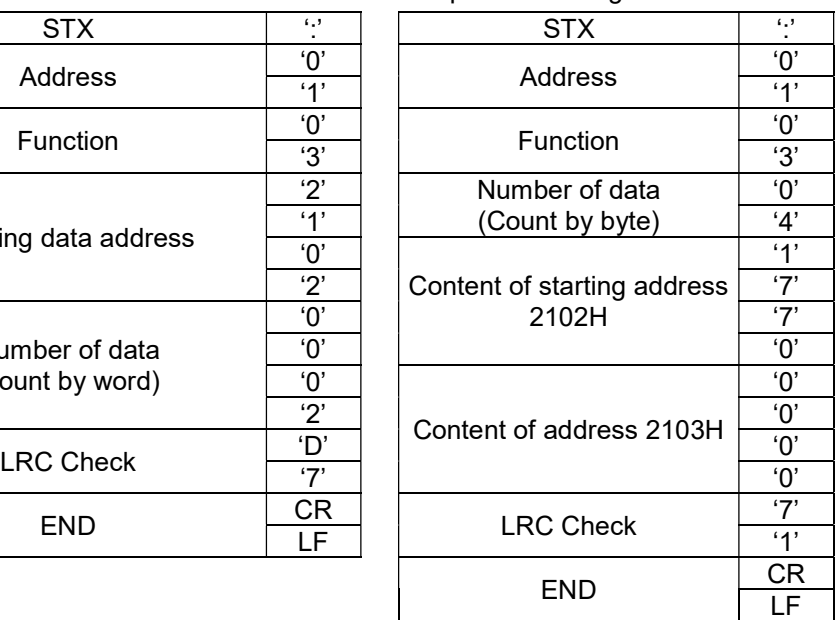

## RTU mode:

Command message: Command message:

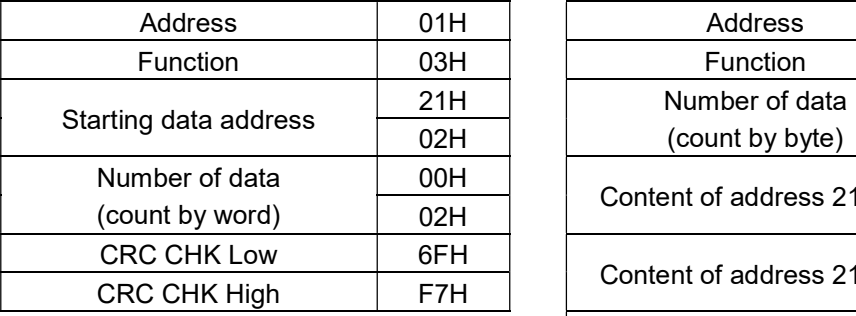

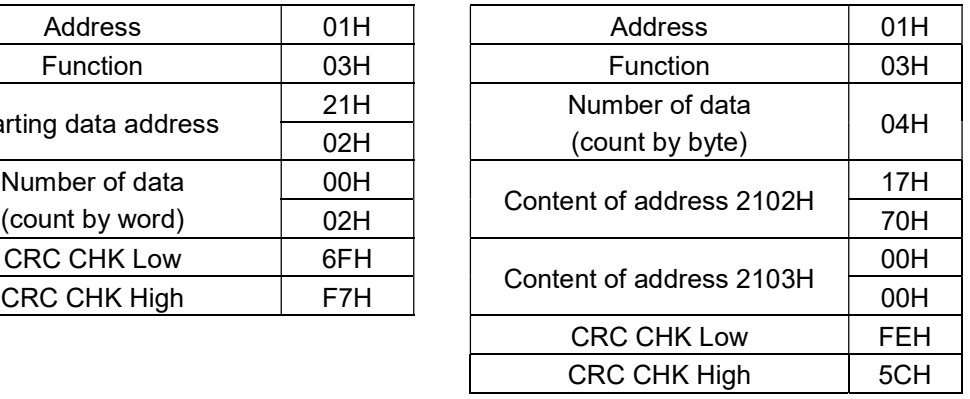

(2) 06H: single write, write single data to register.

Example: writing data 6000 (1770H) to register 0100H; AMD address is 01H. ASCII mode:

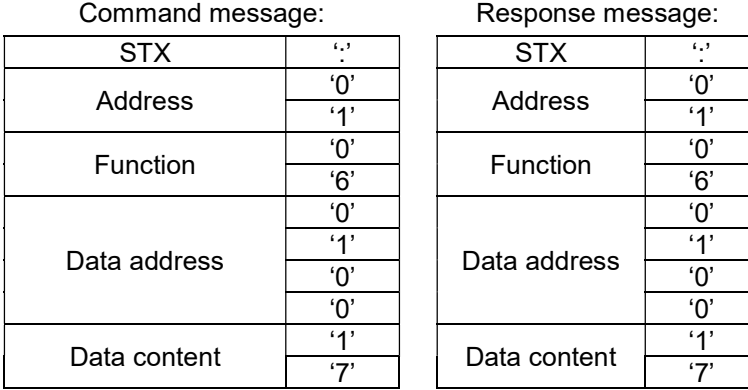

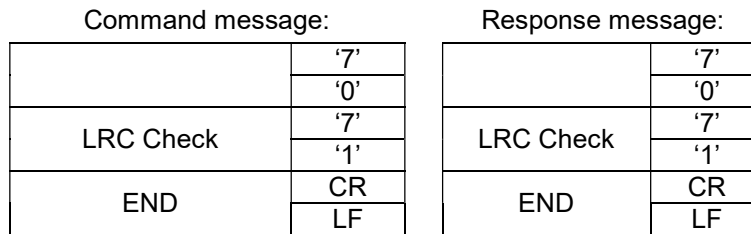

RTU mode:

Command message:  $\blacksquare$  Response message:

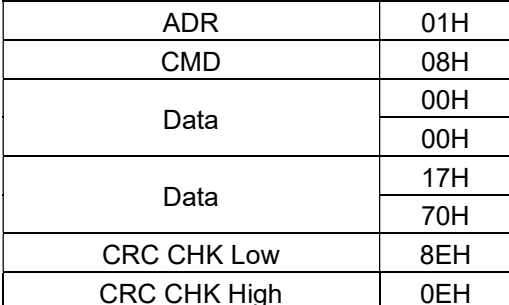

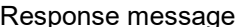

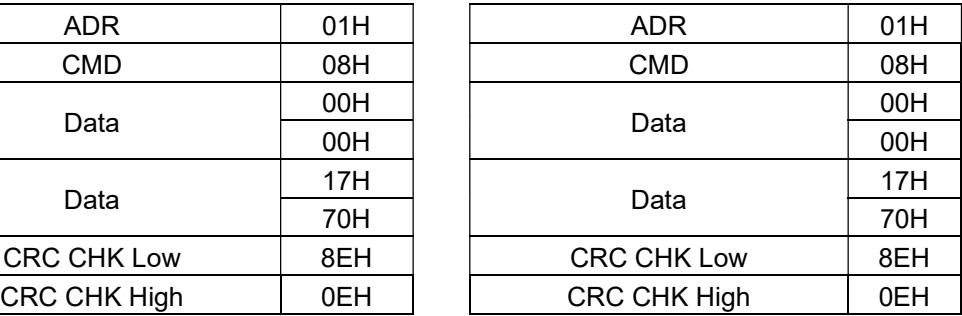

4. CRC (Cyclical Redundancy Check) is calculated by the following steps:

Step 1: Load a 16-bit register (called CRC register) with FFFFH.

Step 2: Exclusive OR the first 8-bit byte of the command message with the low order byte of the 16-bit CRC register, storing the result in the CRC register.

Step 3: Examine the LSB of CRC register.

Step 4: If the LSB of CRC register is 0, shift the CRC register one bit to the right with MSB zero filling, then repeat step 3. If the LSB of CRC register is 1, shift the CRC register one bit to the right with MSB zero filling, Exclusive OR the CRC register with the polynomial value A001H, then repeat step 3. Step 5: Repeat step 3 and 4 until eight shifts have been performed. When this is done, a complete 8-bit

byte will have been processed.

Step 6: Repeat step 2 to 5 for the next 8-bit byte of the command message. Continue doing this until all bytes have been processed. The final content of the CRC register is the CRC value. When transmitting the CRC value in the message, the upper and lower bytes of the CRC value must be swapped, that is the lower order byte will be transmitted first.

The following is an example of CRC generation using C language. The function takes two arguments: Unsigned char<sup>\*</sup> data  $\leftarrow$  a pointer to the message buffer

Unsigned char length  $\leftarrow$  the quantity of bytes in the message buffer

The function returns the CRC value as a type of unsigned integer.

Unsigned int crc\_chk(unsigned char\* data, unsigned char length){

```
 int j;
```

```
 unsigned int reg_crc=0xFFFF;
 while(length--){ 
  reg \text{crc} ^= *data++;
  for(j=0;j<8;j++){
    if(reg_crc & 0x01){ /* LSB(b0)=1 */ 
    reg_crc=(reg_crc>>1) ^ 0xA001;
    }else{ 
     reg_crc=reg_crc >>1;
    } 
  } 
 } 
return reg_crc;
```
}

#### 5. Address list

The contents of the available addresses are shown in the following table.

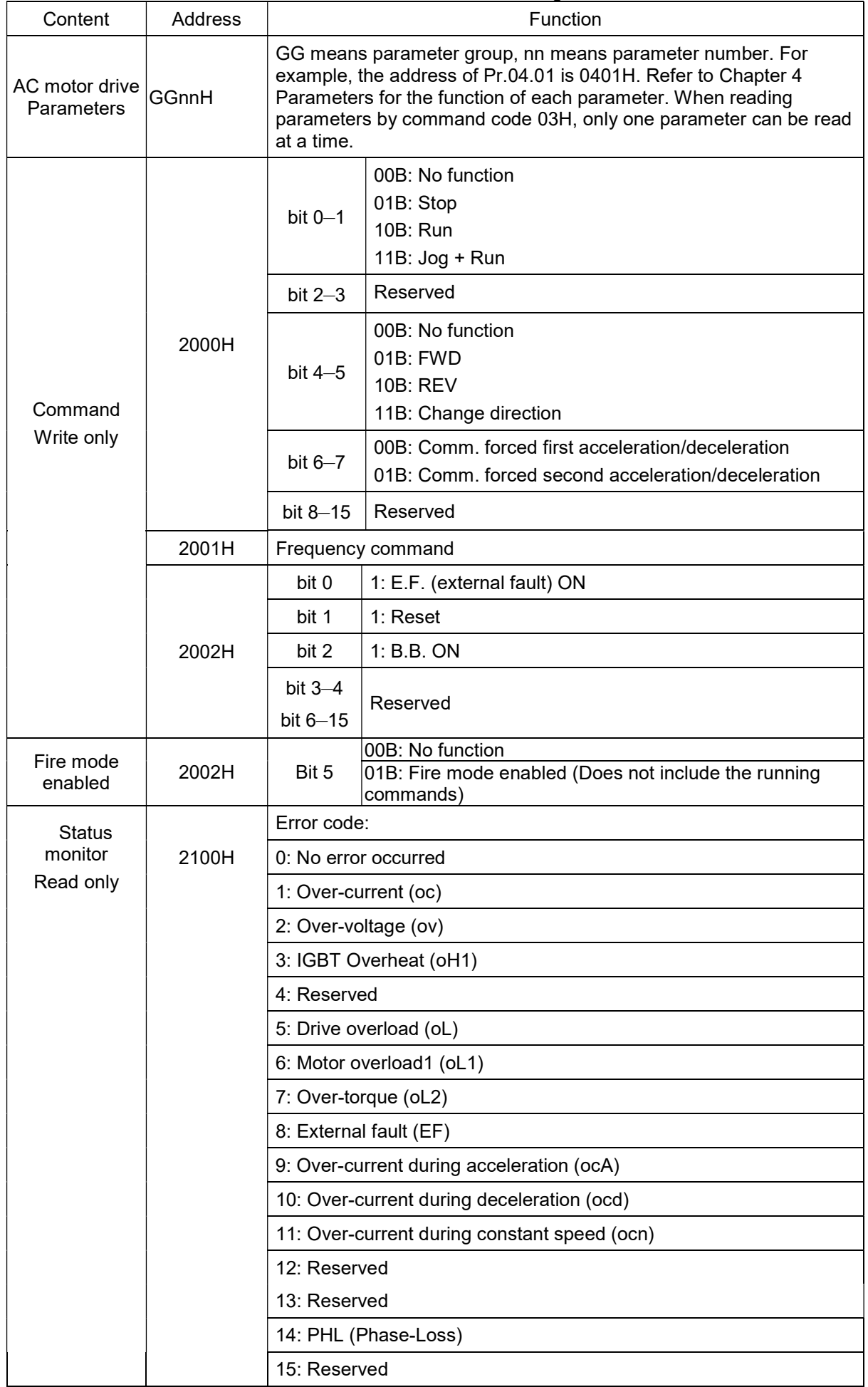

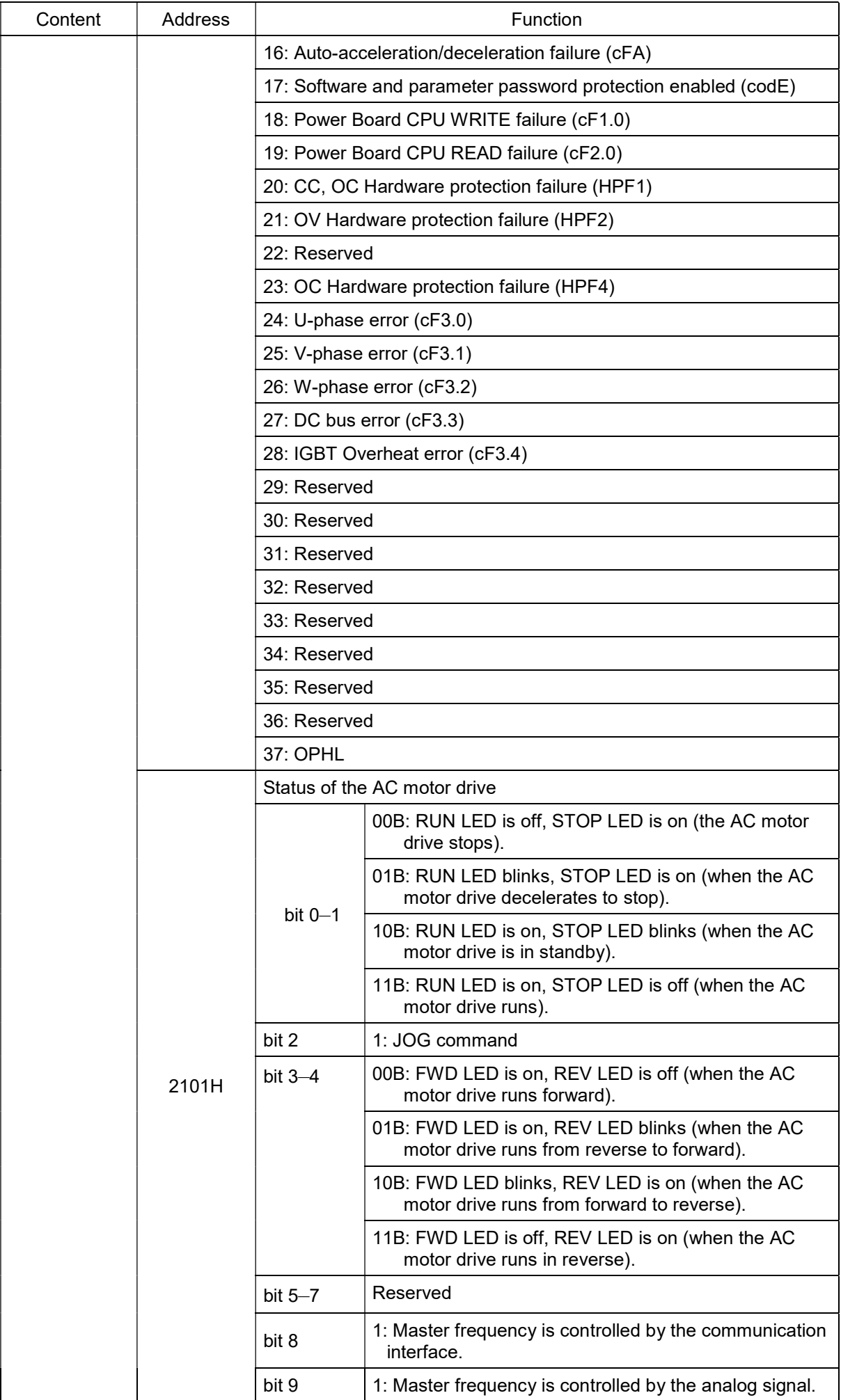

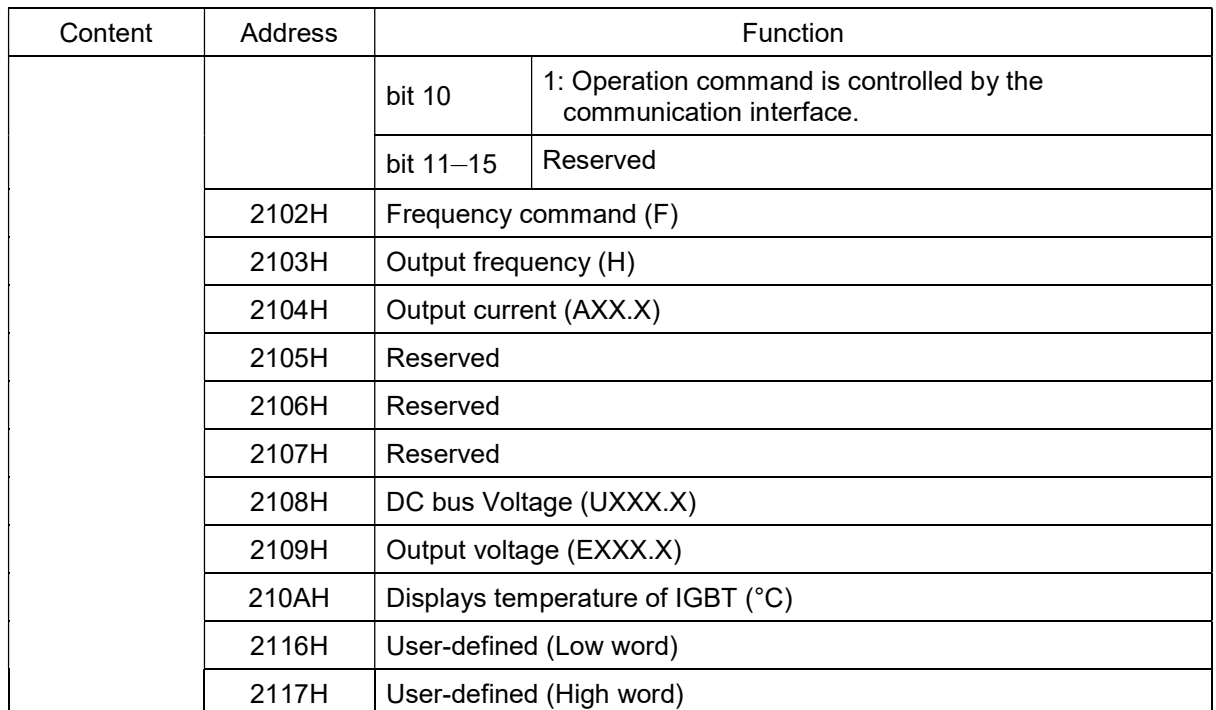

Note: 2116H is the number display for Pr.00.04. The high byte of 2117H is the number of decimal places for 2116H. The low byte of 2117H is the ASCII code of the alphabetic display for Pr.00.04.

#### 6. Exception response:

The AC motor drive is expected to return a normal response after receiving command messages from the master device. The following describes the conditions when no normal response is returned to the master device.

The AC motor drive does not receive the messages due to a communication error, and the AC motor drive has no response. The master device eventually processes a time-out condition.

The AC motor drive receives the messages without a communication error, but cannot handle them. An exception response is returned to the master device and a fault message "CExx" displays on the AC motor drive keypad. The xx of "CExx" is a decimal code equal to the exception code (described below). In the exception response, the most significant bit of the original command code is set to 1, and an exception code that explains the condition that caused the exception is returned.

The following is an example of an exception response of command code 06H and exception code 02H.

## ASCII mode: RTU mode:

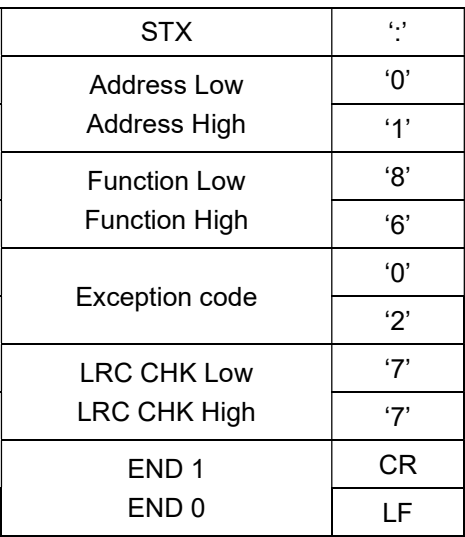

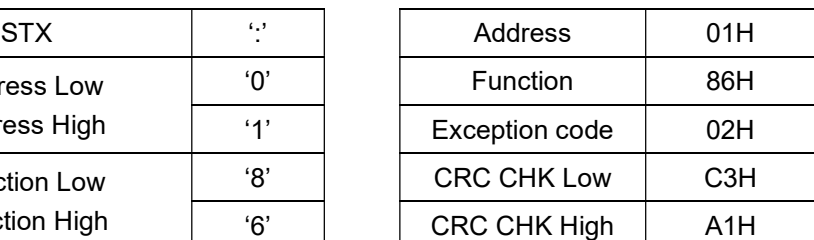

Explanation of exception codes:

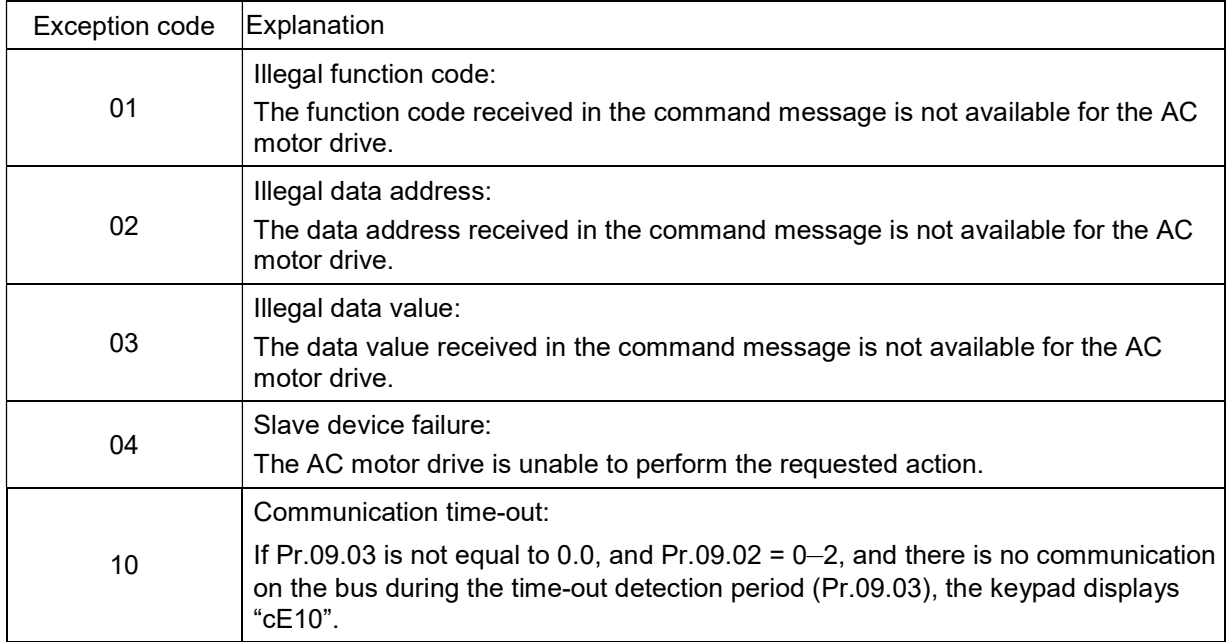

7. Communication program for a PC:

The following is a simple example of how to write a communication program for Modbus ASCII mode on a PC in the C language. #include<stdio.h> #include<dos.h> #include<conio.h> #include<process.h> #define PORT 0x03F8 /\* the address of COM1 \*/ /\* the address offset value relative to COM1 \*/ #define THR 0x0000 #define RDR 0x0000 #define BRDL 0x0000 #define IER 0x0001 #define BRDH 0x0001 #define LCR 0x0003 #define MCR 0x0004 #define LSR 0x0005 #define MSR 0x0006 unsigned char rdat[60]; /\* read 2 data from address 2102H of AC drive with address 1 \*/ unsigned char tdat[60]={':','0','1','0','3','2','1','0','2', '0','0','2','D','7','\r','\n'}; void main(){ int i; outportb(PORT+MCR,0x08); /\* interrupt enable \*/ outportb(PORT+IER,0x01); /\* interrupt as data in \*/ outportb(PORT+LCR,(inportb(PORT+LCR) | 0x80)); /\* the BRDL/BRDH can be access as LCR.b7==1 \*/ outportb(PORT+BRDL,12); /\* set baudrate=9600, 12=115200/9600\*/ outportb(PORT+BRDH,0x00);<br>outportb(PORT+LCR,0x06); /\* set protocol, <7,N,2>=06H, <7,E,1>=1AH, <7,O,1>=0AH, <8,N,2>=07H, <8,E,1>=1BH, <8,O,1>=0BH \*/ for(i=0;i<=16;i++){ while(!(inportb(PORT+LSR) & 0x20)); /\* wait until THR empty \*/ outportb(PORT+THR,tdat[i]); /\* send data to THR  $*/$  }  $i=0$ ; while(!kbhit()){ if(inportb(PORT+LSR) & 0x01) $\frac{1}{10}$  to  $=$  1, read data ready  $\frac{*}{10}$ rdat[i++]=inportb(PORT+RDR); /\* read data form RDR \*/ } } }

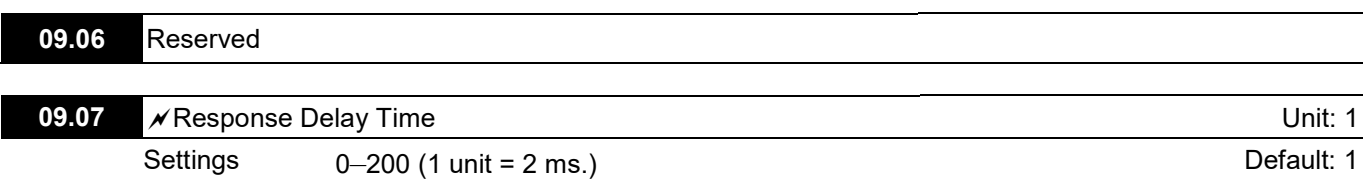

 $\Box\hspace{-.1cm} \Box$  Sets the response delay time after the AC motor drive receives a communication command as shown in the following diagram.  $\mathbf{r}$ 

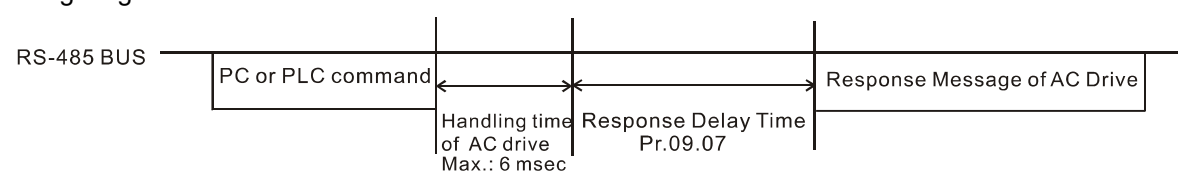

 $\mathscr N$  You can set this parameter during operation.

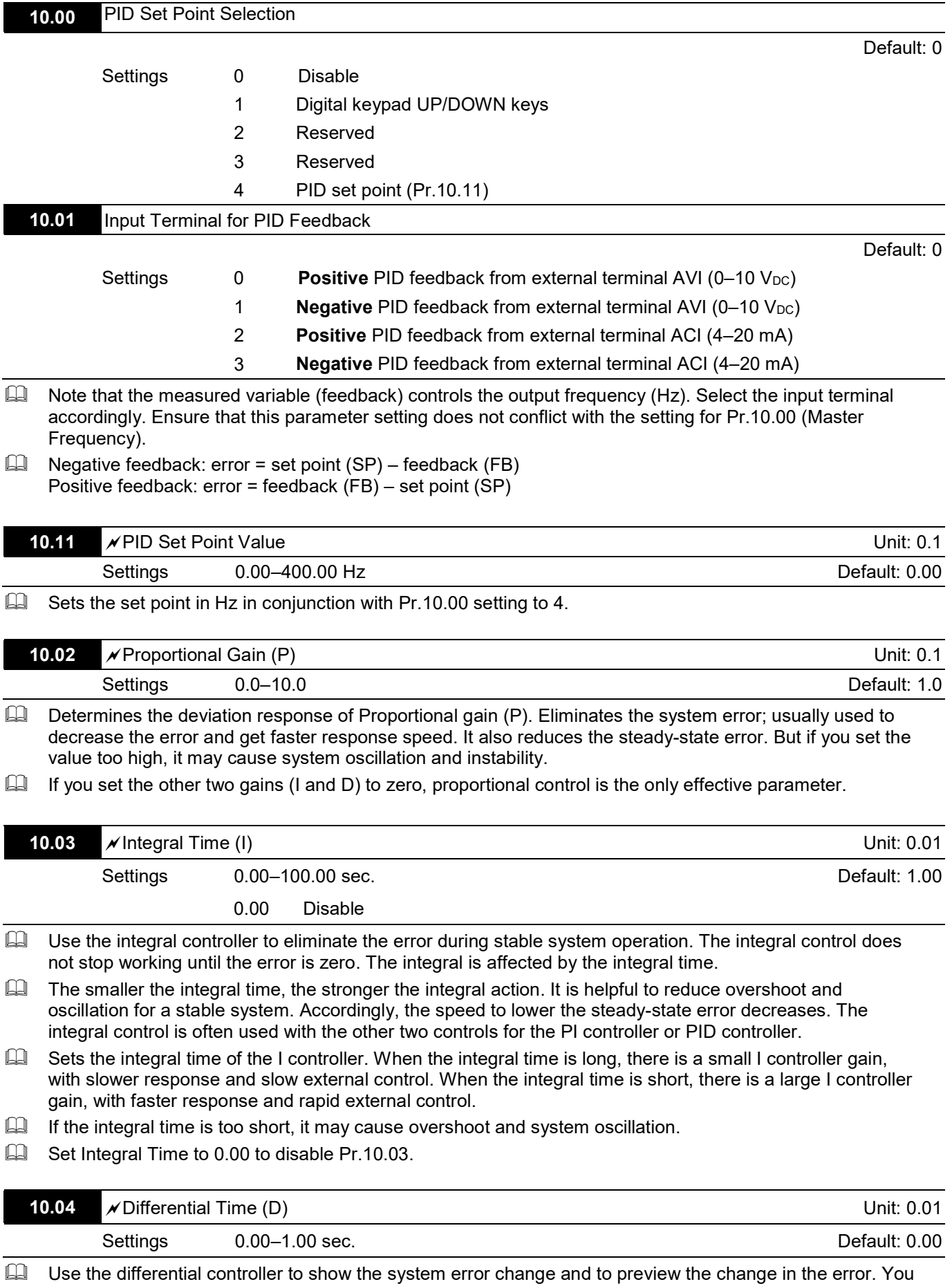

can use the differential controller to eliminate the error in order to improve the system state. Using a suitable differential time can reduce overshoot and shorten adjustment time; however, the differential

operation increases noise interference. Note that a too large differential causes more noise interference. In addition, the differential shows the change and the output is 0 when there is no change. Note that you cannot use the differential control independently. You must use it with the other two controllers for the PD controller or PID controller.

- **Example 15** Sets the D controller gain to determine the error change response. Using a suitable differential time reduces the P and I controllers overshoot to decrease the oscillation for a stable system. A differential time that is too long may cause system oscillation.
- $\Box$  The differential controller acts on the change in the error and cannot reduce the interference. Do not use this function when there is significant interference.

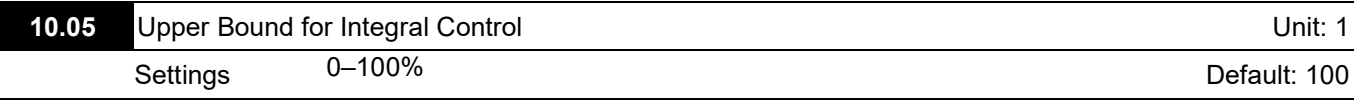

- Defines an upper bound for the integral gain (I) and therefore limits the Master Frequency. The formula is Integral upper bound = Maximum Output Frequency (Pr.01.00) x (Pr.10.05).
- $\square$  An excessive integral value causes a slow response due to sudden load changes and may cause motor stall or machine damage.

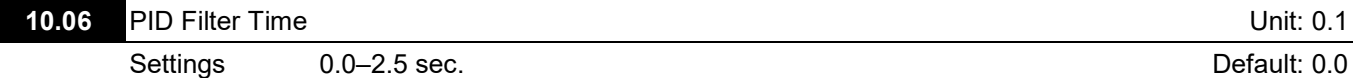

- The output for PID filter time helps reduce the system oscillation.
- $\Box$  Refer to the following closed-loop control diagram:

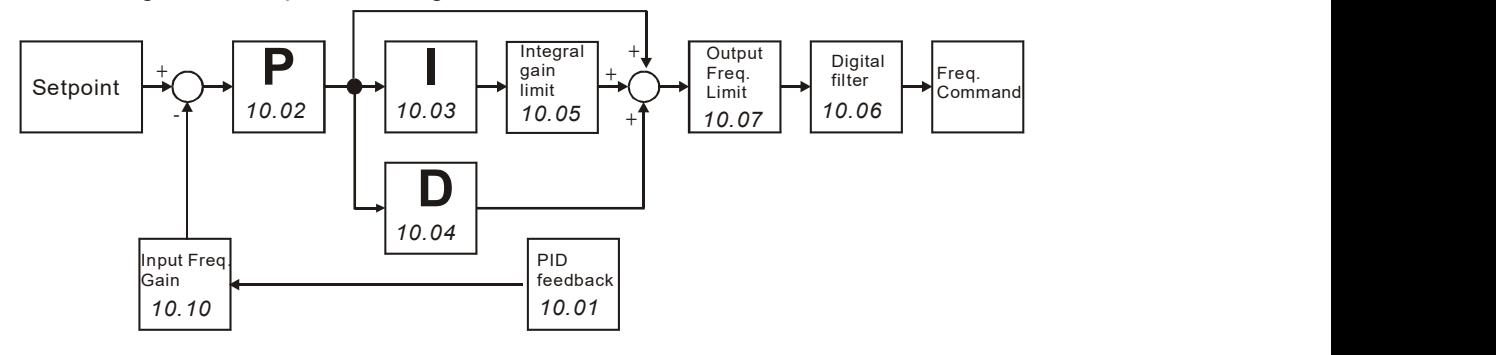

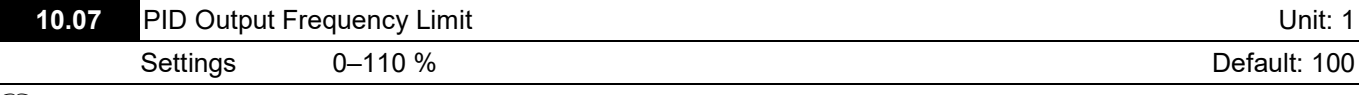

 $\Box$  Defines the percentage of the output frequency as the limit for PID control. The formula is Output Frequency Limit = Maximum Output Frequency (Pr.01.00) X Pr.10.07%. This parameter limits the Maximum Output Frequency. You can set an overall limit for the output frequency in Pr.01.07.

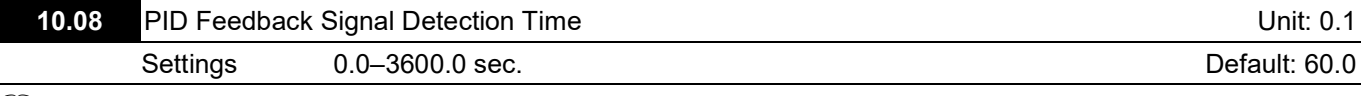

 $\Box$  This function in only for ACI signal.

 $\Box$  Defines the time during which the PID feedback is abnormal before a warning (see Pr.10.09) is given. It can also be modified according to the system feedback signal time.

 $\mathbb{H}$  If you set it to 0.0, the system does not detect any abnormality signal.

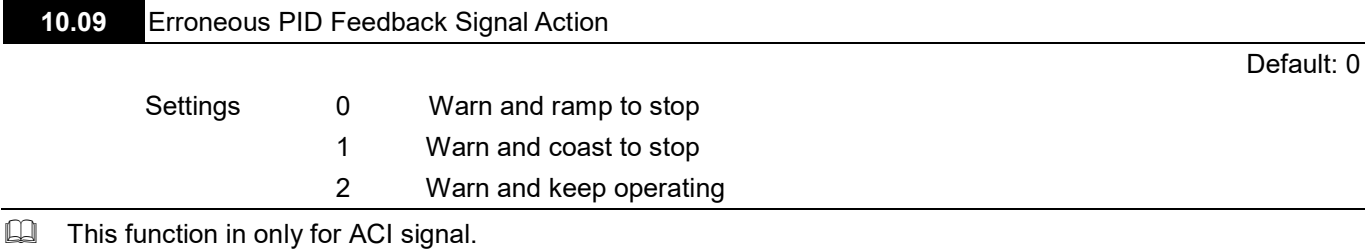

Determines the AC motor drive action when the feedback signals (analog PID feedback) are abnormal according to Pr.10.16.

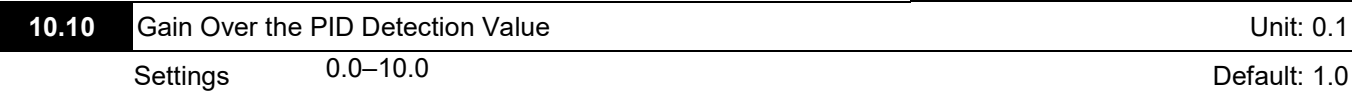

Sets the gain adjustment over the feedback detection value. Refer to the PID closed-loop control diagram in Pr.10.06 for details.

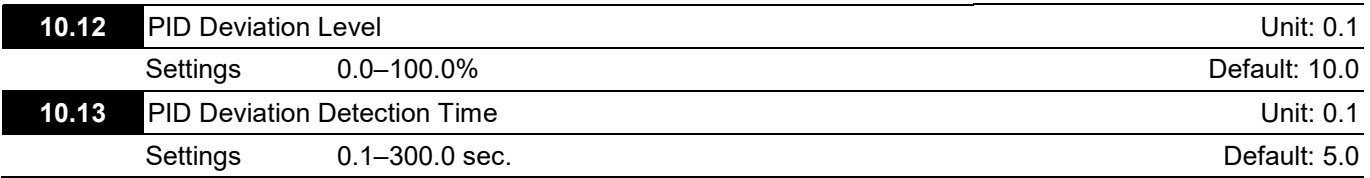

 $\Box$  Sets the detection of the deviation between the set point and the feedback signal value.

 $\Box$  The base for Pr.10.12 is Pr.01.00. When the PID feedback control is enabled, and (PID set point source – feedback) is larger than Pr.10.12, and the time exceeds the Pr.10.13 setting, then the multi-function output terminal #16 (PID Feedback Error) displays as a warning and acts according to Pr.10.20 settings.

When you set Pr.10.12 to 0, PID feedback error detection is disabled.

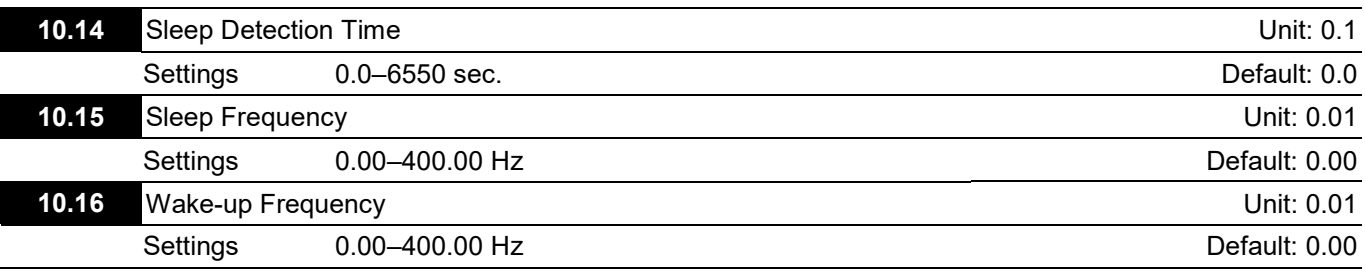

Sleep mode setting requirements:

**PID function must be enabled.** 

■ The wake-up frequency Pr.10.16 setting must be higher than the sleep frequency Pr.10.15, and ensure that there must be an appropriate difference between them (5 Hz or above) to prevent frequent switching between the two frequency status.

- The sleep frequency Pr.10.15 setting must be higher than the Pr.01.08 output frequency lower limit to prevent being in sleep mode.
- The sleep frequency Pr.10.15 setting must be higher than the Pr.01.05 minimum output frequency.
- Golds Sleep/wake-up mode status description for the AC motor drive:
	- When the actual output frequency H < Pr.10.15 and the time exceeds the Pr.10.14 setting, the AC motor drive no longer outputs and is in sleep mode after the AC motor drive decelerates to Pr.01.05 minimum output frequency following the deceleration time limit.
	- When the AC motor drive is in sleep mode, the frequency command F is still calculated by PID. The state of the wake-up shows as the following diagram.
		- $\triangleright$  Before the frequency command F calculated by the PID reaches the wake-up frequency Pr.10.16, the AC motor drive is in sleep mode, and the output frequency H is 0 Hz. The duration of this period of time is affected by the PID parameters (Pr.10.02, Pr.10.03, and Pr.10.04).
		- $\triangleright$  When the frequency command F calculated by the PID reaches the wake-up frequency Pr.10.16, the AC motor drive output frequency H accelerates from Pr.01.05 minimum output frequency to Pr.10.16 wake-up frequency following the V/F curve.
		- $\triangleright$  When the actual output frequency H of the AC motor drive accelerates to Pr.10.16 wake-up frequency, control the AC motor drive output frequency H by PID.

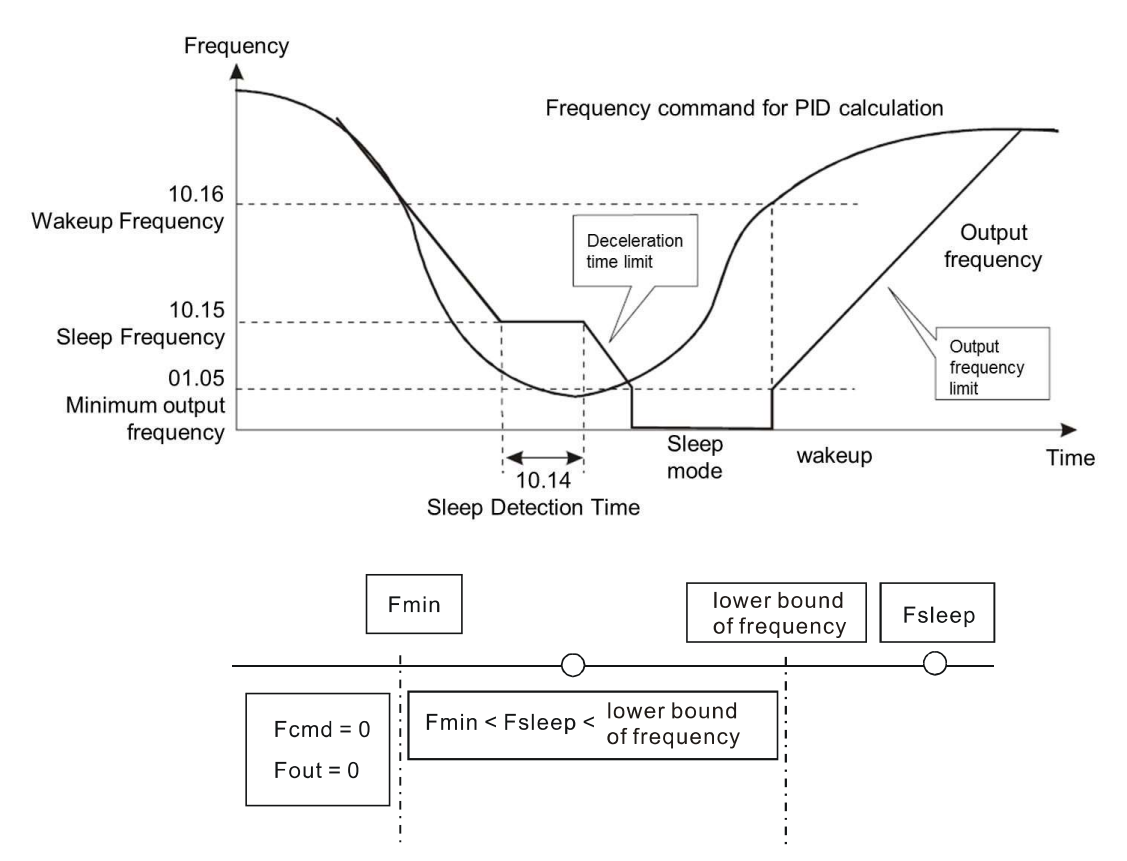

- When the PID function is enabled and the sleep mode is disabled:
	- If Pr.01.08 > Pr.01.05, the lower limit of the AC motor drive output frequency H is limited by Pr.01.08.
	- $I\blacksquare$  If Pr.01.08 ≤ Pr.01.05, the lower limit of the AC motor drive output frequency H is limited by Pr.01.05. When it reaches Pr.01.05, the AC motor drive stops output and is in ready status.

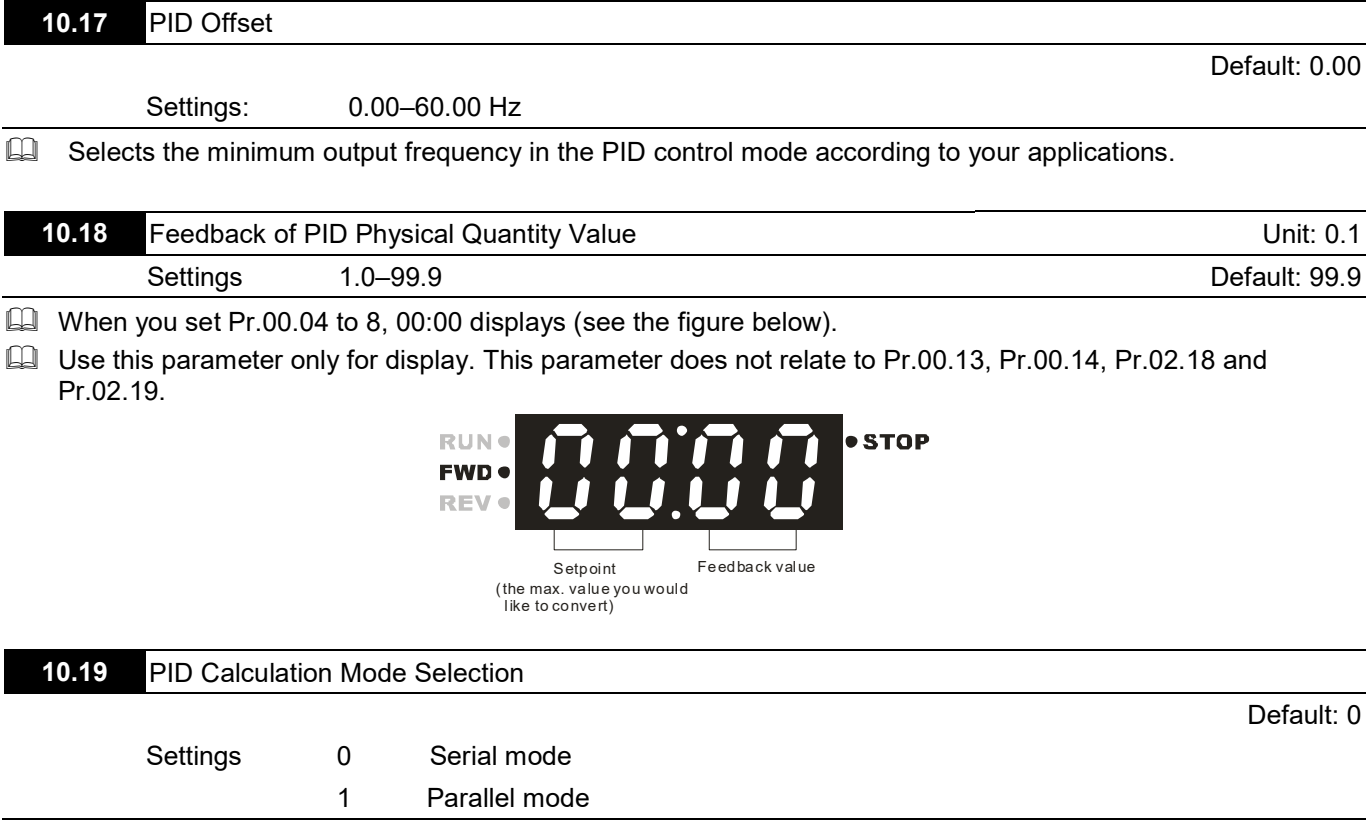

Serial mode

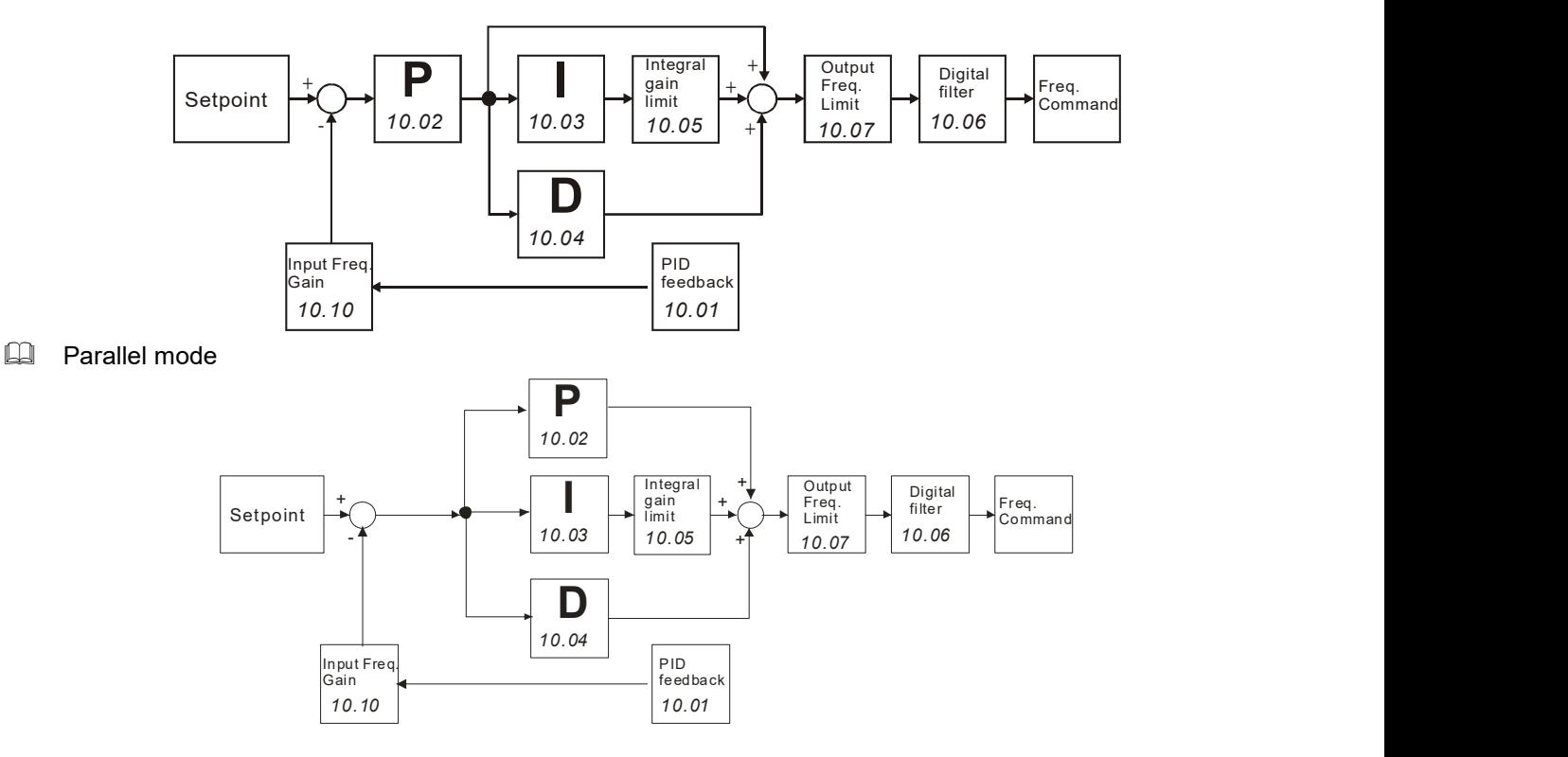

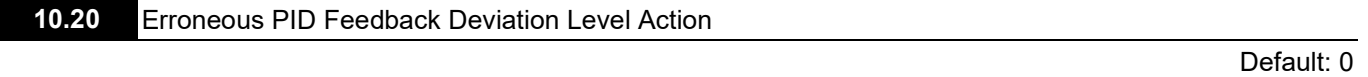

Pr.10.21 delay time (No warning displays)

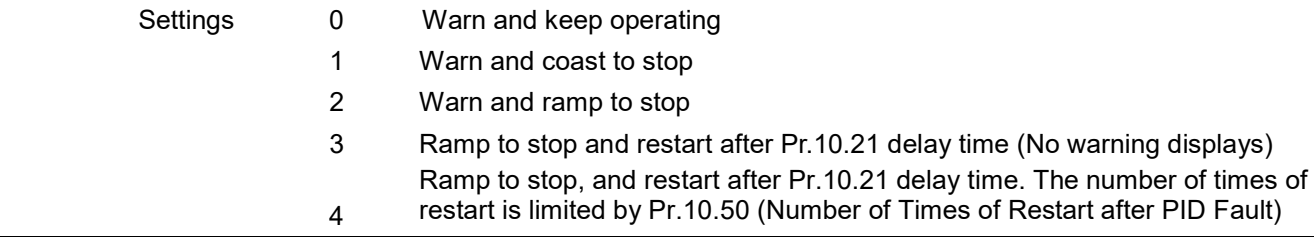

In PID control mode, the AC motor drive acts according to this parameter when erroneous PID feedback deviation level occurs (Pr.10.12 and Pr.10.13).

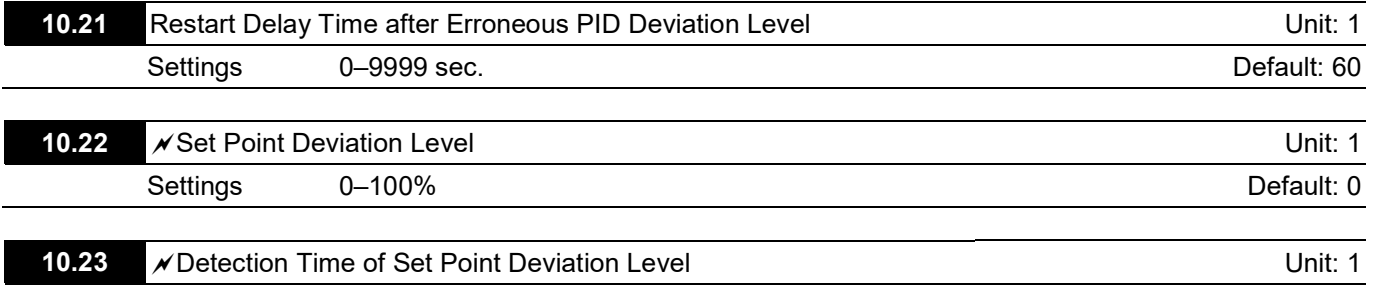

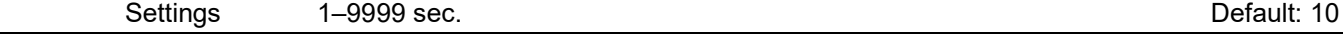

Pr.10.22 is based on the set point set by the PID control. When the deviation is less than Pr.10.22 and the time exceeds Pr.10.23 setting, the AC motor drive decelerates to stop to be in a standby status with constant pressure (this deceleration time is according to the Deceleration Time 2 in Pr.01.12). If the deviation is still in the range of the error set during deceleration to stop, the system is in standby status.

**Example:** Assume that the set point of a constant pressure control for a pump is 4 kg, Pr.10.22 is set to 5%, and Pr.10.23 is set to 15 seconds, then the deviation is 0.2 kg (4 kg  $X$  5% = 0.2 kg). When the feedback value is higher than 3.8 kg and the time exceeds 15 seconds, the AC motor drive decelerates to stop (this deceleration time is according to the Deceleration Time 2 in Pr.01.12). When the feedback value is less than 3.8 kg, the AC motor drive starts to run.

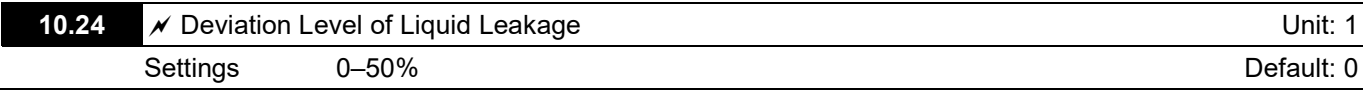

- Pr.10.24 is based on the set point set by the PID control. When the drive does not run and is in a constant pressure status, and if the error is higher than Pr.10.24 due to liquid leakage (minor pressure loss), the AC motor drive starts to run.
- $\Box$  Use this parameter to avoid the drive's frequent start-up and stop due to liquid leakage (minor pressure loss).
- **La Liquid Leakage Deviation Level Detection**

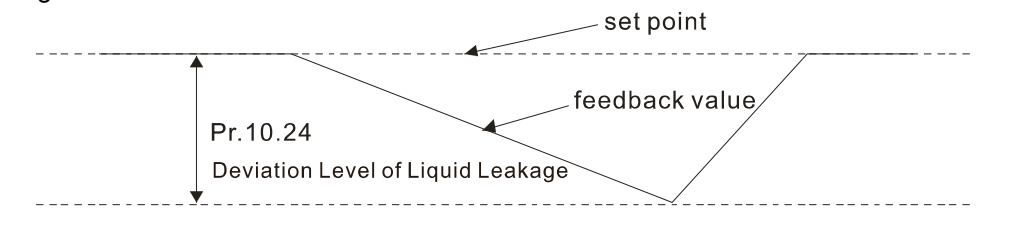

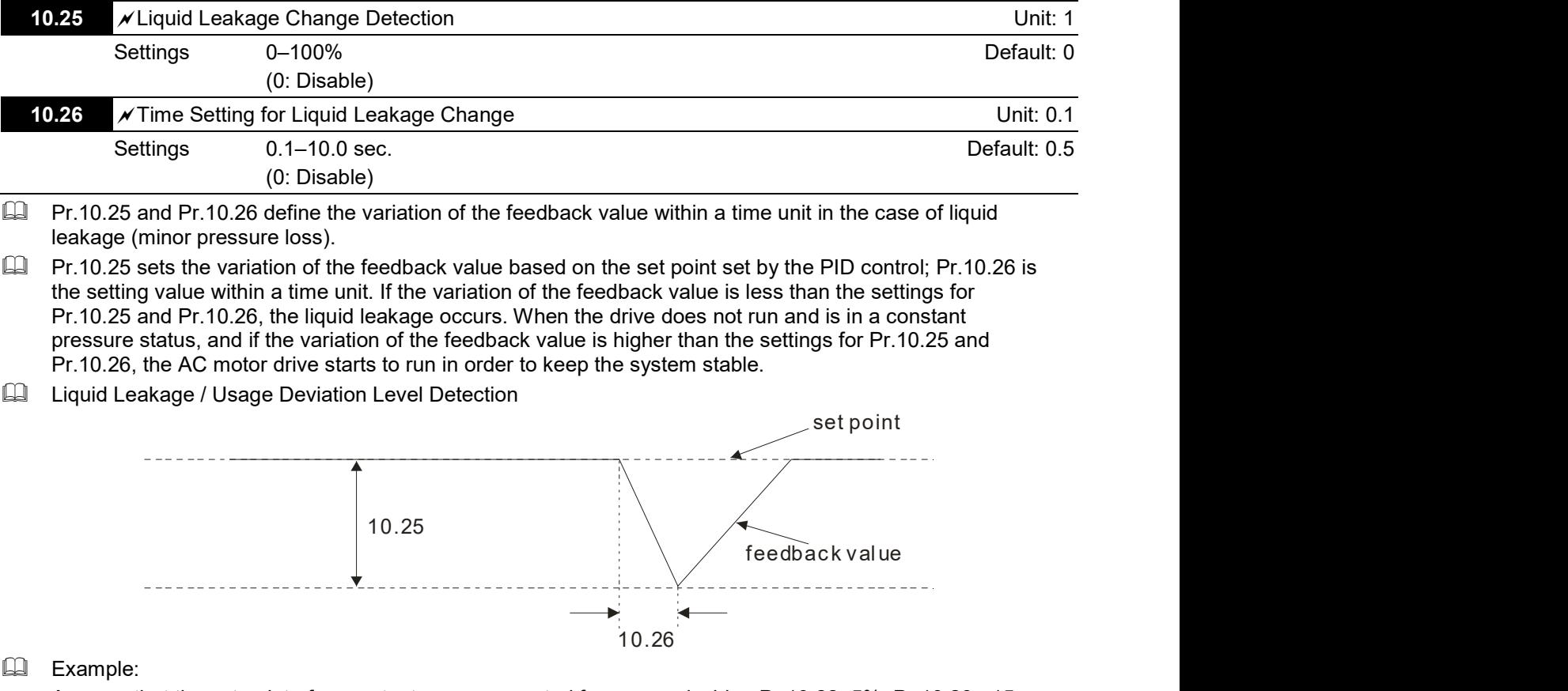

 $\Box$  Pr.10.25 and Pr.10.26 define the variation of the feedback value within a time unit in the case of liquid leakage (minor pressure loss).

- Pr.10.25 sets the variation of the feedback value based on the set point set by the PID control; Pr.10.26 is the setting value within a time unit. If the variation of the feedback value is less than the settings for Pr.10.25 and Pr.10.26, the liquid leakage occurs. When the drive does not run and is in a constant pressure status, and if the variation of the feedback value is higher than the settings for Pr.10.25 and Pr.10.26, the AC motor drive starts to run in order to keep the system stable.
- **La Liquid Leakage / Usage Deviation Level Detection**

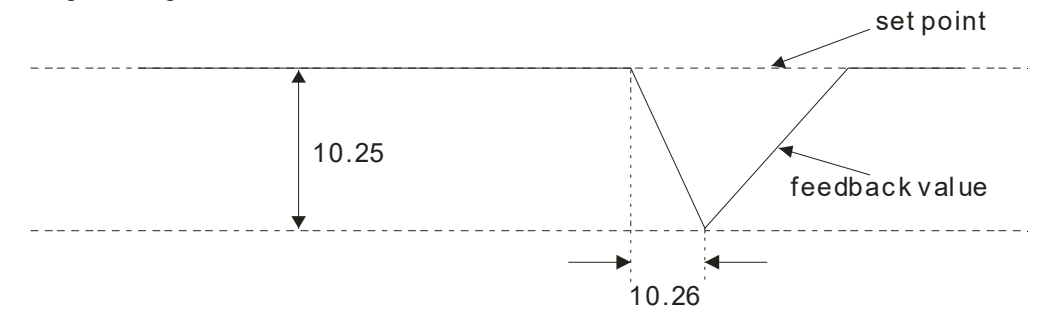

Example:

Assume that the set point of a constant pressure control for a pump is 4 kg, Pr.10.22=5%, Pr.10.23 =15 seconds, Pr.10.24=25%, Pr.10.25=3% and Pr.10.26=0.5 second, then the deviation is 0.2 kg (4 kg X 5% = 0.2 kg). That is, when the feedback value is higher than 3.8 kg and the time exceeds 15 seconds, the AC motor drive decelerates to stop (this deceleration time is according to the Deceleration Time 2 in Pr.01.12). When the feedback value is less than 3.8 kg, the AC motor drive starts to run.

- Case 1: Assume that when the AC motor drive does not run and is in a constant pressure status, the variation of the feedback value is less than 0.12 kg (4 kg  $\times$  3% = 0.12 kg) within 0.5 second. When the feedback value continues to decrease to make the deviation of the set point be less than 1 kg (4 kg X 25% = 1 kg), that is, when the feedback value is less than 3 kg, the AC motor drive starts to run.
- Case 2: Assume that when the AC motor drive does not run and is in a constant pressure status, the variation of the feedback value is higher than 0.12 kg  $(4 \text{ kg } X 3\% = 0.12 \text{ kg})$  within 0.5 second; that is, when the feedback value is less than 3.88 kg  $[4-(4 \text{ kg X } 3\%) = 3.88 \text{ kg}]$  within 0.5 second, the AC motor drive starts to run.

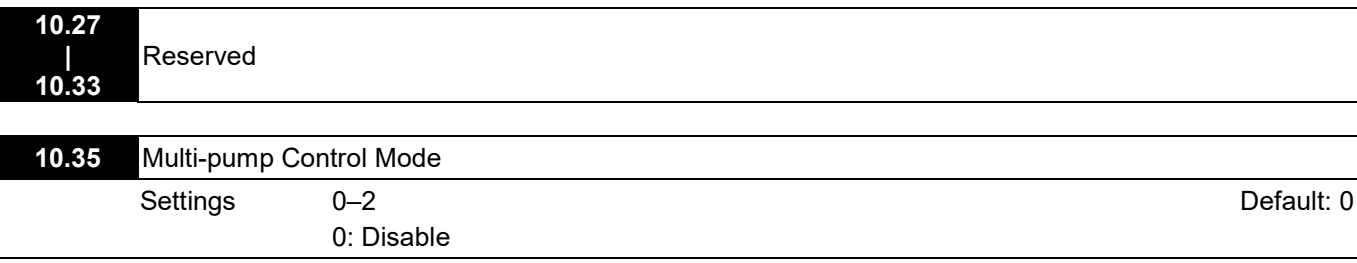

- 1: Fixed time circulation (alternative operation)
- 2: Fixed quantity control (multi-pump operating at constant pressure)

When using the multi-pump control mode, you must set Pr.10.35 for each pump to the same value.

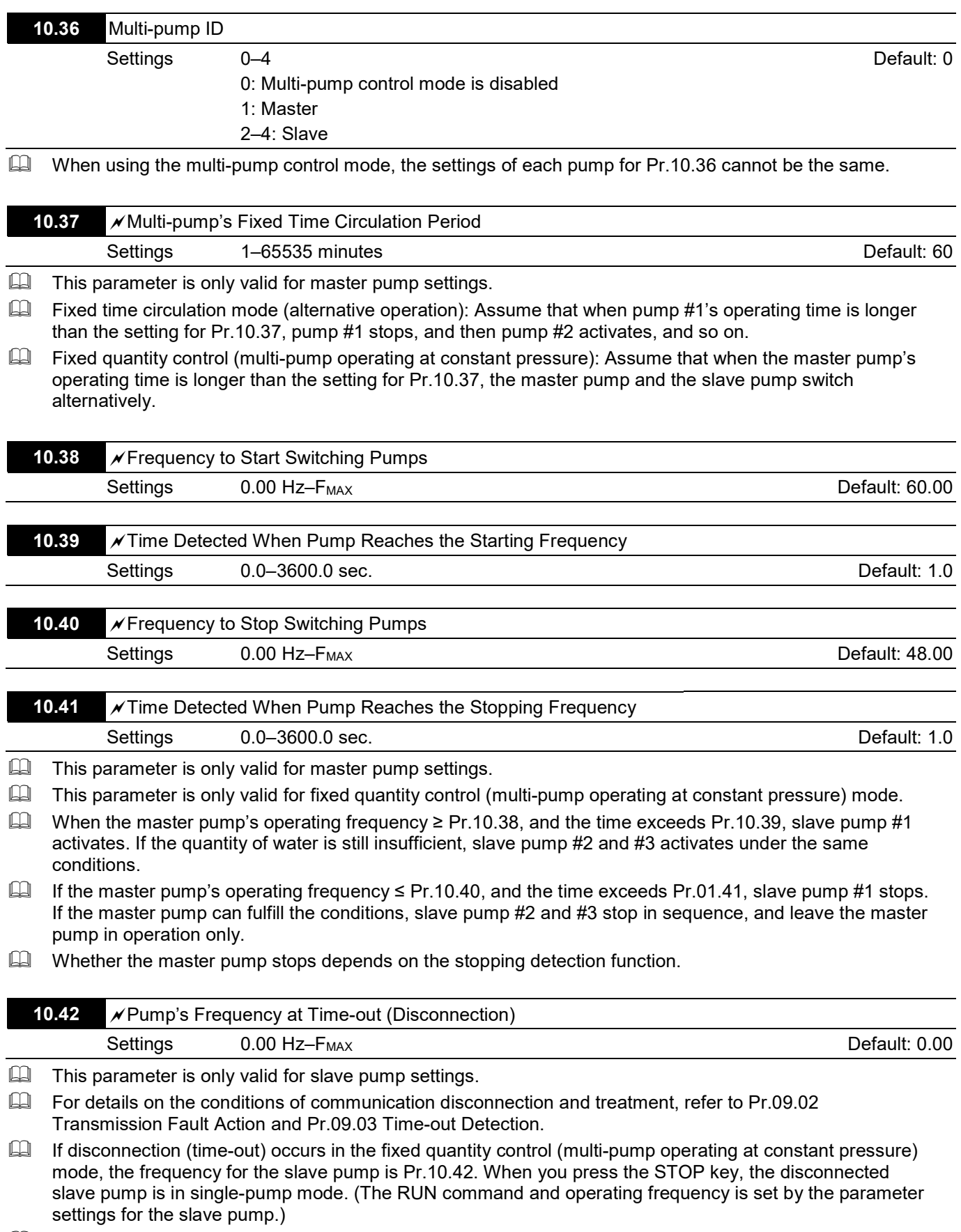

The master pump can re-detect the disconnection of the salve pump.

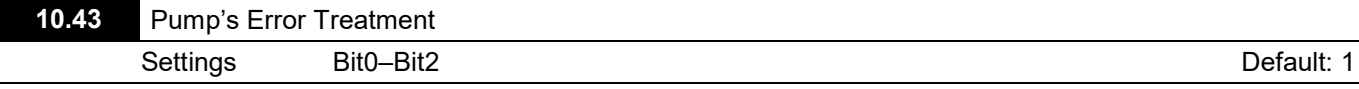

 $\Box$  This parameter is only valid for master pump settings.

 $\Box$  Bit0: Determines whether the erroneous pump switches to an alternative pump when an error occurs in the running pump.

0: All pumps stop.

1: Switch to an alternative pump

Example:

When Bit0=0, and if an error occurs in the running pump, all pumps stop.

When Bit0=1, and if an error occurs in the running pump, switch the erroneous pump to an alternative pump.  $\Box$  Bit1: Determines the erroneous pump to be in a standby or stop status after reset.

0: Set the erroneous pump to be in a standby status after reset (the pump receives the RUN command).

1: Set the erroneous pump to be in a stop status after reset (the pump does not receive the RUN command). Example:

When Bit1=0, and after resetting the erroneous pump, you can control its running through the controller. When Bit1=1, and after resetting the erroneous pump, you cannot control its running through the controller until the master pump gives the STOP command.

Bit2: Determines whether the master pump receives the RUN command or not when an error occurs in the running pump.

0: When an error occurs in the running pump, the master pump does not receive the RUN command.

1: When an error occurs in the running pump, the master pump can choose to run with an alternative pump, instead of the erroneous pump.

Example:

When Bit2=0, the master pump does not receive the RUN command when an error occurs in drive #2. When Bit2=1, the master pump receives the RUN command and choose to run with an alternative pump when an error occurs in drive #2.

This parameter setting is only valid for AUTO mode.

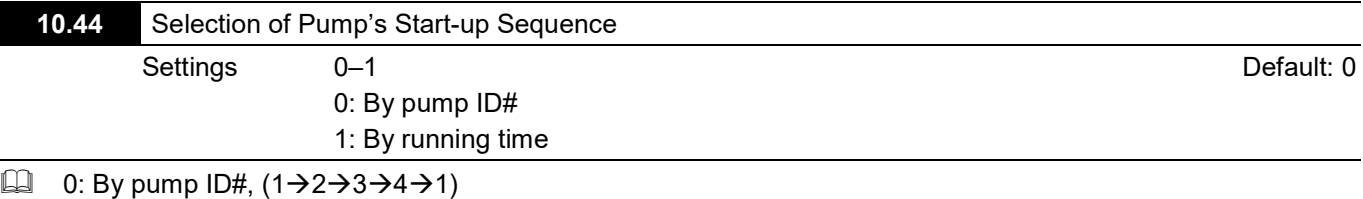

 $\Box$  1: By the shortest running time

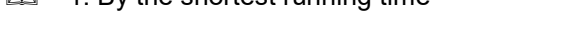

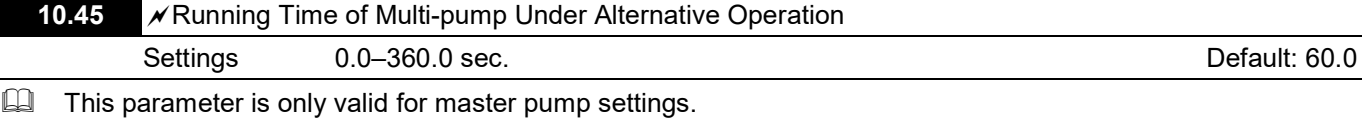

 $\Box$  Sets the time for switching the master pump and the slave pump.

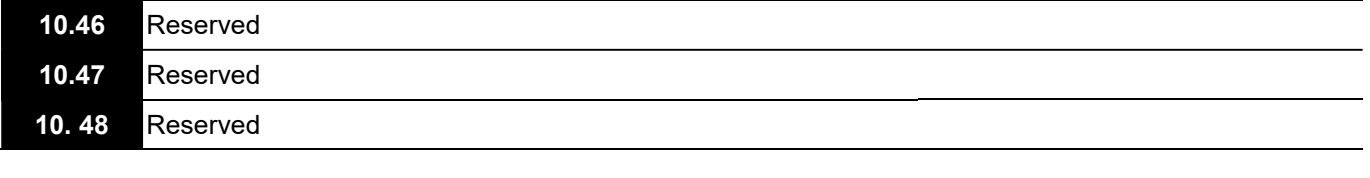

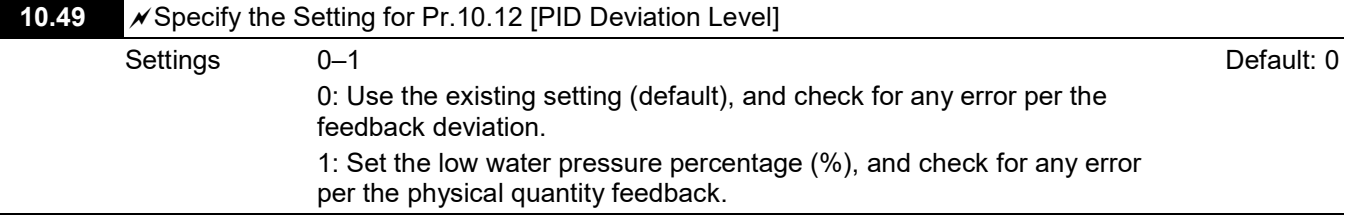

When the pressure sensor is set to 10 kg, Pr.10.49=0 and Pr.10.12=10.0% (that is, deviation=1 kg), and if the set point=3 kg and feedback < 2 kg, then the AC motor drive follows the setting for Pr.10.20.

When the pressure sensor is set to 10 kg, Pr.10.49=1 and Pr.10.12=10.0% (that is, the physical quantity=1 kg), and if the set point=3 kg and feedback < 1 kg, then the AC motor drive follows the setting for Pr.10.20.

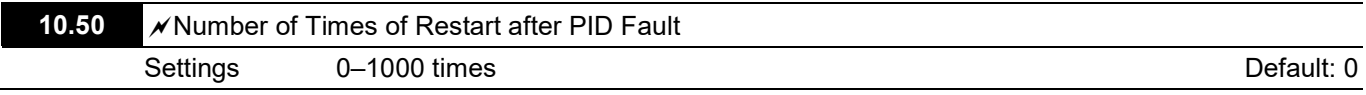

When you set Pr.10.20 =4, this parameter sets the number of times to restart when PID error occurs.

## VFD-EL-W Multi-pump SOP

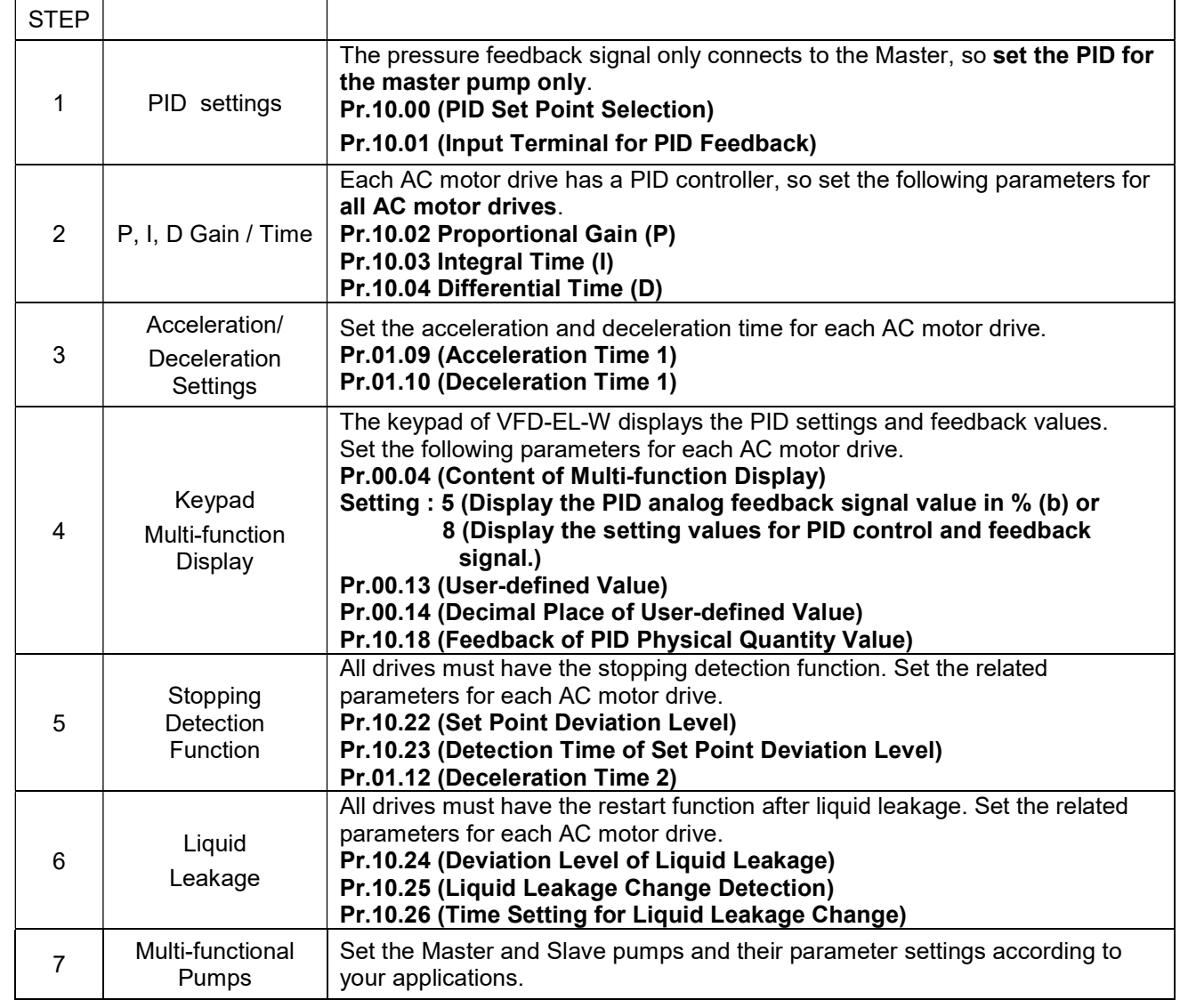

## Optional Accessories for Multi-pumps under Alternative Operation

When you use the multi-pump operation, pay attention to the following wirings.

1. Use a RJ45 cable (8 pin, Internet cable) without an adapter. Simply connect the master/slave communication port. If there are more than two pumps, use RMKE-HUB01 to connect RJ45.

RJ45 Female Connector

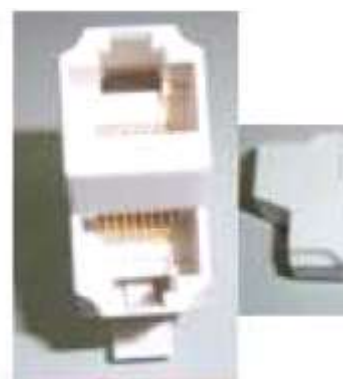

RMKE-HUB01 RS-485 One-wire to Two-wire

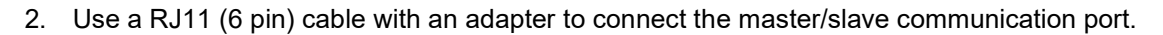

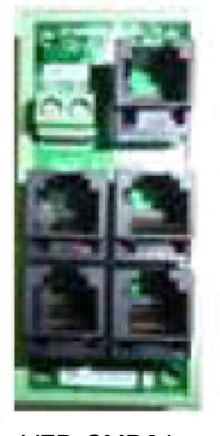

VFD-CMD04 RS-485 RJ11 Four-port communication breakout box

## Case:

# For alternative operation of multi-pump (Pr.10.35=1 Fixed Time Circulation)

- $\square$  Enables four pumps to operate alternatively by time to extend their life span.
- $\Box$  Keeps the water pressure at 3 kg in a water system with constant pressure. Refer to the diagram below:

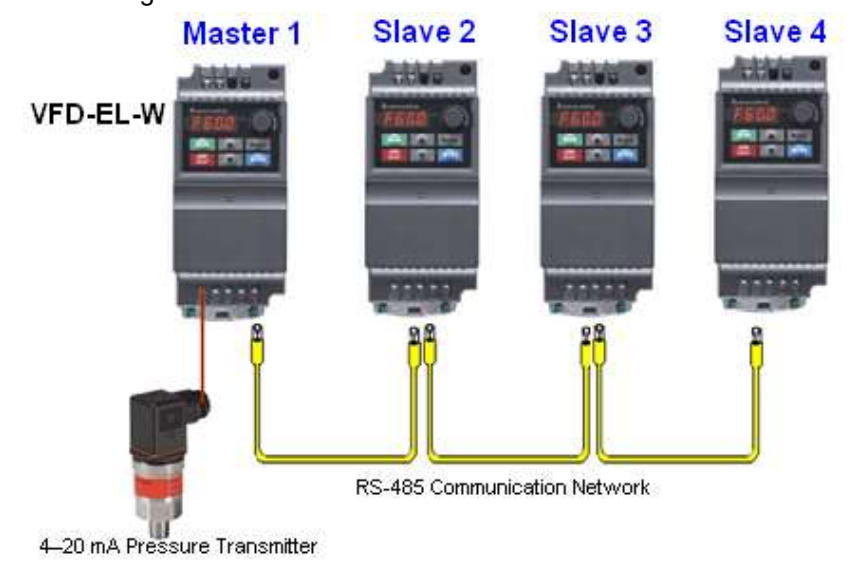

## Related parameters when setting Pr.10.35=1

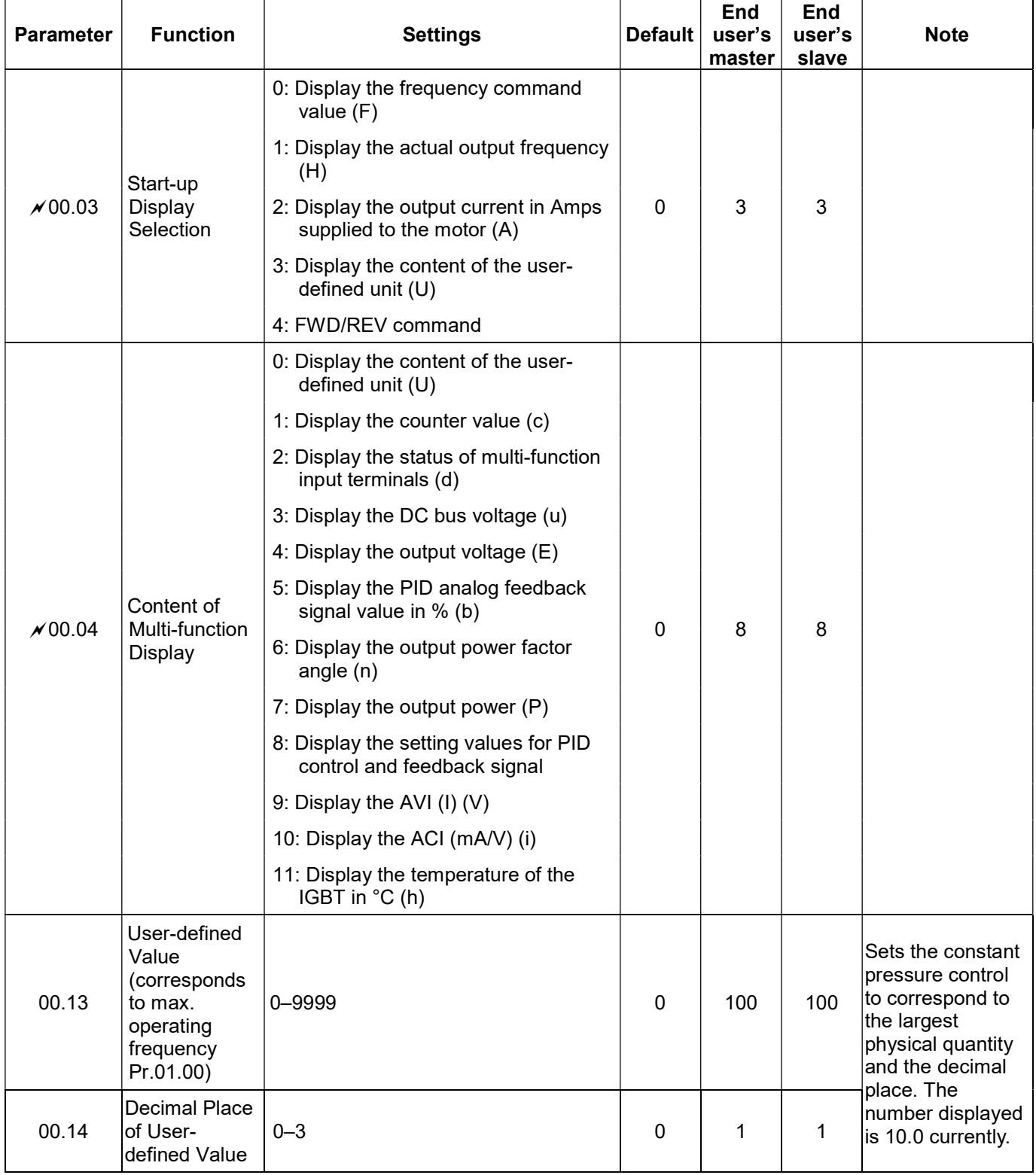

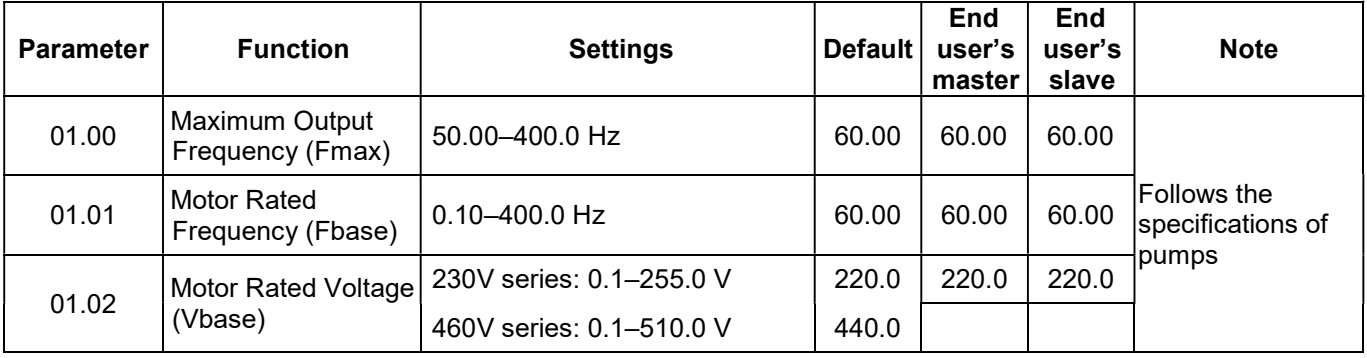

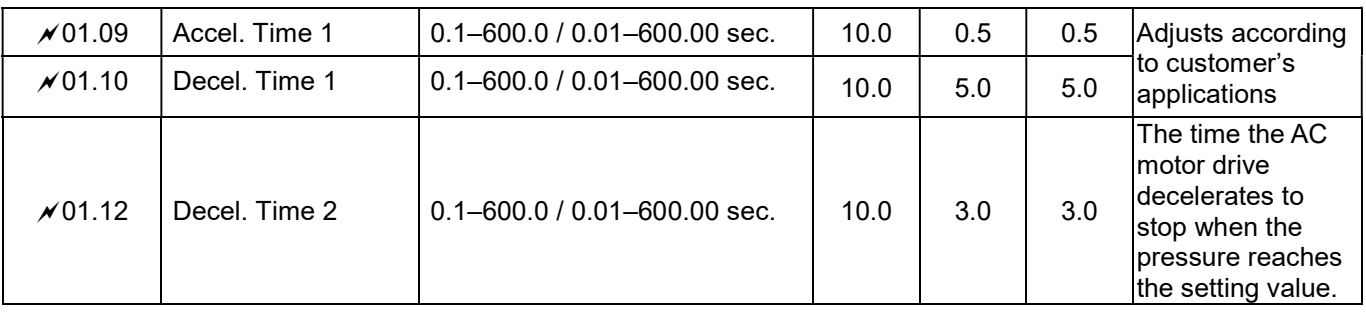

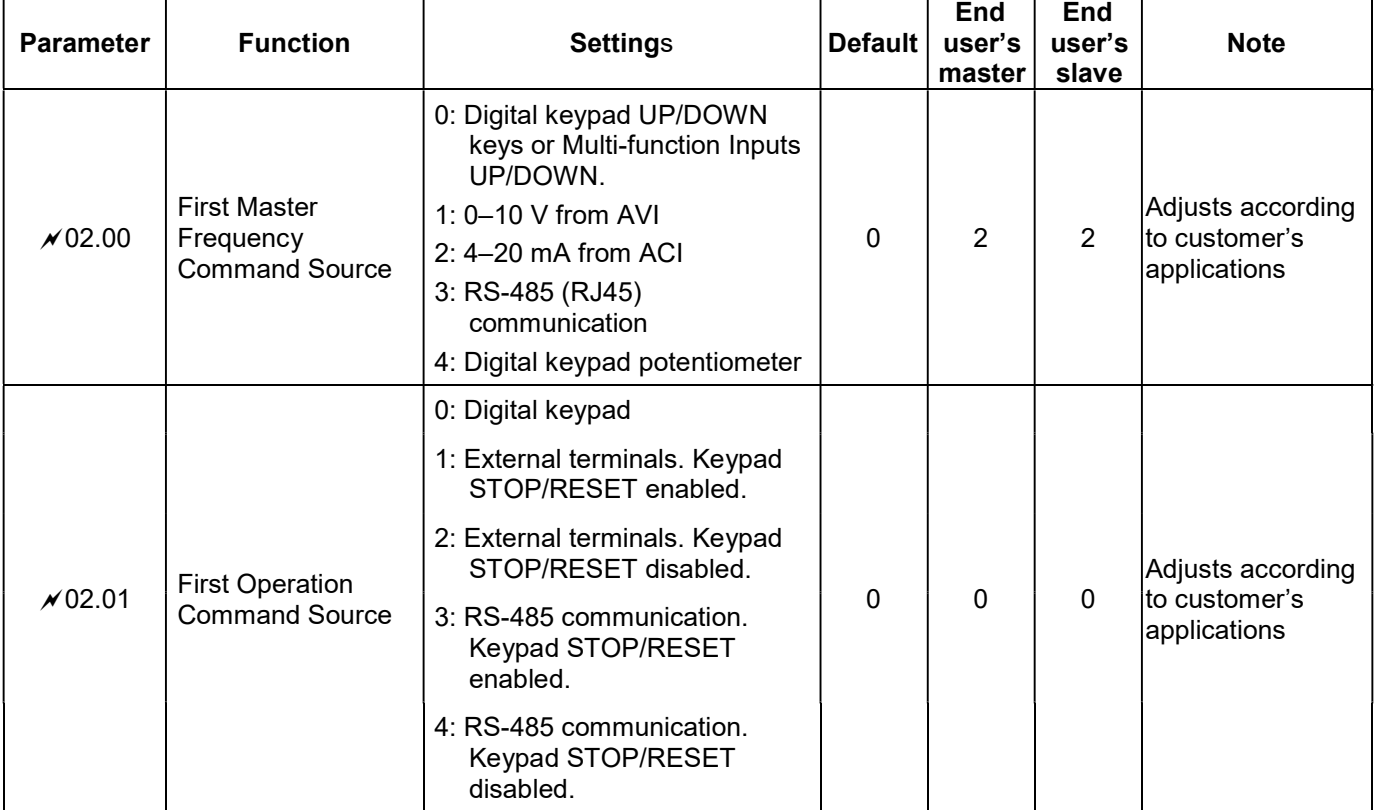

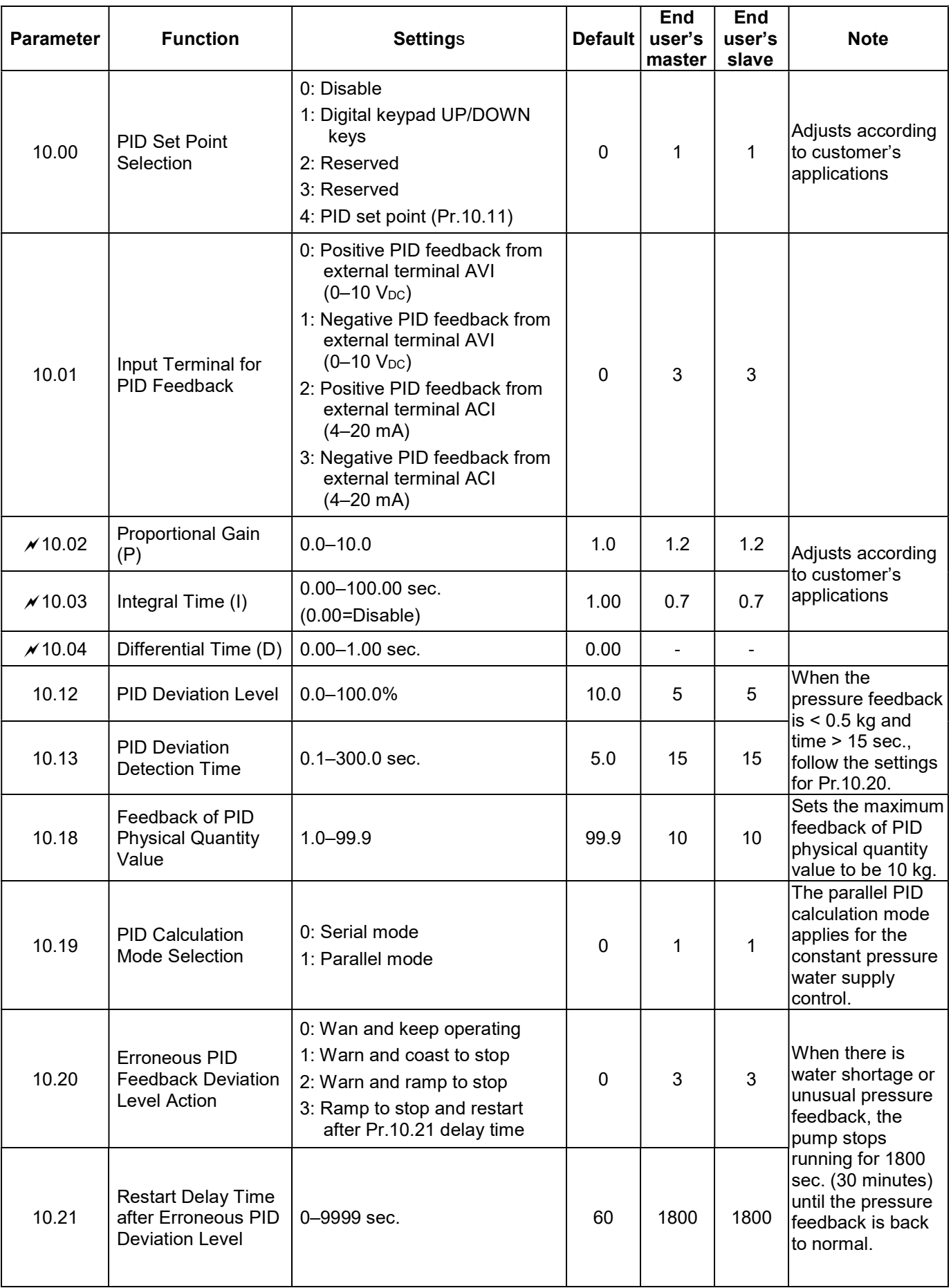

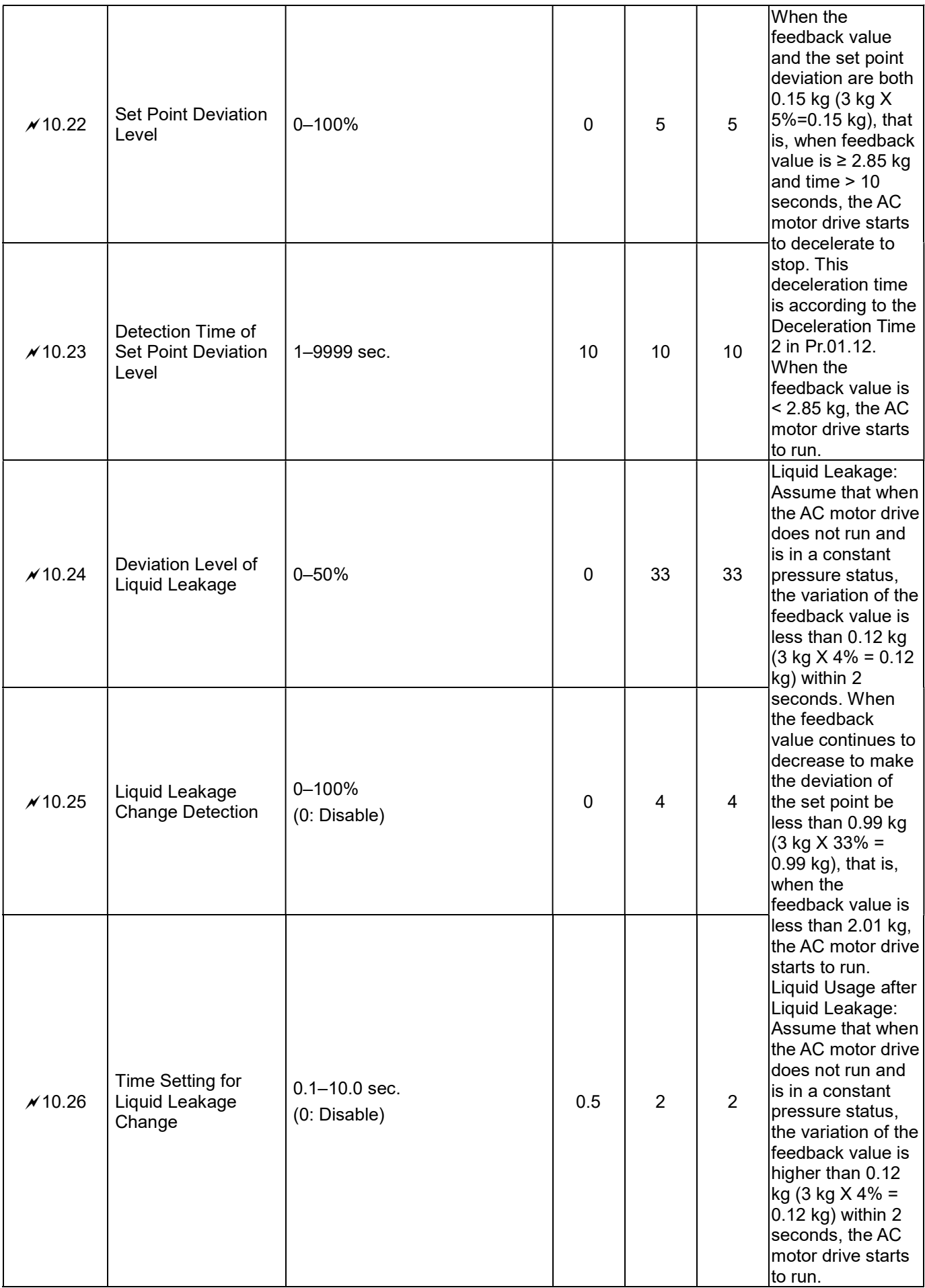

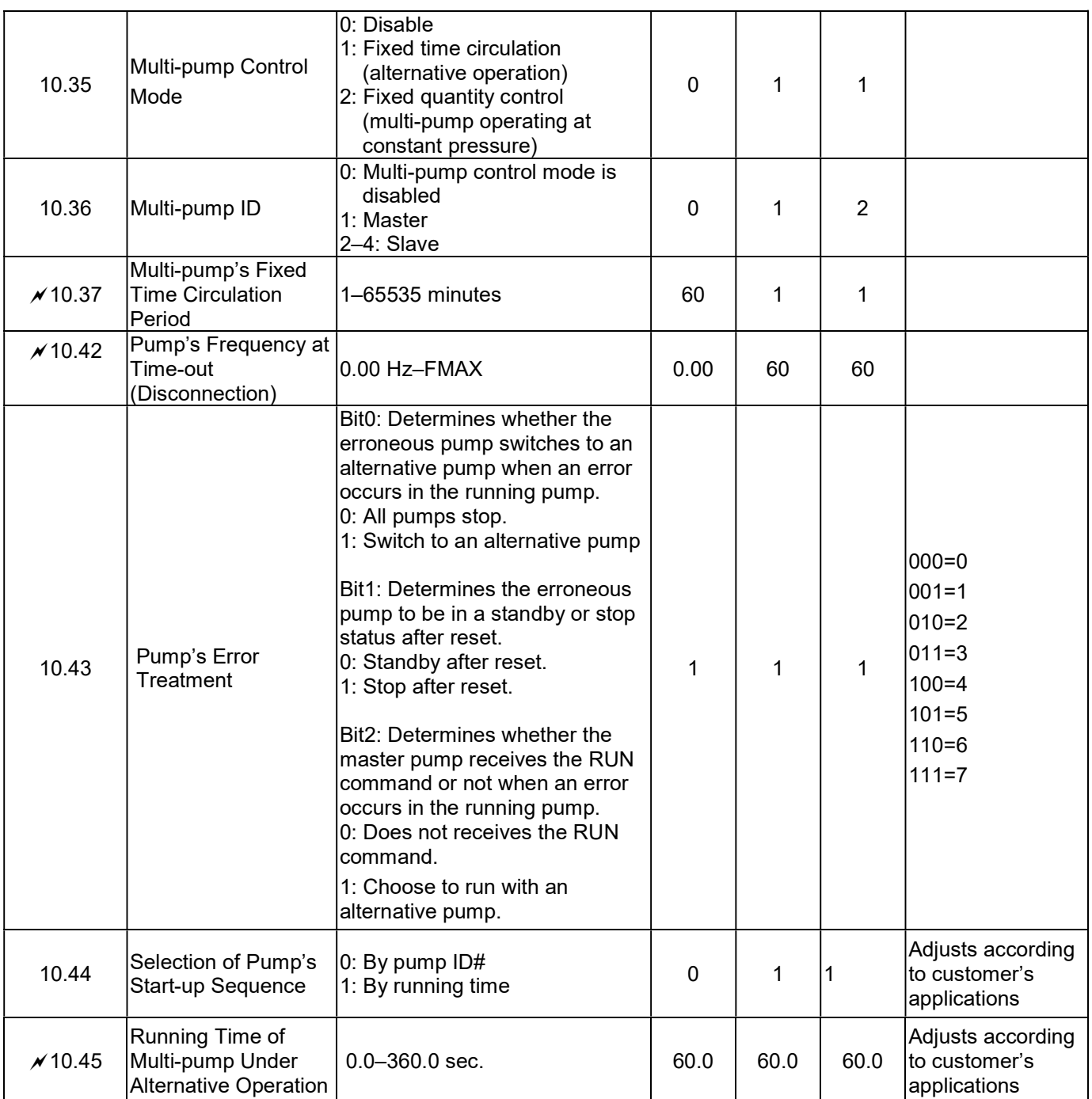
#### For multi-pump operating at constant pressure (Pr.10.35=2 Fixed Quantity Control) Related parameters when setting Pr.10.35=2

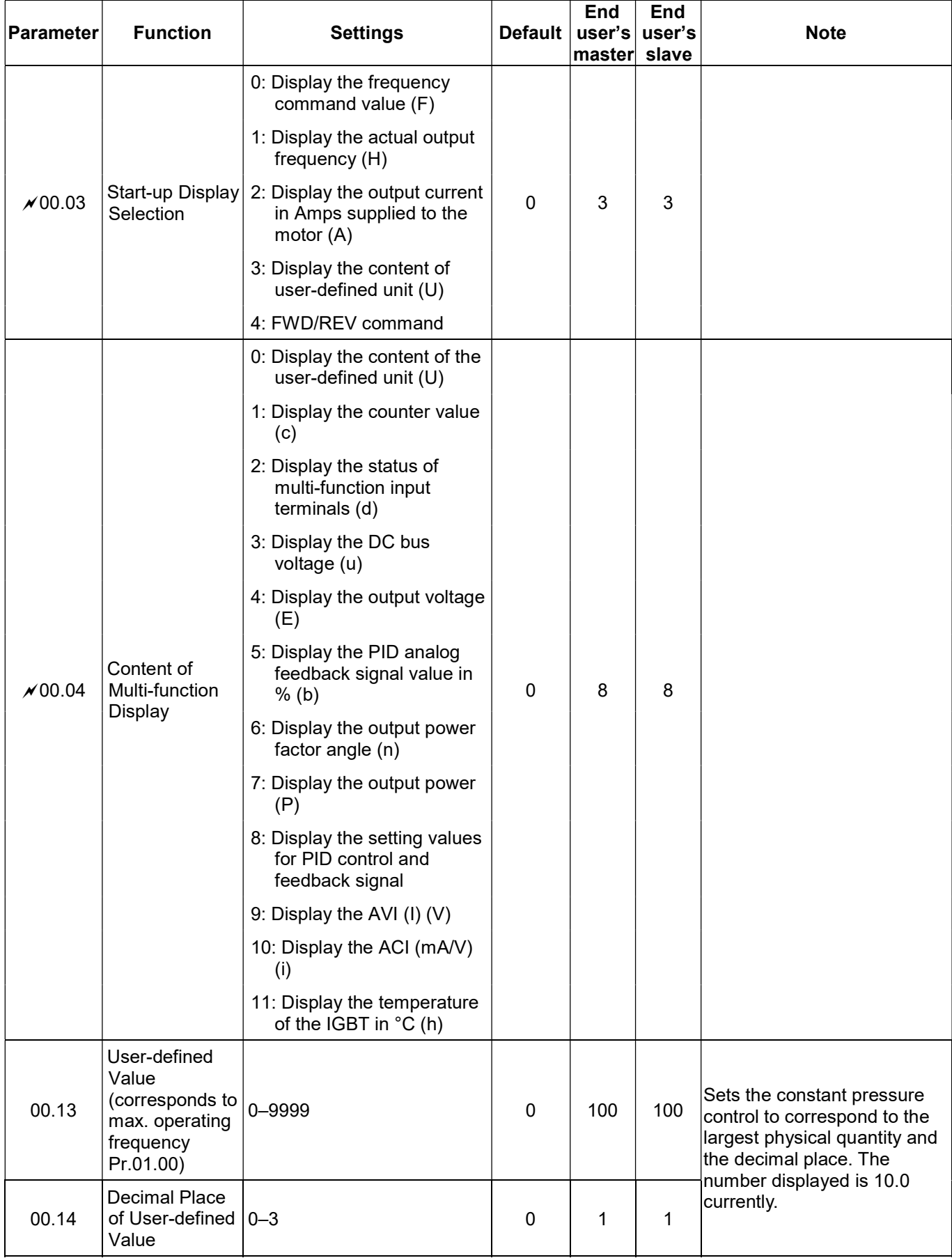

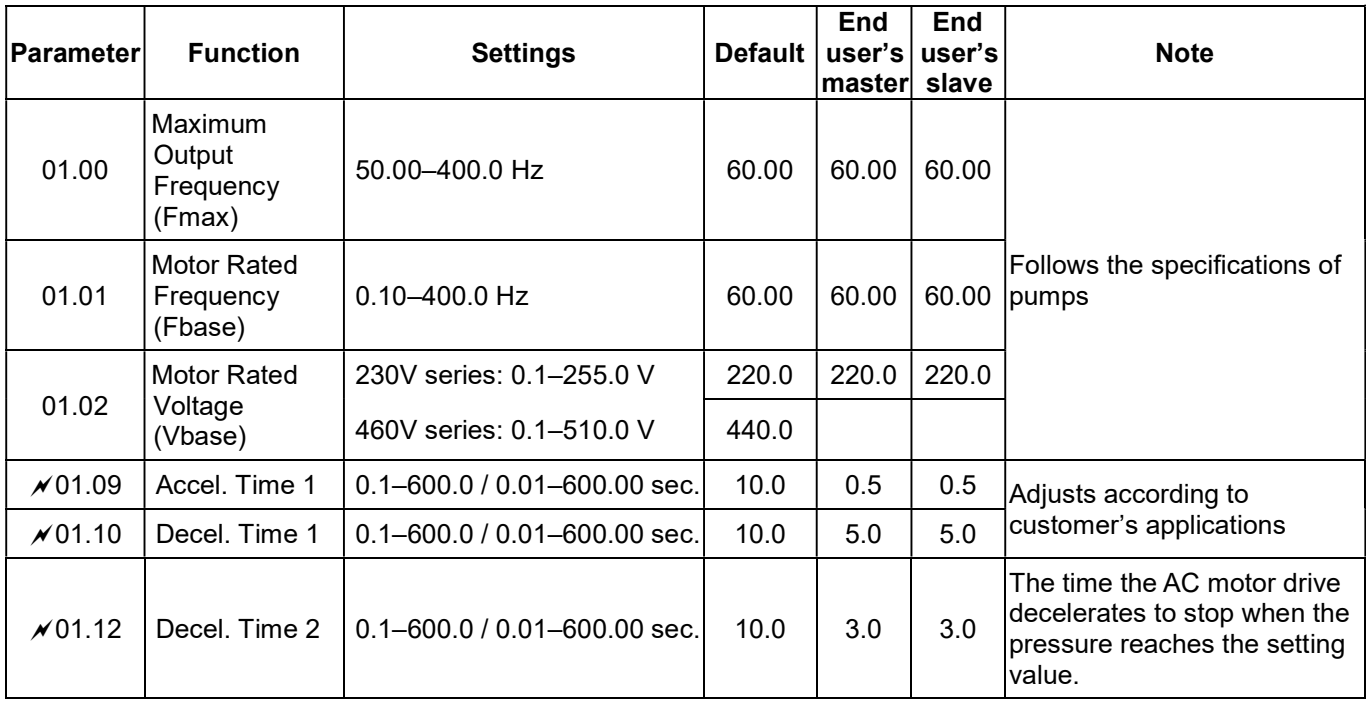

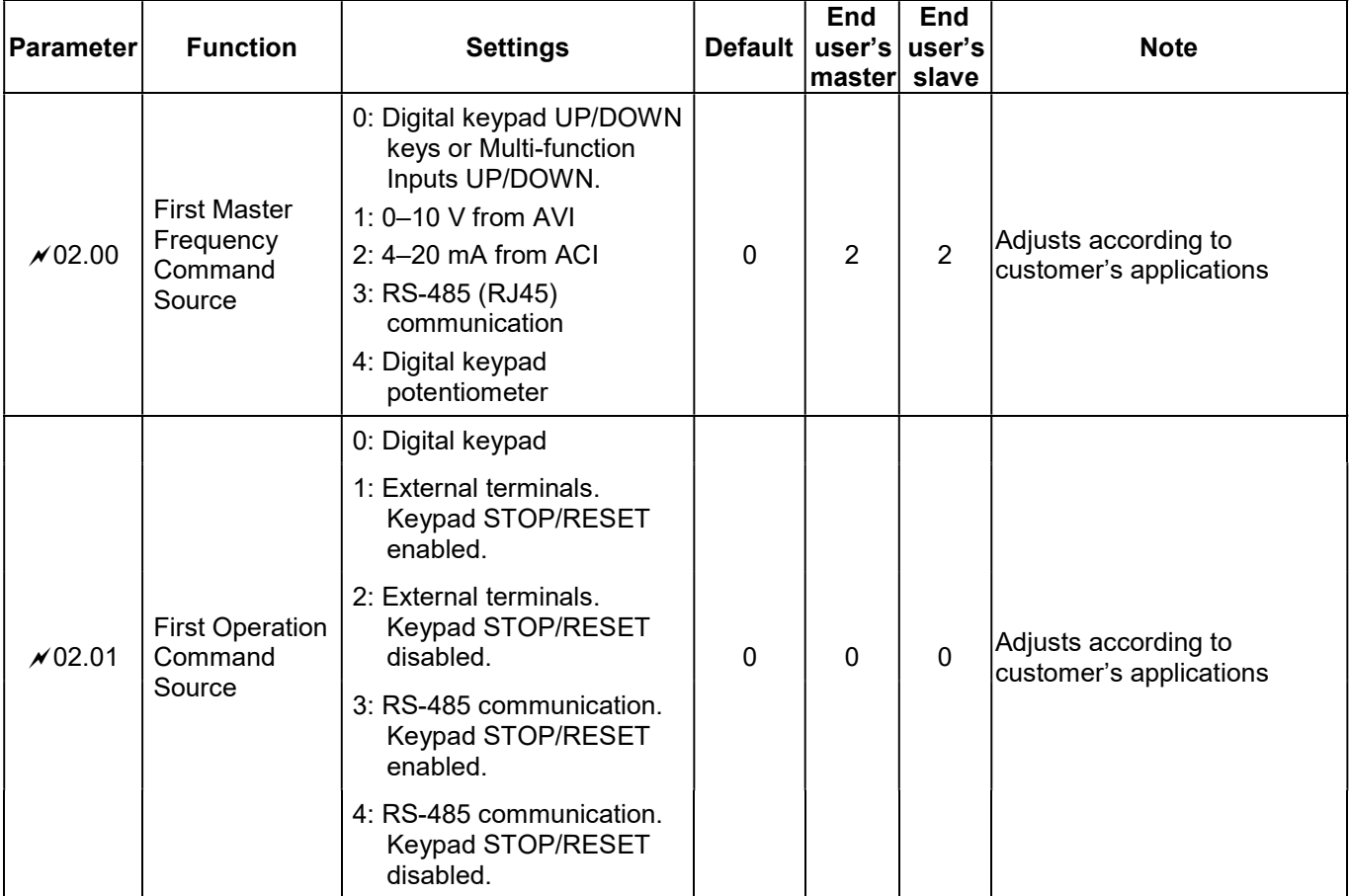

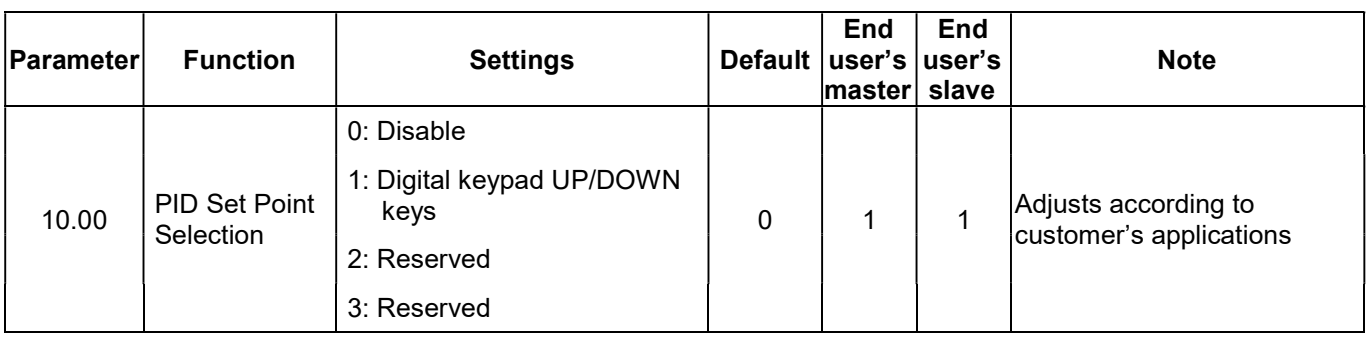

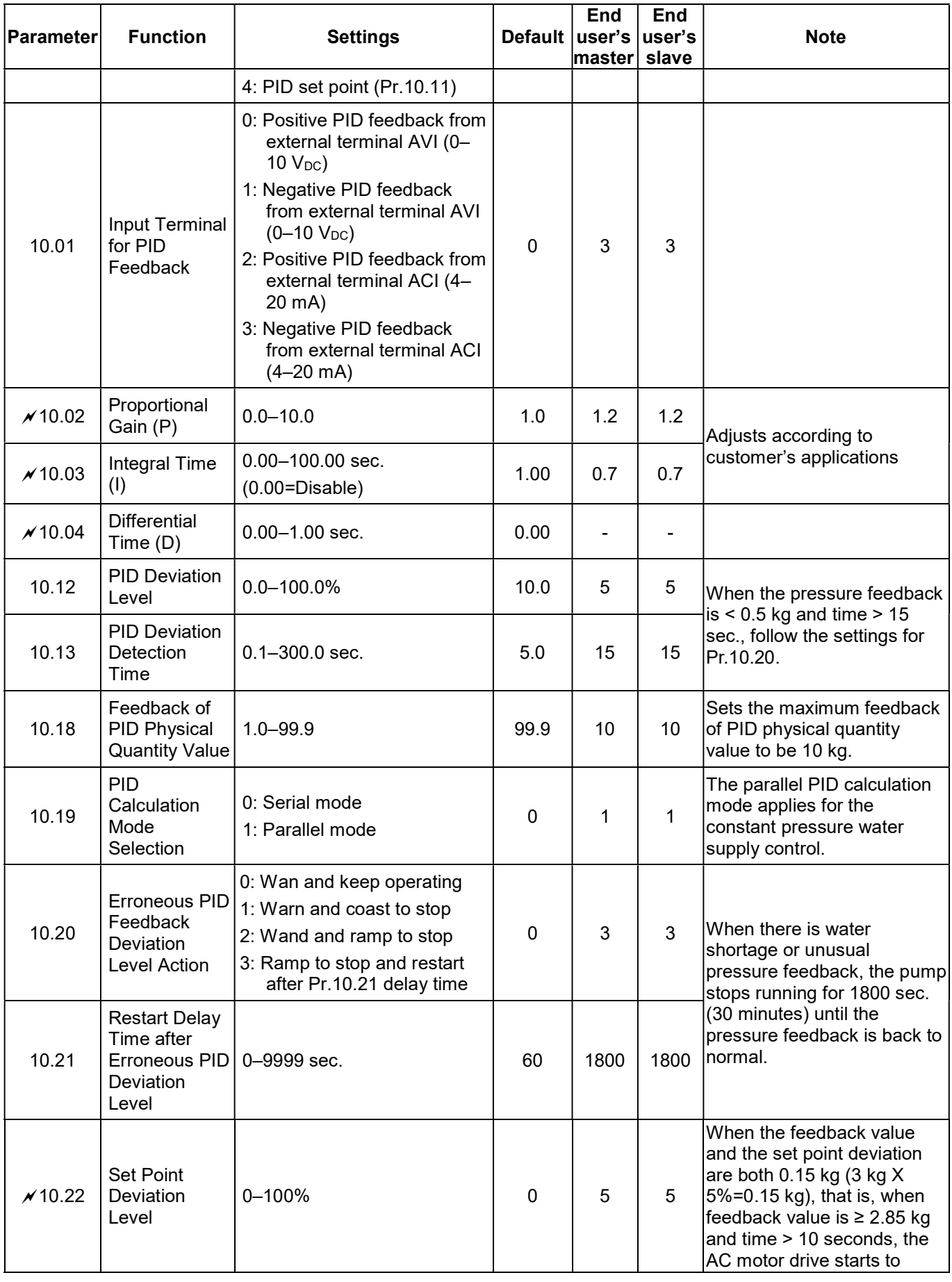

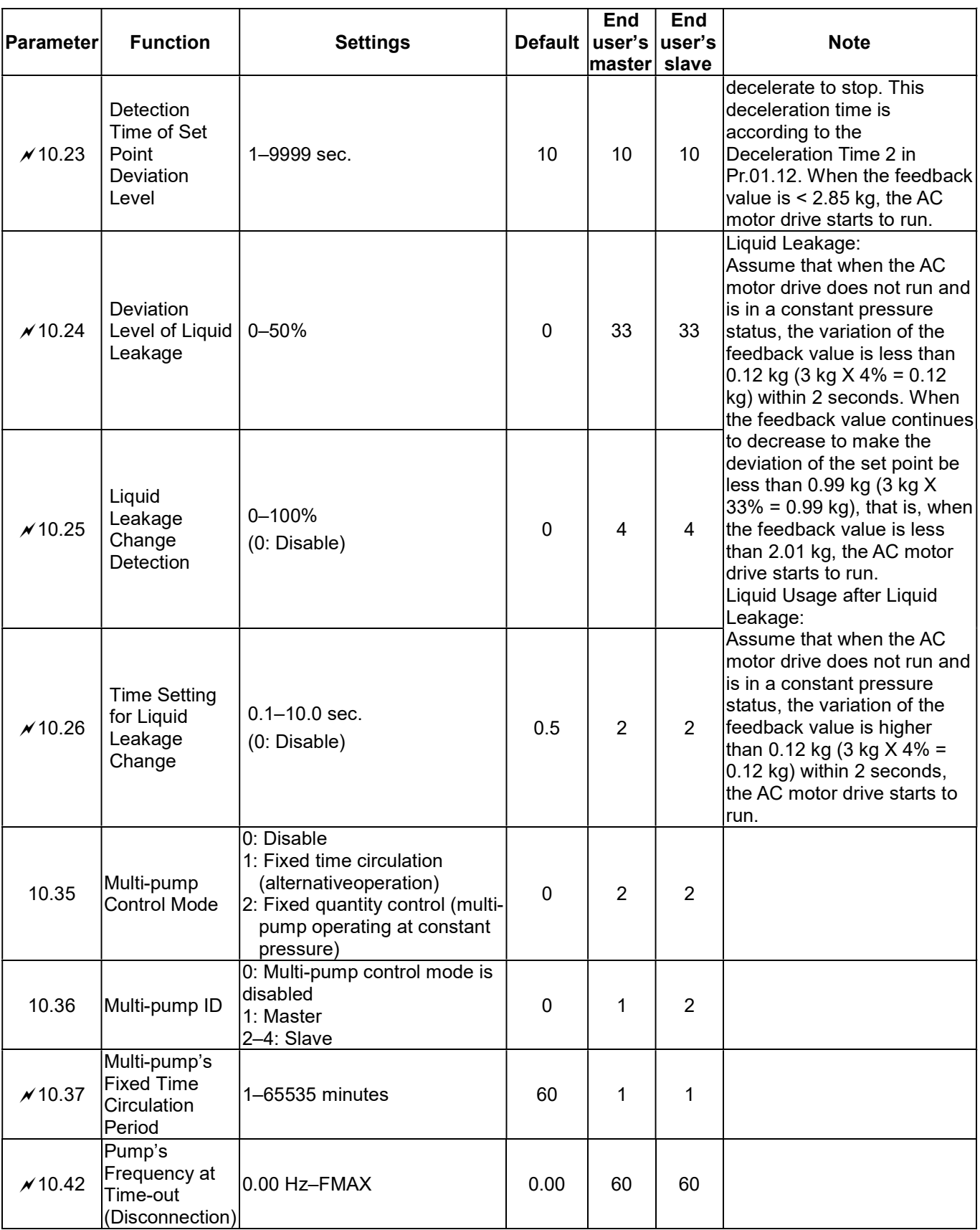

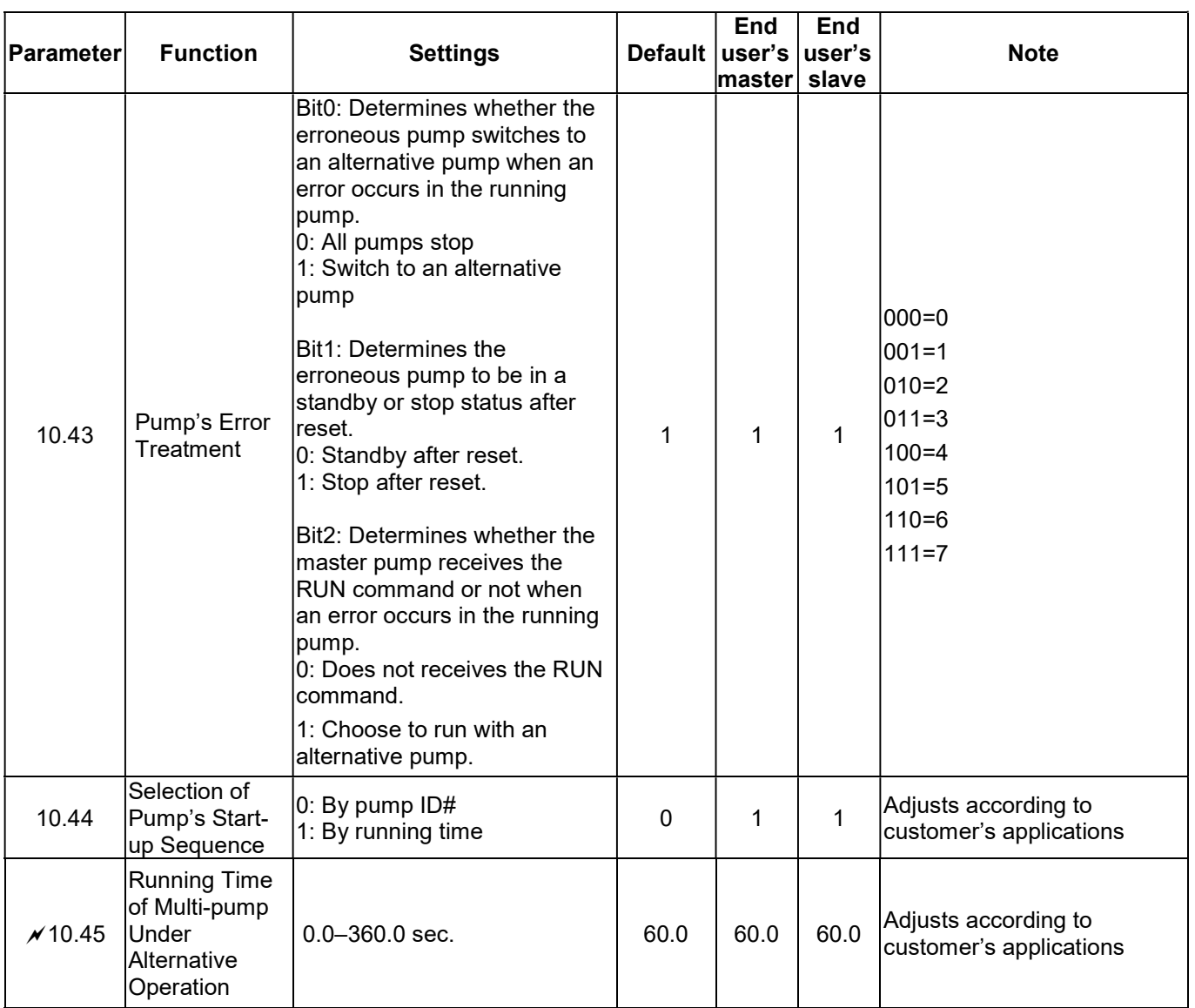

This page intentionally left blank.

- 5-1 Over-Current (oc)
- 5-2 Over-Voltage (ov)
- 5-3 Low Voltage (Lv)
- 5-4 Overheat (oH1)
- 5-5 Overload (oL)
- 5-6 Keypad Display is Abnormal
- 5-7 Phase Loss (PHL)
- 5-8 Motor Does Not Run
- 5-9 Motor Speed Cannot be Changed
- 5-10 Motor Stalls During Acceleration
- 5-11 The Motor Does Not Run as Expected
- 5-12 Electromagnetic / Induction Noise
- 5-13 Operating Environment Condition
- 5-14 Affecting Other Machines

## **5.1 Over-Current (oc)**

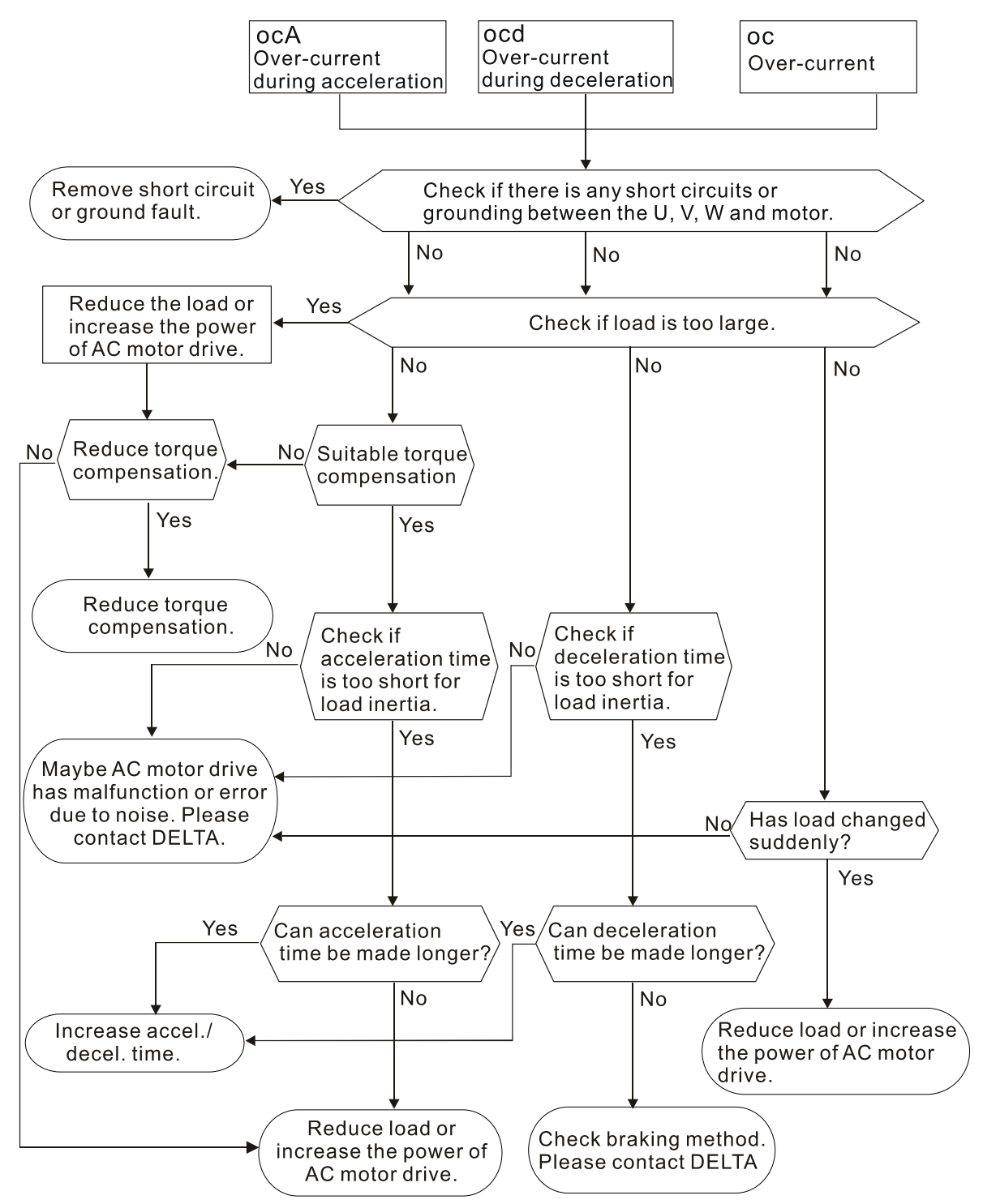

### **5.2 Over-Voltage (ov)**

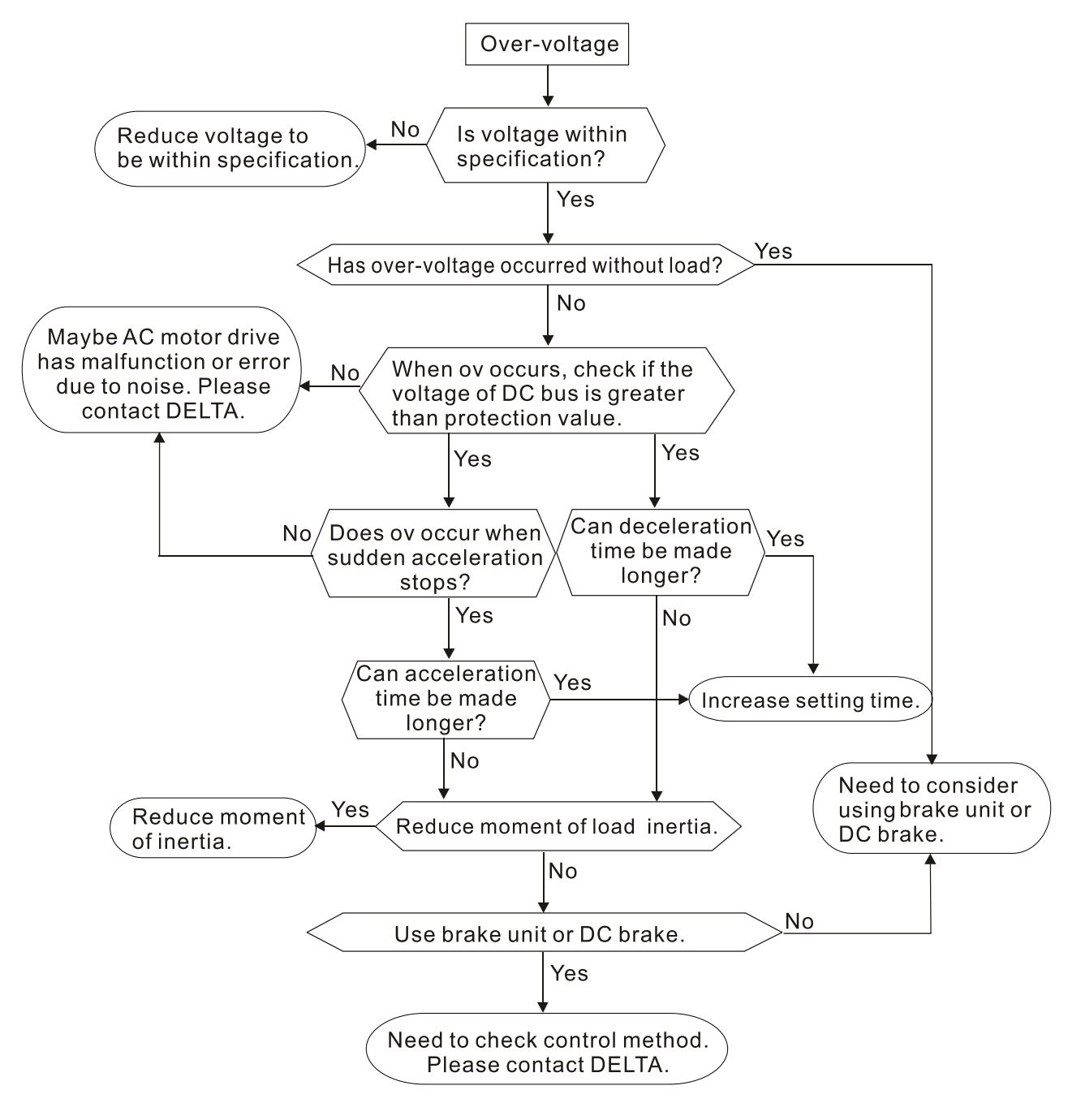

# **5.3 Low Voltage (Lv)**

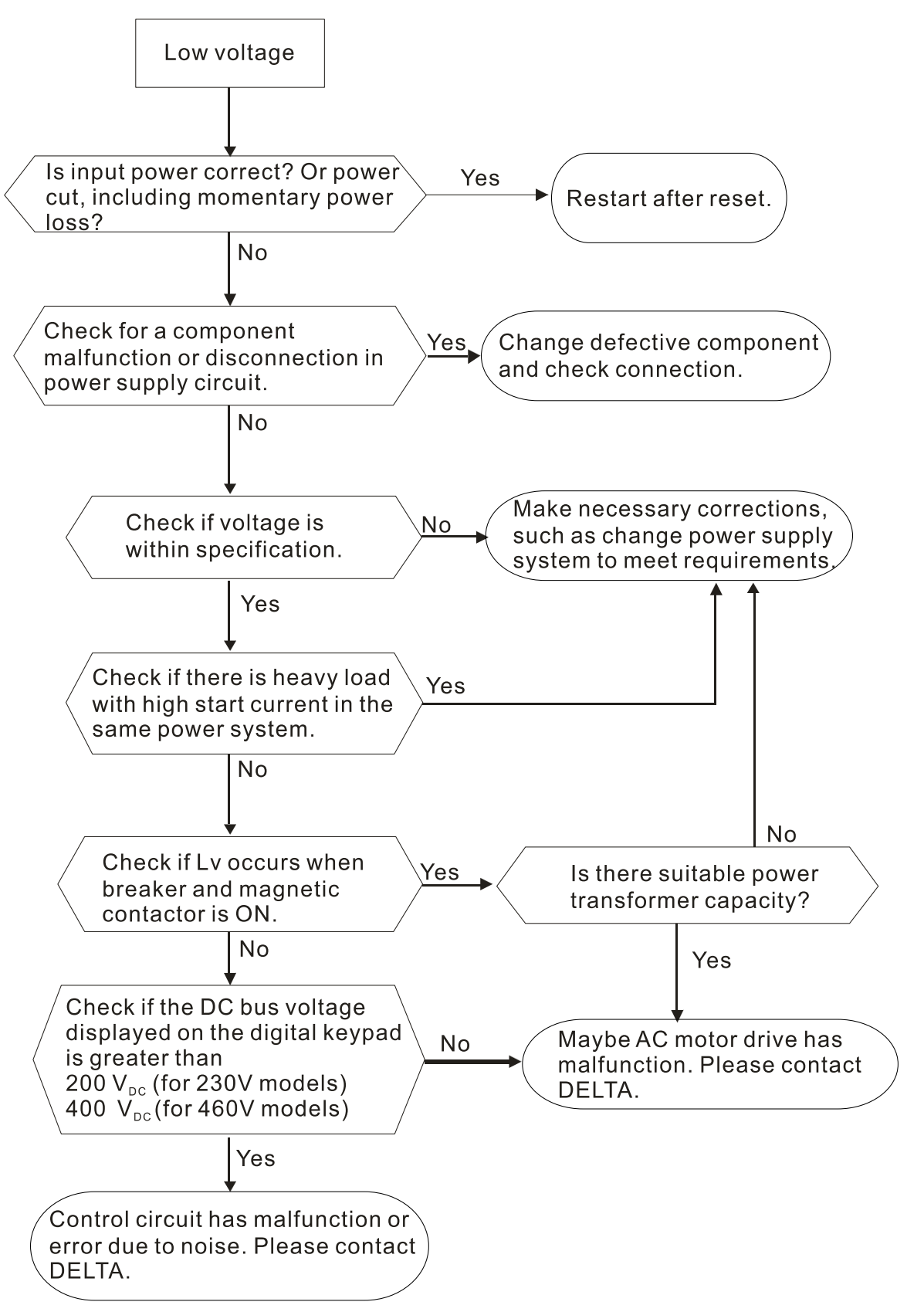

## **5.4 Overheat (oH1)**

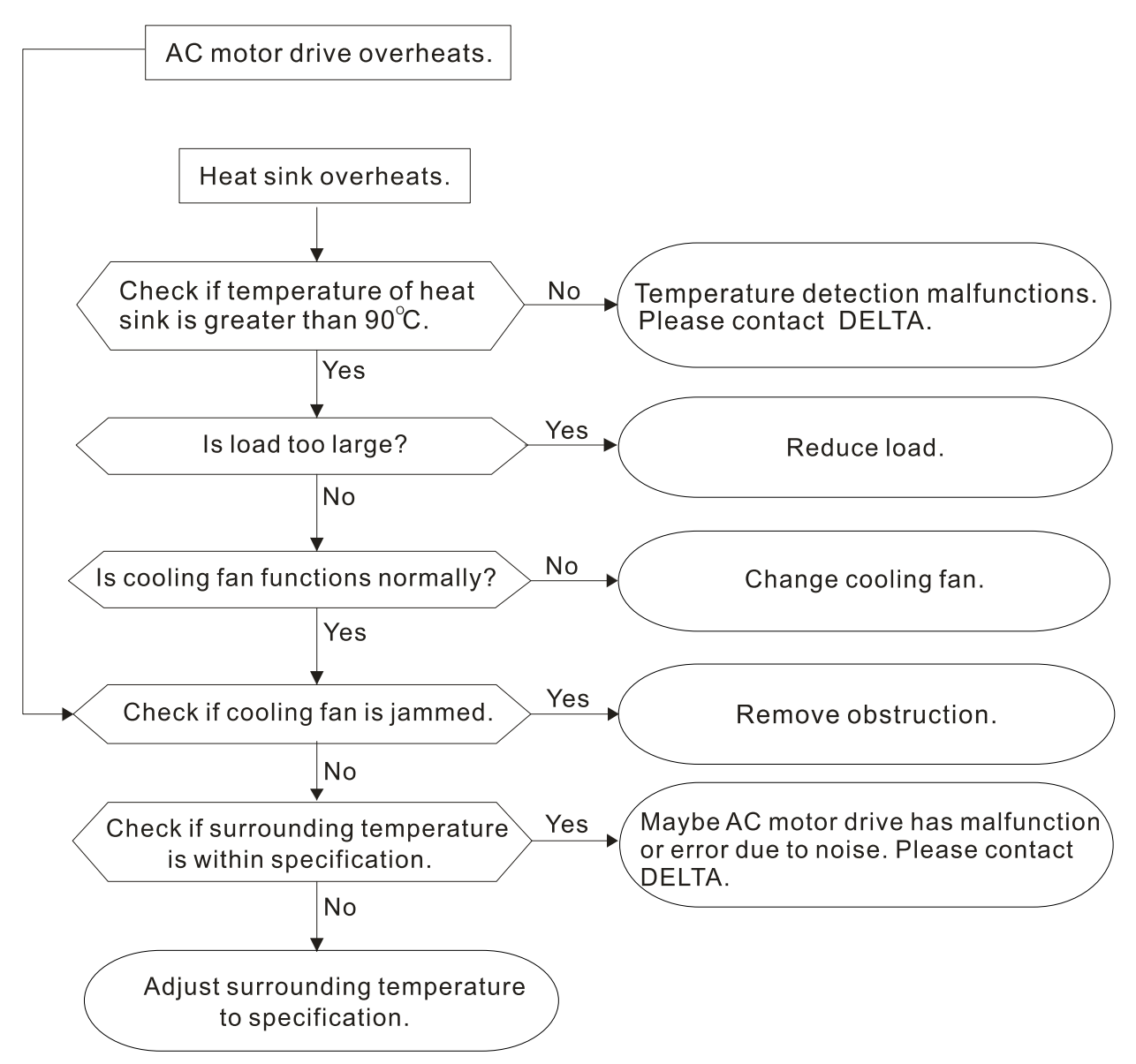

## **5.5 Overload (oL)**

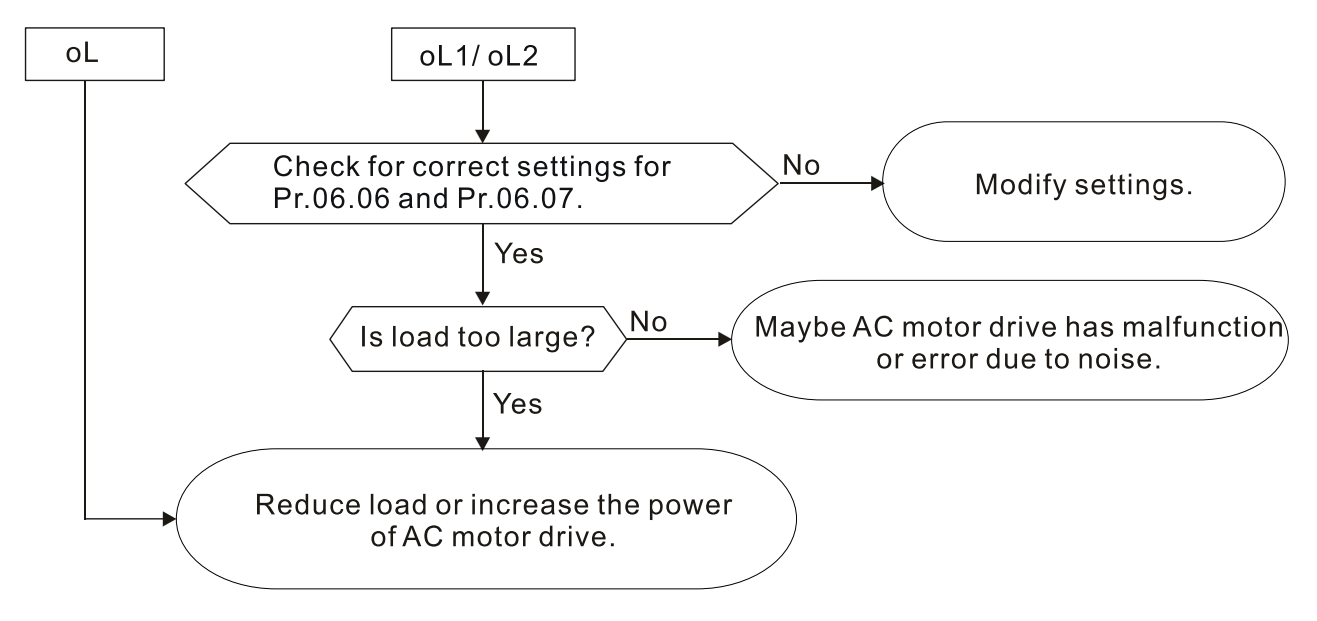

## **5.6 Keypad Display is Abnormal**

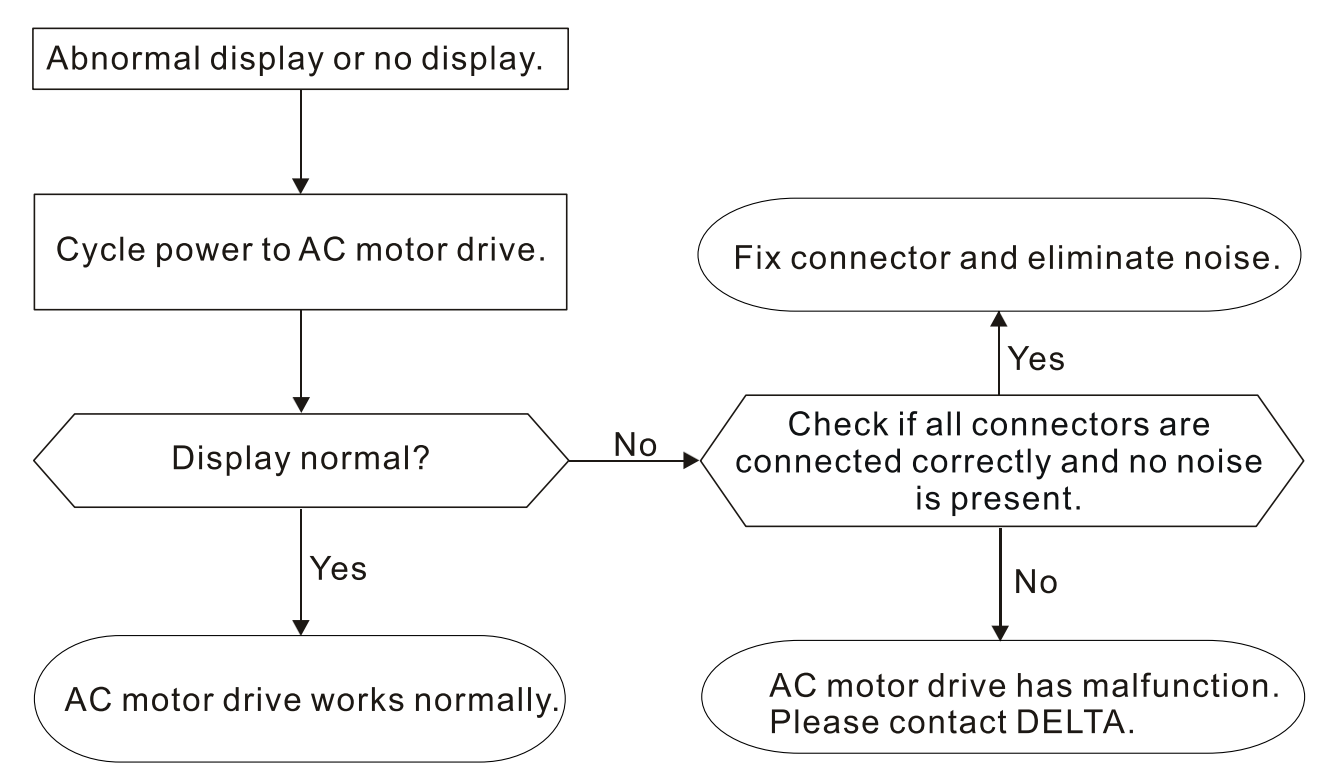

## **5.7 Phase Loss (PHL)**

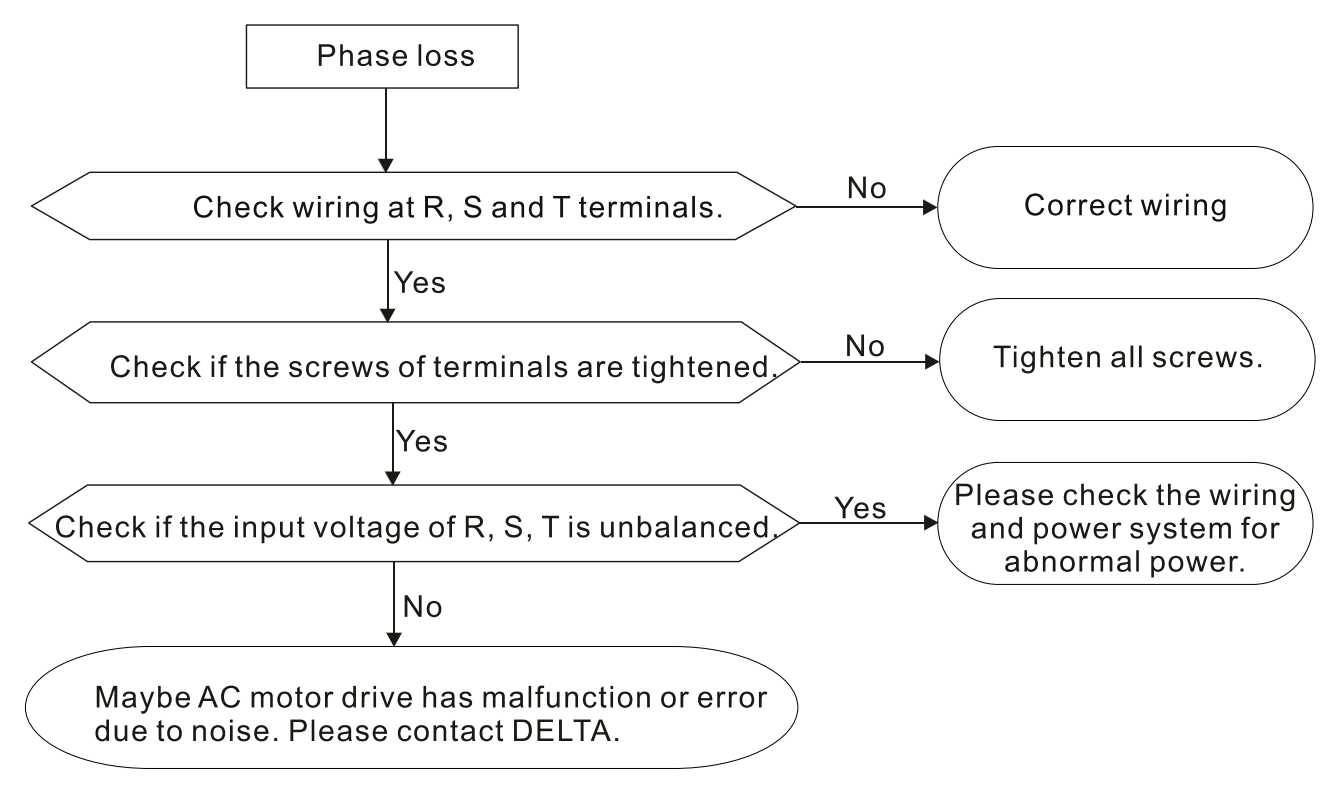

## **5.8 Motor Does Not Run**

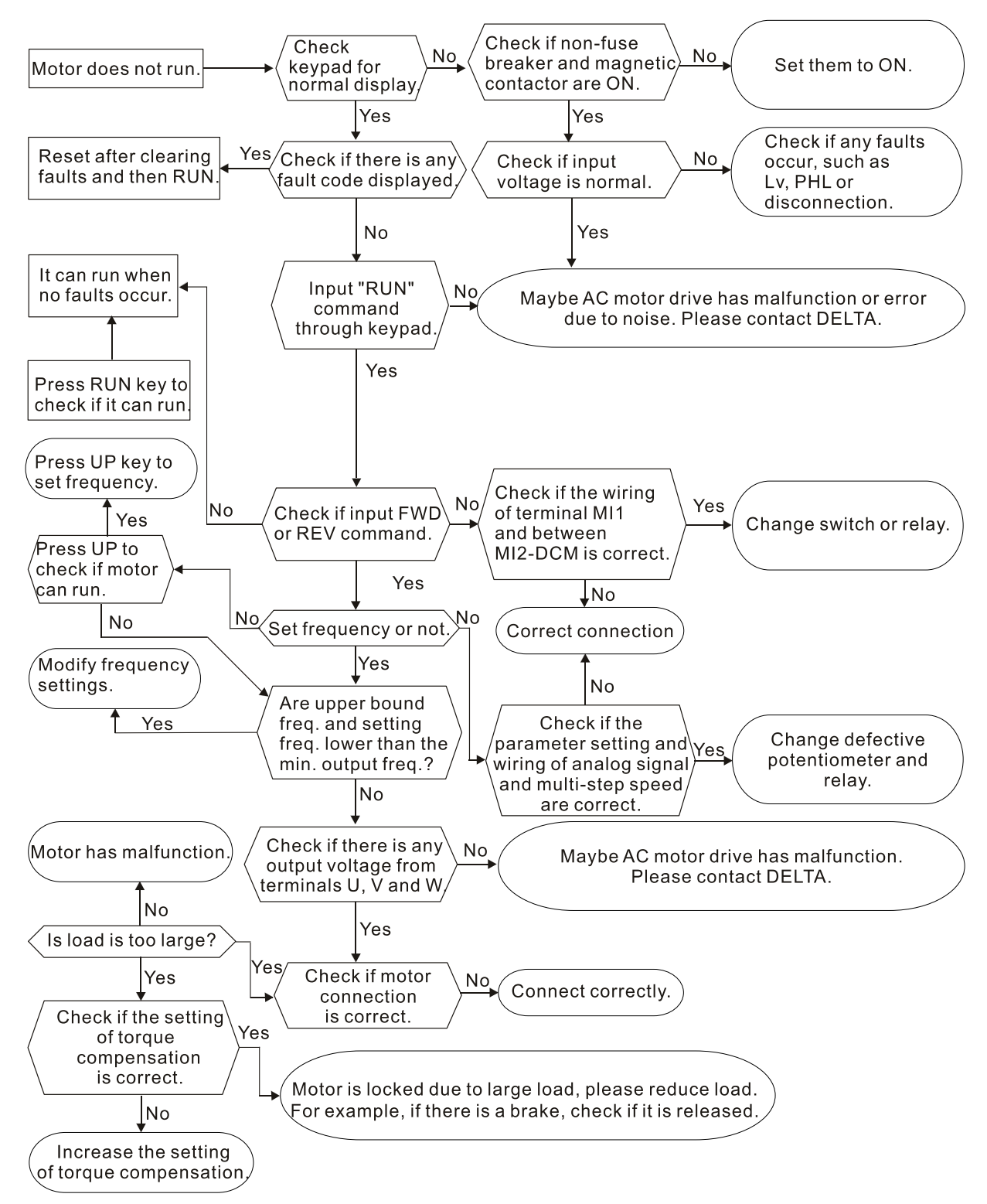

## **5.9 Motor Speed Cannot be Changed**

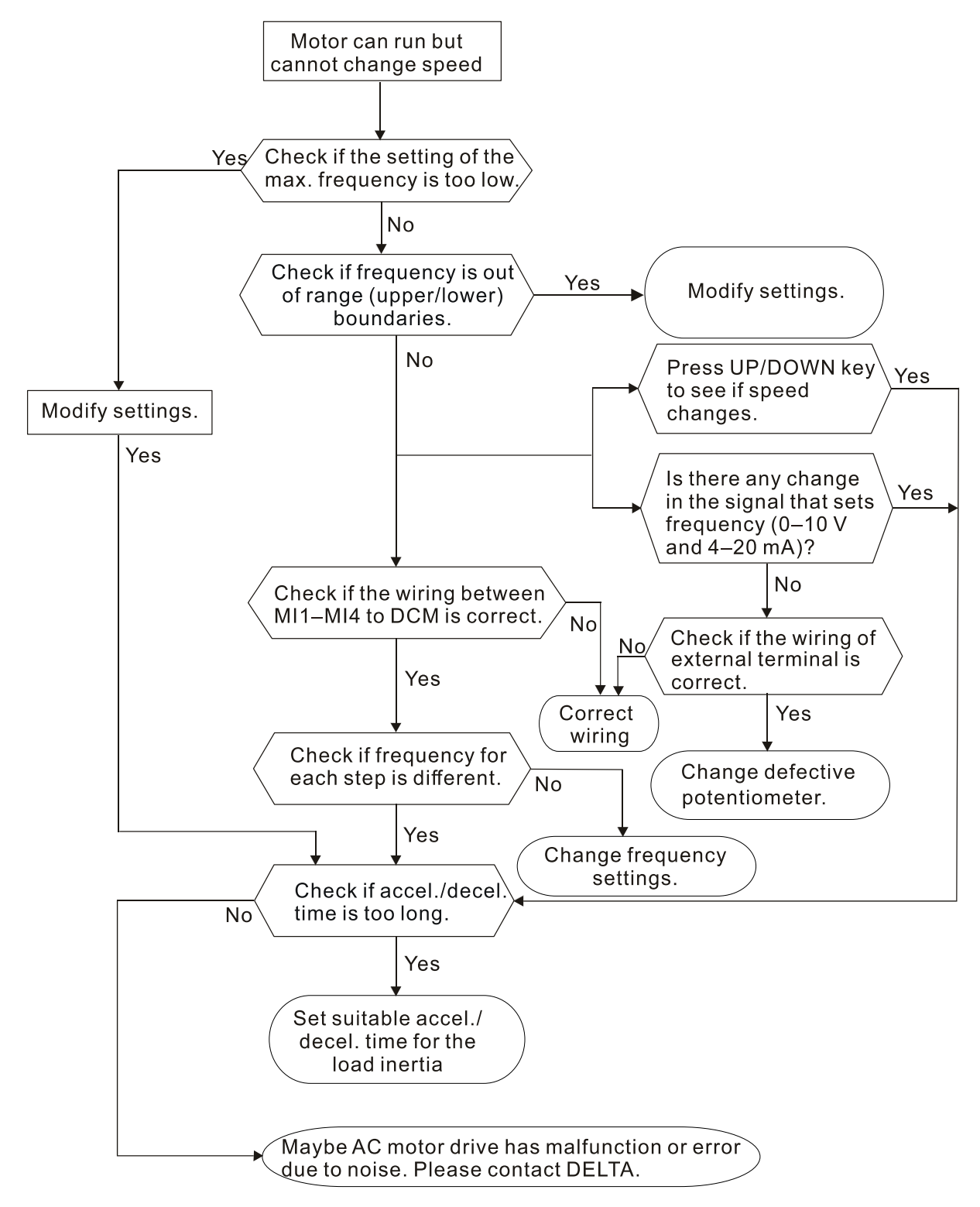

# **5.10 Motor Stalls During Acceleration**

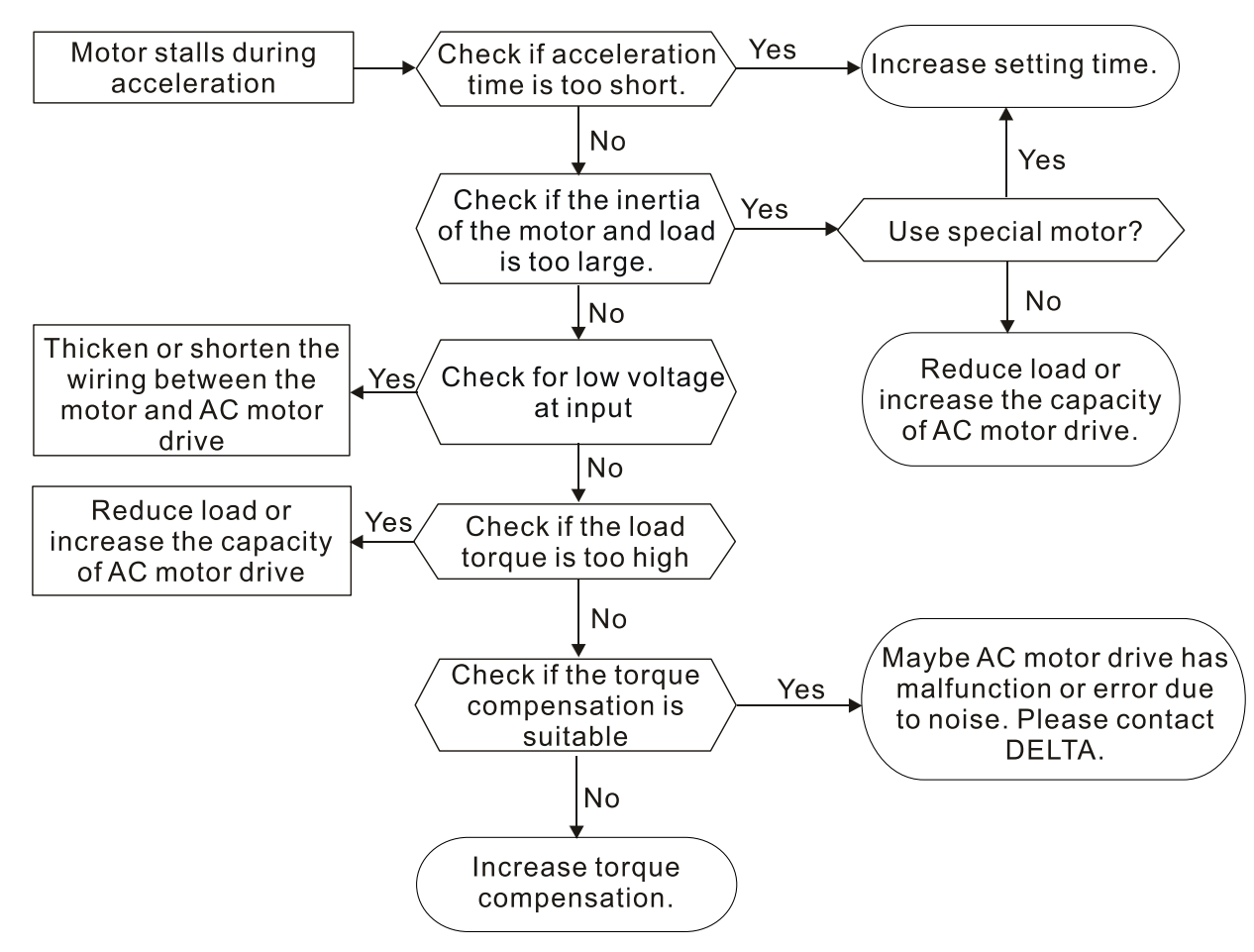

## **5.11 The Motor Does Not Run as Expected**

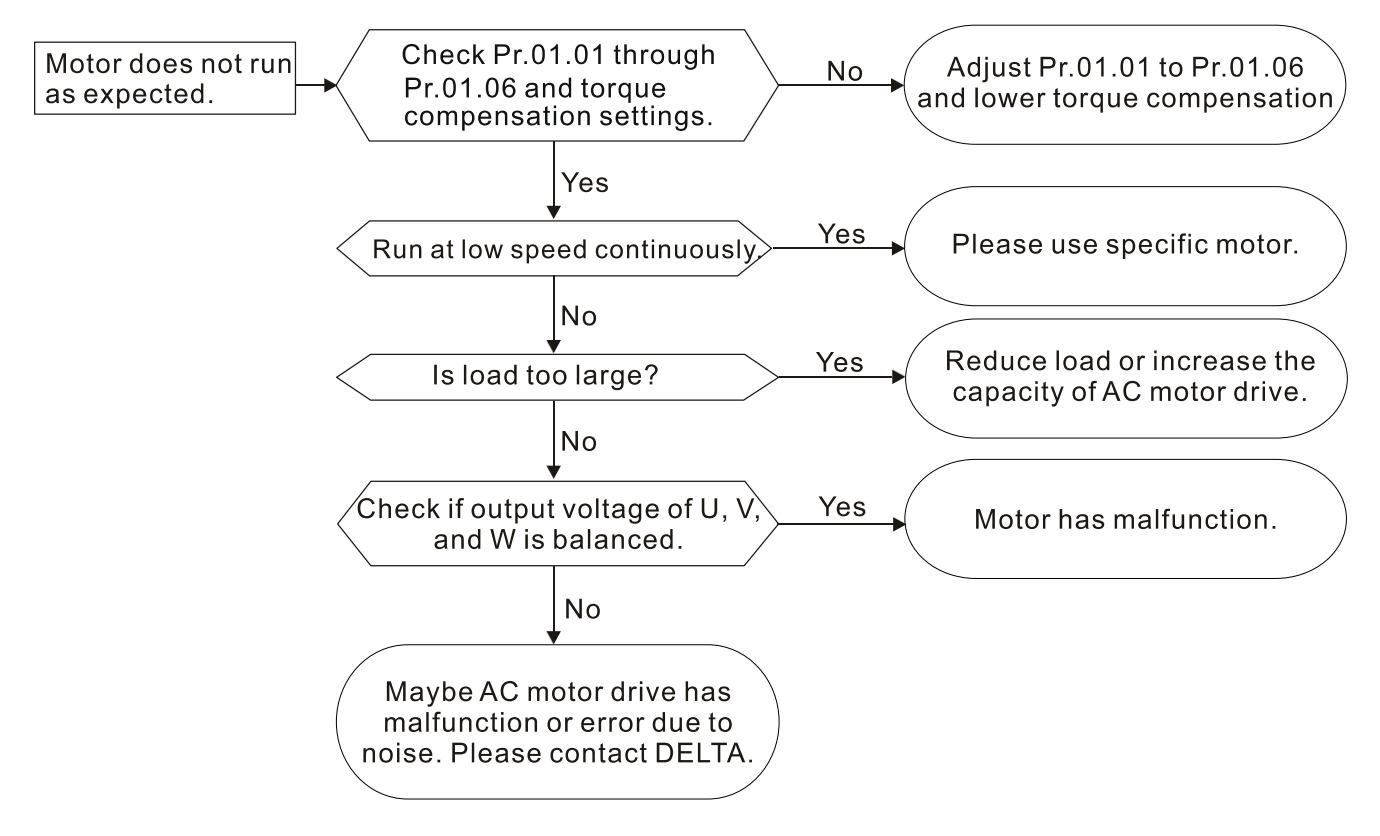

## **5.12 Electromagnetic/Induction Noise**

Many sources of noise surround AC motor drives and affect them by radiation or conduction. This may cause the control circuits to malfunction and even damage the AC motor drive. Of course, there are solutions to increase the noise tolerance of an AC motor drive, but this has its limits. Solving the problem from the outside as follows is the best.

- 1. Add a surge suppressor on the relays and contacts to suppress switching surges.
- 2. Shorten the length of the wiring for the control circuit or serial communication and keep them separated from the power circuit wiring.
- 3. Comply with the wiring regulations by using shielded wires and isolation amplifiers for long wire length.
- 4. The grounding terminal must comply with the local regulations and be grounded independently; that is, do not use a common ground with electric welding machines and other power equipment.
- 5. Connect a noise filter at the mains input terminal of the AC motor drive to filter noise from the power circuit.

In short, solutions for electromagnetic noise exist of "no product" (disconnect disturbing equipment), "no spread" (limit emission from disturbing equipment) and "no receive" (enhance immunity).

## **5.13 Operating Environment Condition**

Since the AC motor drive is an electronic device, you must deal with the operating environment conditions. Here are some remedial measures to use if necessary.

- 1. To prevent vibration, anti-vibration dampers are the last choice. Vibration must be within the specification. Vibration causes mechanical stress and it should not occur frequently, continuously or repeatedly to prevent damage to the AC motor drive.
- 2. Store the AC motor drive in a clean and dry location, free from corrosive fumes/dust to prevent corrosion and poor contacts. Poor insulation in a humid location can cause short circuits. If necessary, install the AC motor drive in a dust-proof and painted enclosure. If necessary in particular situations, use a completely sealed enclosure.
- 3. The ambient temperature should be within the specification. Too high or too low temperature affects the lifetime and reliability of the AC motor drive. For semiconductor components, damage occurs once any specification is out of range. It is necessary to periodically check air quality and the cooling fan and provide extra cooling if required. In addition, the microcomputer may not work in extremely low temperatures, making cabinet heating necessary.
- 4. Store the AC motor drive in a relative humidity range of 0% to 90% (non-condensing). Use an air conditioner and/or desiccator if necessary.

## **5.14 Affecting Other Machines**

An AC motor drive may affect the operation of other machines due to many reasons. Some solutions are listed below:

#### **High Harmonics at Power Side**

You can reduce high harmonics at the power side during running.

- 1. Separate the power system: use a transformer for the AC motor drive.
- 2. Use a reactor at the power input terminal of the AC motor drive.
- 3. If using phase lead capacitors (never on the AC motor drive output!), use serial reactors to prevent damage to the capacitors from high harmonics.

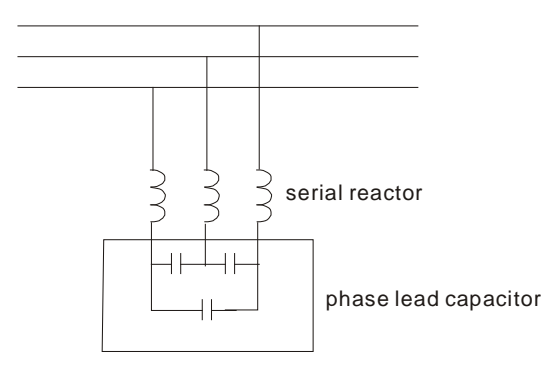

#### **Motor Temperature Rises**

When the motor is a standard induction motor with a fan, the cooling will be insufficient at low speed, causing the motor to overheat. In addition, high harmonics at the output increases copper and core losses. Use the following measures depending on load and operation range.

- 1. Use a motor with independent ventilation (forced external cooling) or increase the motor rated power.
- 2. Use a special inverter-duty motor.
- 3. Do NOT run at low speed for long periods of time.

This page intentionally left blank.

### 6.1 Fault Code Information

### 6.2 Maintenance and Inspections

The AC motor drive has various warnings and protections against errors such as over-voltage, low voltage, or over-current. Once an error occurs, the protections activate, the AC motor drive stops output, activates the error contacts, and the motor coasts to stop. Please refer to the error display from the AC motor drive and look up the corresponding causes and solutions. The fault record is stored in the AC motor drive internal memory and can store the five most recent error messages. You can read it from the digital keypad or through the communications by accessing the parameters.

The AC motor drive includes a large number of electronic components, including ICs, resistors, capacitors, transistors, and cooling fans. These components do not last forever. Even under normal circumstances, they will eventually become error-prone if used past their lifespans. Therefore, you must perform periodic preventive maintenance to identify defective and worn out parts, and eliminate the causes of malfunctions in the AC motor drive at an early stage. At the same time, parts that have exceeded their product life should be replaced whenever possible to ensure safe operation.

Visual checks should be done regularly to monitor the AC motor drive's operation, and to make sure nothing unusual happens. Check the situations listed in the following table.

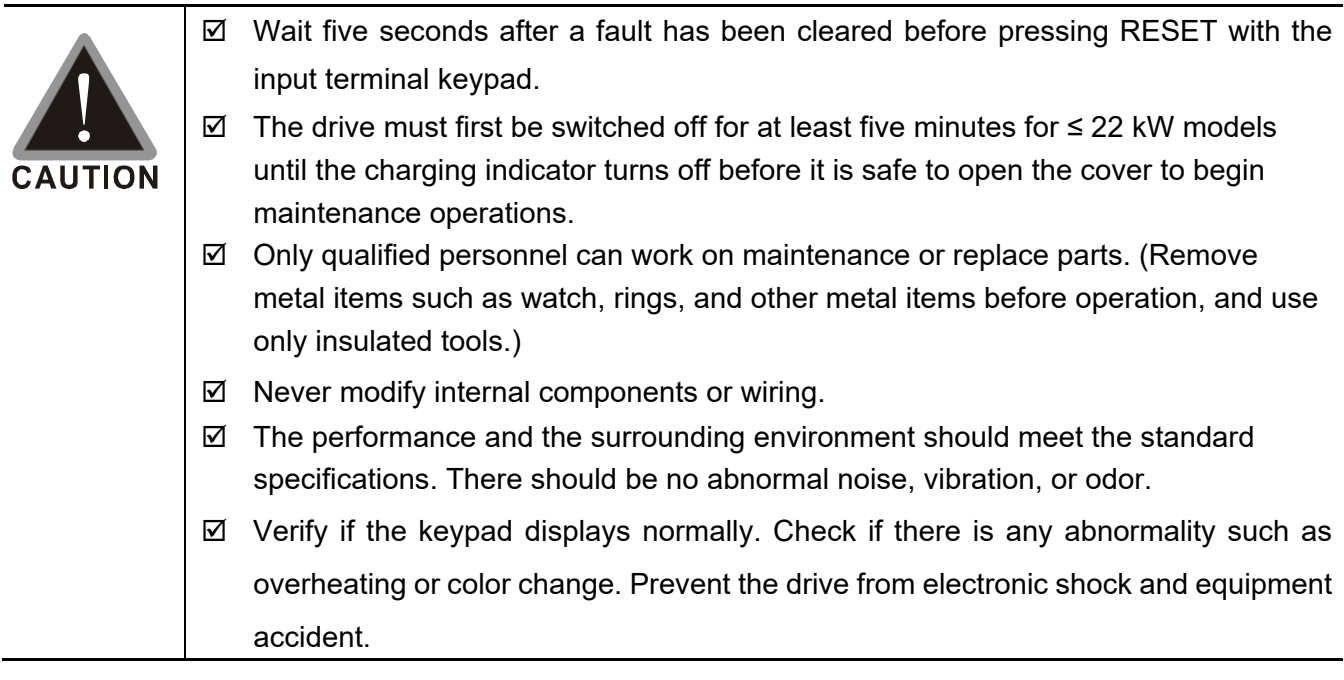

# **6.1 Fault Code Information**

The following messages display when the operation command source is set as digital keypad.

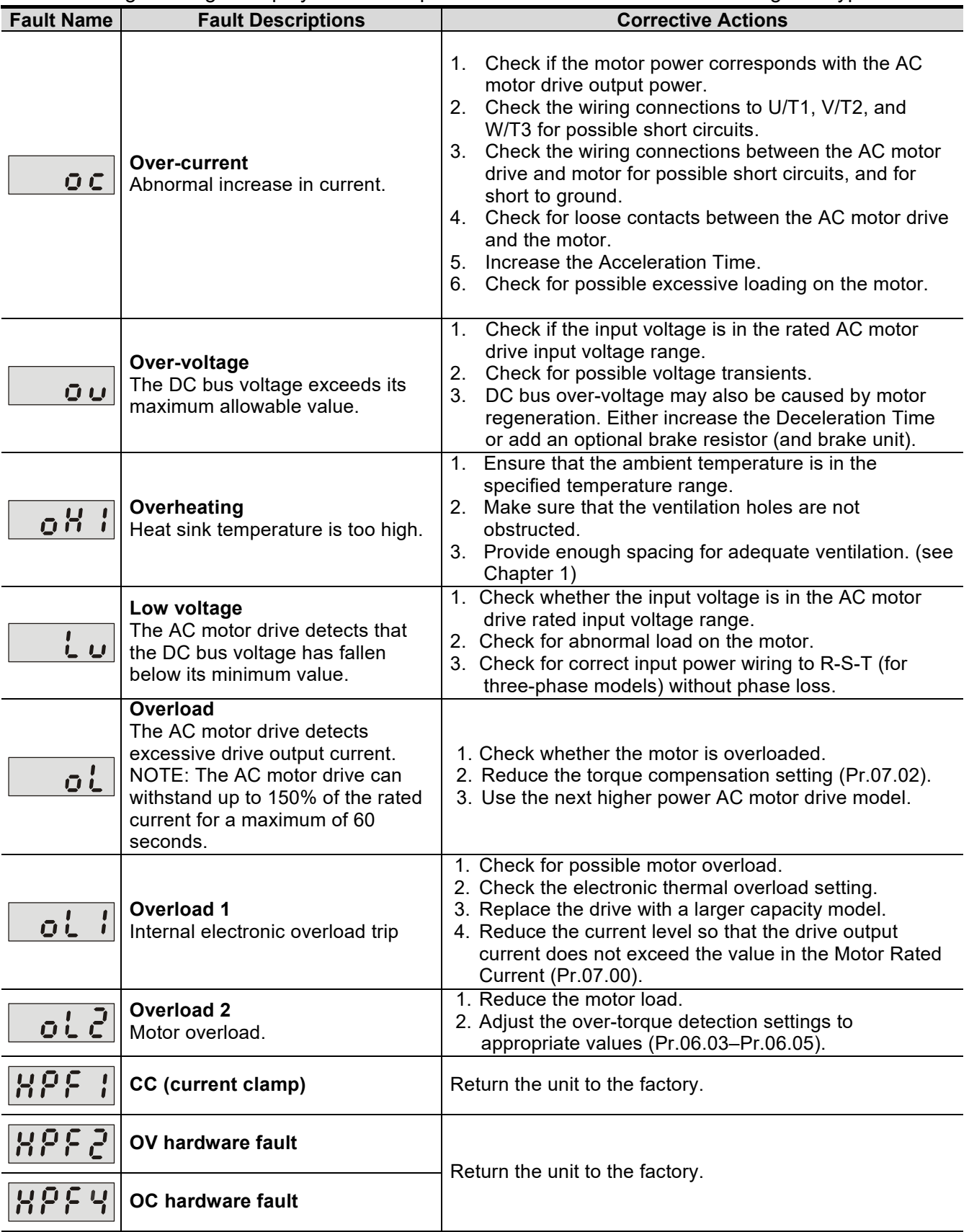

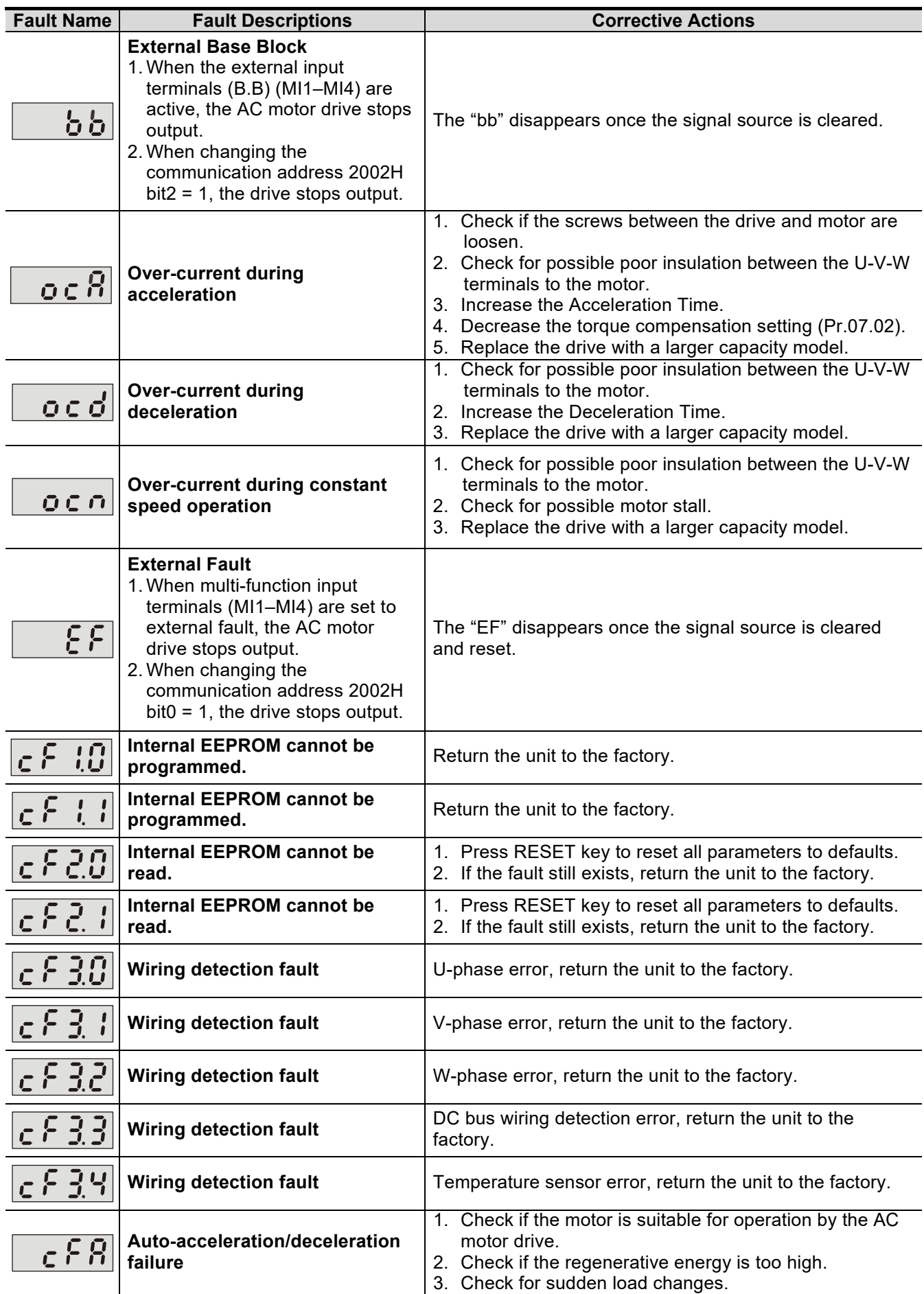

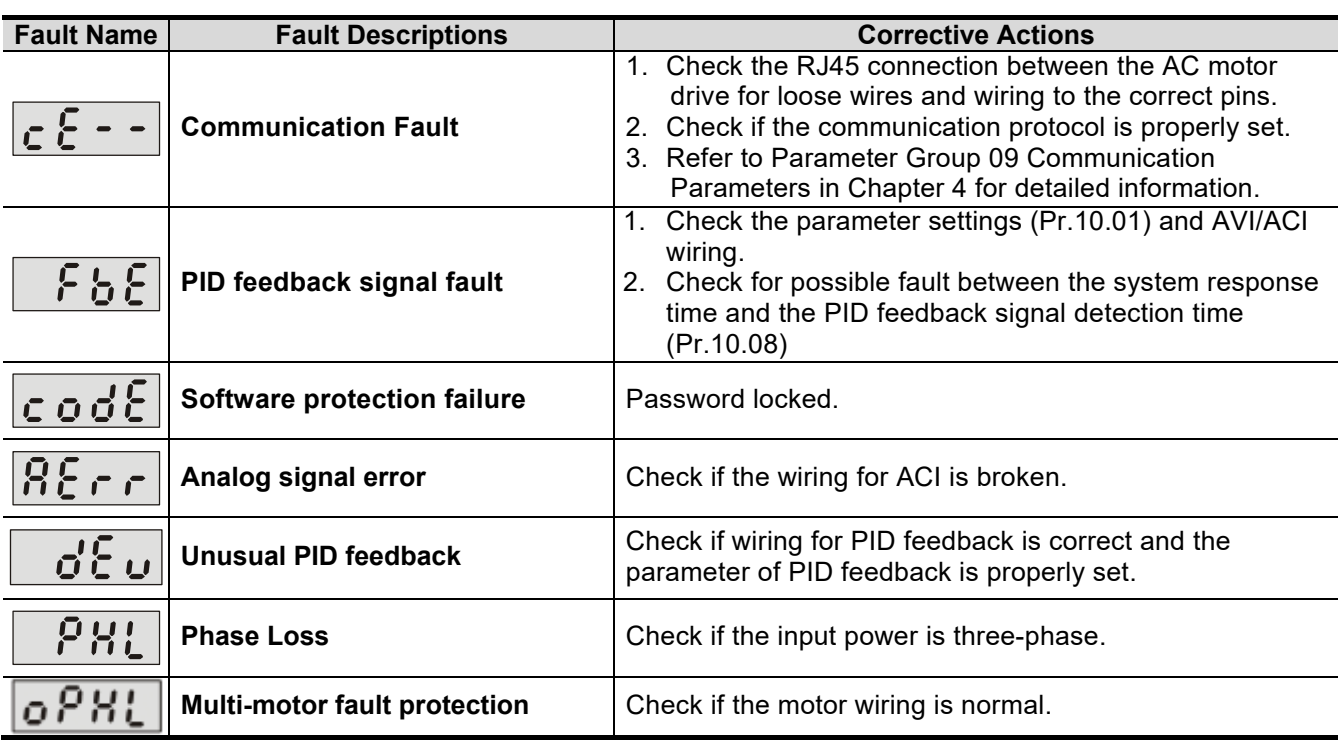

### **Reset**

Press the "RESET" key (as shown in the figure below) to reset the external terminal after the fault is cleared, and set this terminal to be ON or send the Reset command through communication, then the trip is cleared. Make sure the RUN command or signal is OFF before executing RESET to prevent damage to the drive or personal injury due to immediate operation after reset.

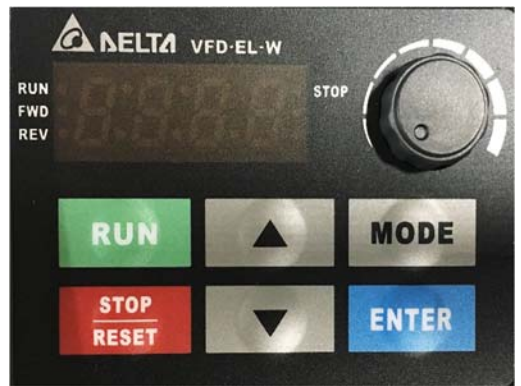

Digital Keypad for EL-W

### **6.2 Maintenance and Inspections**

Before the check-up, always turn off the AC input power for at least five minutes and remove the cover. Even if the power has been turned off, a charge may still remain in the filter capacitors with hazardous voltages before the power is OFF. Make sure the voltage is lower than 25  $V_{DC}$  before you perform any inspections.

#### **Ambient environment**

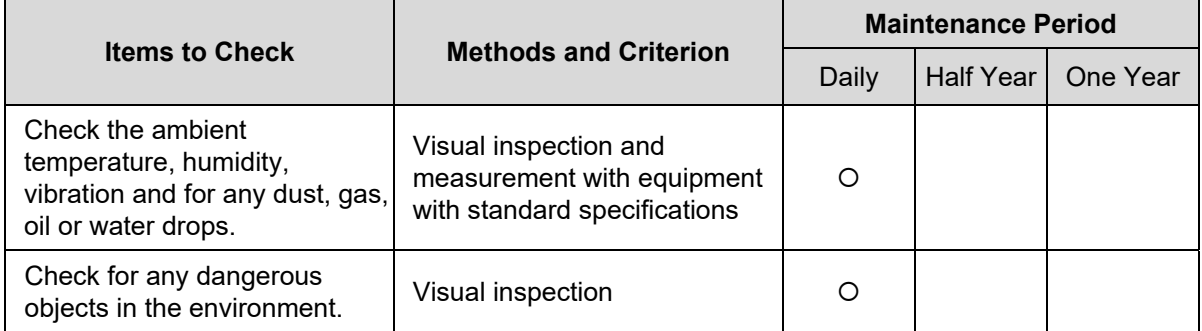

#### **Voltage**

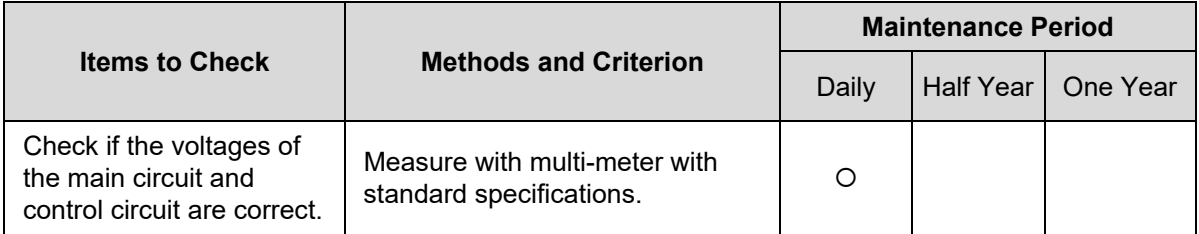

#### **Digital keypad display**

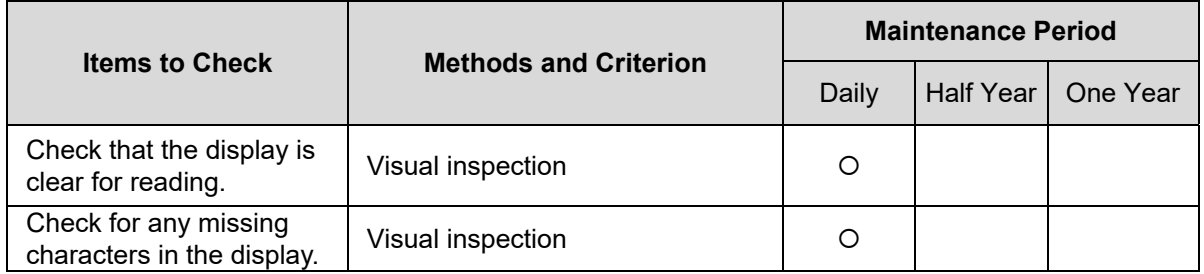

#### **Mechanical parts**

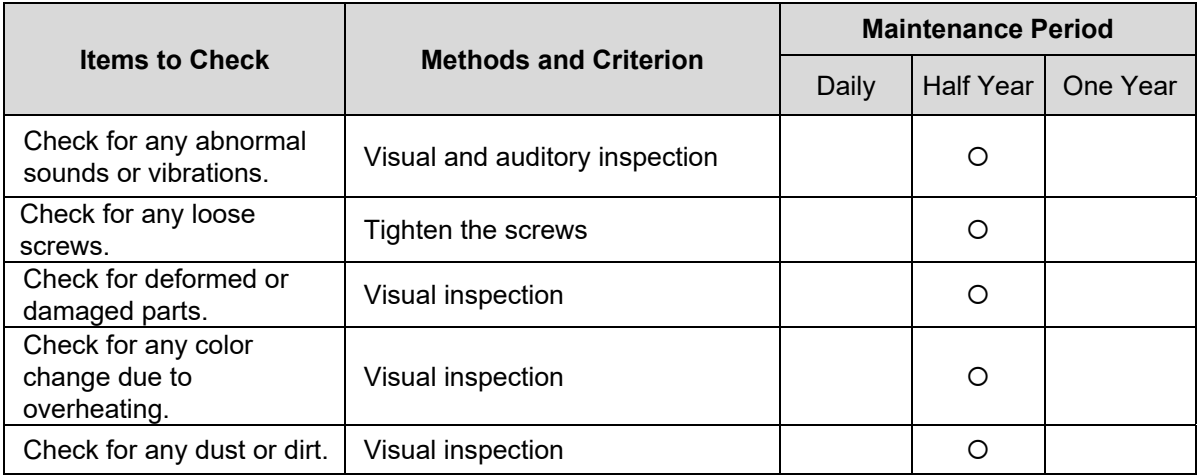

### **Main circuit**

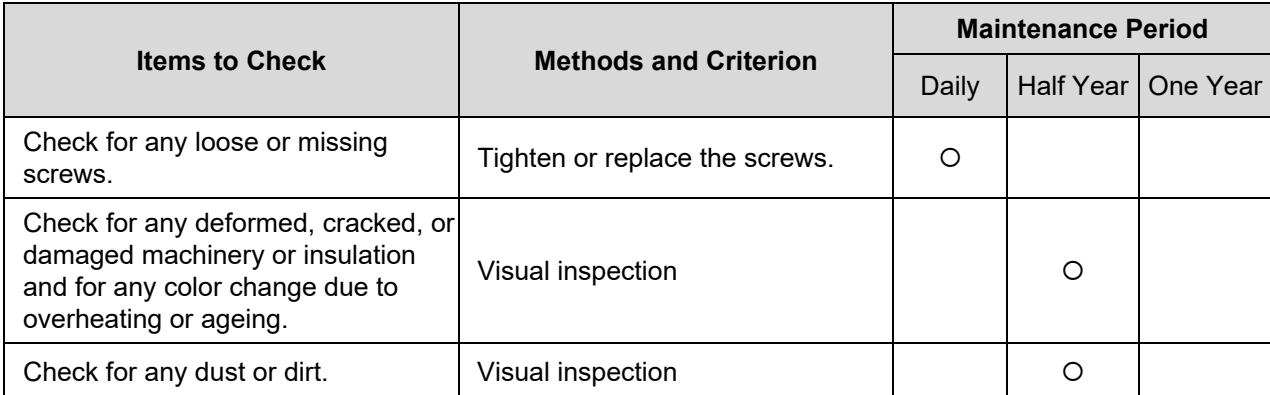

### **Main circuit terminals and wiring**

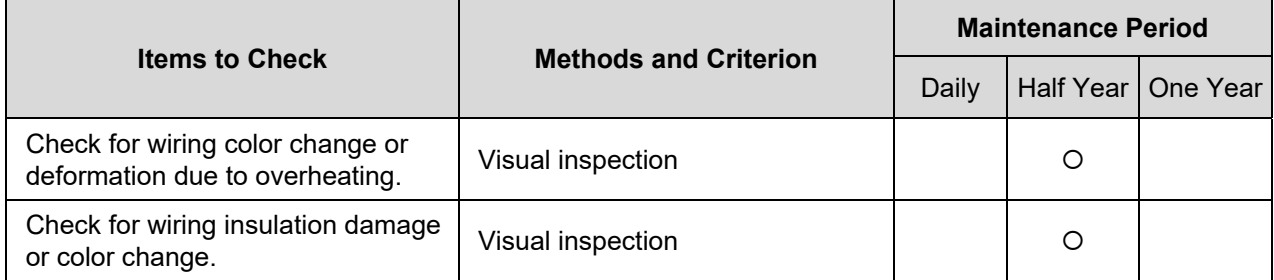

#### **Main circuit terminal block**

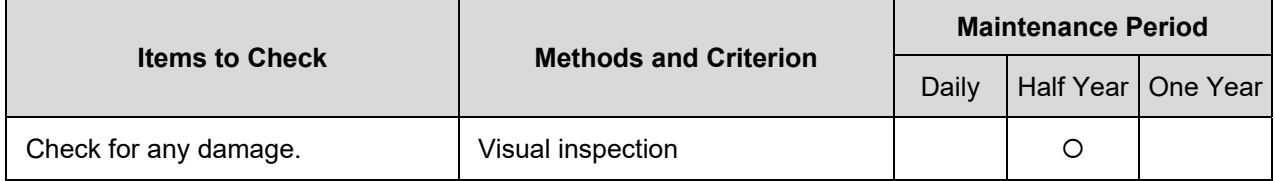

### **Main circuit filter capacity**

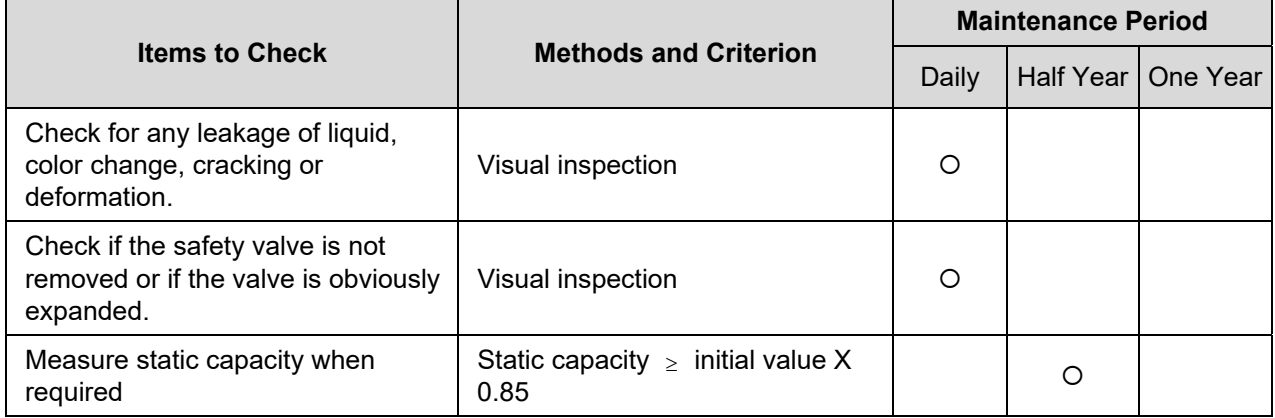

#### **Main circuit resistor**

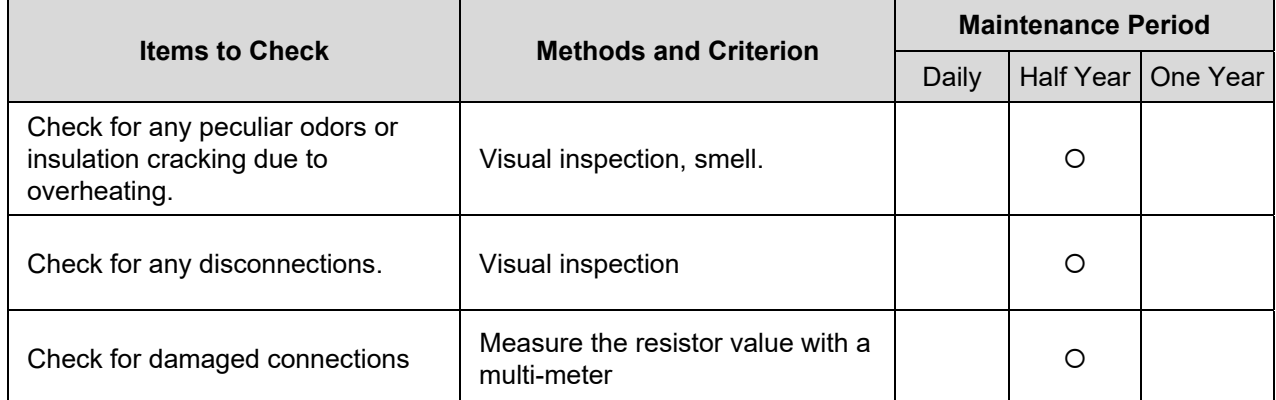

### **Main circuit transformer and reactor**

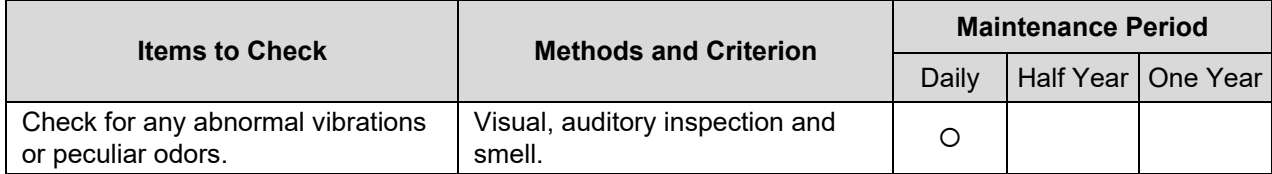

### **Main circuit electromagnetic contactor and relay**

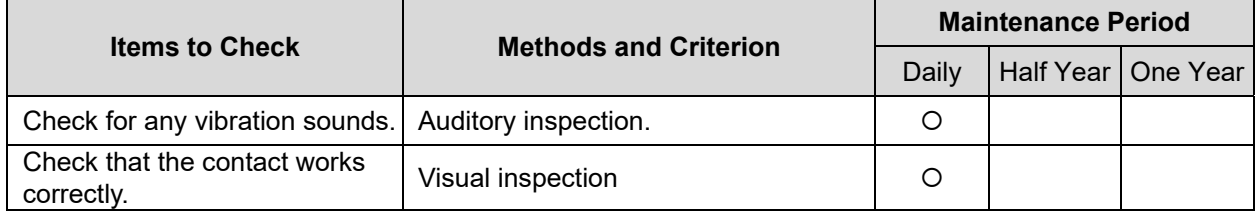

#### **Main circuit printed circuit board and connector**

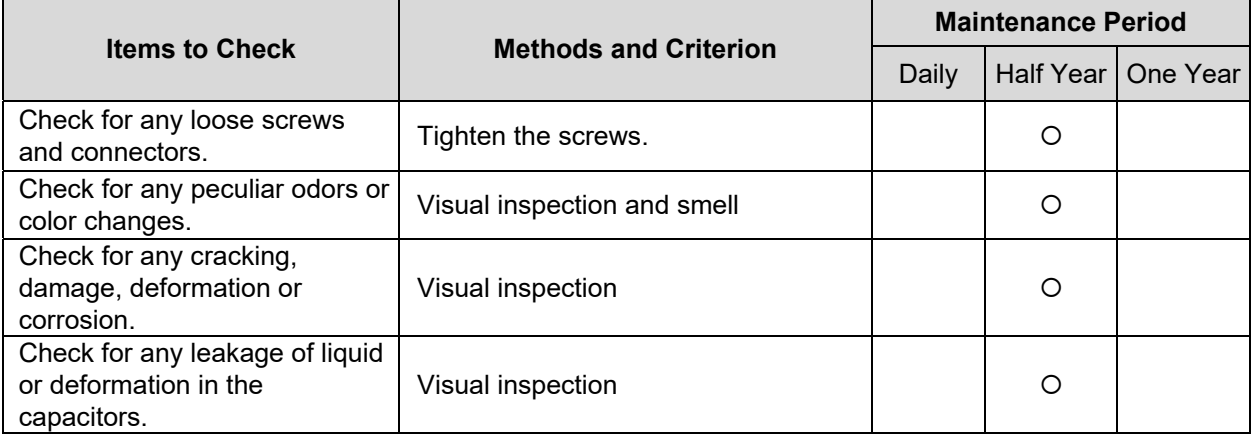

### **Cooling system cooling fan**

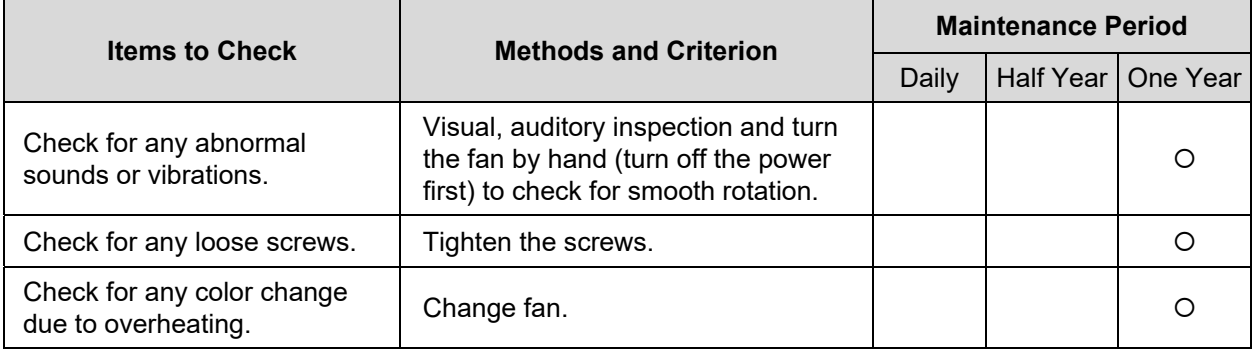

### **Cooling system ventilation channel**

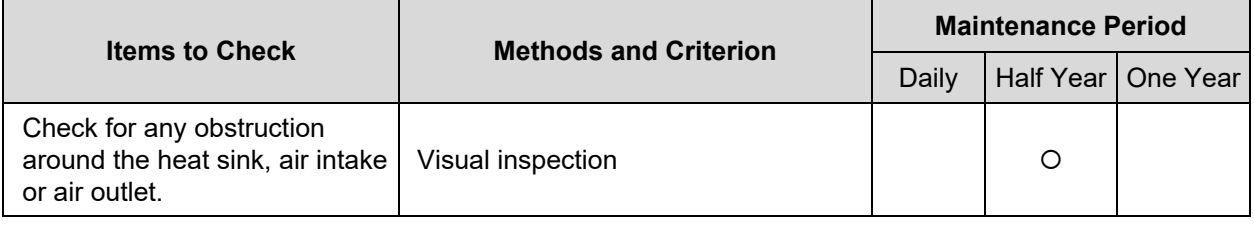

## **NOTE**

Use chemically neutral cloth to clean and use a dust cleaner to remove dust when necessary.

This page intentionally left blank.

- A-1. 230V 1φ Series
- A-2. 460V 3φ Series
- A-3. General Specifications
- A-4. Environment for Operation, Storage and **Transportation**
- A-5. Operation Temperature and Derating Curve of Ambient Temperature

### **NOTE**

- 1. VFD-EL-W has two types of packaging: Individual Package [suffixed with (-1) at the end of the model name] and 12 pcs/carton.
- 2. The electrical specifications are the same for either packaging.
- 3. The VFD-EL-W Series include the 230V and 460V models. The 230V model is one-phase; the 460V model is three-phase. Refer to following specifications for details.

## A1. 230V 1φ Series

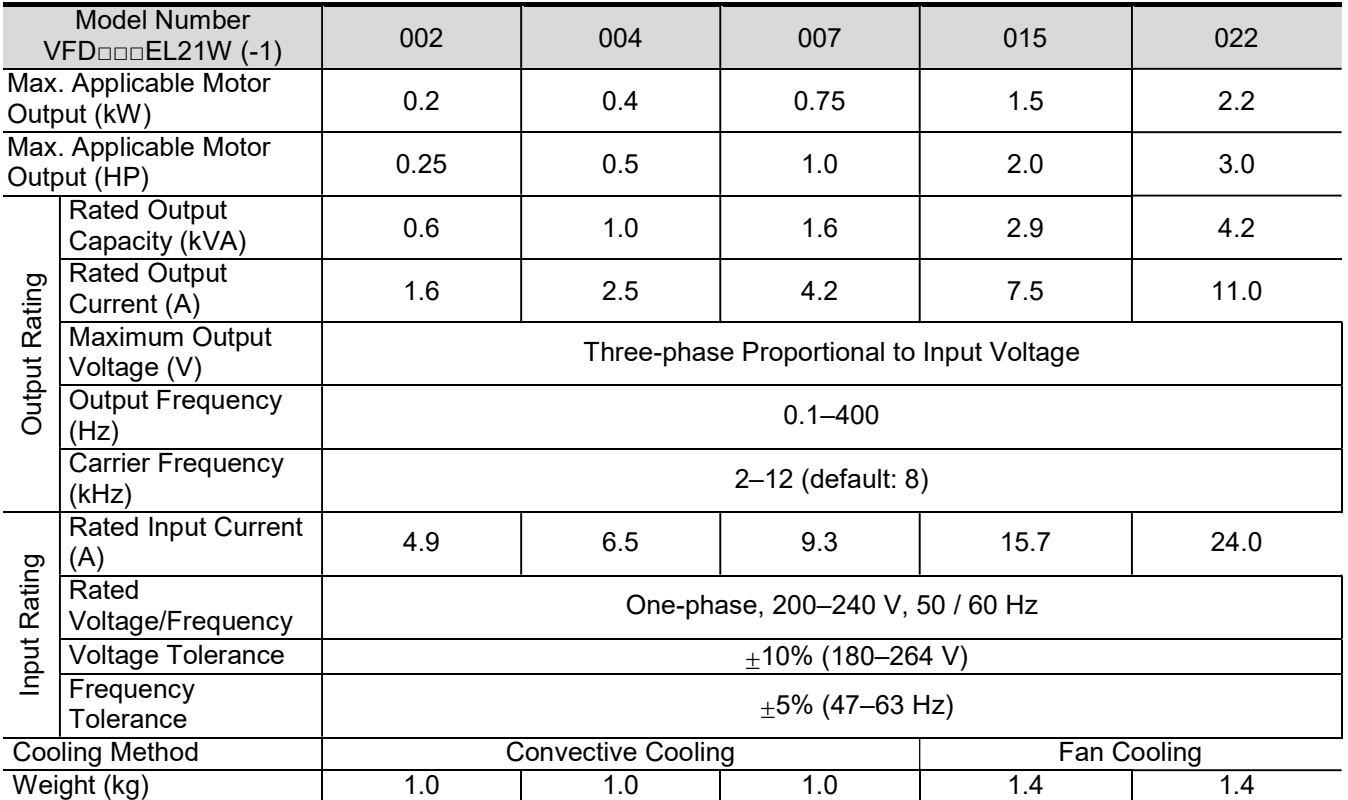

# A2. 460V 3φ Series

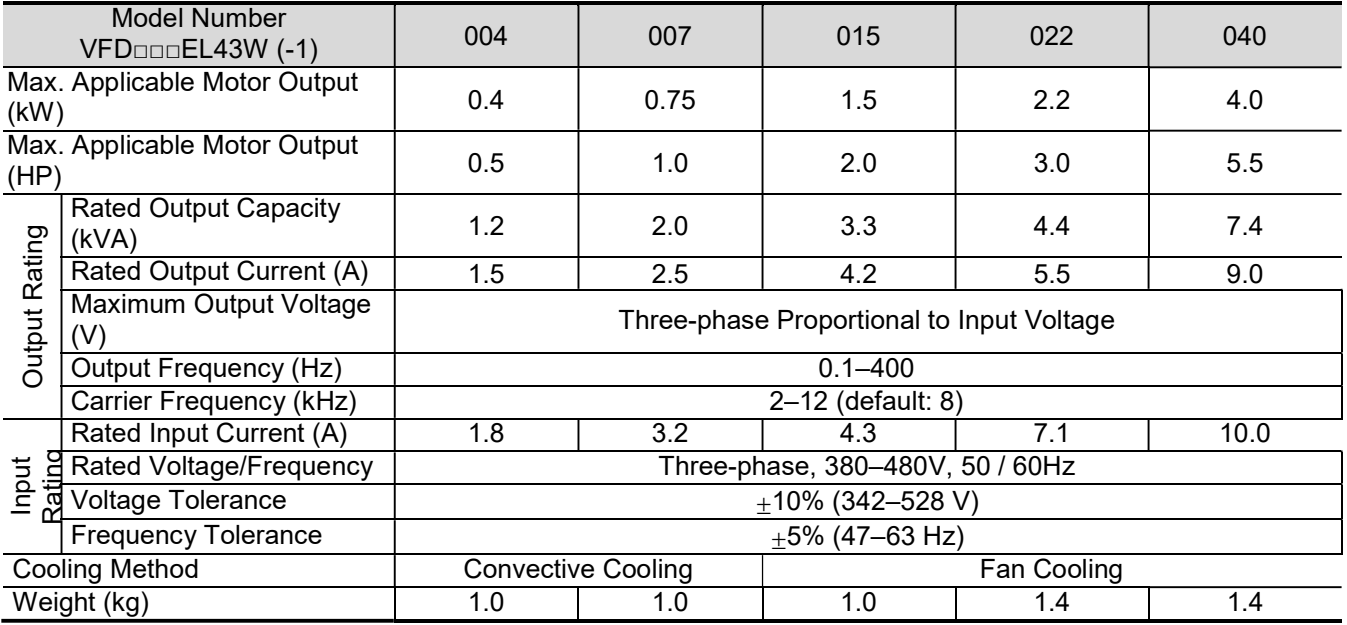

# A3. General Specifications

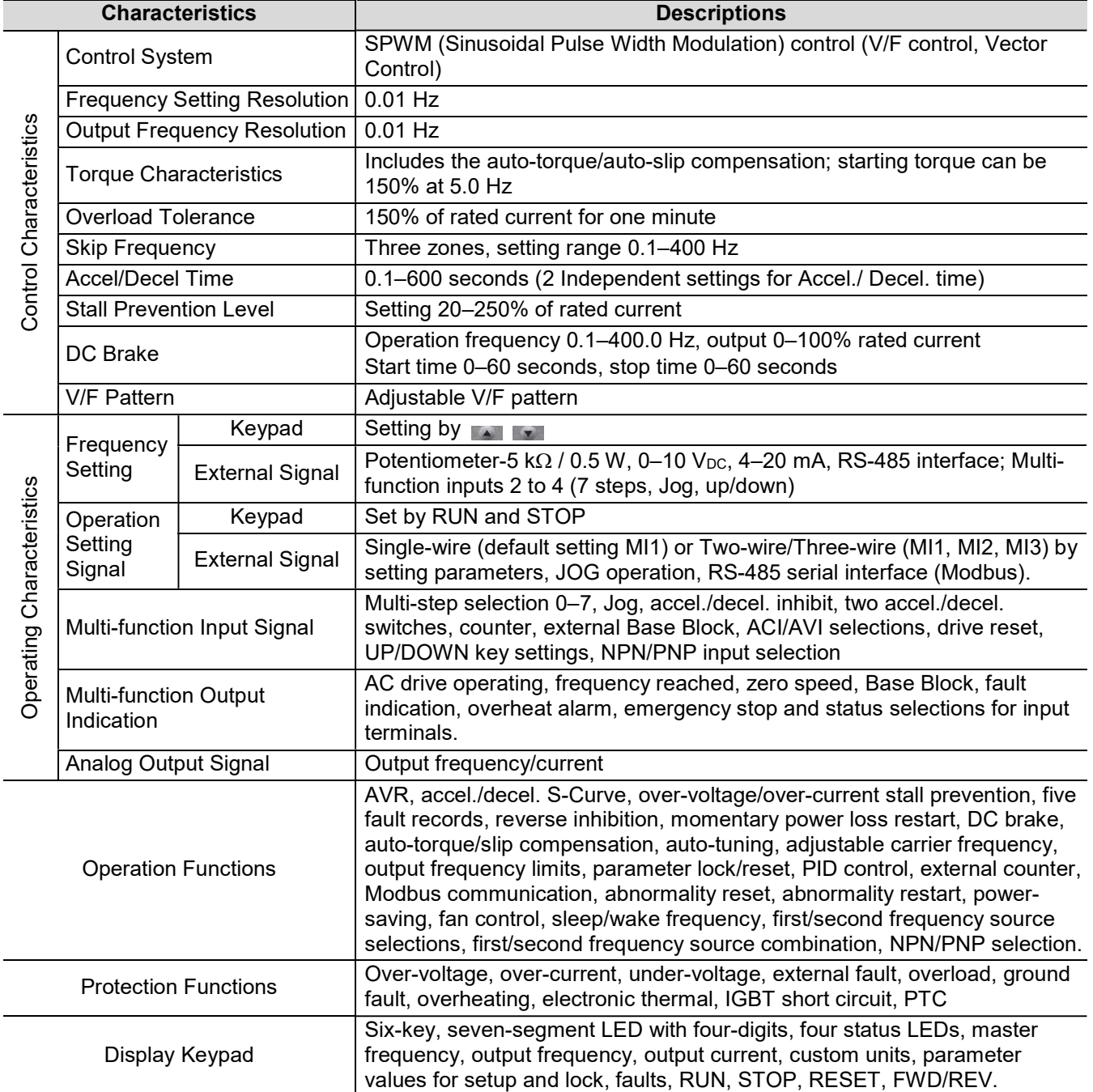

# A4. Environment for Operation, Storage and Transportation

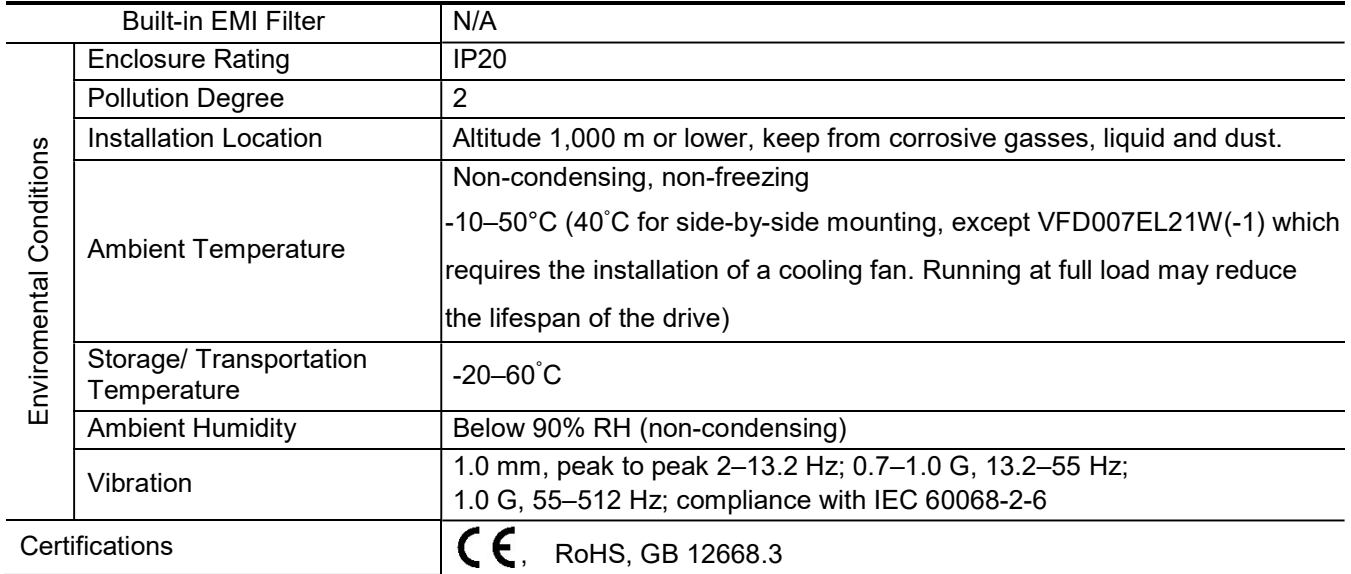

## A5. Derating Curve for Ambient Temperature and Carrier Frequency

### Ambient Temperature Derating Curve

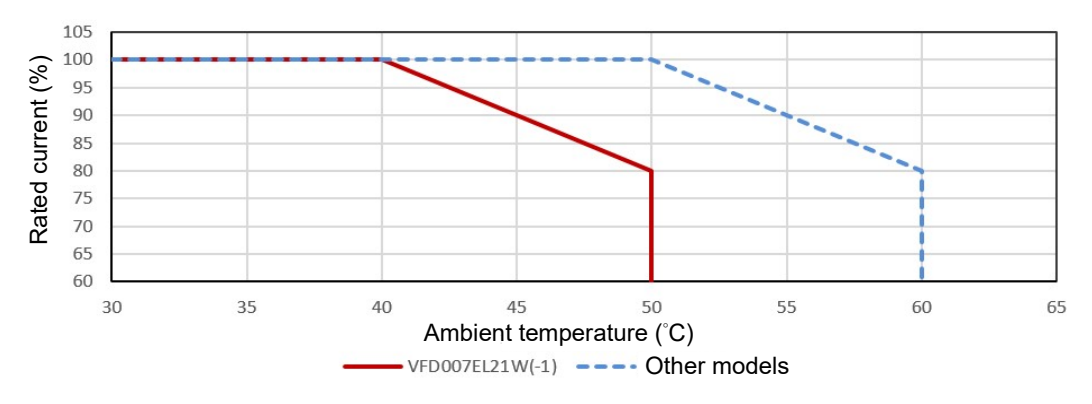

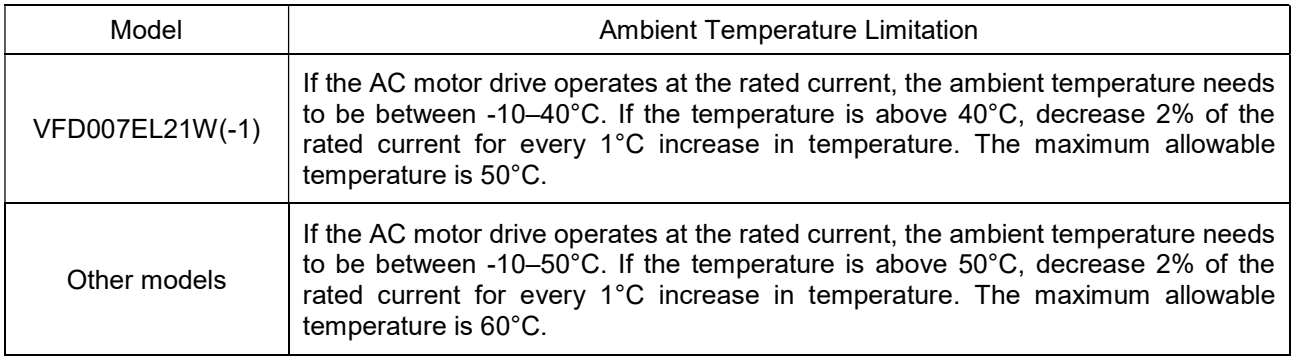

Other models: VFD002EL21W(-1), VFD004EL21W(-1), VFD015EL21W(-1), VFD022EL21W(-1),

VFD004EL43W(-1), VFD007EL43W(-1), VFD015EL43W(-1), VFD022EL43W(-1), VFD040EL43W(-1)

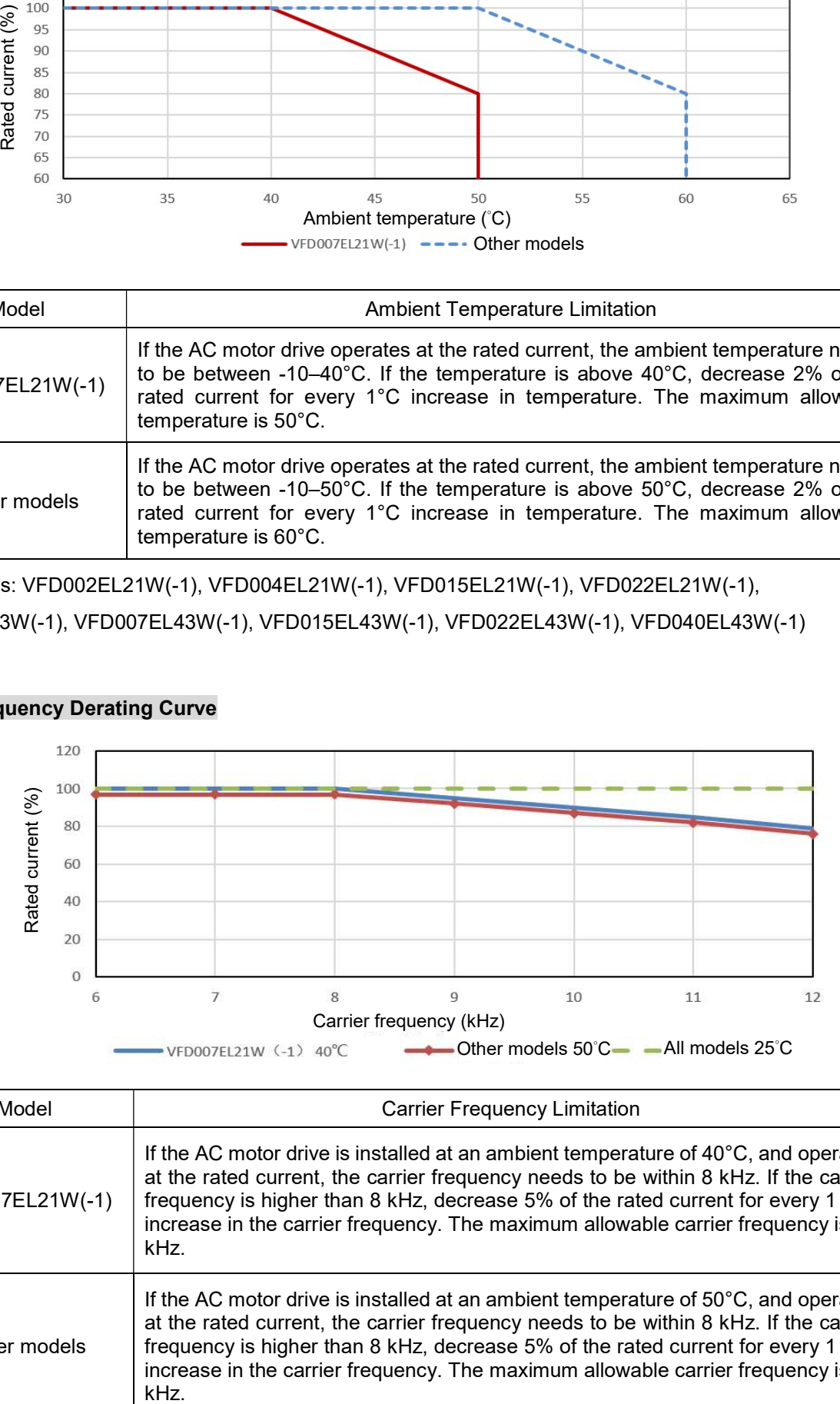

#### Carrier Frequency Derating Curve

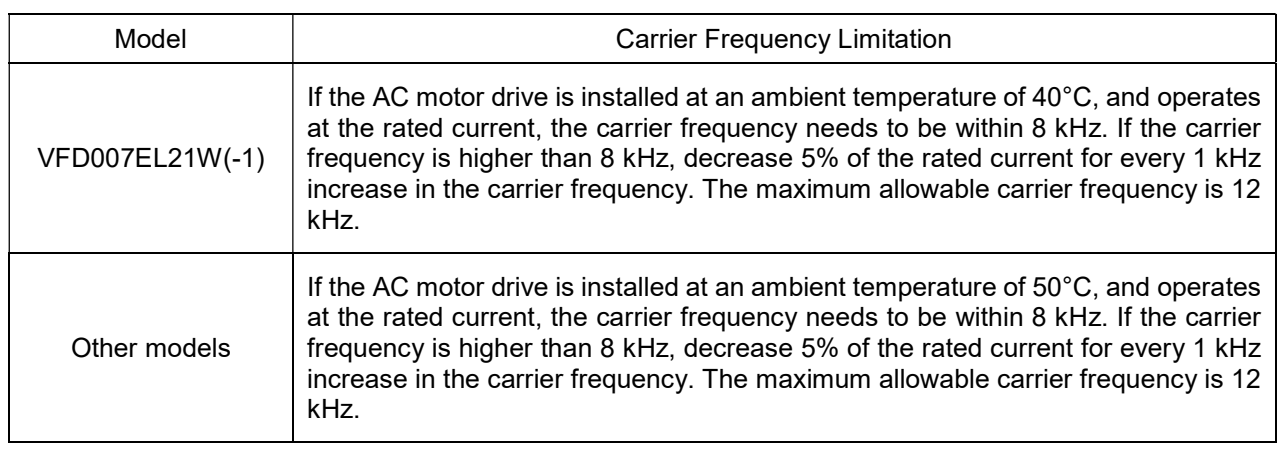

This page intentionally left blank.

- B.1 Non-fuse Circuit Breaker Chart
- B.2 Reactor
	- B.2.1 AC Reactor
	- B.2.2 Zero Phase Reactor
- B.3 Digital Keypad
	- B.3.1 PU06
	- B.3.2 PU08 and PU08V
- B.4 Optional Cooling Fan

### B.1 Non-fuse Circuit Breaker Chart

For one-phase/three-phase drives, the current rating of the breaker must be between 2–4 times the rated input current.

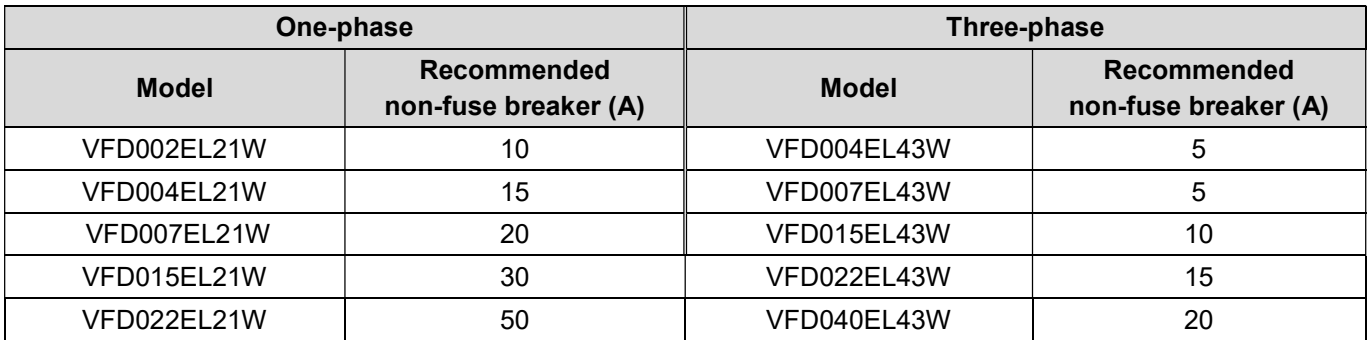

## Fuse Specification Chart

Fuse specifications lower than the table below are allowed.

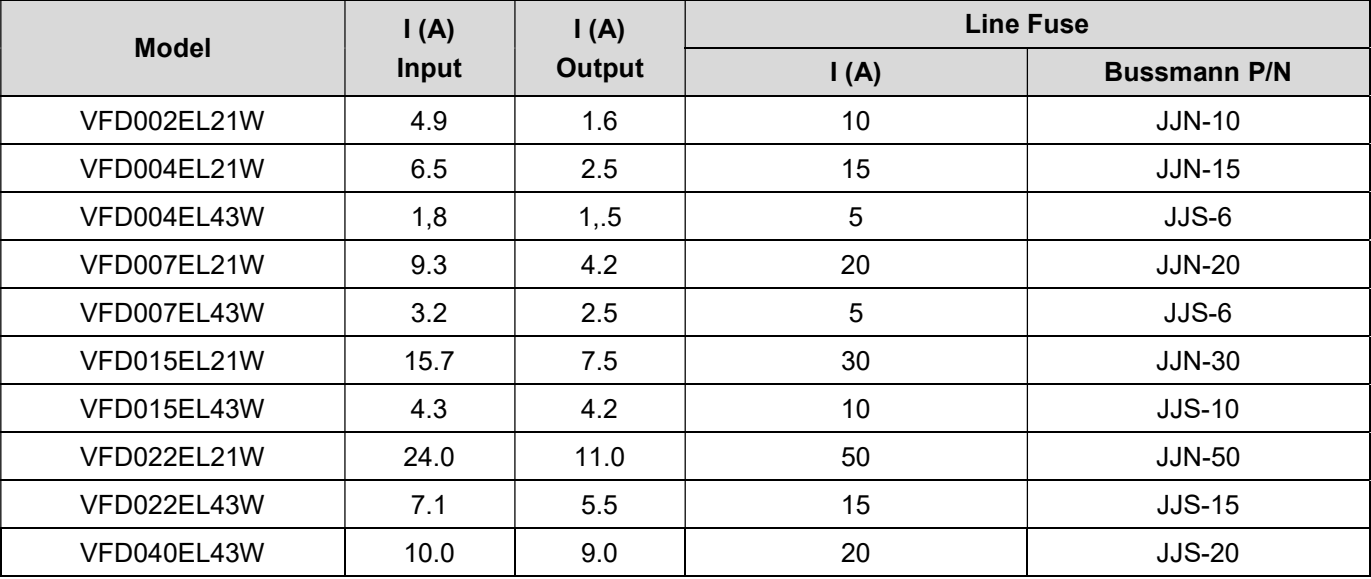
# B.2 Reactor

# B.2.1 AC Reactor

## AC Input Reactor Recommended Value

230V, 50/60Hz, One-Phase

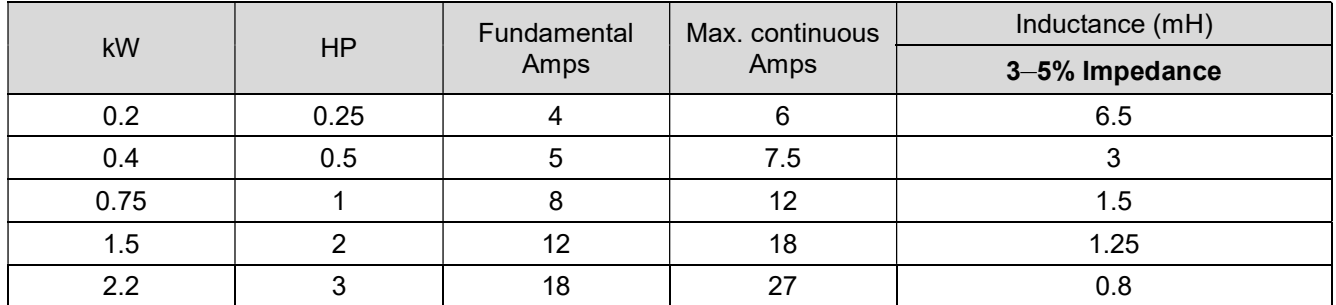

### 460V, 50/60Hz, Three-Phase

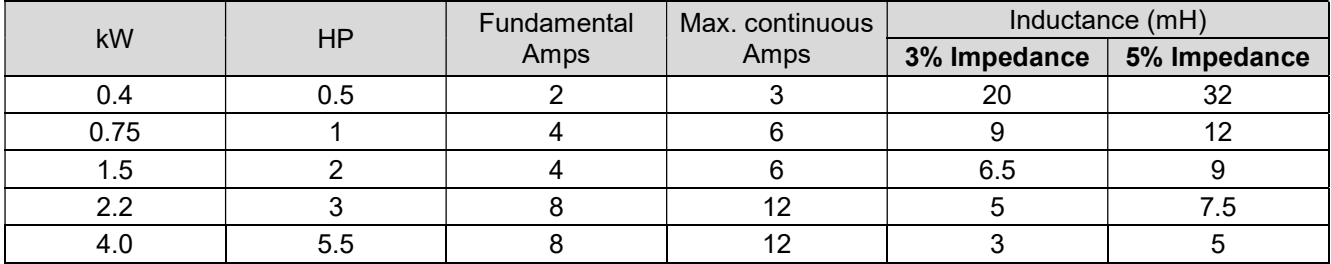

## AC Output Reactor Recommended Value

230V, 50/60Hz, Three-Phase

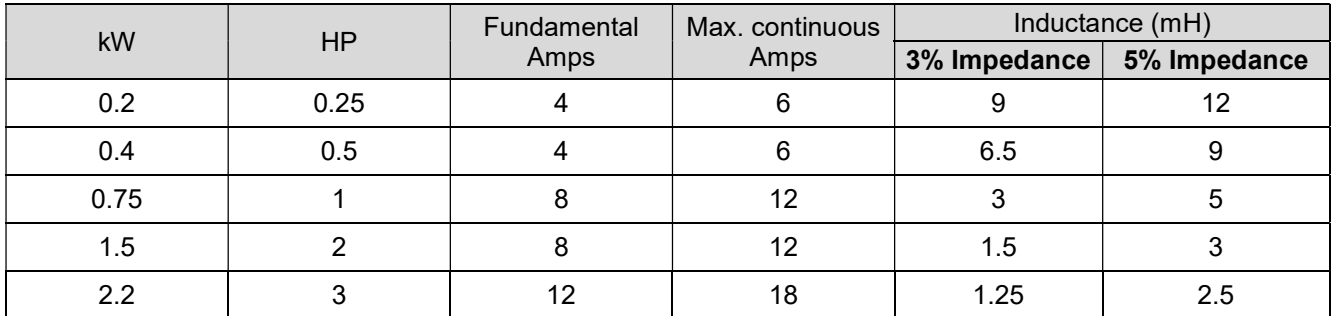

## 460V, 50/60Hz, Three-Phase

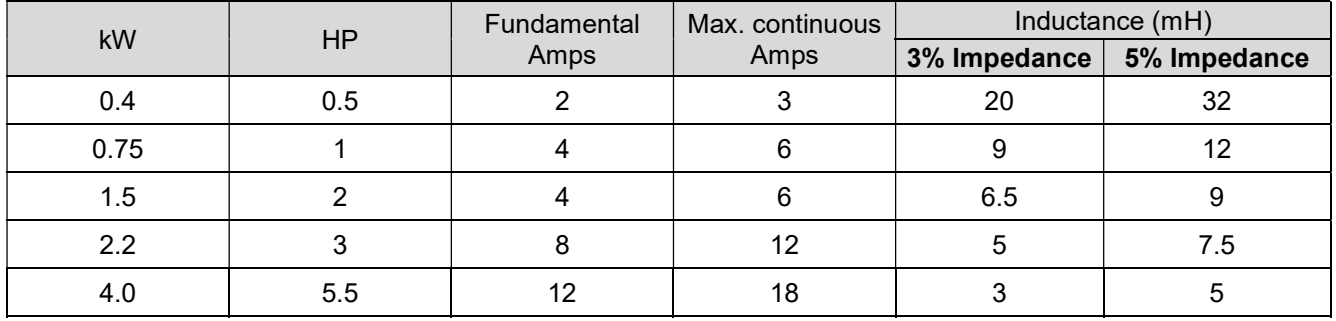

### Applications

#### Connected in input circuit

#### Application 1

When more than one AC motor drives are connected to the same mains power and are running, and one of them is ON during operation.

Issues: When applying power to one of the AC motor drives, the charge current of the capacitors may cause voltage dip. The AC motor drive may be damaged when over-current occurs during operation.

#### Correct wiring:

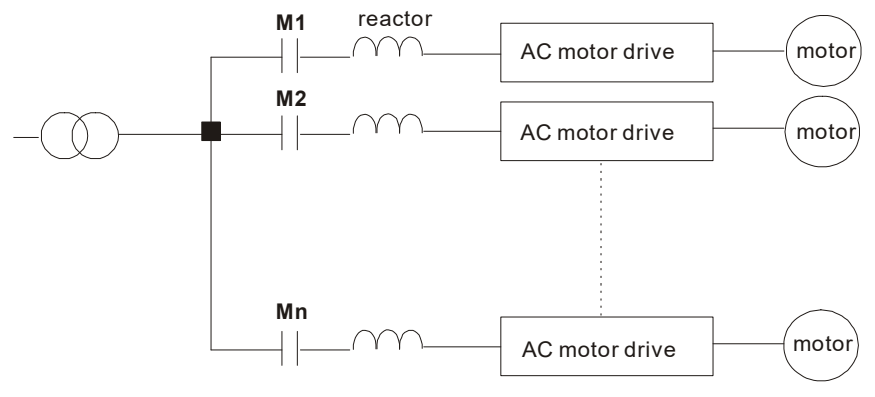

#### Application 2

A silicon rectifier and AC motor drive are connected to the same power.

Issues: Switching spikes are generated when the silicon rectifier switches ON/OFF. These spikes may damage the mains circuit.

#### Correct wiring:

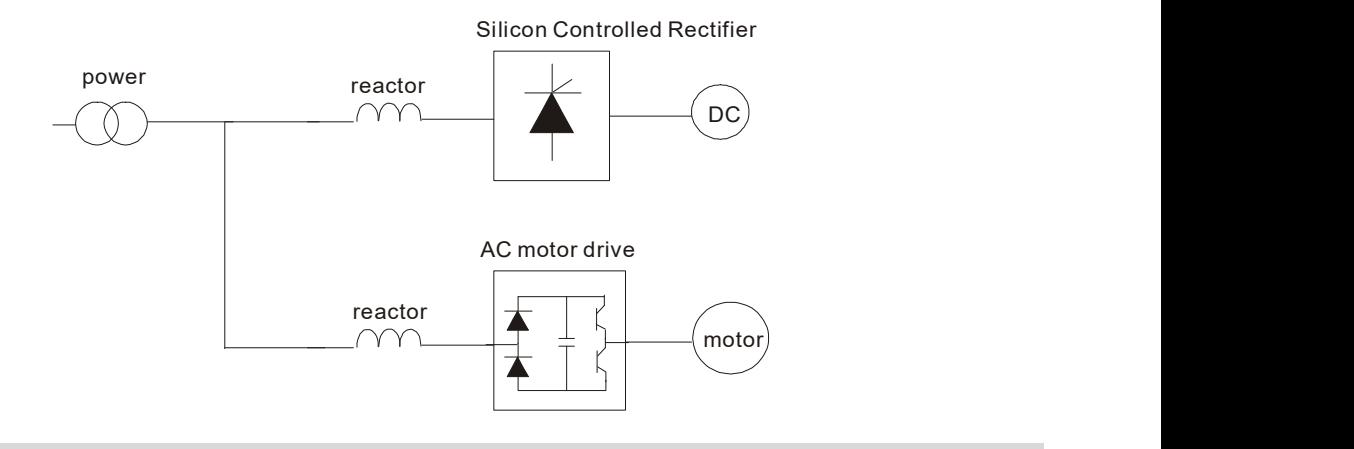

#### Application 3

The power supply capacity is 10 or above times the AC motor drive capacity.

Issues: When the mains power capacity is too large, line impedance is small and the charge current is too high. This may damage the AC motor drive due to the higher rectifier temperature.

#### Correct wiring:

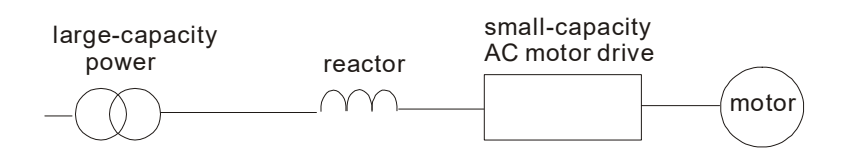

# B.2.2 Zero Phase Reactor RF220X00A

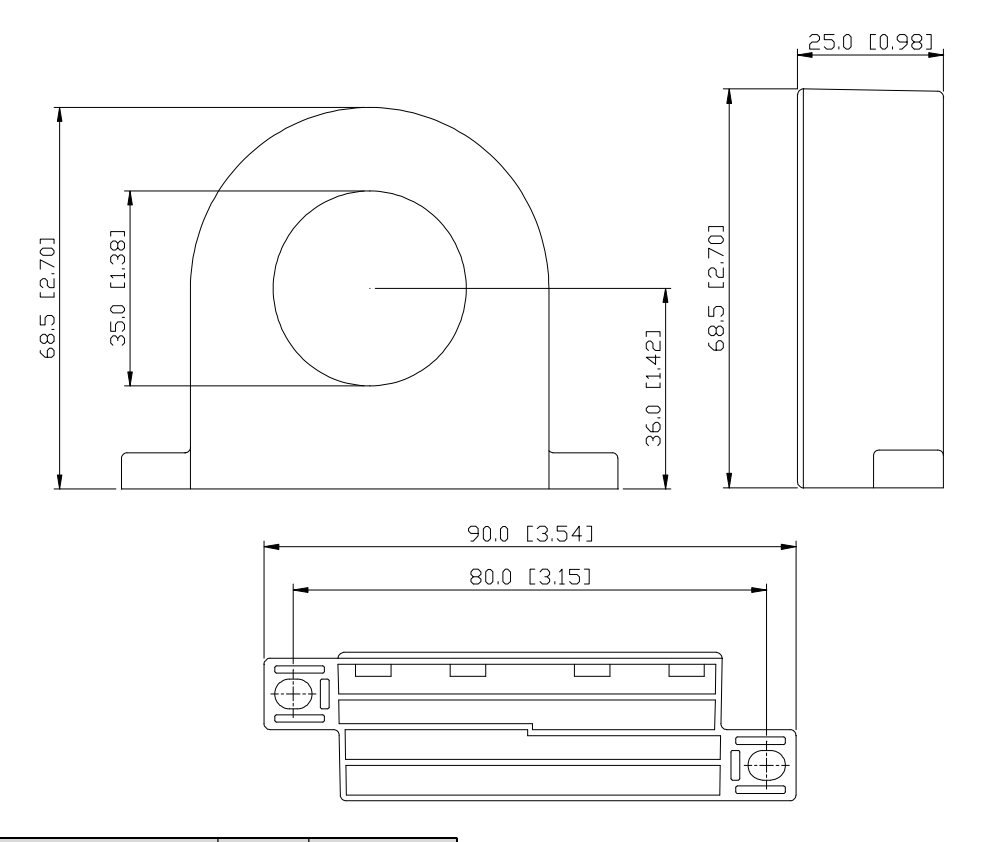

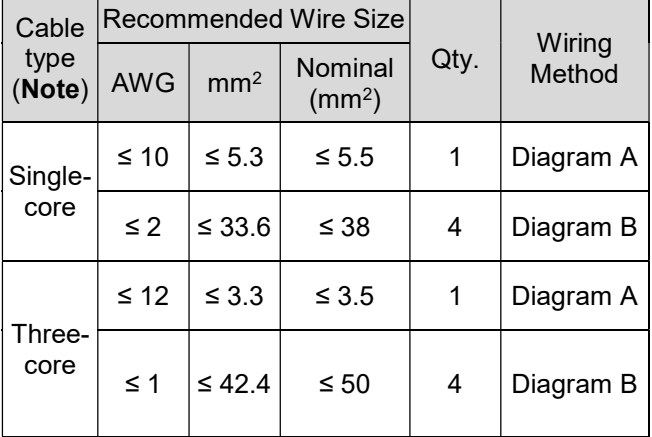

#### Diagram A

Please wind each wire four times around the core. The reactor must be put as close to the inverter output as possible.

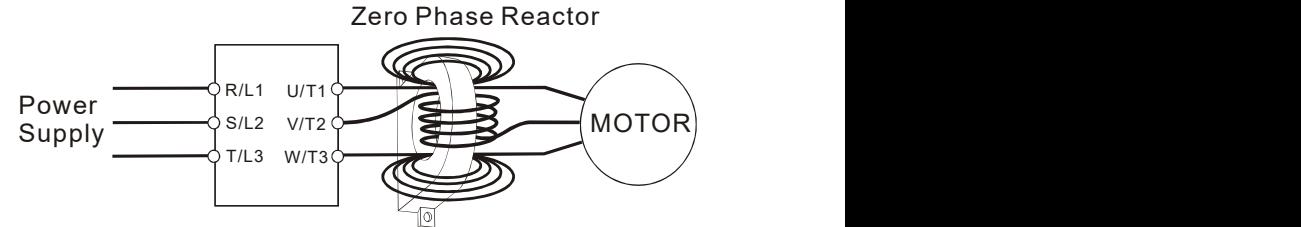

# **NOTE**

#### 600V Insulated Unshielded Cable

- 1. The table above gives approximate wire size for zero phase reactors, but the selection is ultimately governed by the type and diameter of the cable; that is, the cable must fit through the center hole of zero phase reactors.
- 2. When wiring, do not pass the grounding cable through the zero phase reactor; only pass the motor wire or power cable through the zero phase reactor.
- 3. With longer motor cables the zero-phase reactor can effectively reduce interference at the motor output.

## Diagram B

Please put all wires through four cores in series without winding.

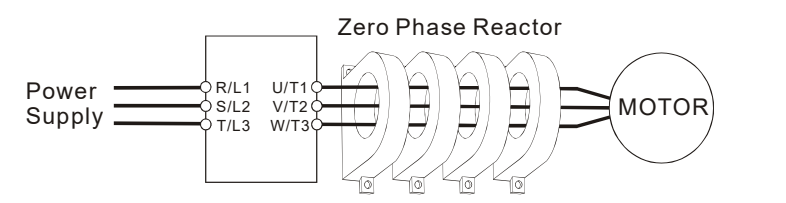

UNIT: mm [inch]

# B.3 Digital Keypad

# B.3.1 VFD-PU06

## B.3.1.1 Digital Keypad VFD-PU06 Description

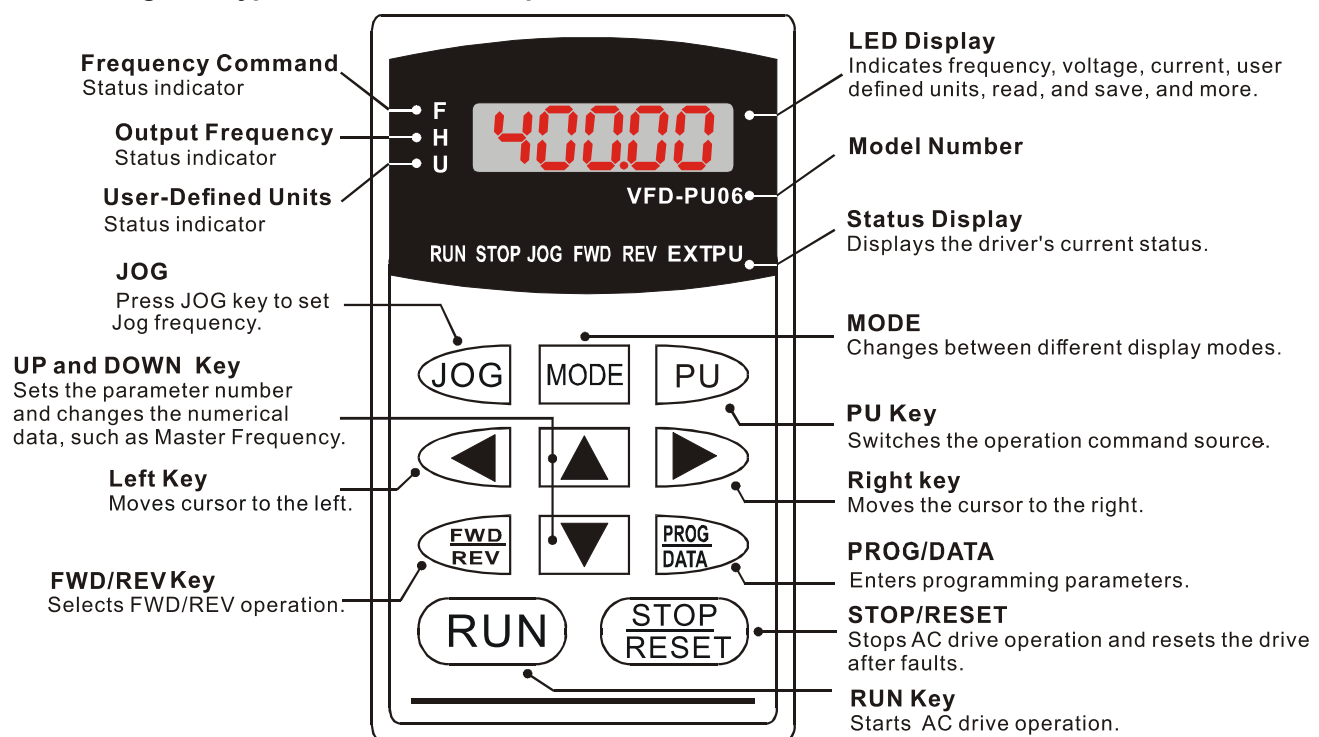

### B.3.1.2 Display Message Explanation

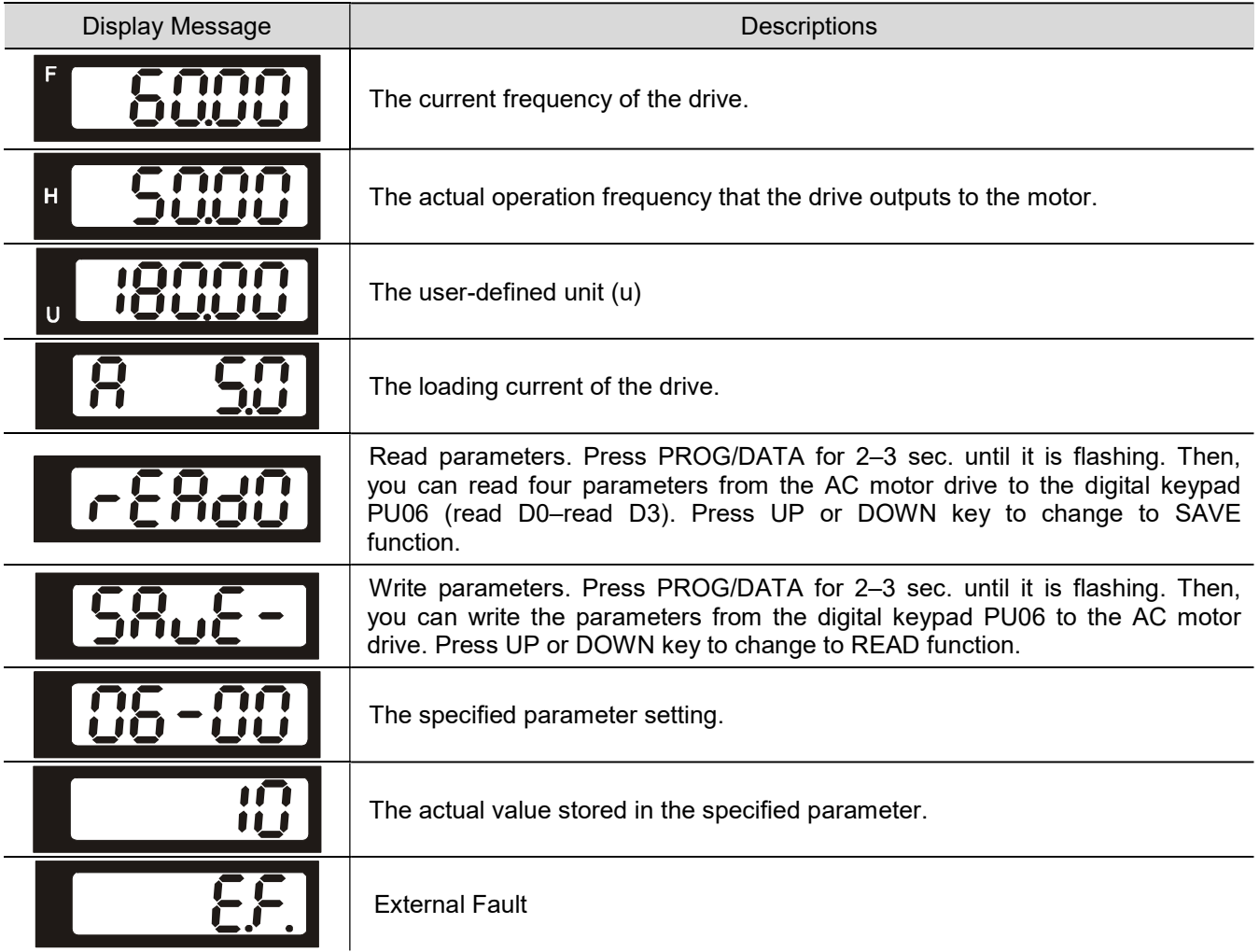

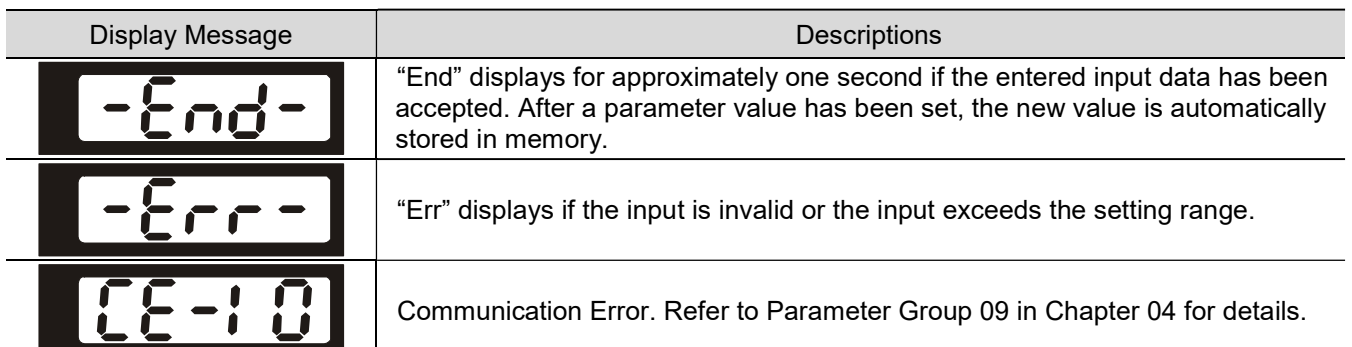

### B.3.1.3 Operation Flow Chart

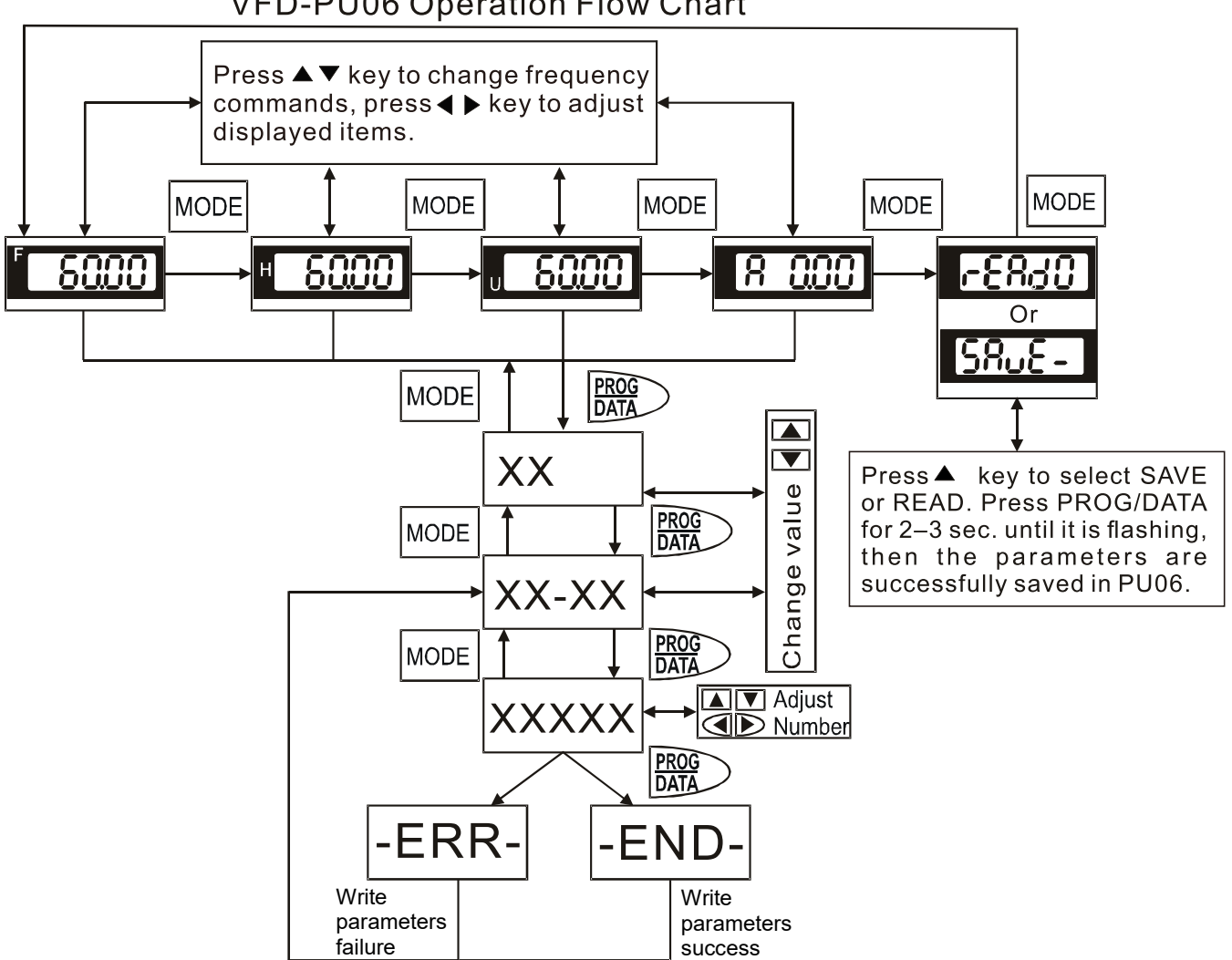

# **VFD-PU06 Operation Flow Chart**

# B.3.2 VFD-PU08 and VFD-PU08V

| VFD-<br><b>PU08</b> | <b>A NELTA</b> VED-PUOS<br>$\begin{picture}(180,10) \put(0,0){\line(1,0){10}} \put(10,0){\line(1,0){10}} \put(10,0){\line(1,0){10}} \put(10,0){\line(1,0){10}} \put(10,0){\line(1,0){10}} \put(10,0){\line(1,0){10}} \put(10,0){\line(1,0){10}} \put(10,0){\line(1,0){10}} \put(10,0){\line(1,0){10}} \put(10,0){\line(1,0){10}} \put(10,0){\line(1,0){10}} \put(10,0){\line($<br><b>FILIT:</b> STOP<br><b>MODE</b><br><b>RUN</b><br><b>STOP</b><br>ENTER<br>$\left\langle \right\rangle$<br><b>RESET</b> |                           |                                                                                                    |
|---------------------|----------------------------------------------------------------------------------------------------|---------------------------|----------------------------------------------------------------------------------------------------|
|                     |                                                                                                    | Item                      | Specification                                                                                                   |
|                     |                                                                                                    | Compatible Drive          | VFD-EL-W, ME300                                                                                                 |
|                     |                                                                                                    | Communication<br>Protocol | <b>RS485</b>                                                                                                    |
|                     |                                                                                                    | Size (mm)                 | PU08: W: 68.0, D: 35.6, H: 46.8.<br>PU08V: W: 36.5, D: 31.0, H:<br>70.0.                                        |
| VFD-<br>PU08V       | <b>RELTA</b><br>8888 3vg<br>∙ RUN<br>∙ FWD<br><b>MODE</b><br>STOP<br>RESE<br>$\lt$ / $\blacktriangledown$<br><b>ENTER</b><br><b>WADE IN CHINA</b><br><b>ALCONOMIC ALDEDITION AND ACCEPT</b><br><b>ALCONOMIC ALDED</b>                                                                                                    | Installation method       | PU08: By snap-fit or by fastening<br>screws.<br>PU08V: By fastening screws.                                     |
|                     |                                                                                                    | Protection Marking        | Front panel: IP20;<br>Rear Panel: IP00                                                                          |
|                     |                                                                                                    | Network Interface         | <b>RJ45</b><br>(RJ: Registered Jack)                                                                            |
|                     |                                                                                                    | Maximum cable<br>length   | 5 meters                                                                                                    |
|                     |                                                                                                    | Main Function             | -RS-485 communication<br>-Read/Write parameters,<br>-Display status,<br>-Send commands.<br>-Display startup meu |
|                     |                                                                                                    |                           |                                                                                                    |

**NOTE** 

The VFD-PU08 and VFD-PU08V don't not include the extension cord. Please choose the suitable extension cords as needed. (Refer to the table below)

# Communication cable

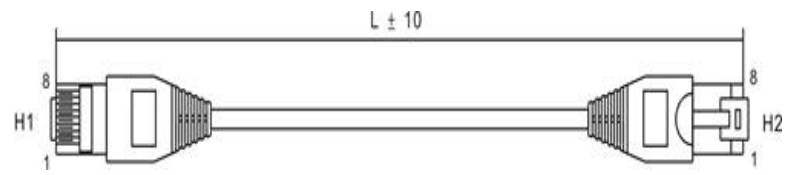

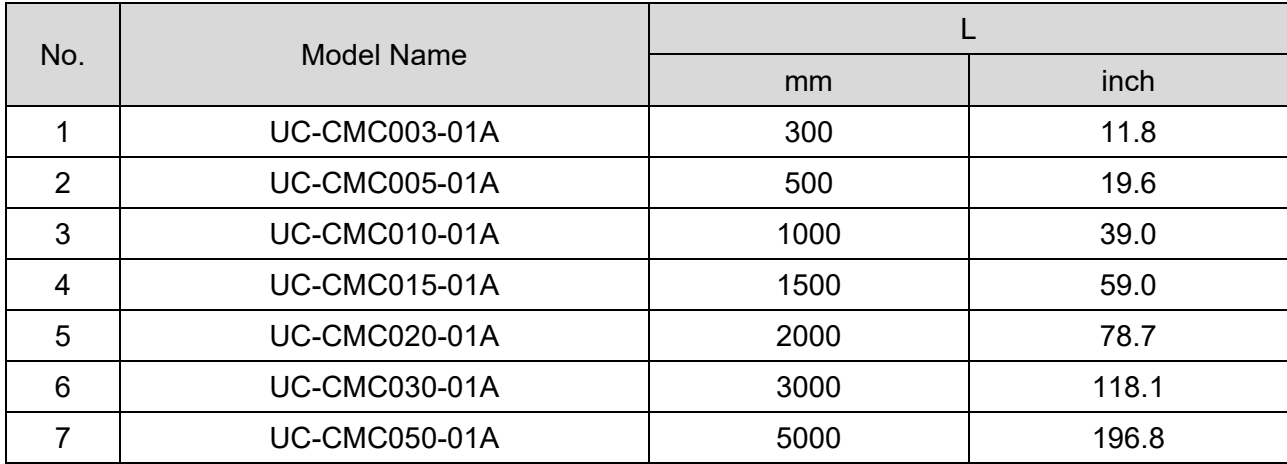

# **B.4 Optional Fan Kit**

After you install the cooling fan to the VFD007EL21W(-1), you can increase the ambient temperature of the operating environment up to 50°C without derating. If you choose not to install the cooling fan, the ambient temperature of the operating environment is only up to 40°C without derating. The power supply of the cooling fan is  $24V<sub>DC</sub>$  Internal power is applied from terminal +24V/ DCM. Once you install this cooling fan on the motor drive, do not connect any other external accessory to avoid overload on terminal +24V which will damage the motor drive. Use only terminals MI after your install the cooling fan.

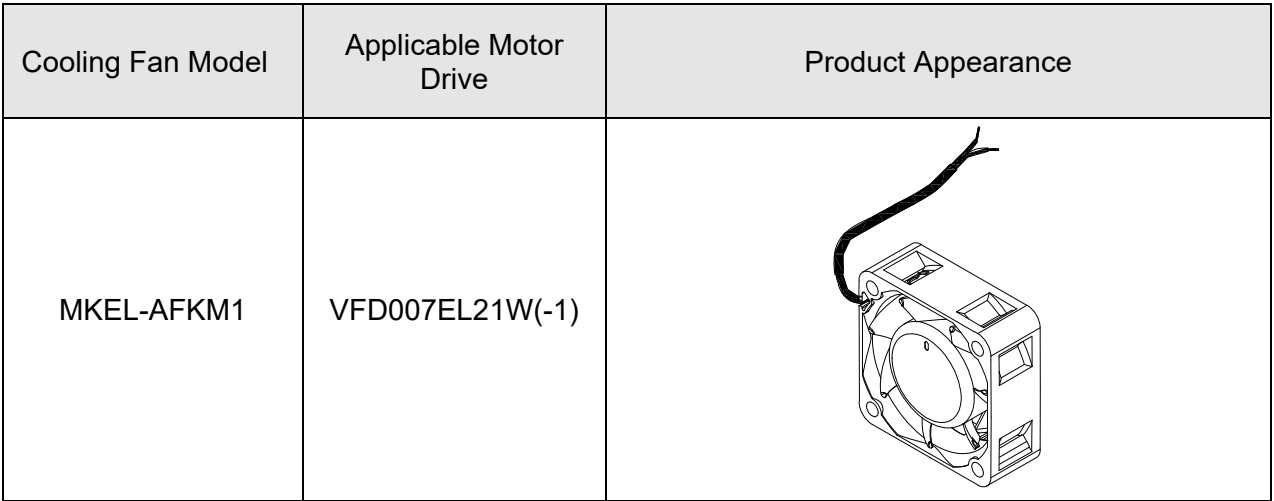

Note: the power cable of the cooling fan is about 150mm.

## **Cooling Fan Installation**

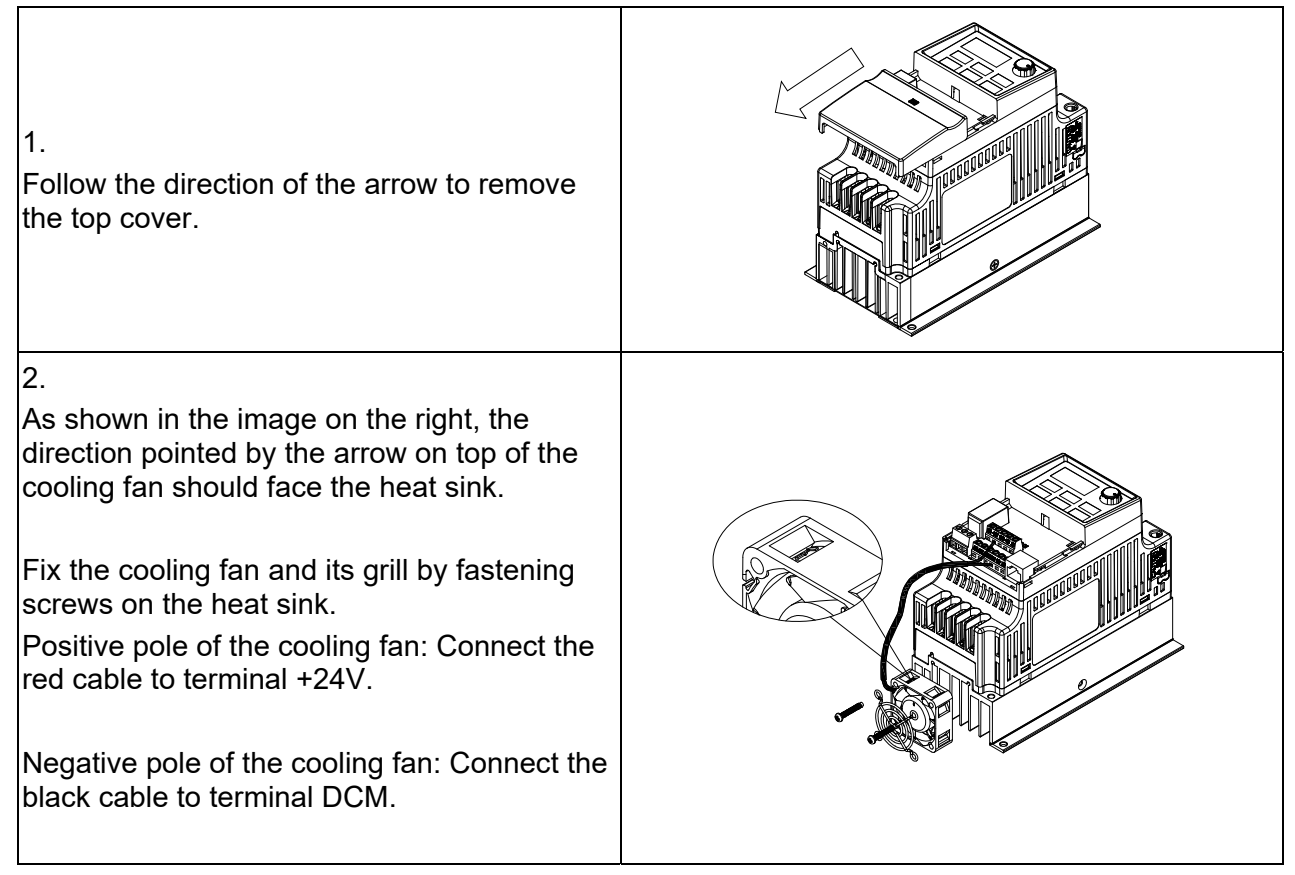

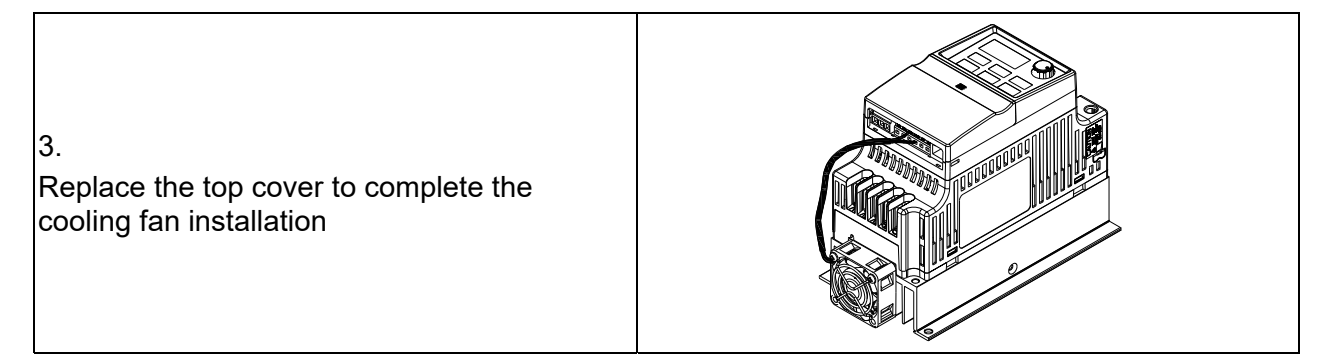

<span id="page-190-0"></span>C.1 Capacity Formulas

C.2 General Precautions

# C.3 How to Choose a Suitable Motor

The choice of the right AC motor drive for the application is very important and has a big influence on the drive's lifetime. If the capacity of the AC motor drive is too large, it cannot provide complete protection to the motor and motor might be damaged. If the capacity of the AC motor drive is too small, it cannot provide the required performance and the AC motor drive might be damaged due to overloading.

Simply selecting the AC motor drive with the same capacity as the motor cannot completely meet the application requirements. Therefore, a designer should consider all the conditions, including load types, load speeds, load characteristics, operation methods, rated output, rated speed, power and the change in load capacity. The following table lists the factors you need to consider, depending on your requirements.

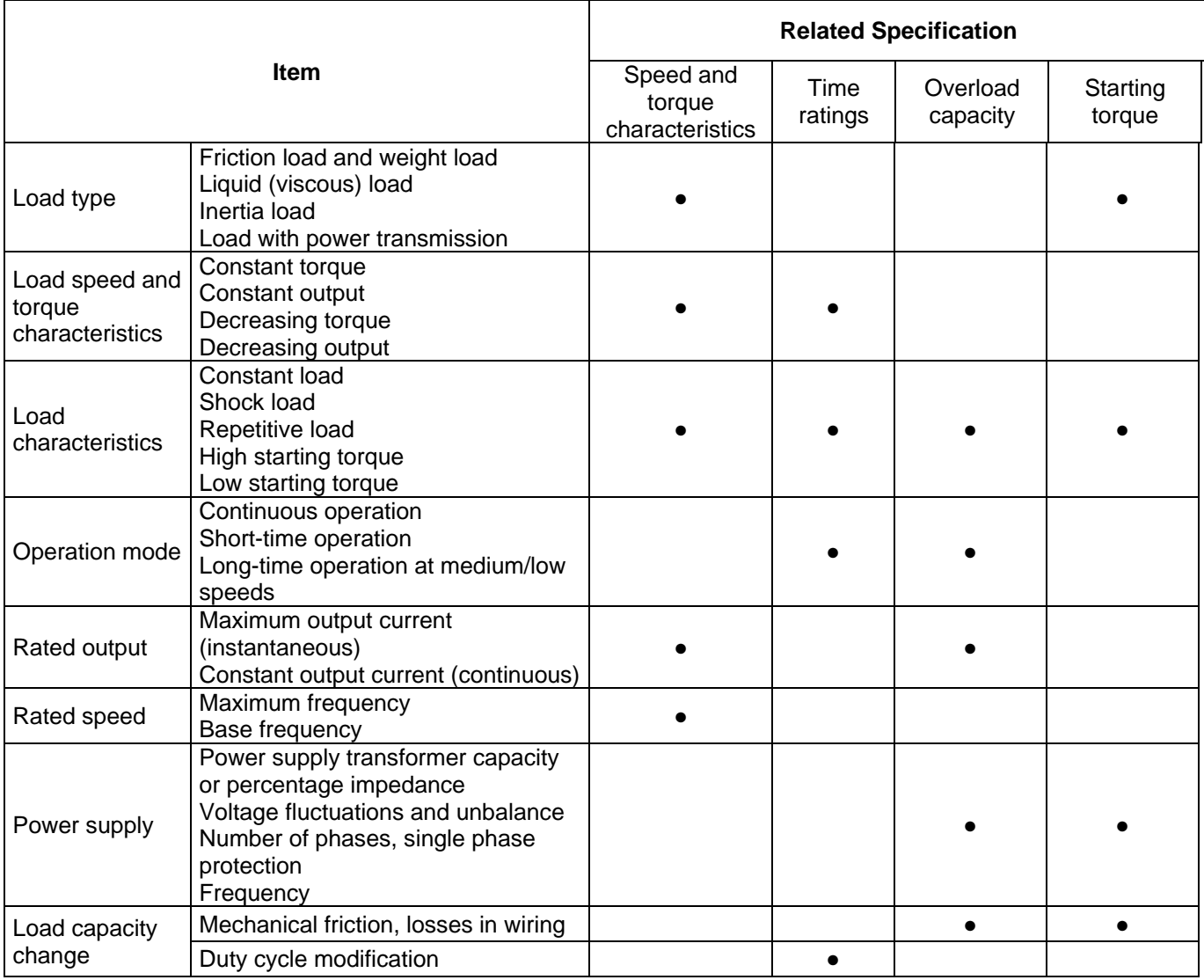

# **C.1 Capacity Formulas**

### **1. One AC motor drive operates one motor**

The starting capacity should be less than 1.5x the rated capacity of the AC motor drive. The starting capacity equals:

 $\frac{k \times N}{973 \times \eta \times \cos \varphi} \left( T_L + \frac{GD^2}{375} \times \frac{N}{t_A} \right) \le 1.5 \times the$  *\_ capacity \_ of \_AC \_ motor \_ drive*(kVA)  $\left[\frac{L}{L} + \frac{OD}{375} \times \frac{N}{t_A}\right] \le 1.5 \times$ J  $\backslash$  $\mid$  $\overline{\phantom{0}}$  $\frac{k \times N}{\times \eta \times \cos \varphi} \left( T_L + \frac{GD^2}{375} \times \right.$  $\eta \times \cos \varphi$ 

#### **2. One AC motor drive operates more than one motor**

2.1 The starting capacity should be less than the rated capacity of the AC motor drive.

Acceleration time ≤ 60 seconds

The starting capacity equals:

 $\frac{k \times N}{\times \cos \varphi}[n_r + n_s(k_{s-1})] = P_c\left[1 + \frac{n_s}{n_r}(k_{s-1})\right] \le 1.5 \times the \_ capacity\_of\_AC\_motor\_drive(kVA)$  $\frac{k \times N}{\times \cos \varphi}[n_r + n_s(k_{s-1})] = Pc\left[1 + \frac{n_s}{n_r}(k_{s-1})\right] \le 1.5 \times$  $\overline{\phantom{a}}$ J I  $\parallel$ L I  $\frac{1}{\eta \times \cos \varphi} [n_r + n_s(k_{s-1})] = P c \left[ 1 + \frac{1}{n_r} (k_{s-1}) \right]$ 

■ Acceleration time ≥ 60 seconds

The starting capacity equals:

$$
\frac{k\times N}{\eta\times\cos\varphi}\Big[n_r+n_s\big(k_{s-1}\big)\Big]=P_{C_1}\Big[1+\frac{n_s}{n_r}\big(k_{s-1}\big)\Big]\leq the_{ac}apacity_{of} - AC_{motor_{ad}} drive(kVA)
$$

2.2 The current should be less than the rated current of the AC motor drive (A).

■ Acceleration time ≤ 60 seconds

$$
n_r + I_M\Big[1 + \frac{n_s}{n_r}(k_{s-1})\Big] \le 1.5 \times the\_rated\_current\_of\_AC\_motor\_drive(A)
$$

■ Acceleration time ≥ 60 seconds

$$
n_r + I_M\Big[1 + \frac{n_s}{n_r}(k_{s-1})\Big] \leq the\_rated\_current\_of\_AC\_motor\_drive(A)
$$

- 2.3 When running continuously
- The load capacity requirement should be less than the capacity of the AC motor drive (kVA). The load capacity requirement equals:

$$
\frac{k \times P_M}{\eta \times \cos \varphi} \leq the\_capacity\_of\_AC\_motor\_drive(kVA)
$$

The motor capacity should be less than the capacity of the AC motor drive.

$$
k \times \sqrt{3} \times V_M \times I_M \times 10^{-3} \leq the\_capacity\_of\_AC\_motor\_drive(kVA)
$$

The current should be less than the rated current of the AC motor drive (A).  $k \times I$ *M*  $\leq$  *the* \_ *rated* \_ *current* \_ *of* \_ *AC* \_ *motor* \_ *drive*(*A*)

### *Symbol explanation*

- *PM* Motor shaft output for load (kW)
- η Motor efficiency (normally approx. 0.85)
- $\cos \varphi$  Motor power factor (normally approx. 0.75)
- *VM* Motor rated voltage (V)
- *IM* Motor rated current (A), for commercial power
- *k* Correction factor calculated from the current distortion factor (1.05–1.1, depending on PWM method)
- *P<sub>C1</sub>* Continuous motor capacity (kVA)
- *ks* Starting current/rated current of the motor
- $n_T$  Number of motors in parallel
- *ns* Number of simultaneously started motors
- $G D<sup>2</sup>$  Total inertia (GD<sup>2</sup>) calculated back to motor shaft (kg m<sup>2</sup>)
- *TL* Load torque
- *tA* Motor acceleration time
- N Motor speed

# **C.2 General Precautions**

### **Selecting an AC Motor Drive**

- $\boxtimes$  When connecting the AC motor drive directly to a large-capacity power transformer (600 kVA or higher), or when switching a phase lead capacitor, excess peak currents may occur in the power input circuit and may damage the converter section. To avoid this, use an AC input reactor (optional) before the AC motor drive mains input to reduce the current and improve the input power efficiency.
- $\boxtimes$  When using a special motor or when driving more than one motor in parallel with a single AC motor drive, select the AC motor drive current to be  $\geq 1.25x$  (sum of the motor rated currents).
- $\boxtimes$  The starting acceleration and deceleration characteristics of a motor are limited by the AC motor drive rated current and the overload protection. Compared to running the motor D.O.L. (Direct On-Line), you can expect a lower starting torque output with the AC motor drive. If a higher starting torque is required (such as for elevators, mixers, tooling machines, etc.), use a higher capacity AC motor drive or increase the capacities of both the motor and the AC motor drive.
- $\boxtimes$  When a fault occurs on the drive, a protective circuit is activated and the AC motor drive output is turned off. The motor coasts to stop. For an emergency stop, use an external mechanical brake to quickly stop the motor.

### **Setting Parameters**

- $\boxtimes$  You can set the AC motor drive to an output frequency up to 400 Hz (less for some models) with the digital keypad. Setting errors may create a dangerous situation. For safety, setting an upper limit frequency function is strongly recommended.
- $\boxtimes$  High DC brake operating voltages and long operation time (at low frequencies) may cause overheating of the motor. In that case, forced external motor cooling is recommended.
- $\boxtimes$  Motor acceleration and deceleration time is determined by motor rated torque, load torque, and load inertia.
- $\boxtimes$  If you activate the stall prevention function, the acceleration and deceleration time is automatically extended to a length that the AC motor drive can handle. If the motor must decelerate within a certain time with a higher load inertia than the AC motor drive can handle in the required time, either use an external brake resistor and/or a brake unit (depending on the model) to shorten deceleration time only, or increase the capacity of both the motor and the AC motor drive.

# **C.3 How to Choose a Suitable Motor**

## **Standard Motors**

When using the AC motor drive to operate a standard three-phase induction motor, follow these precautions.

- $\boxtimes$  The energy loss is greater than that for an inverter-duty motor.
- $\boxtimes$  Avoid running the motor at low speed for a long time. Under this condition, the motor temperature may rise above the motor rating due to limited airflow produced by the motor's fan. Consider adding external forced motor cooling.
- $\boxtimes$  When the standard motor operates at low speed for a long time, the output load must be decreased.
- $\boxtimes$  The load tolerance of a standard motor is according to the following diagram.

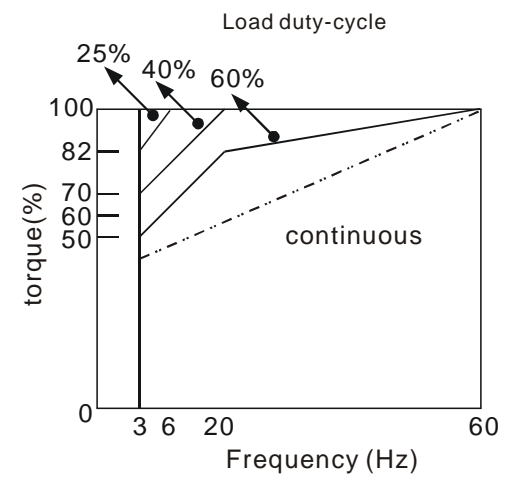

- $\boxtimes$  If 100% of continuous torque is required at low speed, it may be necessary to use a special inverter-duty motor.
- $\boxtimes$  Motor dynamic balance and rotor endurance should be considered once the operating speed exceeds the rated speed (60Hz) for a standard motor.
- $\boxtimes$  Motor torque characteristics vary when driving the motor with an AC motor drive instead of a commercial power supply. Check the load torque characteristics of the machine connected to the motor.
- $\boxtimes$  Because of the high carrier frequency PWM control of the VFD series, pay attention to the following motor vibration problems:
- Resonant mechanical vibration: use anti-vibration dampers to mount equipment that runs at varying speed.
- Motor imbalance: special care is required for operation at 60 Hz and higher frequencies.
- $\boxtimes$  The motor fan is very noisy when the motor speed exceeds 60 Hz or above.

## **Special Motors**

Pole-changing (Dahlander) motor:

The rated current differs from that of a standard motor. Check before operation and carefully choose the capacity of the AC motor drive. When changing the number of poles, stop the motor first. If over-current occurs during operation or the regenerative voltage is too high, let the motor free run to stop (coast).

 $\boxtimes$  Submersible motor:

The rated current is higher than that of a standard motor. Check before operation and carefully choose the capacity of the AC motor drive. A long motor cable between the AC motor drive and the motor reduces the available motor torque.

 $\boxtimes$  Explosion-proof (Ex) motor:

Must be installed in a safe place and the wiring should comply with the (Ex) requirements. Delta AC Motor Drives are not suitable for (Ex) areas that require special precautions.

 $\boxtimes$  Gear reduction motor:

The lubricating method of the reduction gearbox and the speed range for continuous operation are different and depend on the motor brand. Carefully consider the lubricating method when operating for a long time at low speed and for high-speed operation.

■ Synchronous motor:

The rated current and the starting current are higher than those of standard motors. Check before

operation and carefully choose the capacity of the AC motor drive. When one AC motor drive operates more than one motors, pay attention to starting and changing the motor.

#### **Power Transmission Mechanism**

Pay attention to reduced lubrication when operating equipment such as gear reduction motors, gearboxes, belts and chains over long periods at low speeds. At high speeds (60 Hz and above), noises and vibrations that reduce the lifetime of the equipment may occur.

#### **Motor Torque**

The motor torque characteristics operated by an AC motor drive depend on the motor model selection and AC motor drive parameter settings.

This page intentionally left blank.